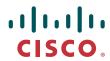

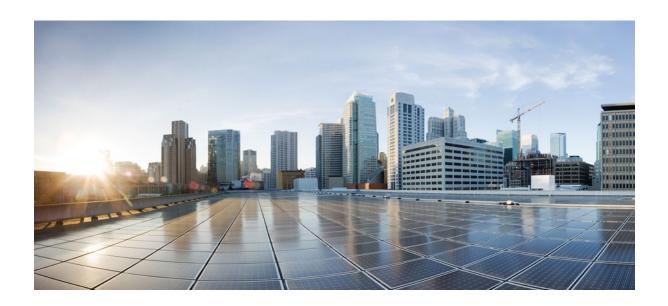

# Intelligent Services Gateway Configuration Guide, Cisco IOS Release 12.2SR

**Americas Headquarters** Cisco Systems, Inc. 170 West Tasman Drive San Jose, CA 95134-1706 USA http://www.cisco.com

Tel: 408 526-4000 800 553-NETS (6387) Fax: 408 527-0883

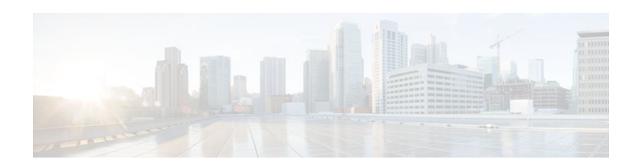

#### CONTENTS

```
Overview of ISG 1
   Finding Feature Information 1
   Information About ISG 1
       What Is ISG 1
      ISG Principles 2
          Subscriber Sessions 2
          Subscriber Access 3
          Subscriber Identification 3
          Subscriber Services 3
          Policies 4
          Dynamic Policy Updates 4
      Benefits of ISG 5
      Planning for ISG Implementation 5
          Trust Model 6
          Subscriber Access Model 6
          Single Sign-On Requirements 6
          Network Forwarding 6
          Service Packaging 7
          Billing Model 7
   Additional References 7
   Feature Information for the Overview of ISG 8
Configuring ISG Control Policies 9
   Finding Feature Information 9
   Prerequisites for ISG Control Policies 9
   Restrictions for ISG Control Policies 9
   Information About ISG Control Policies 10
      Control Policies 10
          Differentiated Initial Policy Control 11
```

Uses of Control Policies 11

```
How to Configure an ISG Control Policy 11
      Configuring a Control Class Map 11
      Configuring a Control Policy Map 17
      Applying the Control Policy Map 21
          Applying a Control Policy Map Globally on the Router 22
          Applying an ISG Control Policy Map to an Interface or Subinterface 22
          Applying an ISG Control Policy Map to a Virtual Template 23
          Applying an ISG Control Policy Map to an ATM VC Class 24
          Applying a Control Policy Map to an ATM PVC 25
      Monitoring and Maintaining ISG Control Policies 26
   Configuration Examples for ISG Control Policies 27
      Control Policy for Layer 2 Access and Service Provisioning Example 27
      Control Policy for Restricting Access on the Basis of Interface and Access Media Example 28
      Control Policy for ISG Prepaid Billing Support Example 29
      Control Policies for Automatic Subscriber Login Example 29
   Additional References 30
   Feature Information for ISG Control Policies 31
Configuring ISG Access for PPP Sessions 35
   Finding Feature Information 35
   Prerequisites for ISG Access for PPP Sessions 35
   Restrictions for ISG Access for PPP Sessions 35
   Information About ISG Access for PPP Sessions 36
      Overview of ISG Access for PPP Sessions 36
      ISG Subscriber IP Address Management for PPP Sessions 36
      VRF Transfer for PPP Sessions 37
      Default Policy for ISG Access for PPP Sessions 37
      Benefits of Using ISG Control Policies for PPP Sessions 37
   How to Configure ISG Access for PPP Sessions Using Control Policies 38
      Enabling ISG VRF Transfer for PPP Sessions 38
      Verifying VRF Transfer for PPP Sessions 39
      Troubleshooting ISG Access for PPP Sessions 40
   Configuration Examples for ISG Access for PPP Sessions 42
      Configuring ISG Access for PPP Sessions Example 43
      VRF Transfer for PPP Sessions Using IPCP Renegotiation Example 45
   Additional References 45
```

```
Feature Information for ISG Access for PPP Sessions 46
Configuring ISG Access for IP Subscriber Sessions 49
   Finding Feature Information 49
   Prerequisites for ISG Access for IP Subscriber Sessions 49
   Restrictions for ISG Access for IP Subscriber Sessions 50
   Information About ISG Access for IP Subscriber Sessions 53
      Types of IP Subscriber Sessions 53
          IP Sessions 53
          IP Interface Sessions 53
          IP Subnet Sessions 54
       Coexistence of Multicast and IP Sessions 54
      IP Subscriber Connectivity 54
          Layer 2 Connected Access Networks 54
          Routed Access Networks 55
      IP Subscriber Session Initiation 55
      IP Subscriber Addressing 56
          Methods of ISG Subscriber IP Address Assignment 56
             IP Interface Sessions 56
             IP Sessions 56
             IP Subnet Sessions 57
          Public and Private IP Addresses 57
          Overlapping IP Addresses 57
          ISG Subscriber IP Address Assignment Using DHCP 58
      IP Subscriber Identity 58
          Routed IP Subscriber Identity 58
          MAC Address as Secondary Identity 59
          DHCP Lease Query Support 59
          Layer 2 Connected IP Subscriber Identity 59
          Interface IP Subscriber Identity 59
       VPN Connectivity and Services for IP Subscribers 60
          Subscriber VPN Membership 60
          Multiservice Interface Model 60
          VPN Addressing 61
          VPN IP Subscriber Identity 61
```

Service Model for VRF Transfers 61

```
Benefits of Dynamic VPN Selection 62
      VRF-Aware Support for CoA Clients 62
   IP Session Termination 64
   IP Session Recovery for DHCP-Initiated IP Sessions 64
   Default Services for IP Subscriber Sessions 64
How to Configure ISG for IP Subscriber Sessions 65
   Creating ISG Sessions for IP Subscribers 65
      Creating IP Subscriber Sessions for Routed ISG Subscribers 65
      Creating IP Subscriber Sessions for Layer 2 Connected ISG Subscribers 67
      Creating ISG IP Interface Sessions 70
      Creating an ISG Static Session 71
      Creating ISG IP Subnet Sessions 74
      Configuring IP Session Recovery for DHCP-Initiated IP Sessions 77
       Verifying ISG IP Subscriber Sessions 78
      Clearing ISG IP Subscriber Sessions 79
      Troubleshooting Tips 80
   Managing ISG Subscriber IP Addresses Using DHCP 81
      Configuring an ISG Interface for Dynamic DHCP Class Association 81
      Configuring DHCP Server User Authentication 83
          Troubleshooting Tips 84
      Configuring a DHCP Class in a Service Policy Map 85
          What to Do Next 86
      Configuring a DHCP Class in a Service Profile or User Profile 87
          Prerequisites 87
          What to Do Next 87
      Configuring a DHCP Server IP Address 87
   Configuring ISG Dynamic VPN Selection 88
      Configuring a Multiservice Interface 88
      Specifying a VRF in a Service Policy Map 90
      Verifying VRF Transfer for IP Sessions 91
      Troubleshooting VRF Transfer for IP Sessions 93
   What to Do Next 94
Configuration Examples for ISG Access for IP Subscriber Sessions 94
   Example ISG IP Interface Subscriber 94
   Example ISG Routed IP Subscriber 94
```

```
Example ISG Layer 2 Connected IP Subscriber 95
      Example ISG Static Session Creation 95
      Example DHCP-Initiated Session Recovery 95
      Example ISG Interface with DHCP Class-Aware Capability 95
      Example DHCP Address Pool Classes and Relay Actions for ISG 96
      Example Dynamic VPN Selection 97
   Additional References 98
   Feature Information for ISG Access for IP Subscriber Sessions 99
Configuring MQC Support for IP Sessions 105
   Finding Feature Information 105
   Restrictions for MQC Support for IP Sessions 105
   Information About MQC Support for IP Sessions 106
      Supported Interfaces 106
      ISG Policers 107
      Precedence Order in Policy Maps 107
      Inheritance Rules on Cisco 10000 Series Systems 108
   How to Configure MQC Support for IP Sessions 108
      Configuring Local Subscriber Profile for MQC Support 108
      Configuring ISG QoS for IP Sessions 109
   Configuration Examples for MQC Support for IP Sessions 110
      QoS Policy-Map Service Profile and Command Policy-Map Configurations Example 111
   Additional References 111
   Feature Information for MQC Support for IP Sessions 112
Configuring ISG Port-Bundle Host Key 115
   Finding Feature Information 115
   Prerequisites for the ISG Port-Bundle Host Key Feature 115
   Restrictions for the ISG Port-Bundle Host Key Feature 115
   Information About ISG Port-Bundle Host Key 116
      Overview of ISG Port-Bundle Host Key 116
      Port-Bundle Host Key Mechanism 116
      Port-Bundle Length 117
      Benefits of ISG Port-Bundle Host Key 118
          Support for Overlapped Subscriber IP Addresses Extended to Include External Portal
          Usage 118
          Portal Provisioning for Subscriber and ISG IP Addresses No Longer Required 118
```

```
How to Configure ISG Port-Bundle Host Key 118
      Enabling the ISG Port-Bundle Host Key Feature in a Service Policy Map 119
         What to Do Next 120
      Enabling the ISG Port-Bundle Host Key Feature in a User Profile or Service Profile on the
      AAA Server 120
         What to Do Next 120
      Configuring Port-Bundle Host Key Parameters 121
      Verifying ISG Port-Bundle Host Key Configuration 122
   Configuration Examples for ISG Port-Bundle Host Key 123
      ISG Port-Bundle Host Key Configuration Example 123
   Additional References 124
   Feature Information for ISG Port-Bundle Host Key 124
Configuring ISG as a RADIUS Proxy 127
   Finding Feature Information 127
   Prerequisites for ISG RADIUS Proxy 127
   Restrictions for ISG RADIUS Proxy 127
   Information About ISG RADIUS Proxy 128
      Overview of ISG RADIUS Proxy 128
      ISG RADIUS Proxy Handling of Accounting Packets 128
      RADIUS Client Subnet Definition 129
      ISG RADIUS Proxy Support for Mobile Wireless Environments 129
         Attribute Processing and RADIUS Request Correlation 129
         3GPP Attribute Support 129
      Benefits of ISG RADIUS Proxy 130
   How to Configure ISG as a RADIUS Proxy 130
      Initiating ISG RADIUS Proxy IP Sessions 130
      Configuring ISG RADIUS Proxy Global Parameters 132
      Configuring ISG RADIUS Proxy Client-Specific Parameters 134
      Defining an ISG Policy for RADIUS Proxy Events 137
      Verifying ISG RADIUS Proxy Configuration 139
      Clearing ISG RADIUS Proxy Sessions 140
   Configuration Examples for ISG RADIUS Proxy 141
      ISG RADIUS Proxy Configuration Example 141
      ISG RADIUS Proxy and Layer 4 Redirect Example 142
   Additional References 142
```

```
Feature Information for ISG RADIUS Proxy 144
Configuring RADIUS-Based Policing 147
   Finding Feature Information 147
   Prerequisites for RADIUS-Based Policing 147
   Restrictions for RADIUS-Based Policing 147
   Information About RADIUS-Based Policing 148
      RADIUS Attributes 148
         RADIUS Attributes 250 and 252 148
         Cisco VSA 1 149
             Add-Class Primitive 149
             Remove-Class Primitive 150
      Parameterized QoS Policy as VSA 1 151
      Parameterization of QoS ACLs 151
   How to Configure RADIUS-Based Policing 151
      Configuring Per-Session Shaping 151
         Configuring a QoS Policy with Shaping on ISG 151
         Configuring Per-Session Shaping on RADIUS 153
      Configuring Per-Service Shaping and Policing 153
         Configuring a Hierarchical QoS Child Policy with Shaping and Policing on ISG 153
         Configuring a Hierarchical QoS Parent Policy with Shaping and Policing on ISG 155
         Configuring Per-Service Shaping and Policing on RADIUS 156
      Verifying RADIUS-Based Policing 156
   Configuration Examples for RADIUS-Based Policing 158
      Example Adding Parameterization of QoS ACLs 158
      Example Setting the Shaping Rate Using an Access-Accept Message 159
      Example Setting the Shaping Rate Using a CoA Message 160
      Example Setting the Policing Rate Using an Access-Accept Message 162
      Example Setting the Policing Rate Using a CoA Message 163
   Additional References 164
   Feature Information for RADIUS-Based Policing 165
Configuring ISG Policies for Automatic Subscriber Logon 167
   Finding Feature Information 167
   Prerequisites for ISG Automatic Subscriber Logon 167
   Restrictions for ISG Automatic Subscriber Logon 168
   Information About ISG Automatic Subscriber Logon 168
```

```
Overview of ISG Automatic Subscriber Logon 168
      Supported Identifiers for ISG Automatic Subscriber Logon 168
      Authorization Based on Circuit ID and Remote ID 168
      Accounting Behavior When ISG Automatic Subscriber Logon Is Configured 169
   How to Configure ISG Policies for Automatic Subscriber Logon 169
      Identifying Traffic for Automatic Logon in a Control Policy Class Map 169
      Configuring an ISG Control Policy for Automatic Subscriber Logon 171
          What to Do Next 173
      Enabling the Remote-ID to Be Sent as the Calling-Station-ID 173
      Verifying ISG Automatic Subscriber Logon 174
   Configuration Examples for ISG Automatic Subscriber Logon 175
      Automatic Subscriber Logon Based on IP Address Example 175
   Additional References 176
   Feature Information for ISG Automatic Subscriber Logon 177
Configuring DHCP Option 60 and Option 82 with VPN-ID Support for Transparent Automatic
Logon 179
   Finding Feature Information 179
   Prerequisites for DHCP Option 60 and Option 82 with VPN-ID Support for Transparent
   Automatic Logon 180
   Restrictions for DHCP Option 60 and Option 82 with VPN-ID Support for Transparent Automatic
   Logon 180
   Information About DHCP Option 60 and Option 82 with VPN-ID Support for Transparent
   Automatic Logon 180
      ISA Automatic Subscriber Logon 180
      Authorization Based on Option 60 and Option 82 180
      DHCP Option 82 with VPN-ID Suboption 181
   How to Configure DHCP Option 60 and Option 82 with VPN-ID Support for Transparent
   Automatic Logon 181
      Configuring an ISG Control Policy Using Option 60 and Option 82 181
      Configuring an ISG Control Policy Using NAS-Port-ID 183
      Configuring NAS-Port-ID to Include Option 60 and Option 82 184
   Configuration Examples for DHCP Option 60 and Option 82 with VPN-ID Support for
   Transparent Automatic Logon 185
      Example Option 60 and Option 82 in NAS-Port-ID 185
   Additional References 185
```

```
Feature Information for DHCP Option 60 and Option 82 with VPN-ID Support for
   Transparent Automatic Logon 187
Enabling ISG to Interact with External Policy Servers 189
   Finding Feature Information 189
   Restrictions for ISG Interaction with External Policy Servers 189
   Information About ISG Interaction with External Policy Servers 189
      Initial and Dynamic Authorization 190
      Triple-Key Authentication for ISG 190
   How to Enable ISG to Interact with External Policy Servers 191
      Configuring ISG as a AAA Client 191
      Configuring the ISG as a AAA Server 193
      Enabling the Location VSA for Triple-Key Authentication 195
   Configuration Examples for ISG Interaction with External Policy Servers 196
      Example ISG Interaction with External Policy Servers 196
      Example Triple-Key Authentication 197
   Additional References 197
   Feature Information for ISG Interaction with External Policy Servers 198
Configuring ISG Subscriber Services 201
   Finding Feature Information 201
   Restrictions for ISG Subscriber Services 201
   Information About ISG Subscriber Services 202
      ISG Services 202
      Primary Services 202
      Traffic Classes and Traffic Class Priority 202
      Traffic Policies 203
      ISG Features 203
      Service Groups 204
      Service Activation Methods 204
   How to Configure ISG Services on the Router 204
      Configuring an ISG Service with Per-Session Functionality 205
      Configuring an ISG Service with a Traffic Policy 208
          Defining an ISG Traffic Class Map 208
          Configuring an ISG Service Policy Map with a Traffic Policy 209
      Configuring the Default Class in an ISG Service Policy Map 212
      Activating ISG Subscriber Services 213
```

```
Configuring Automatic Service Activation in a User Profile 213
          Configuring ISG Control Policies to Activate Services 213
      Verifying ISG Services 215
   Configuration Examples for ISG Services 215
      Example Service for Per-Flow Accounting 216
      Example Service for Absolute Timeout and Idle Timeout 216
      Example Service for ISG Policing 217
      Example Service for Per-Subscriber Firewall 217
      Example Service for Redirecting Layer 4 Subscriber Traffic 218
      Example Deactivating a Layer 4 Redirection Service Following Authorization 218
   Additional References 218
   Feature Information for ISG Subscriber Services 219
ISG Subscriber Aware Ethernet 221
   Finding Feature Information 221
   Prerequisites for ISG Subscriber Aware Ethernet 221
   Restrictions for ISG Subscriber Aware Ethernet 222
   Information About ISG Subscriber Aware Ethernet 223
   How to Configure ISG Subscriber Aware Ethernet 225
   Configuration Examples for ISG Subscriber Aware Ethernet 225
   Additional References 225
   Feature Information for ISG Subscriber Aware Ethernet 226
Configuring ISG Network Forwarding Policies 229
   Finding Feature Information 229
   Restrictions for ISG Network Forwarding Policies 229
   Information About ISG Network Policies 229
      Network Policies 230
      Configuration Sources for Network Policies 230
   How to Configure ISG Network Policies 230
      Configuring Network Policies for PPP Sessions in Service Policy Maps 231
          What to Do Next 232
      Configuring Network Policies for IP Sessions in Service Policy Maps 232
          What to Do Next 234
   Configuration Examples for ISG Network Policies 234
      Network Forwarding Policy for PPP Sessions Example 234
      Network Forwarding Policy for IP Sessions Example 234
```

```
Additional References 234
   Feature Information for ISG Network Policies 235
Configuring ISG Accounting 237
   Finding Feature Information 237
   Restrictions for ISG Accounting 237
   Information About ISG Accounting 238
      Overview of ISG Accounting 238
         ISG Accounting Messages on ANCP Ports 238
      ISG Accounting Records 239
      Interim ISG Accounting Updates 239
      Broadcast ISG Accounting 239
      ISG Postpaid Tariff Switching 240
   How to Configure ISG Accounting 240
      Enabling ISG Per-Session Accounting 240
         Prerequisites 240
         Enabling Per-Session Accounting in a User Profile on a AAA Server 241
         Enabling Per-Session Accounting in a Service Profile on a AAA Server 241
         Enabling Per-Session Accounting in a Service Policy Map on the Router 242
          What to Do Next 243
         Troubleshooting Tips 243
      Enabling ISG Per-Flow Accounting 243
         Prerequisites 244
         Enabling Per-Flow Accounting in a Service Profile on the AAA Server 244
         Enabling Per-Flow Accounting in a Service Policy Map on the Router 244
         Troubleshooting Tips 246
          What to Do Next 246
      Configuring ISG Postpaid Tariff Switching 246
          What to Do Next 247
      Verifying ISG Accounting and Postpaid Tariff Switching 247
          Examples 247
   Configuration Examples for ISG Accounting 251
      Per-Flow Accounting Examples 251
      ISG Postpaid Tariff Switching Examples 252
   Additional References 252
   Feature Information for ISG Accounting 253
```

```
Configuring ISG Support for Prepaid Billing 257
   Finding Feature Information 257
   Prerequisites for ISG Prepaid Billing Support 257
   Restrictions for ISG Prepaid Billing Support 257
   Information About ISG Prepaid Billing Support 258
      Overview of ISG Support for Prepaid Billing 258
      Tips for Preventing ISG from Allocating More Volume Quota than Subscriber is Entitled 258
      ISG Prepaid Threshold 259
      ISG Prepaid Idle Timeout 259
      ISG Prepaid Tariff Switching 259
      Benefits of ISG Prepaid Billing 260
   How to Configure ISG Support for Prepaid Billing 260
      Configuring RADIUS Attribute Support for ISG Prepaid Billing 261
      Creating an ISG Prepaid Billing Configuration 262
      Enabling ISG Prepaid Billing 264
         Enabling ISG Prepaid Billing in a Service Policy Map 264
             What to Do Next 266
          Enabling ISG Prepaid Billing in Service Profile on the AAA Server 266
             What to Do Next 267
      Redirecting Subscriber Traffic upon Exhaustion of Credit 267
          Credit-Exhausted Event 268
          Configuring L4 Redirection in a Service Policy Map 268
          Applying a Service Policy Map to Subscriber Traffic upon Exhaustion of Credit 270
          What to Do Next 271
      Forwarding Subscriber Traffic upon Depletion of Quota 271
          Quota-Depleted Event 271
          What to Do Next 273
      Troubleshooting ISG Prepaid Billing Support 273
   Configuration Examples for ISG Prepaid Billing Support 274
      ISG Prepaid Billing Support Example 274
      ISG Policies for Handling Credit-Exhausted and Quota-Depleted Prepaid Billing Events
      Example 275
   Additional References 275
   Feature Information for ISG Support for Prepaid Billing 276
Configuring ISG Policies for Session Maintenance 279
```

| Finding Feature Information 279                                       |    |
|-----------------------------------------------------------------------|----|
| Prerequisites for ISG Policies for Session Maintenance 279            |    |
| Restrictions for ISG Policies for Session Maintenance 280             |    |
| Information About ISG Policies for Session Maintenance 280            |    |
| Session Maintenance Timers 280                                        |    |
| Benefits of Session Maintenance Timers 280                            |    |
| Monitoring Sessions 281                                               |    |
| ARP for Keepalive Messages 281                                        |    |
| ICMP for Keepalive Messages 281                                       |    |
| How to Configure ISG Policies for Session Maintenance 282             |    |
| Configuring the Session Timer in a Service Policy Map 282             |    |
| What to Do Next 283                                                   |    |
| Configuring the Session Timer on a AAA Server 283                     |    |
| Configuring the Connection Timer in a Service Policy Map 284          |    |
| What to Do Next 285                                                   |    |
| Configuring the Connection Timer on a AAA Server 285                  |    |
| Verifying the Session and Connection Timer Settings 285               |    |
| Troubleshooting the Session and Connection Timer Settings 286         |    |
| Prerequisites for Troubleshooting the Session Maintenance Timers 280  | ò  |
| Restrictions for Troubleshooting the Session Maintenance Timers 286   |    |
| Debug Commands Available for the Session Maintenance Timers 287       |    |
| Enabling the Session Maintenance Timer Debug Commands 287             |    |
| Configuring a Session Keepalive on the Router 288                     |    |
| Configuring a Session Keepalive on a RADIUS Server 290                |    |
| Configuration Examples for ISG Policies for Session Maintenance 290   |    |
| Example Session Timer Configuration in a Service Policy Map 291       |    |
| Example Connection Idle Timer Configuration in a Service Policy Map 2 | 91 |
| Example Session Timer Show Command Output 291                         |    |
| Example Connection Idle Timer Show Command Output 292                 |    |
| Example Session Timer Debug Output 292                                |    |
| Example Connection Idle Timer Debug Output 292                        |    |
| Additional References 293                                             |    |
| Feature Information for ISG Policies for Session Maintenance 294      |    |
| Redirecting Subscriber Traffic Using ISG Layer 4 Redirect 297         |    |

Finding Feature Information 297

```
Restrictions for Redirecting ISG Subscriber Traffic 297
   Information About Redirecting ISG Subscriber Traffic 298
      Overview of ISG Layer 4 Redirect 298
      Layer 4 Redirect Applications 298
   How to Configure ISG Layer 4 Redirect 299
      Defining a Redirect Server Group 299
      Configuring Layer 4 Redirection in a Service Policy Map 300
          What to Do Next 302
      Configuring Layer 4 Redirection in a Service or User Profile on the AAA Server 302
          What to Do Next 302
      Verifying ISG Traffic Redirection 303
   Configuration Examples for ISG Layer 4 Redirect 304
      Redirecting Unauthenticated Subscriber Traffic Example 305
      Redirecting Unauthorized Subscriber Traffic Example 305
      Initial ISG Redirection Example 306
      Periodic ISG Redirection Example 306
      Redirecting DNS Traffic Example 306
      Redirection for PPP Sessions Example 306
   Additional References 307
   Feature Information for Redirecting ISG Subscriber Traffic 308
Configuring ISG Policies for Regulating Network Access 311
   Finding Feature Information 311
   Restrictions for ISG Policies for Regulating Network Access 311
   Information About ISG Policies for Regulating Network Access 312
      Methods of Regulating Network Access 312
      Overview of ISG Policing 312
      Per-Subscriber Firewalls 313
   How to Configure ISG Policies for Regulating Network Access 314
      Configuring ISG Policing 314
          Configuring Policing in a Service Policy Map on the Router 314
             What to Do Next 315
          Configuring Policing in a Service Profile or User Profile on the AAA Server 315
             What to Do Next 316
          Verifying ISG Policing 316
      Configuring Per-Subscriber Firewalls 317
```

```
Configuring Per-Subscriber Firewalls in User Profiles or Service Profiles on a AAA
          Server 318
             What to Do Next 320
          Configuring Per-Subscriber Firewalls in a Service Policy Map 320
             What to Do Next 321
   Configuration Examples for ISG Policies for Regulating Network Access 322
      ISG Policing Examples 322
      Per-Subscriber Firewalls Examples 322
      Verifying ISG Per-Subscriber Firewalls 323
   Additional References 324
   Feature Information for ISG Policies for Regulating Network Access 324
ISG Support for SAMI Blade 327
   Finding Feature Information 327
   Prerequisites for ISG Support for SAMI Blade 327
   Restrictions for ISG Support for SAMI Blade 327
   Information About ISG Support for SAMI Blade 328
      SAMI Subinterfaces 328
   Additional References 328
   Feature Information for ISG Support for SAMI Blade 329
Configuring ISG Integration with SCE 331
   Finding Feature Information 331
   Prerequisites for Configuring ISG Integration with SCE 331
      Hardware Requirements 331
      Software Requirements 332
   Restrictions for Configuring ISG Integration with SCE 332
   Information About Configuring ISG Integration with SCE 333
      Overview of ISG-SCE Integration 333
      ISG and SCE Roles in Subscriber Management 333
   How to Configure ISG Integration with SCE 334
      Configuring Communication Between SCE and ISG 334
      Configuring SCE Connection Parameter on ISG 336
      Configuring Control Policy on the Policy Manager 337
          Configuring Control Policy on the ISG 337
          Configuring Auto Service on the AAA Server 338
      Configuring Services 339
```

```
Configuring Services on ISG 339
          Configuring Services on the AAA Server 341
          Troubleshooting Tips 341
         Examples 342
   Configuration Examples for ISG Integration with SCE 342
      ISG Control Bus Configuration Example 342
      ISG Integration with SCE Example 343
      SCE Control Bus Configuration Examples 343
   Additional References 344
   Feature Information for Configuring ISG Integration with SCE 344
Service Gateway Interface 347
   Finding Feature Information 347
   Restrictions for Service Gateway Interface 347
   Information About Service Gateway Interface 347
      ISG 348
      BEEP 348
      Benefits of SGI 348
   How to Enable Service Gateway Interface 348
      Configuring BEEP Listener Connection 348
      Troubleshooting SGI 349
   Configuration Examples for Service Gateway Interface 350
      Configuring BEEP Listener Connection Example 351
   Additional References 351
   Feature Information for Service Gateway Interface 352
Troubleshooting ISG with Session Monitoring and Distributed Conditional Debugging 355
   Finding Feature Information 355
   Prerequisites for ISG Session Monitoring and Distributed Conditional Debugging 355
   Restrictions for Distributed Conditional Debugging 356
   Information About ISG Session Monitoring and Distributed Conditional Debugging 356
      ISG Session and Flow Monitoring 356
      ISG Distributed Conditional Debugging 356
          Benefits of Enhanced Conditional Debugging for the ISG Platforms 356
          Cisco IOS Software Components Supported by Distributed Conditional Debugging 356
   How to Enable ISG Session Monitoring and Distributed Conditional Debugging 357
      Monitoring ISG Sessions and Flows 357
```

```
Configuring Distributed Conditional Debugging 358
          ISG Debug Condition Commands 358
         Debug Commands That Are Supported by ISG Conditional Debug 359
         Restrictions 361
         Enabling Distributed Conditional Debugging 362
         Displaying Debugging Conditions 362
         Troubleshooting Tips 363
   Configuration Examples for ISG Distributed Conditional Debugging 364
      Monitoring Interface Statistics Example 364
      Monitoring CPU Statistics Example 364
      Enabling ISG Distributed Conditional Debugging Example 365
      Displaying Debugging Conditions Example 365
      Filtering Debug Output Example 365
   Additional References 365
   Feature Information for Distributed Conditional Debugging 366
Configuring ISG Troubleshooting Enhancements 369
   Finding Feature Information 369
   Restrictions for ISG Troubleshooting Enhancements 369
   Information About ISG Troubleshooting Enhancements 369
      DPM Statistics 370
      Event Tracing for Subscriber Sessions 370
   How to Enable ISG Troubleshooting Enhancements 370
      Enabling Event Tracing for ISG Sessions 371
      Displaying Event Traces for ISG Sessions 372
      Displaying DPM Statistics 373
   Configuration Examples for ISG Troubleshooting Enhancements 375
      Example Enabling Event Tracing for ISG Sessions 375
   Additional References 376
   Feature Information for ISG Troubleshooting Enhancements 377
```

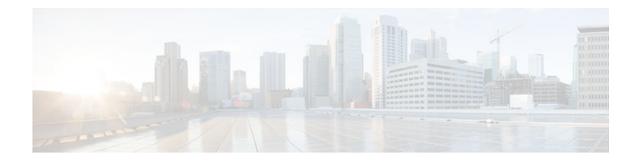

#### Last Updated: August 21, 2011

THE SPECIFICATIONS AND INFORMATION REGARDING THE PRODUCTS IN THIS MANUAL ARE SUBJECT TO CHANGE WITHOUT NOTICE. ALL STATEMENTS, INFORMATION, AND RECOMMENDATIONS IN THIS MANUAL ARE BELIEVED TO BE ACCURATE BUT ARE PRESENTED WITHOUT WARRANTY OF ANY KIND, EXPRESS OR IMPLIED. USERS MUST TAKE FULL RESPONSIBILITY FOR THEIR APPLICATION OF ANY PRODUCTS.

THE SOFTWARE LICENSE AND LIMITED WARRANTY FOR THE ACCOMPANYING PRODUCT ARE SET FORTH IN THE INFORMATION PACKET THAT SHIPPED WITH THE PRODUCT AND ARE INCORPORATED HEREIN BY THIS REFERENCE. IF YOU ARE UNABLE TO LOCATE THE SOFTWARE LICENSE OR LIMITED WARRANTY, CONTACT YOUR CISCO REPRESENTATIVE FOR A COPY.

The Cisco implementation of TCP header compression is an adaptation of a program developed by the University of California, Berkeley (UCB) as part of UCB's public domain version of the UNIX operating system. All rights reserved. Copyright <sup>©</sup> 1981, Regents of the University of California.

NOTWITHSTANDING ANY OTHER WARRANTY HEREIN, ALL DOCUMENT FILES AND SOFTWARE OF THESE SUPPLIERS ARE PROVIDED "AS IS" WITH ALL FAULTS. CISCO AND THE ABOVE-NAMED SUPPLIERS DISCLAIM ALL WARRANTIES, EXPRESSED OR IMPLIED, INCLUDING, WITHOUT LIMITATION, THOSE OF MERCHANTABILITY, FITNESS FOR A PARTICULAR PURPOSE AND NONINFRINGEMENT OR ARISING FROM A COURSE OF DEALING, USAGE, OR TRADE PRACTICE.

IN NO EVENT SHALL CISCO OR ITS SUPPLIERS BE LIABLE FOR ANY INDIRECT, SPECIAL, CONSEQUENTIAL, OR INCIDENTAL DAMAGES, INCLUDING, WITHOUT LIMITATION, LOST PROFITS OR LOSS OR DAMAGE TO DATA ARISING OUT OF THE USE OR INABILITY TO USE THIS MANUAL, EVEN IF CISCO OR ITS SUPPLIERS HAVE BEEN ADVISED OF THE POSSIBILITY OF SUCH DAMAGES.

Cisco and the Cisco Logo are trademarks of Cisco Systems, Inc. and/or its affiliates in the U.S. and other countries. A listing of Cisco's trademarks can be found at <a href="https://www.cisco.com/go/trademarks">www.cisco.com/go/trademarks</a>. Third party trademarks mentioned are the property of their respective owners. The use of the word partner does not imply a partnership relationship between Cisco and any other company. (1005R)

Any Internet Protocol (IP) addresses and phone numbers used in this document are not intended to be actual addresses and phone numbers. Any examples, command display output, network topology diagrams,

and other figures included in the document are shown for illustrative purposes only. Any use of actual IP addresses or phone numbers in illustrative content is unintentional and coincidental.

 $^{\scriptsize \textcircled{\tiny 0}}$  2011 Cisco Systems, Inc. All rights reserved.

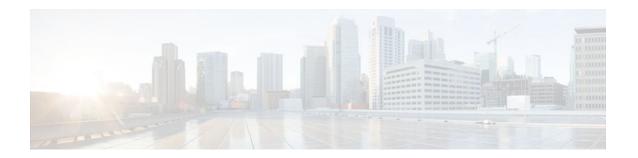

# **Overview of ISG**

Intelligent Services Gateway (ISG) is a Cisco IOS software feature set that provides a structured framework in which edge devices can deliver flexible and scalable services to subscribers. This document provides information about what ISG is, the benefits of ISG, and how to begin implementing it.

- Finding Feature Information, page 1
- Information About ISG, page 1
- Additional References, page 7
- Feature Information for the Overview of ISG, page 8

# **Finding Feature Information**

Your software release may not support all the features documented in this module. For the latest feature information and caveats, see the release notes for your platform and software release. To find information about the features documented in this module, and to see a list of the releases in which each feature is supported, see the Feature Information Table at the end of this document.

Use Cisco Feature Navigator to find information about platform support and Cisco software image support. To access Cisco Feature Navigator, go to www.cisco.com/go/cfn. An account on Cisco.com is not required.

# **Information About ISG**

- What Is ISG, page 1
- ISG Principles, page 2
- Benefits of ISG, page 5
- Planning for ISG Implementation, page 5

## What Is ISG

ISG is a structured framework in which edge access devices can deliver flexible and scalable services to subscribers. ISG handles the following key aspects of subscriber management:

- Subscriber identification
- · Service and policy determination
- Session policy enforcement
- Session life-cycle management
- · Accounting for access and service usage
- · Session state monitoring

In addition, ISG introduces a dynamic element to the provisioning and activation of services through control policies and Change of Authorization (CoA) extensions to the RADIUS protocol.

An ISG-enabled device may be deployed at the access edge and service edge of a network and is applicable to a range of subscriber network environments, such as digital subscriber line (DSL), public wireless LAN (PWLAN), and mobile wireless. Moreover, ISG has been designed to accommodate a flexible distribution of subscriber and service information within a given solution. The figure below illustrates a typical DSL deployment for which service profile data may be stored in an authentication, authorization, and accounting (AAA) database and retrieved and cached on demand.

#### Figure 1

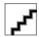

It is also possible to define services directly on an ISG. In all cases, service activation may be triggered as a result of a locally defined control policy, user profile associations, or CoA commands from an external policy server or portal application.

## **ISG Principles**

Fundamental to the ISG architecture is the provisioning of a common session layer at which the management of generic subscriber sessions is decoupled from the technology that is used to provide access to the edge device.

Within this session management layer, common methods are provided for the extraction of subscriber identity information and the determination and activation of services. These methods are described in the following sections:

- Subscriber Sessions, page 2
- Subscriber Access, page 3
- Subscriber Identification, page 3
- Subscriber Services, page 3
- Policies, page 4
- Dynamic Policy Updates, page 4

#### Subscriber Sessions

An ISG subscriber session is a generic system context that is created for every subscriber who interacts with the edge device. A subscriber session is created on first interaction so that policies may be applied as early as possible. Such policies may facilitate the retrieval of subscriber identity information. All subscriber sessions are assigned a locally unique identifier that may subsequently be used to reference the session.

The session context is the basis for common handling at the session management layer, but the type of traffic that is encompassed in a session context may vary. Broadly, session types may be categorized as Layer 2 or Layer 3, depending on the packet types that are being handled by the session. For instance, a PPP session is a Layer 2 session in that it includes all packets transferred over a link that was established using PPP negotiation. An IP session is Layer 3 because it includes all IP packets exchanged with a subscriber device at a single IP address. Whether a session is Layer 2 or Layer 3 will, to some extent, determine the type of polices that may be activated for the session.

ISG also provides flexibility in terms of how an IP session is defined for an interface. For example, on a particular interface, ISG can be provisioned to classify IP sessions on the basis of a single address (an IP

session), a subnet (an IP subnet session), or the interface itself (an IP interface session), wherein all IP packets transferred over the interface are encompassed by the same session.

In a network deployment, ISG session types should be provisioned to represent individual subscriber entities. For example, a particular ISG interface may be directly connected to a subscriber household in which several subscriber devices with individual IP addresses are attached to a household LAN. If the plan is to model each LAN-attached device as a separate subscriber and apply different policies and services to each, the interface should be provisioned to expect IP sessions. However, if the household represents a single subscriber account, and common handling is required for all packets exchanged, the interface should be provisioned as an IP interface or subnet session.

#### Subscriber Access

Under ISG, the provisioning and handling of specific access media and protocols is decoupled as far as possible from the functionality that is applicable to all session types. This model has the following benefits:

- A common set of subscriber services may be used on an ISG at which heterogeneous subscriber networks are aggregated.
- A common set of subscriber services may be used for multiple ISGs, even when the access technology differs.
- For a given subscriber, the access method may be altered (through provisioning or roaming) without any need to change the service provisioning.
- As new access protocols become available, they can be leveraged by existing edge deployments
  without requiring changes to the service content; new access protocols plug into the ISG framework.

#### **Subscriber Identification**

A subscriber session is created when the first control protocol packet is received from the subscriber device. The control protocol will vary depending on the session type. If there is no control protocol, the session is signaled by the first data packet from the subscriber.

At session start, certain identity information is available, although typically not enough to completely identify the subscriber. Through the use of control policies, the identity information available at session start can be used to drive the extraction of further identity from the subscriber and determine new policy for the session. The following examples illustrate how an ISG might handle subscriber identity:

- When the subscriber access protocol is PPPoA, the ATM virtual connection on which the call request arrived is available at session start. A control policy could be defined to forward all sessions on virtual path identifier (VPI) 1 over the tunnel defined by service "ISP-A" but to request a username from all subscribers attempting to access the network via VPI 2.
- For an IP session, where session start is signaled by a DHCP protocol event, a TCP redirection policy
  could be activated. This policy would facilitate the collection of a username and credential at an
  external web portal.

#### Subscriber Services

An ISG service is a collection of policies applicable to a subscriber session. When a service is activated on a session, all policies contained within that service are activated on the session. Likewise, when a service is deactivated, all policies that are contained within the service are deactivated or removed from the session.

Services are useful for handling fixed policy combinations that are applicable to a number of subscribers. This application reduces duplication of persistent data and allows a group of policies to be activated with a single action and a single reference.

A service may be defined on the edge device directly, through the command-line interface (CLI), or in an external repository and downloaded as required. A downloaded service definition is cached on the device for as long as it is active on one or more sessions.

A service may be activated in one of the following ways:

- As a result of control policy execution
- By receipt of a CoA service-logon command
- By reference in a user profile, where the service is flagged for automatic activation

Services primarily contain traffic policies. There are some restrictions regarding the policies that may be combined in a given service; for example, a service may not contain two traffic policies that specify a different nondefault traffic class unless they apply to different traffic directions (inbound versus outbound).

Where a service contains a network-forwarding policy, it is known as a *primary service*. Only one primary service may be active for a given session at any point in time; that is, primary services are mutually exclusive.

#### **Policies**

ISG introduces support for two basic policy types:

- Traffic policies
- · Control policies

Traffic policies define the handling of data packets and consist of a traffic class, which defines the packet-based criteria for which the policy is applicable, and one or more traffic actions, which are functional instances that perform specific operations on a data stream and are often referred to as *features*. The traffic actions configured within a traffic policy are invoked for data packets that meet the criteria defined by the traffic class.

Network-forwarding policies are a specific type of traffic policy, for which the action is a network-forwarding action, such as to route packets using a specific virtual routing and forwarding instance (VRF) or to forward packets over a Layer 2 connection. Network-forwarding policies are "classless" in that it is not possible to refine the criteria for which the forwarding action is applicable.

Control policies define the handling of system events and consist of one or more control policy rules and a decision strategy that governs how the constituent policy rules are evaluated. A control policy rule consists of a control class (a flexible condition clause), an event for which the condition is evaluated, and one or more control actions. Control actions are general system functions, such as "authenticate" or "activate a service."

Control policies may be activated on various targets, such as interfaces or ATM virtual circuits (VCs), and typically control the extraction and authentication of subscriber identity and the activation of services on sessions. Traffic policies may be activated only on sessions and are typically (though not always) applied through service activation.

Control policies are a structured replacement for feature-specific configuration commands and allow configurable functionality to be expressed in terms of an event, a condition, and an action. Control policies represent an intuitive and extensible framework for specifying system behavior. As additional functionality is added to the system, an administrator just has to learn what new events and actions can be included in a control policy, not a completely new set of configuration commands.

## **Dynamic Policy Updates**

Traditionally, subscriber policy has been determined at one point only, at session establishment time, once the principal identity of a subscriber has been authenticated. ISG introduces a dynamic policy model in which session policy may be altered at any time.

Session policy is evaluated at session start and may be reassessed whenever additional identity or service selection information is gleaned from the subscriber via the access protocol. In addition, policy may be updated for a session through the activation of control policies or by means of CoA commands from an external application. In the latter case, the external application may update policy as a result of administrator activity, back-end processing, or subscriber activity (such as service selection at a web portal).

## **Benefits of ISG**

ISG provides the following benefits:

- A common system for session management across Cisco products and access technologies. New
  access protocols, forwarding protocols, and features may be plugged in with minimal impact and
  maximum potential for reuse.
- Separation of the concerns of subscriber identification, service application, and subscriber access and session type.
- · Flexible session definitions.
- Flexible session detection.
- Flexible, iterative approach to identification, service activation, and policy activation.
- Different trust levels. Session authorization is not contingent on authentication.
- Control policies. Control policies facilitate distributed policy decision-making, reducing round-trip
  latency between the edge device and policy server, and allow system event handling to be described in
  a consistent and intuitive manner.
- Common policy model and language for control and traffic policy.
- Provision for dynamic policy updates via CoA (through service activation or "policy push").
- Use of existing Cisco IOS infrastructure to provide session functionality.
- Use of existing Cisco IOS infrastructure to track session state and life cycle.
- Creation of a session context at first instance of subscriber interaction, thereby facilitating the immediate application of policy to subscriber traffic.
- Flexible distribution of service data.
- Range of accounting options, including prepaid accounting, postpaid accounting, tariff switching for
  prepaid and postpaid accounting, interim accounting, event-based accounting, and flow-based
  accounting.
- Single sign-on services to an external application.
- Flexible infrastructure in support of "equal-access" deployments, such as service-based Dynamic Host Configuration Protocol (DHCP) pool and DHCP server determination, dynamic readdressing through DHCP, and VRF transfer.
- Support for standard external interfaces, such as RADIUS and CoA.

## **Planning for ISG Implementation**

ISG is very flexible and supports a wide variety of functionality. Before you begin to configure ISG, you should plan your system carefully. The following sections describe some of the important aspects of your system that you should consider:

- Trust Model, page 6
- Subscriber Access Model, page 6

- Single Sign-On Requirements, page 6
- Network Forwarding, page 6
- Service Packaging, page 7
- Billing Model, page 7

#### **Trust Model**

Trust levels are determined by the security needs of a particular application domain and the inherent security afforded by the subscriber network. In the following situations, it may not be necessary to authenticate subscriber identity:

- When security is not considered paramount
- · When end-to-end security is provided in-band
- When the subscriber network is intrinsically secure

Whether or not subscribers must be authenticated will influence the choice of access protocol. When authentication is not required, control policies may be used to determine authorization and other session policy on the basis of subscriber identity.

Where authentication is considered necessary, the authenticated identity may be trusted:

- For the duration of the session
- Until a periodic reauthentication is instigated
- Beyond the duration of a session; for example, for the lifetime of a subscription

For complete security, cryptographic methods may be used to secure the session (to the edge) following authentication, obviating the need for reauthentication. However, there are administrative and performance overheads associated with this practice.

#### Subscriber Access Model

The trust model will, to a large extent, determine the choice of access protocol. However, the access model will also depend on other factors such as the underlying media (for example, ATM versus Ethernet), type of endpoint (for example, PC, cell phone, PDA), mobility requirements, the system's ability to influence the software installed on a subscriber device, and scalability requirements.

## Single Sign-On Requirements

Where a subscriber will have access to services provided by other devices in the administrative domain of the access or service provider, is an additional authentication required, or should the identity of the subscriber be trusted? It may be necessary for the latter device to query the access device to collect additional subscriber identity information and ascertain whether the subscriber has already been authenticated by the access device. The single sign-on facility is provided through the "session query" capability of CoA.

## **Network Forwarding**

How should subscribers be given access to network services? Network forwarding options include the following:

- Layer 2 connections; for example, a Layer 2 Tunneling Protocol (L2TP) tunnel to an L2TP network server (LNS)
- Layer 3 connections, by associating all session packets with a particular VRF or routing domain

## **Service Packaging**

How should subscriber policies be organized into services, if at all? Some considerations for service packaging include the following:

- Are certain policy combinations common to multiple subscribers?
- Are shared policy combinations dependent on a particular forwarding domain?
- Is it necessary for a subscriber to move between service domains?
- Should services be defined on the device or in a remote repository? Externally defined services will be cached locally for as long as they are activated for one or more sessions.

## **Billing Model**

How should subscribers be billed for service usage? Billing options include the following:

- Billing by usage of time or volume
- Billing in advance (prepaid) or at regular intervals (traditional postpaid)
- · Billing according to policies provisioned for the session
- Billing according to the time of day (tariff switching)

# **Additional References**

#### **Related Documents**

| Related Topic | Document Title                                              |
|---------------|-------------------------------------------------------------|
| ISG commands  | Cisco IOS Intelligent Services Gateway Command<br>Reference |

#### **Technical Assistance**

| Description                                                                                                    | Link                                              |
|----------------------------------------------------------------------------------------------------|---------------------------------------------------|
| The Cisco Support website provides extensive online resources, including documentation and tools for troubleshooting and resolving technical issues with Cisco products and technologies.                                                                   | http://www.cisco.com/cisco/web/support/index.html |
| To receive security and technical information about your products, you can subscribe to various services, such as the Product Alert Tool (accessed from Field Notices), the Cisco Technical Services Newsletter, and Really Simple Syndication (RSS) Feeds. |                                                   |
| Access to most tools on the Cisco Support website requires a Cisco.com user ID and password.                                                                                                    |                                                   |

## Feature Information for the Overview of ISG

The following table provides release information about the feature or features described in this module. This table lists only the software release that introduced support for a given feature in a given software release train. Unless noted otherwise, subsequent releases of that software release train also support that feature.

Use Cisco Feature Navigator to find information about platform support and Cisco software image support. To access Cisco Feature Navigator, go to <a href="https://www.cisco.com/go/cfn">www.cisco.com/go/cfn</a>. An account on Cisco.com is not required.

Table 1 Feature Information for the Overview of ISG

| Feature Name                     | Releases                           | Feature Configuration Information                                                                                                    |
|----------------------------------|------------------------------------|----------------------------------------------------------------------------------------------------|
| ISG:Session: Auth: Single Signon | 12.2(28)SB 12.2(33)SRC<br>15.0(1)S | Single sign-on eliminates the need to authenticate a session more than once when a subscriber has access to services provided by other devices in the administrative domain of the access or service provider.  In Cisco IOS Release |
|                                  |                                    | 12.2(33)SRC, support was added for the Cisco 7600 router.                                                                                                    |

Cisco and the Cisco Logo are trademarks of Cisco Systems, Inc. and/or its affiliates in the U.S. and other countries. A listing of Cisco's trademarks can be found at <a href="https://www.cisco.com/go/trademarks">www.cisco.com/go/trademarks</a>. Third party trademarks mentioned are the property of their respective owners. The use of the word partner does not imply a partnership relationship between Cisco and any other company. (1005R)

Any Internet Protocol (IP) addresses and phone numbers used in this document are not intended to be actual addresses and phone numbers. Any examples, command display output, network topology diagrams, and other figures included in the document are shown for illustrative purposes only. Any use of actual IP addresses or phone numbers in illustrative content is unintentional and coincidental.

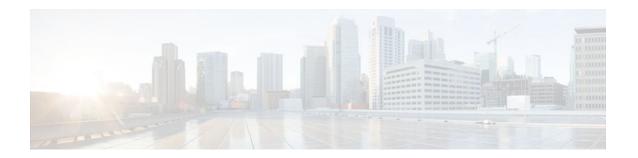

# **Configuring ISG Control Policies**

Intelligent Services Gateway (ISG) is a Cisco IOS software feature set that provides a structured framework in which edge devices can deliver flexible and scalable services to subscribers. ISG control policies are a means of defining the actions the system will take in response to specified conditions and events. A wide variety of system actions, conditions, and events can be combined using a consistent policy language, providing a flexible and precise way of configuring ISG. This module provides information about how to configure ISG control policies.

- Finding Feature Information, page 9
- Prerequisites for ISG Control Policies, page 9
- Restrictions for ISG Control Policies, page 9
- Information About ISG Control Policies, page 10
- How to Configure an ISG Control Policy, page 11
- Configuration Examples for ISG Control Policies, page 27
- Additional References, page 30
- Feature Information for ISG Control Policies, page 31

# **Finding Feature Information**

Your software release may not support all the features documented in this module. For the latest feature information and caveats, see the release notes for your platform and software release. To find information about the features documented in this module, and to see a list of the releases in which each feature is supported, see the Feature Information Table at the end of this document.

Use Cisco Feature Navigator to find information about platform support and Cisco software image support. To access Cisco Feature Navigator, go to <a href="https://www.cisco.com/go/cfn">www.cisco.com/go/cfn</a>. An account on Cisco.com is not required.

# **Prerequisites for ISG Control Policies**

Authentication, authorization, and accounting (AAA) method lists must be configured prior to defining authentication and authorization actions.

# **Restrictions for ISG Control Policies**

Control policies are activated for specific contexts, not directly on sessions. Control policies apply to all sessions hosted on the context.

Only one control policy map may be applied to a given context.

Control policies can be defined only through the router's command-line interface (CLI).

Not all actions may be associated with all events.

A new control class may not be inserted between existing control classes once a control policy map has been defined.

## **Information About ISG Control Policies**

- Control Policies, page 10
- Uses of Control Policies, page 11

#### **Control Policies**

Control policies define the actions that the system will take in response to specified events and conditions. For example, a control policy can be configured to authenticate specific subscribers and then provide them with access to specific services.

A control policy is made of one or more control policy rules. A control policy rule is an association of a control class and one or more actions. The control class defines the conditions that must be met before the actions will be executed.

Three steps are involved in defining a control policy:

1 Create one or more control class maps.

A control class map specifies the conditions that must be met for a policy to be activated, and, optionally, the event that causes the class to be evaluated. A control class map may contain multiple conditions, each of which will evaluate to either true or false. Match directives can be used to specify whether all, any, or none of the individual conditions must evaluate true in order for the class to evaluate true.

1 Create a control policy map.

A control policy map contains one or more control policy rules. A control policy rule associates a control class map with one or more actions. Actions are numbered and executed sequentially.

1 Apply the control policy map.

A control policy map is activated by applying it to a context. A control policy map can be applied to one or more of the following types of contexts. In the following list, the context types are listed in order of precedence. For example, a control policy map that is applied to a PVC takes precedence over a control policy map that is applied to an interface.

- Permanent virtual circuit (PVC)
  - Virtual circuit (VC) class
  - Virtual template
  - Subinterface
  - Interface
  - Global

In general, control policy maps that are applied to more specific contexts take precedence over policy maps applied to more general contexts.

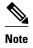

Traffic policies are another type of policy used by ISG. Traffic policies define the handling of data packets and are configured in service policy maps or service profiles. For more information about traffic policies, see the "Configuring ISG Subscriber Services" module.

• Differentiated Initial Policy Control, page 11

#### **Differentiated Initial Policy Control**

Authentication failure for a subscriber may happen for an access-reject (which means a RADIUS server responded with a Reject) or due to an access request timeout (RADIUS server is unreachable).

Using ISG control policies, and actions configured for the 'radius-timeout' and 'access-reject' events, the system can distinguish between the different reasons for an authentication failure. Different events are thrown by the system (for example, a received authentication reject or an unavailable RADIUS server event). This allows the control policy to specify different actions for each type of authentication failure. For example, if the RADIUS server is down or unreachable, temporary access can be given to subscribers.

This feature is available only for IP-based sessions for subscriber authentication. This feature does not support the Point-to-Point Protocol over Ethernet (PPPoE) sessions.

## **Uses of Control Policies**

Use control policies to configure an ISG to perform specific actions in response to specific events and conditions. For example, control policies could be used for the following purposes:

- To activate a default service when a subscriber session is first detected
- To sequence the gathering of subscriber identity, where a control protocol exists on the access side
- To determine how the system responds to an idle timeout or to a subscriber who has run out of credit
- To enable transparent automatic login, which enables authorization on the basis of an IP address or MAC address
- To configure the maximum amount of time a session can remain unauthenticated
- To send periodic session state information to other devices

# **How to Configure an ISG Control Policy**

- Configuring a Control Class Map, page 11
- Configuring a Control Policy Map, page 17
- Applying the Control Policy Map, page 21
- Monitoring and Maintaining ISG Control Policies, page 26

## **Configuring a Control Class Map**

A control class map contains conditions that must be met for a control policy to be executed. A control class map can contain one or more conditions. Perform this task to configure a control class map.

#### **SUMMARY STEPS**

- 1. enable
- 2. configure terminal
- 3. class-map type control [match-all|match-any|match-none] class-map-name
- 4. available {authen-status | authenticated-domain | authenticated-username | dnis | media | mlp-negotiated | nas-port | no-username | protocol | service-name | source-ip-address | timer | tunnel-name | unauthenticated-domain | unauthenticated-username}
- 5. greater-than [not] nas-port {adapter adapter-number | channel channel-number | ipaddr ip-address | port port-number | shelf shelf-number | slot slot-number | sub-interface sub-interface-number | type interface-type | vci vci-number | vlan vlan-id | vpi vpi-number}
- **6. greater-than-or-equal** [**not**]**nas-port** {**adapter** *adapter-number* | **channel** *channel-number* | **ipaddr** *ip-address* | **port** *port-number* | **shelf** *shelf-number* | **slot** *slot-number* | **sub-interface** *sub-interface-number* | **type** *interface-type* | **vci** *vci-number* | **vlan** *vlan-id* | **vpi** *vpi-number*}
- 7. less-than [not] nas-port {adapter adapter-number | channel channel-number | ipaddr ip-address | port port-number | shelf shelf-number | slot slot-number | sub-interface sub-interface-number | type interface-type | vci vci-number | vlan vlan-id | vpi vpi-number}
- **8.** less-than-or-equal [not] nas-port {adapter adapter-number | channel channel-number | ipaddr ipaddress | port port-number | shelf shelf-number | slot slot-number | sub-interface sub-interface-number | type interface-type | vci vci-number | vlan vlan-id | vpi vpi-number}
- 9. match authen-status {authenticated | unauthenticated}
- **10. match authenticated-domain** { domain-name | **regexp** regular-expression}
- **11. match authenticated-username** { *username* | **regexp** *regular-expression*}
- **12.match dnis** { dnis | **regexp** regular-expression}
- 13. match media {async | atm | ether | ip | isdn | mpls | serial}
- 14. match mlp-negotiated {no | yes}
- 15. match nas-port {adapter adapter-number | channel channel-number | circuit-id name | ipaddr ipaddress | port port-number | remote-id name | shelf shelf-number | slot slot-number | sub-interface sub-interface-number | type {async | atm | basic-rate| enm | ether | fxo | fxs | none | primary-rate | synch | vlan | vty} | vci vci-number | vlan vlan-id | vpi vpi-number}
- 16. match no-username {no | ves}
- 17. match protocol {atom | ip | pdsn | ppp | vpdn}
- **18. match service-name** { service-name | **regexp** regular-expression}
- 19. match source-ip-address ip-address subnet-mask
- **20.** match timer {timer-name | regexp regular-expression}
- **21.match tunnel-name** {tunnel-name | **regexp** regular-expression}
- **22.** match unauthenticated-domain {domain-name | regexp regular-expression}
- **23.** match unauthenticated-username {username | regexp regular-expression}
- **24. match vrf** {*vrf-name* | **regexp** *regular-expression*}

## **DETAILED STEPS**

|        | Command or Action                                                                                                    | Purpose                                                                                                    |
|--------|----------------------------------------------------------------------------------------------------|----------------------------------------------------------------------------------------------------|
| Step 1 | enable                                                                                                    | Enables privileged EXEC mode.                                                                                                    |
|        |                                                                                                    | Enter your password if prompted.                                                                                                    |
|        | Example:                                                                                                    |                                                                                                    |
|        | Router> enable                                                                                                    |                                                                                                    |
| Step 2 | configure terminal                                                                                                    | Enters global configuration mode.                                                                                                    |
|        |                                                                                                    |                                                                                                    |
|        | Example:                                                                                                    |                                                                                                    |
|        | Router# configure terminal                                                                                                    |                                                                                                    |
| Step 3 | $ \begin{array}{c} \textbf{class-map type control [match-all match-any match-none]} \ class-\\ map-name \end{array} $                                                                                                    | Creates or modifies a control class map, which defines the conditions under which the actions of a control policy map will be executed, and enters          |
|        | Example:                                                                                                    | control class map mode.                                                                                                    |
|        | ·                                                                                                    |                                                                                                    |
| C4 /   | Router(config)# class-map type control match-all class1                                                                                                    | (Oxidat) Carta and Etilanda and Arta and Arta and                                                                                                    |
| Step 4 | available {authen-status   authenticated-domain   authenticated-username   dnis   media   mlp-negotiated   nas-port   no-username   protocol   service-name   source-ip-address   timer   tunnel-name   unauthenticated-domain   unauthenticated-username}               | (Optional) Creates a condition that evaluates true if the specified subscriber identifier is locally available.                                             |
|        |                                                                                                    |                                                                                                    |
|        | Example:                                                                                                    |                                                                                                    |
|        | Router(config-control-classmap)# available nas-port                                                                                                    |                                                                                                    |
| Step 5 | greater-than [not] nas-port {adapter adapter-number   channel channel-number   ipaddr ip-address   port port-number   shelf shelf-number   slot slot-number   sub-interface sub-interface-number   type interface-type   vci vci-number   vlan vlan-id   vpi vpi-number} | (Optional) Creates a condition that evaluates true if<br>the subscriber network access server (NAS) port<br>identifier is greater than the specified value. |
|        | Example:                                                                                                    |                                                                                                    |
|        | Router(config-control-classmap)# greater-than nas-port type atm vpi 200 vci 100                                                                                                    |                                                                                                    |

|         | Command or Action                                                                                                    | Purpose                                                                                                    |
|---------|----------------------------------------------------------------------------------------------------|----------------------------------------------------------------------------------------------------|
| Step 6  | greater-than-or-equal [not]nas-port {adapter adapter-number   channel channel-number   ipaddr ip-address   port port-number   shelf shelf-number   slot slot-number   sub-interface sub-interface-number   type interface-type   vci vci-number   vlan vlan-id   vpi vpi-number} | (Optional) Creates a condition that evaluates true if the specified subscriber NAS port identifier is greater than or equal to the specified value. |
|         | Example:                                                                                                    |                                                                                                    |
|         | Router(config-control-classmap)# greater-than-or-equal nas-port vlan 10                                                                                                    |                                                                                                    |
| Step 7  | less-than [not] nas-port {adapter adapter-number   channel channel-number   ipaddr ip-address   port port-number   shelf shelf-number   slot slot-number   sub-interface sub-interface-number   type interface-type   vci vci-number   vlan vlan-id   vpi vpi-number}            | (Optional) Creates a condition that evaluates true if<br>the specified subscriber NAS port identifier is less<br>than the specified value.          |
|         | Example:                                                                                                    |                                                                                                    |
|         | Router(config-control-classmap)# less-than nas-port type atm vpi 200 vci 105                                                                                                    |                                                                                                    |
| Step 8  | less-than-or-equal [not] nas-port {adapter adapter-number   channel channel-number   ipaddr ip-address   port port-number   shelf shelf-number   slot slot-number   sub-interface sub-interface-number   type interface-type   vci vci-number   vlan vlan-id   vpi vpi-number}   | (Optional) Creates a condition that evaluates true if the specified subscriber NAS port identifier is less than or equal to the specified value.    |
|         | Example:                                                                                                    |                                                                                                    |
|         | Router(config-control-classmap)# less-than-or-equal nas-<br>port ipaddr 10.10.10.10                                                                                                    |                                                                                                    |
| Step 9  | $match\ authen-status\ \{authenticated\  \ unauthenticated\}$                                                                                                    | (Optional) Creates a condition that evaluates true if a subscriber's authentication status matches the specified authentication status.             |
|         | Example:                                                                                                    | specified addictileation status.                                                                                                    |
|         | Router(config-control-classmap)# match authen-status authenticated                                                                                                    |                                                                                                    |
| Step 10 | <b>match authenticated-domain</b> {domain-name   <b>regexp</b> regular-expression}                                                                                                    | (Optional) Creates a condition that evaluates true if a subscriber's authenticated domain matches the specified domain.                             |
|         | Example:                                                                                                    |                                                                                                    |
|         | Router(config-control-classmap)# match authenticated-domain cisco.com                                                                                                    |                                                                                                    |

|         | Command or Action                                                                                                    | Purpose                                                                                                    |
|---------|----------------------------------------------------------------------------------------------------|----------------------------------------------------------------------------------------------------|
| Step 11 | match authenticated-username {username   regexp regular-expression}                                                                                                    | (Optional) Creates a condition that evaluates true if a subscriber's authenticated username matches the specified username.                        |
|         | Example:                                                                                                    |                                                                                                    |
|         | Router(config-control-classmap)# match authenticated-username regexp "admin@.*com"                                                                                                    |                                                                                                    |
| Step 12 | match dnis {dnis   regexp regular-expression}                                                                                                    | (Optional) Creates a condition that evaluates true if a subscriber's Dialed Number Identification Service number (DNIS number, also referred to as |
|         | Example:                                                                                                    | called-party number) matches the specified DNIS                                                                                                    |
|         | Router(config-control-classmap)# match dnis reg-exp 5551212                                                                                                    | number.                                                                                                    |
| Step 13 | $match\ media\ \{async\  \ atm\  \ ether\  \ ip\  \ isdn\  \ mpls\  \ serial\}$                                                                                                    | (Optional) Creates a condition that evaluates true if a subscriber's access media type matches the                                                 |
|         | Example:                                                                                                    | specified media type.                                                                                                    |
|         | Router(config-control-classmap)# match media atm                                                                                                    |                                                                                                    |
| Step 14 | match mlp-negotiated {no   yes}                                                                                                    | (Optional) Creates a condition that evaluates true or false depending on whether the subscriber's session was established using multilink PPP      |
|         | Example:                                                                                                    | negotiation.                                                                                                    |
|         | Router(config-control-classmap)# match mlp-negotiated yes                                                                                                    | If the <b>yes</b> keyword is used, the condition<br>evaluates true if the subscriber's session was<br>established using multilink PPP negotiation. |
| Step 15 | match nas-port {adapter adapter-number   channel channel-number   circuit-id name   ipaddr ip-address   port port-number   remote-id name   shelf shelf-number   slot slot-number   sub-interface sub-interface-number   type {async   atm   basic-rate  enm   ether   fxo   fxs   none   primary-rate   synch   vlan   vty}   vci vci-number   vlan vlan-id   vpi vpi-number} | (Optional) Creates a condition that evaluates true if a subscriber's NAS port identifier matches the specified value.                              |
|         | Example:                                                                                                    |                                                                                                    |
|         | Router(config-control-classmap)# match nas-port type ether slot 3                                                                                                    |                                                                                                    |

|         | Command or Action                                                                                                    | Purpose                                                                                                    |
|---------|----------------------------------------------------------------------------------------------------|----------------------------------------------------------------------------------------------------|
| Step 16 | <pre>match no-username {no   yes}  Example: Router(config-control-classmap)# match no-username yes</pre>                              | <ul> <li>(Optional) Creates a condition that evaluates true or false depending on whether or not a subscriber's username is available.</li> <li>If the yes keyword is used, the condition evaluates true if the subscriber's username is not available.</li> </ul> |
| Step 17 | match protocol {atom   ip   pdsn   ppp   vpdn}  Example:                                                                              | (Optional) Creates a condition that evaluates true if a subscriber's access protocol type matches the specified protocol type.                                                                                                    |
|         | Router(config-control-classmap)# match protocol ip                                                                                    |                                                                                                    |
| Step 18 | match service-name { service-name   regexp regular-expression}<br>Example:                                                            | (Optional) Creates a condition that evaluates true if<br>the service name associated with a subscriber<br>matches the specified service name.                                                                                                    |
|         | Router(config-control-classmap)# match service-name servicel                                                                          |                                                                                                    |
| Step 19 | match source-ip-address ip-address subnet-mask                                                                                        | (Optional) Creates a condition that evaluates true if a subscriber's source IP address matches the specified IP address.                                                                                                    |
|         | Example:                                                                                                    |                                                                                                    |
|         | Router(config-control-classmap)# match source-ip-address 10.10.10.10 255.255.255                                                      |                                                                                                    |
| Step 20 | <b>match timer</b> { timer-name   <b>regexp</b> regular-expression}                                                                   | (Optional) Creates a condition that evaluates true upon expiry of a specified policy timer.                                                                                                    |
|         | Example:                                                                                                    |                                                                                                    |
|         | Router(config-control-classmap)# match timer TIMERA                                                                                   |                                                                                                    |
| Step 21 | match tunnel-name {tunnel-name   regexp regular-expression}                                                                           | (Optional) Creates a condition that evaluates true if a subscriber's virtual private dialup network (VPDN) tunnel name matches the specified tunnel                                                                                                    |
|         | Example:                                                                                                    | name.                                                                                                    |
|         | Router(config-control-classmap)# match tunnel-name regexp L.*                                                                         |                                                                                                    |
| Step 22 | $\begin{tabular}{ll} \textbf{match unauthenticated-domain} & \{domain-name \mid \textbf{regexp} \ regular-expression\} \end{tabular}$ | (Optional) Creates a condition that evaluates true if a subscriber's unauthenticated domain name matches the specified domain name.                                                                                                    |
|         | Example:                                                                                                    |                                                                                                    |
|         | Router(config-control-classmap)# match unauthenticated-domain example.com                                                             |                                                                                                    |

|         | Command or Action                                                                   | Purpose                                                                                                    |
|---------|-------------------------------------------------------------------------------------|----------------------------------------------------------------------------------------------------|
| Step 23 | match unauthenticated-username {username   regexp regular-expression}               | (Optional) Creates a condition that evaluates true if a subscriber's unauthenticated username matches the specified username.    |
|         | Example:                                                                            |                                                                                                    |
|         | Router(config-control-classmap)# match unauthenticated-username regexp examplename1 |                                                                                                    |
| Step 24 | match vrf {vrf-name   regexp regular-expression}                                    | (Optional) Creates a condition that evaluates true if a subscriber's VPN routing and forwarding (VRF) matches the specified VRF. |
|         | Example:                                                                            |                                                                                                    |
|         | Router(config-control-classmap)# match vrf regexp examplename2                      |                                                                                                    |

# **Configuring a Control Policy Map**

A control policy map contains one or more control policy rules that associate a control class with one or more actions. Perform this task to configure a control policy map.

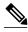

Note

The actions that can be configured in a policy rule depend on the type of event that is specified by the **class type control** command. For example, if the **account-logoff** event is specified, the only action that can be configured in that policy rule is **service**. The procedure in this section shows all actions that can be configured in a policy map.

#### **SUMMARY STEPS**

- 1. enable
- 2. configure terminal
- 3. policy-map type control policy-map-name
- 4. class type control {control-class-name | always} [event {access-reject | account-logoff | account-logon | acct-notification | credit-exhausted | dummy-event | quota-depleted | radius-timeout | service-failed | service-start | service-stop | session-default-service | session-restart | service-found | session-start | timed-policy-expiry}]
- 5. action-number authenticate aaa list list-name
- 6. action-number authorize use method {aaa|legacy|rm|sgf|ssg|xconnect}[aaa parameter-name] [password password] [upon network-service-found {continue | stop}] identifier {authenticated-domain | authenticated-username | auto-detect| circuit-id| dnis | mac-address | nas-port | remote-id| source-ip-address | tunnel-name| unauthenticated-domain | unauthenticated-username|vendor-class-id}
- 7. action-number collect [aaa list list-name] identifier {authen-status | authenticated-domain | authenticated-username | dnis | mac-address | media | mlp-negotiated | nas-port | no-username | protocol | service-name | source-ip-address | timer | tunnel-name | unauthenticated-domain | unauthenticated-username | vrf}
- **8.** action-number if upon network-service-found {continue | stop}
- **9.** action-number **proxy accounting and list** {list-name | **default**}
- **10.** action-number service [disconnect | local | vpdn]
- **11.** *action-number* **service-policy type control** *policy-map-name*
- 12. action-number service-policy type service [unapply] [aaa list list-name] {name service-name | identifier {authenticated-domain | authenticated-username | dnis | nas-port | tunnel-name | unauthenticated-domain | unauthenticated-username}}
- 13. action-number set name identifier {authen-status | authenticated-domain | authenticated-username | dnis | mac-address| media | mlp-negotiated | nas-port | no-username | protocol | service-name | source-ip-address | timer | tunnel-name | unauthenticated-domain | unauthenticated-username | vrf}
- **14.** action-number **set-timer** name-of-timer minutes
- **15.** action-number **substitute** name matching-pattern pattern-string
- 16. end

|        | Command or Action | Purpose                          |
|--------|-------------------|----------------------------------|
| Step 1 | enable            | Enables privileged EXEC mode.    |
|        |                   | Enter your password if prompted. |
|        | Example:          |                                  |
|        | Router> enable    |                                  |

|        | Command or Action                                                                                                    | Purpose                                                                                                    |
|--------|----------------------------------------------------------------------------------------------------|----------------------------------------------------------------------------------------------------|
| Step 2 | configure terminal                                                                                                    | Enters global configuration mode.                                                                                                    |
|        | Example: Router# configure terminal                                                                                                    |                                                                                                    |
| Step 3 | policy-map type control policy-map-name                                                                                                    | Creates or modifies a control policy map,                                                                                                    |
| σιορ σ | poncy-map type control poncy-map-name                                                                                                    | which is used to define a control policy.                                                                                                    |
|        | Example:                                                                                                    |                                                                                                    |
|        | Router(config)# policy-map type control MY-POLICY                                                                                                    |                                                                                                    |
| Step 4 | class type control {control-class-name   always} [event {access-reject  account-logoff   account-logon   acct-notification   credit-exhausted   dummy-event   quota-depleted   radius-timeout   service-failed  service-start   service-stop   session-default-service   session-restart   session-service-found   session-start   timed-policy-expiry}]                                       | Specifies a control class for which actions may be configured.  • A policy rule for which the control class is always will always be treated as the lowest priority rule within the control policy map. |
|        | Example:                                                                                                    |                                                                                                    |
|        | Router(config-control-policymap)# class type control always event session-start                                                                                                    |                                                                                                    |
| Step 5 | action-number authenticate aaa list list-name                                                                                                    | (Optional) Initiates an authentication request.                                                                                                    |
|        | Example:                                                                                                    |                                                                                                    |
|        | Router(config-control-policymap-class-control)# 1 authenticate aaa list LIST1                                                                                                    |                                                                                                    |
| Step 6 | action-number authorize use method {aaa legacy rm sgf ssg xconnect}{aaa parameter-name} [password password] [upon network-service-found {continue   stop}] identifier {authenticated-domain   authenticated-username   auto-detect  circuit-id  dnis   mac-address   nas-port   remote-id  source-ip-address   tunnel-name  unauthenticated-domain   unauthenticated-username vendor-class-id} | (Optional) Initiates a request for authorization on the basis of the specified identifier.                                                                                                    |
|        | Example:                                                                                                    |                                                                                                    |
|        | Router(config-control-policymap-class-control)# 1 authorize identifier source-ip-address                                                                                                    |                                                                                                    |

|         | Command or Action                                                                                                    | Purpose                                                                                                    |
|---------|----------------------------------------------------------------------------------------------------|----------------------------------------------------------------------------------------------------|
| Step 7  | action-number collect [aaa list list-name] identifier {authen-status   authenticated-domain   authenticated-username   dnis   mac-address   media   mlp-negotiated   nas-port   no-username   protocol   service-name   source-ip-address   timer   tunnel-name   unauthenticated-domain   unauthenticated-username   vrf} | (Optional) Collects the specified subscriber identifier from the access protocol.                                         |
|         | Example:                                                                                                    |                                                                                                    |
|         | Router(config-control-policymap-class-control)# 1 collect identifier authen-status                                                                                                    |                                                                                                    |
| Step 8  | action-number if upon network-service-found {continue   stop}                                                                                                    | (Optional) Specifies whether the system should continue processing policy rules once the subscriber's network service has |
|         | Example:                                                                                                    | been identified.                                                                                                    |
|         | Router(config-control-policymap-class-control)# 2 if upon network-service-found stop                                                                                                    |                                                                                                    |
| Step 9  | action-number proxy accounting aaa list {list-name  default}                                                                                                    | (Optional) Specifies the list that the request should be proxied to.                                                      |
|         | Example:                                                                                                    |                                                                                                    |
|         | Router(config-control-policymap-class-control)# 1 proxy accounting aaa list default                                                                                                    |                                                                                                    |
| Step 10 | action-number service [disconnect   local   vpdn]                                                                                                    | (Optional) Specifies a network service type for PPP sessions.                                                             |
|         | Example:                                                                                                    |                                                                                                    |
|         | Router(config-control-policymap-class-control)# 3 service disconnect                                                                                                    |                                                                                                    |
| Step 11 | action-number service-policy type control policy-map-name                                                                                                    | (Optional) Nests the specified control policy map within a parent control policy map.                                     |
|         | Example:                                                                                                    |                                                                                                    |
|         | Router(config-control-policymap-class-control)# service-policy type control domain based access                                                                                                    |                                                                                                    |

|         | Command or Action                                                                                                    | Purpose                                                                                                    |
|---------|----------------------------------------------------------------------------------------------------|----------------------------------------------------------------------------------------------------|
| Step 12 | action-number service-policy type service [unapply] [aaa list list-name] {name service-name   identifier {authenticated-domain   authenticated-username   dnis   nas-port   tunnel-name  unauthenticated-domain   unauthenticated-username}} }                                                                                           | <ul> <li>(Optional) Activates an ISG service.</li> <li>Specifying an identifier instead of a service name will activate a service that has the same name as the specified identifier.</li> </ul> |
|         | Example:                                                                                                    |                                                                                                    |
|         | Router(config-control-policymap-class-control)# 1 service-policy type service aaa list LISTA name REDIRECT                                                                                                    |                                                                                                    |
| Step 13 | $action-number\ set\ name\ identifier\ \{authen-status\  \ authenticated-domain\  \ authenticated-username\  \ dnis\  \ mac-address \ media\  \ mlp-negotiated\  \ nas-port\  \ no-username\  \ protocol\  \ service-name\  \ source-ip-address\  \ timer\  \ tunnel-name\  \ unauthenticated-domain\  \ unauthenticated-username vrf\}$ | (Optional) Sets a variable name.                                                                                                    |
|         | Example:                                                                                                    |                                                                                                    |
|         | Router(config-control-policymap-class-control)# 1 set APJ identifier authen-status                                                                                                    |                                                                                                    |
| Step 14 | action-number set-timer name-of-timer minutes                                                                                                    | <ul><li>(Optional) Starts a named policy timer.</li><li>Expiration of the timer generates the</li></ul>                                                                                          |
|         | Example:                                                                                                    | event timed-policy-expiry.                                                                                                    |
|         | Router(config-control-policymap-class-control)# 1 set-timer TIMERA 5                                                                                                    |                                                                                                    |
| Step 15 | action-number substitute name matching-pattern pattern-string                                                                                                    | (Optional) Substitutes a matching pattern in variable content by a rewrite pattern.                                                                                                    |
|         | Example:                                                                                                    |                                                                                                    |
|         | Router(config-control-policymap-class-control)# 1 substitute TPK SUBA SUBB                                                                                                    |                                                                                                    |
| Step 16 | end                                                                                                    | (Optional) Ends the current configuration session and returns to privileged EXEC mode.                                                                                                    |
|         | Example:                                                                                                    |                                                                                                    |
|         | Router(config-control-policymap-class-control)# end                                                                                                    |                                                                                                    |

# **Applying the Control Policy Map**

A control policy map must be activated by applying it to a context. Perform one or more of the following tasks to apply a control policy to a context:

- Applying a Control Policy Map Globally on the Router, page 22
- Applying an ISG Control Policy Map to an Interface or Subinterface, page 22

- Applying an ISG Control Policy Map to a Virtual Template, page 23
- Applying an ISG Control Policy Map to an ATM VC Class, page 24
- Applying a Control Policy Map to an ATM PVC, page 25

## **Applying a Control Policy Map Globally on the Router**

Perform this task to apply a control policy globally.

## **SUMMARY STEPS**

- 1. enable
- 2. configure terminal
- **3. service-policy type control** *policy-map-name*

#### **DETAILED STEPS**

|        | Command or Action                                   | Purpose                           |
|--------|-----------------------------------------------------|-----------------------------------|
| Step 1 | enable                                              | Enables privileged EXEC mode.     |
|        |                                                     | Enter your password if prompted.  |
|        | Example:                                            |                                   |
|        | Router> enable                                      |                                   |
| Step 2 | configure terminal                                  | Enters global configuration mode. |
|        |                                                     |                                   |
|        | Example:                                            |                                   |
|        | Router# configure terminal                          |                                   |
| Step 3 | service-policy type control policy-map-name         | Applies a control policy.         |
|        |                                                     |                                   |
|        | Example:                                            |                                   |
|        | Router(config)# service-policy type control policyl |                                   |

## Applying an ISG Control Policy Map to an Interface or Subinterface

Perform this task to apply an ISG control policy to an interface or subinterface.

## **SUMMARY STEPS**

- 1. enable
- 2. configure terminal
- **3. interface** *type number* [. *subinterface-number*]
- **4. service-policy type control** *policy-map-name*

## **DETAILED STEPS**

|        | Command or Action                                      | Purpose                                                         |
|--------|--------------------------------------------------------|-----------------------------------------------------------------|
| Step 1 | enable                                                 | Enables privileged EXEC mode.                                   |
|        |                                                        | Enter your password if prompted.                                |
|        | Example:                                               |                                                                 |
|        | Router> enable                                         |                                                                 |
| Step 2 | configure terminal                                     | Enters global configuration mode.                               |
|        | Example:                                               |                                                                 |
|        | Router# configure terminal                             |                                                                 |
| Step 3 | interface type number [. subinterface-number]          | Specifies an interface and enters interface configuration mode. |
|        | Example:                                               |                                                                 |
|        | Router(config)# interface gigabitethernet 0/1.1        |                                                                 |
| Step 4 | service-policy type control policy-map-name            | Applies a control policy.                                       |
|        | Example:                                               |                                                                 |
|        | Router(config-if)# service-policy type control policyl |                                                                 |

## **Applying an ISG Control Policy Map to a Virtual Template**

Perform this task to apply an ISG control policy map to a virtual template.

## **SUMMARY STEPS**

- 1. enable
- 2. configure terminal
- $\bf 3.~~interface~virtual-template~\it number$
- **4. service-policy type control** *policy-map-name*

|        | Command or Action | Purpose                          |
|--------|-------------------|----------------------------------|
| Step 1 | enable            | Enables privileged EXEC mode.    |
|        |                   | Enter your password if prompted. |
|        | Example:          |                                  |
|        | Router> enable    |                                  |

|        | Command or Action                                      | Purpose                                                                       |
|--------|--------------------------------------------------------|-------------------------------------------------------------------------------|
| Step 2 | configure terminal                                     | Enters global configuration mode.                                             |
|        |                                                        |                                                                               |
|        | Example:                                               |                                                                               |
|        | Router# configure terminal                             |                                                                               |
| Step 3 | interface virtual-template number                      | Creates a virtual template interface and enters interface configuration mode. |
|        | Example:                                               |                                                                               |
|        | Router(config)# interface virtual-template0            |                                                                               |
| Step 4 | service-policy type control policy-map-name            | Applies a control policy.                                                     |
|        |                                                        |                                                                               |
|        | Example:                                               |                                                                               |
|        | Router(config-if)# service-policy type control policy1 |                                                                               |

## **Applying an ISG Control Policy Map to an ATM VC Class**

A VC class is a set of preconfigured VC parameters that are configured and applied to a particular VC or ATM interface. Perform this task to apply an ISG control policy map to an ATM VC class.

## **SUMMARY STEPS**

- 1. enable
- 2. configure terminal
- **3. vc-class atm** *vc-class-name*
- **4. service-policy type control** *policy-map-name*

|        | Command or Action          | Purpose                           |
|--------|----------------------------|-----------------------------------|
| Step 1 | enable                     | Enables privileged EXEC mode.     |
|        |                            | Enter your password if prompted.  |
|        | Example:                   |                                   |
|        | Router> enable             |                                   |
| Step 2 | configure terminal         | Enters global configuration mode. |
|        |                            |                                   |
|        | Example:                   |                                   |
|        | Router# configure terminal |                                   |

|        | Command or Action                                            | Purpose                                                             |
|--------|--------------------------------------------------------------|---------------------------------------------------------------------|
| Step 3 | vc-class atm vc-class-name                                   | Creates an ATM VC class and enters ATM VC class configuration mode. |
|        | Example:                                                     | A VC class can be applied to an ATM interface, subinterface, or VC. |
|        | Router(config)# vc-class atm class1                          |                                                                     |
| Step 4 | service-policy type control policy-map-name                  | Applies a control policy.                                           |
|        | Example:                                                     |                                                                     |
|        | Router(config-vc-class)# service-policy type control policy1 |                                                                     |

## **Applying a Control Policy Map to an ATM PVC**

Perform this task to apply an ISG control policy to an ATM PVC.

## **SUMMARY STEPS**

- 1. enable
- 2. configure terminal
- **3.** interface atm interface-number [. subinterface-number {mpls | multipoint | point-to-point}]
- 4. pvc vpi / vci
- **5. service-policy type control** *policy-map-name*

|        | Command or Action          | Purpose                           |
|--------|----------------------------|-----------------------------------|
| Step 1 | enable                     | Enables privileged EXEC mode.     |
|        |                            | Enter your password if prompted.  |
|        | Example:                   |                                   |
|        | Router> enable             |                                   |
| Step 2 | configure terminal         | Enters global configuration mode. |
|        |                            |                                   |
|        | Example:                   |                                   |
|        | Router# configure terminal |                                   |

|        | Command or Action                                                                                      | Purpose                                                                             |
|--------|----------------------------------------------------------------------------------------------------|-------------------------------------------------------------------------------------|
| Step 3 | <pre>interface atm interface-number [. subinterface-number {mpls   multipoint   point-to-point}]</pre> | Specifies an ATM interface or subinterface and enters interface configuration mode. |
|        | Example:                                                                                               |                                                                                     |
|        | Router(config)# interface atm 5/0.1 multipoint                                                         |                                                                                     |
| Step 4 | pvc vpi / vci                                                                                          | Creates an ATM PVC and enters ATM virtual circuit configuration mode.               |
|        | Example:                                                                                               |                                                                                     |
|        | Router(config-if)# pvc 2/101                                                                           |                                                                                     |
| Step 5 | service-policy type control policy-map-name                                                            | Applies a control policy.                                                           |
|        | Example:                                                                                               |                                                                                     |
|        | Router(config-if-atm-vc)# service-policy type control policyl                                          |                                                                                     |

# **Monitoring and Maintaining ISG Control Policies**

Optionally, you can perform this task to monitor and maintain ISG control policy operation. Steps can be performed in any order.

#### **SUMMARY STEPS**

- 1. enable
- 2. show class-map type control
- 3. show policy-map type control
- 4. clear class-map control
- 5. clear policy-map control

|        | Command or Action | Purpose                          |
|--------|-------------------|----------------------------------|
| Step 1 | enable            | Enables privileged EXEC mode.    |
|        |                   | Enter your password if prompted. |
|        | Example:          |                                  |
|        | Router> enable    |                                  |

|        | Command or Action                    | Purpose                                                                                                    |
|--------|--------------------------------------|----------------------------------------------------------------------------------------------------|
| Step 2 | show class-map type control          | Displays information about ISG control class maps.                                                                      |
|        | Example:                             | The display includes statistics on the number of times a particular class has been evaluated and what the results were. |
|        | Router# show class-map type control  |                                                                                                    |
| Step 3 | show policy-map type control         | Displays information about ISG control policy maps.                                                                     |
|        | Example:                             | The display includes statistics on the number of times each policy rule within the policy map has been executed.        |
|        | Router# show policy-map type control |                                                                                                    |
| Step 4 | clear class-map control              | Clears the control class map counters.                                                                                  |
|        |                                      |                                                                                                    |
|        | Example:                             |                                                                                                    |
|        | Router# clear class-map control      |                                                                                                    |
| Step 5 | clear policy-map control             | Clears the control policy map counters.                                                                                 |
|        |                                      |                                                                                                    |
|        | Example:                             |                                                                                                    |
|        | Router# clear policy-map control     |                                                                                                    |

# **Configuration Examples for ISG Control Policies**

- Control Policy for Layer 2 Access and Service Provisioning Example, page 27
- Control Policy for Restricting Access on the Basis of Interface and Access Media Example, page
- Control Policy for ISG Prepaid Billing Support Example, page 29
- Control Policies for Automatic Subscriber Login Example, page 29

## **Control Policy for Layer 2 Access and Service Provisioning Example**

The following example shows how to configure a control policy that produces the following results:

- VPDN forwarding is applied to anyone dialing in from "example1.com".
- Access to locally terminated Layer 3 network resources is provided to anyone dialing in from "example2.com".
- Anyone else is barred.

! Configure the control class maps. class-map type control match-all MY-FORWARDED-USERS

```
match unauthenticated-domain "example1.com"
!

class-map type control match-all MY-LOCAL-USERS
match unauthenticated-domain "example2.com"
!
! Configure the control policy map.
policy-map type control MY-POLICY
    class type control MY-FORWARDED-USERS event session-start
    1 service-policy type service identifier nas-port
    2 service local
!
    class type control MY-LOCAL-USERS event session-start
    1 service local
!
    class type control always event session-start
    2 service disconnect
!
! Apply the control policy to dialer interface 1.
interface Dialer1
    service-policy type control MY-POLICY
```

# Control Policy for Restricting Access on the Basis of Interface and Access Media Example

This example shows how to configure a control policy to allow access only to users who enter the router from a particular interface and access type. In this case, only PPPoE users will be allowed; everyone else is barred.

The first condition class map "MATCHING-USERS" evaluates true only if all of the lines within it also evaluate true; however, within "MATCHING-USERS" is a nested class map (second condition), "NOT-ATM". This nested class map represents a subcondition that must also evaluate to true. Note that the class map "NOT-ATM" specifies "match-none". This means that "NOT-ATM" evaluates to true only if every condition line within it evaluates to false.

The third condition specifies matching on the NAS port associated with this subscriber. Specifically, only subscribers that arrive on a Gigabit Ethernet interface and on slot 3 will evaluate to true.

```
! Configure the control class maps. class-map type control match-all MATCHING-USERS class type control NOT-ATM match media ether match nas-port type ether slot 3 ! class-map type control match-none NOT-ATM match media atm
```

If the conditions in the class map "MATCHING-USERS" evaluate to true, the first action to be executed is to authenticate the user. If authentication is successful, the service named "service1" will be downloaded and applied. Finally, a Layer 3 service is provided.

If "MATCHING-USERS" is not evaluated as true, the "always" class will apply, which results in barring anyone who does not match "MATCHING-USERS".

```
! Configure the control policy map.
policy-map type control my-pppoe-rule
class type control MATCHING-USERS event session-start
1 authenticate aaa list XYZ
2 service-policy type service servicel
3 service local
```

class type control always

```
1 service disconnect
!
! Apply the control policy to an interface.
interface gigabitethernet3/0/0
service-policy type control my-pppoe-rule
```

Finally, the policy is associated with an interface.

#### **Default Method Lists**

If you specify the default method list for any of the control policy actions, the default list will not display in the output from the **show running-config** command. For example, if you configure the following command:

Router(config-control-policymap-class-control)# 1 authenticate aaa list default

The following will display in the output from the **show running-config** command:

1 authenticate

## **Control Policy for ISG Prepaid Billing Support Example**

The following example shows a control policy configured to redirect subscriber packets to the server group "redirect-sg" when the credit-exhausted event occurs:

```
service-policy type control RULEA
policy-map type control RULEA
 class type control always event credit-exhausted
  1 service-policy type service redirectprofile
policy-map type service redirectprofile
 class type traffic CLASS-ALL
  redirect to group redirect-sg
policy-map type service mp3
 class type traffic CLASS-ACL-101
  authentication method-list cp-mlist
  accounting method-list cp-mlist
  prepaid conf-prepaid
subscriber feature prepaid conf-prepaid
 threshold time 20
 threshold volume 0
method-list accounting ap-mlist
 method-list authorization default
password cisco
```

## **Control Policies for Automatic Subscriber Login Example**

In the following example, if the client is from the a subnet, automatic subscriber login is applied and an authorization request is sent to the list TALLIST with the subscriber's source IP address as the username. If the authorization request is successful, any automatic activation services specified in the returned user profile are activated for the session and the execution of rules within the control policy stops. If the authorization is not successful, the rule execution proceeds, and the subscriber is redirected to the policy server to log in. If the subscriber does not log in within five minutes, the session is disconnected.

```
interface GigabitEthernet0/0/0
  service-policy type control RULEA
aaa authentication login TALLIST group radius
aaa authentication login LOCAL local
```

```
access-list 100 permit ip any any class-map type traffic match-any all-traffic match access-group input 100 match access-group output 100
```

#### policy-map type service redirectprofile

```
class type traffic all-traffic
  redirect to ip 10.0.0.148 port 8080
class-map type control match-all CONDA
  match source-ip-address 209.165.201.1 255.255.255.0
!
class-map type control match-all CONDF
  match timer TIMERB
  match authen-status unauthenticated
policy-map type control RULEA
  class type control CONDA event session-start
  1 authorize aaa list TAL_LIST password cisco identifier source-ip-address
  2 apply aaa list LOCAL service redirectprofile
  3 set-timer TIMERB 5 minutes
  class type control CONDF event timed-policy-expiry
```

1 service disconnect

## **Additional References**

## **Related Documents**

| Related Topic    | Document Title                                              |
|------------------|-------------------------------------------------------------|
| ISG commands     | Cisco IOS Intelligent Services Gateway Command<br>Reference |
| Traffic Policies | "Configuring ISG Subscriber Services" module in this guide  |

## **Standards**

| Standard                                                    | Title |
|-------------------------------------------------------------|-------|
| No new or modified standards are supported by this feature. |       |

## MIBs

| MIB                                                    | MIBs Link                                                                                                    |
|--------------------------------------------------------|----------------------------------------------------------------------------------------------------|
| No new or modified MIBs are supported by this feature. | To locate and download MIBs for selected platforms, Cisco software releases, and feature sets, use Cisco MIB Locator found at the following URL: |
|                                                        | http://www.cisco.com/go/mibs                                                                                                    |

#### **RFCs**

| RFC                                                                                         | Title |
|---------------------------------------------------------------------------------------------|-------|
| No new or modified RFCs are supported, and support for existing RFCs has not been modified. |       |

## **Technical Assistance**

| Description                                                                                                    | Link                                              |
|----------------------------------------------------------------------------------------------------|---------------------------------------------------|
| The Cisco Support website provides extensive online resources, including documentation and tools for troubleshooting and resolving technical issues with Cisco products and technologies.                                                                   | http://www.cisco.com/cisco/web/support/index.html |
| To receive security and technical information about your products, you can subscribe to various services, such as the Product Alert Tool (accessed from Field Notices), the Cisco Technical Services Newsletter, and Really Simple Syndication (RSS) Feeds. |                                                   |
| Access to most tools on the Cisco Support website requires a Cisco.com user ID and password.                                                                                                    |                                                   |

# **Feature Information for ISG Control Policies**

The following table provides release information about the feature or features described in this module. This table lists only the software release that introduced support for a given feature in a given software release train. Unless noted otherwise, subsequent releases of that software release train also support that feature.

Use Cisco Feature Navigator to find information about platform support and Cisco software image support. To access Cisco Feature Navigator, go to <a href="https://www.cisco.com/go/cfn">www.cisco.com/go/cfn</a>. An account on Cisco.com is not required.

Table 2 Feature Information for ISG Control Policies

| Feature Name                                                        | Releases                           | Feature Configuration Information                                                                                                    |
|---------------------------------------------------------------------|------------------------------------|----------------------------------------------------------------------------------------------------|
| ISG: Policy Control: Policy:<br>Domain Based (Autodomain,<br>Proxy) | 12.2(28)SB 12.2(33)SRC<br>15.0(1)S | ISG control policies manage the primary services and rules used to enforce particular contracts.  These policies include programmable interfaces to dynamic triggers and conditional logic to be applied to flows within a session, or other characteristics of a session, upon meeting the policy criteria. Policies can be configured to interpret the domain as a request to activate the service associated with that domain name, allowing users to automatically receive services in accordance with the domain to which they are attempting to connect.  In Cisco IOS Release                          |
| ISG: Policy Control: Policy:<br>Triggers                            | 12.2(28)SB 12.2(33)SRC<br>15.0(1)S | 12.2(33)SRC, support was added for the Cisco 7600 router.  ISG control policies can be configured with time-based, volume-based, and duration-based policy triggers. Time-based triggers use an internal clock, allowing policies to be applied at specific times. Volume-based triggers are based on packet count; when the packet count reaches a specified value, the specified policy is applied.  Duration-based triggers are based on an internal timer. Upon expiration of the timer, the specified policy is applied.  In Cisco IOS Release 12.2(33)SRC, support was added for the Cisco 7600 router. |

| Feature Name                                                     | Releases                           | Feature Configuration Information                                                                                                    |
|------------------------------------------------------------------|------------------------------------|----------------------------------------------------------------------------------------------------|
| ISG: Policy Control:<br>Multidimensional Identity per<br>Session | 12.2(28)SB 12.2(33)SRC<br>15.0(1)S | ISG control policies provide a flexible way to collect pieces of subscriber identity information during session establishment. Control policies also allow session policy to be applied iteratively as more elements of identity information become available to the system.                                                                |
|                                                                  |                                    | In Cisco IOS Release 12.2(33)SRC, support was added for the Cisco 7600 router.                                                                                                    |
| ISG: Policy Control: Cisco Policy<br>Language                    | 12.2(28)SB 12.2(33)SRC             | ISG control policies are a structured replacement for feature-specific configuration commands and allow configurable functionality to be expressed in terms of an event, a condition, and an action. Control policies provide an intuitive and extensible framework, with a consistent set of CLI commands, for specifying system behavior. |
|                                                                  |                                    | In Cisco IOS Release 12.2(33)SRC, support was added for the Cisco 7600 router.                                                                                                    |
| ISG: Policy Control: Differentiated Initial Policy Control       | 12.2(33)SRE 12.2(33)XNE            | This features provides the ability to distinguish RADIUS authentication rejects from RADIUS server unavailability. It allows minimal or temporary network access to the subscribers when the RADIUS servers are down or cannot be accessed because of network issues or when an authentication reject is received for a subscriber.         |
|                                                                  |                                    | In Cisco IOS Release<br>12.2(33)XNE, support was added<br>for the Cisco 10000 Series<br>Routers.                                                                                                    |
|                                                                  |                                    | The following command was introduced or modified:                                                                                                    |
|                                                                  |                                    | class type control                                                                                                    |

Cisco and the Cisco Logo are trademarks of Cisco Systems, Inc. and/or its affiliates in the U.S. and other countries. A listing of Cisco's trademarks can be found at <a href="https://www.cisco.com/go/trademarks">www.cisco.com/go/trademarks</a>. Third party trademarks mentioned are the property of their respective owners. The use of the word partner does not imply a partnership relationship between Cisco and any other company. (1005R)

Any Internet Protocol (IP) addresses and phone numbers used in this document are not intended to be actual addresses and phone numbers. Any examples, command display output, network topology diagrams, and other figures included in the document are shown for illustrative purposes only. Any use of actual IP addresses or phone numbers in illustrative content is unintentional and coincidental.

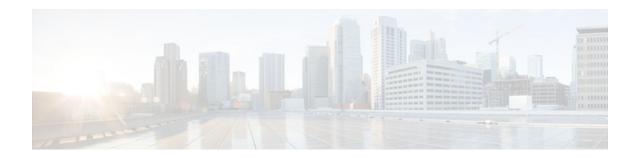

# **Configuring ISG Access for PPP Sessions**

Intelligent Services Gateway (ISG) is a Cisco IOS software feature set that provides a structured framework in which edge devices can deliver flexible and scalable services to subscribers. This document provides information about how to configure ISG access for Point-to-Point Protocol (PPP) subscribers.

- Finding Feature Information, page 35
- Prerequisites for ISG Access for PPP Sessions, page 35
- Restrictions for ISG Access for PPP Sessions, page 35
- Information About ISG Access for PPP Sessions, page 36
- How to Configure ISG Access for PPP Sessions Using Control Policies, page 38
- Configuration Examples for ISG Access for PPP Sessions, page 42
- Additional References, page 45
- Feature Information for ISG Access for PPP Sessions, page 46

# **Finding Feature Information**

Your software release may not support all the features documented in this module. For the latest feature information and caveats, see the release notes for your platform and software release. To find information about the features documented in this module, and to see a list of the releases in which each feature is supported, see the Feature Information Table at the end of this document.

Use Cisco Feature Navigator to find information about platform support and Cisco software image support. To access Cisco Feature Navigator, go to <a href="https://www.cisco.com/go/cfn">www.cisco.com/go/cfn</a>. An account on Cisco.com is not required.

# **Prerequisites for ISG Access for PPP Sessions**

The specific access protocol that is being used must be provisioned on the interface.

If local PPP authentication is required, the **ppp authentication** command must be configured on the interface or virtual template.

The tasks and examples in this document assume that you know how to configure and use ISG control policies. See the module "Configuring ISG Control Policies" for information about how to configure control policies.

## **Restrictions for ISG Access for PPP Sessions**

The idle timeout value configured with the **ppp timeout idle** command in a virtual template applies to a PPP session even when the session is forwarded.

On Cisco 10000 Series Aggregation Services Routers:

- Modular quality of service (QoS) CLI (MQC) policies and ISG policies cannot be configured at the same time for PPPoX sessions. For example, you cannot apply an MQC policy and an ISG policy (either statically or through RADIUS) to a virtual-template interface for a PPPoX session.
- In Cisco IOS Release 12.2(31)SB, some Point-to-Point Protocol over Ethernet (PPPoE) sessions are not assigned an IP address on the new active Route Processor (RP) because the PPPoE session is checkpointed (saved) after the switchover even if a virtual routing and forwarding (VRF) instance is applied to the session through a service profile. In Cisco IOS Release 12.2(31)SB19 and later releases, a PPPoE session will not come up on the new active RP if a VRF is applied to the session through a service profile.

## Information About ISG Access for PPP Sessions

- Overview of ISG Access for PPP Sessions, page 36
- ISG Subscriber IP Address Management for PPP Sessions, page 36
- VRF Transfer for PPP Sessions, page 37
- Default Policy for ISG Access for PPP Sessions, page 37
- Benefits of Using ISG Control Policies for PPP Sessions, page 37

## **Overview of ISG Access for PPP Sessions**

Layer 2 sessions are established by means of control protocols that operate between the peer entities and the ISG device. Typically, Layer 2 sessions are encapsulated to isolate them from other sessions on the same physical media.

Although the system provides default handling for Layer 2 sessions, you may want to configure policies to forward or locally terminate the protocol or to locally authenticate subscribers on the basis of identity data that is collected from the access protocol. ISG control policies can be configured to extract identity and credentials of peer entities from access protocols. This mechanism allows services to be provisioned for Layer 2 sessions on the basis of any identity pertaining to the session, whether explicitly provided via the protocol or native to the underlying media or access port.

ISG supports the following Layer 2 access protocols:

- PPP
- PPP over Ethernet (PPPoE)
- PPP over ATM (PPPoA)
- Layer 2 Tunnel Protocol (L2TP)
- Layer 2 Forwarding (L2F) Protocol

## **ISG Subscriber IP Address Management for PPP Sessions**

ISG subscriber IP address management applies to IP sessions or Layer 2 (PPP) sessions that are terminated locally.

For a subscriber to be routable within a given IP service domain, the subscriber must present a domain-specific IP address to the network. If a subscriber transfers between IP service domains (which includes any private domain managed by the access provider), the IP address presented to the network must change to reflect the new domain. For locally terminated PPP sessions, ISG supports the following methods of IP address assignment:

- IP address in a user profile
- IP subnet in a user profile
- Named address pool in a user profile
- Local address pools
- Standard methods of IP address management for PPP

When a locally terminated PPP session is transferred from one virtual routing and forwarding (VRF) instance to another VRF, the peer IP address is renegotiated using IPCP.

## **VRF Transfer for PPP Sessions**

VRF transfer enables an ISG subscriber session to move from one VRF to another following selection of a new primary service. Once a PPP session comes up with the IP address from the network access point (NAP), the subscriber can access a web portal and choose a service provider. On VRF transfers in PPP sessions, ISG must reassign the IP address from the new domain to the PPP session. In PPP sessions, the IP address is reassigned by IP Control Protocol (IPCP) renegotiation.

Without PPP renegotiation, VRF transfer is not supported for PPP sessions.

## **Default Policy for ISG Access for PPP Sessions**

ISG provides default handling of Layer 2 sessions in the absence of a configured control policy. If the **vpdn enable** command is configured and a domain name is specified in the username (for example, user@domain) or a Dialed Number Identification Service (DNIS) number has been provided, the system will perform authorization on the basis of this information. If virtual private dialup network (VPDN) tunnel information is found, the session will be forwarded for handling at an L2TP network server (LNS). If authentication is required by the remote LNS, the **ppp authentication** command must be configured at the PPP interface or virtual template. If the **vpdn authen-before-forward** command is configured, the system will attempt to authenticate the PPP session locally before forwarding it on to the LNS.

If tunnel information is not found for the domain name or DNIS or the **vpdn enable** command is not configured, Stack Group Bidding Protocol (SGBP) authorization will be attempted (if SGBP is configured). If no authorization information is located using SGBP, the PPP session will be terminated locally. Local termination means that the PPP session will be established between the peer and the ISG device, and the IP payload will be routed. In the latter case, authentication will occur only if the **ppp authentication** command is configured on the PPP interface or virtual template.

If an ISG control policy is defined for the session-start event, that policy will override the default handling.

## **Benefits of Using ISG Control Policies for PPP Sessions**

ISG provides a flexible approach to service determination for Layer 2 sessions by providing control over the extraction of identity information and credentials from peer entities via access protocols. If a service decision can be made, for example, on the basis of the ATM permanent virtual circuit (PVC) on which a call request arrives, it may not be necessary to run the control protocol to completion before establishing the session and providing the service. This approach helps conserve local resources and improves call setup times.

# How to Configure ISG Access for PPP Sessions Using Control Policies

To configure ISG Layer 2 access, perform the following steps:

- 1 Decide how you want Layer 2 session handling to be influenced by subscriber identity. Do you want to forward the protocol or terminate it locally? Do you want to authenticate subscribers locally?
- 2 Configure control policies to provide Layer 2 session handling. See the module "Configuring ISG Control Policies" for information about how to configure control policies. See the "Configuration Examples for ISG Access for PPP Sessions" section for an example of a control policy for Layer 2 access.
- 3 Enable ISG VRF transfer for PPP sessions.
- 4 Verify and troubleshoot the configuration as needed.

This section contains the following tasks:

- Enabling ISG VRF Transfer for PPP Sessions, page 38
- Verifying VRF Transfer for PPP Sessions, page 39
- Troubleshooting ISG Access for PPP Sessions, page 40

## **Enabling ISG VRF Transfer for PPP Sessions**

VRF transfer enables an ISG subscriber session to move from one VRF to another when a new primary service is activated for a session. Services can be configured in service profiles on an external authentication, authorization, and accounting (AAA) server or they can be configured on the ISG device in service policy maps. Perform this task to configure a VRF in a service policy map on the ISG device.

This procedure assumes that you have configured support for PPP sessions by configuring a virtual template and method of IP address allocation. Note that the original VRF, loopback interface, and IP address pool must be specified in a virtual template rather than in a user profile in order for VRF transfer to work. For information about how to configure virtual templates and support for PPP sessions, see the *Cisco IOSDial Technologies Configuration Guide*.

#### **SUMMARY STEPS**

- 1. enable
- 2. configure terminal
- 3. policy-map type service policy-map-name
- 4. ip vrf forwarding name-of-vrf
- 5. sg-service-type primary
- 6. sg-service-group service-group-name

## **DETAILED STEPS**

| enable  Example:  Router> enable                            | Enables privileged EXEC mode.  • Enter your password if prompted.                                                                                                    |
|-------------------------------------------------------------|----------------------------------------------------------------------------------------------------|
| ·                                                           | Enter your password if prompted.                                                                                                    |
| ·                                                           |                                                                                                    |
| Router> enable                                              |                                                                                                    |
|                                                             |                                                                                                    |
| configure terminal                                          | Enters global configuration mode.                                                                                                    |
|                                                             |                                                                                                    |
| Example:                                                    |                                                                                                    |
| Router# configure terminal                                  |                                                                                                    |
| policy-map type service policy-map-name                     | Creates or modifies a service policy map, which is used to define an ISG service, and enters service policy-map configuration mode.                                                                                                    |
| Example:                                                    |                                                                                                    |
| Router(config)# policy-map type service<br>service1         |                                                                                                    |
| ip vrf forwarding name-of-vrf                               | Associates the service with a VRF.                                                                                                    |
|                                                             |                                                                                                    |
| ·                                                           |                                                                                                    |
| Router(config-service-policymap)# ip<br>vrf forwarding blue |                                                                                                    |
| sg-service-type primary                                     | Defines the service as a primary service.                                                                                                    |
| Example: Router(config-service-policymap)# sg-              | • A primary service is a service that contains a network-forwarding policy. A primary service must be defined as a primary service by using the <b>sg-service-type primary</b> command. Any service that is not a primary service is defined as a secondary service by default.                                                                                              |
| service-type primary                                        |                                                                                                    |
| sg-service-group service-group-name                         | (Optional) Associates an ISG service with a service group.                                                                                                    |
| <b>Example:</b> Router(config-service-policymap)# sg-       | <ul> <li>A service group is a grouping of services that may be active<br/>simultaneously for a given session. Typically, a service group<br/>includes one primary service and one or more secondary services.</li> </ul>                                                                                                    |
|                                                             | Policy-map type service policy-map-name  Example:  Router(config)# policy-map type service service1  ip vrf forwarding name-of-vrf  Example:  Router(config-service-policymap)# ip vrf forwarding blue  sg-service-type primary  Example:  Router(config-service-policymap)# sg-service-type primary  sg-service-type primary  sg-service-group service-group-name  Example: |

# **Verifying VRF Transfer for PPP Sessions**

Perform this task to verify VRF transfer for PPP sessions. All of the **show** steps are optional and may be performed in any order.

#### **SUMMARY STEPS**

- 1. enable
- 2. show subscriber session all
- 3. show idmgr {memory [detailed [component [substring]]] | service key session-handle session-handle-string service-key key-value | session key {aaa-unique-id aaa-unique-id-string | domainip-vrf ip-address ip-address vrf-id vrf-id | nativeip-vrf ip-address vrf-id vrf-id | portbundle ip ip-address bundle bundle-number | session-guid | session-handle session-handle-string | session-id session-id-string | | statistics }
- 4. show ip route [vrf vrf-name]

#### **DETAILED STEPS**

|        | Command or Action                                                                                                    | Purpose                                                                  |
|--------|----------------------------------------------------------------------------------------------------|--------------------------------------------------------------------------|
| Step 1 | enable                                                                                                    | Enables privileged EXEC mode.                                            |
|        | Example:                                                                                                    | Enter your password if prompted.                                         |
|        | Router> enable                                                                                                    |                                                                          |
| Step 2 | show subscriber session all                                                                                                    | Displays information pertaining to the service chosen by the subscriber. |
|        | Example:                                                                                                    |                                                                          |
|        | Router# show subscriber session all                                                                                                    |                                                                          |
| Step 3 | show idmgr {memory [detailed [component [substring]]]   service key session-handle session-handle-string service-key key-value   session key {aaa-unique-id-aaa-unique-id-string   domainip-vrf ip-address ip-address vrf-id vrf-id   nativeip-vrf ip-address ip-address vrf-id vrf-id   portbundle ip ip-address bundle bundle-number   session-guid session-guid   session-handle session-handle-string   session-id session-id-string}   statistics} | Displays information related to ISG session and service identity.        |
|        | Example:                                                                                                    |                                                                          |
|        | Router# show idmgr session key session-handle 48000002                                                                                                    |                                                                          |
| Step 4 | show ip route [vrf vrf-name]                                                                                                    | Displays the current state of the routing table.                         |
|        | Example:                                                                                                    |                                                                          |
|        | Router# show ip route                                                                                                    |                                                                          |

## **Troubleshooting ISG Access for PPP Sessions**

The commands in this task can be used to monitor and troubleshoot Layer 2 sessions. All of these commands are optional and do not need to be entered in a particular order.

## **SUMMARY STEPS**

- 1. enable
- 2. show subscriber session detailed
- **3. debug condition** *condition*
- 4. debug subscriber packet [event|full|detail]
- 5. debug subscriber error
- 6. debug subscriber event
- 7. debug subscriber fsm
- **8. debug pppatm** {**event** | **error** | **state**} [**interface atm** *interface-number*[. *subinterface-number*]] **vc** {[vpi / vci]vci | virtual-circuit-name}
- $\textbf{9.} \ \ debug\ ppp\ \{packet\ |\ negotiation\ |\ error\ |\ authentication\ |\ subscriber\ switch\}$

|        | Command or Action                                  | Purpose                                                                                                    |
|--------|----------------------------------------------------|----------------------------------------------------------------------------------------------------|
| Step 1 | enable                                             | Enables privileged EXEC mode.                                                                                                    |
|        |                                                    | Enter your password if prompted.                                                                                                    |
|        | Example:                                           |                                                                                                    |
|        | Router> enable                                     |                                                                                                    |
| Step 2 | show subscriber session detailed                   | Displays information about ISG subscriber sessions.                                                                                                  |
|        | Example:                                           |                                                                                                    |
|        | Router# show subscriber session detailed           |                                                                                                    |
| Step 3 | debug condition condition                          | Filters debug output on the basis of the specified condition.                                                                                        |
|        | Example:                                           | Note See the module "Troubleshooting ISG with Session Monitoring and Distributed Conditional Debugging" for information about conditional debugging. |
|        | Router# debug condition username user5@example.com |                                                                                                    |
| Step 4 | debug subscriber packet [event full detail]        | Displays diagnostic information about packets during Subscriber Service Switch (SSS) call setup.                                                     |
|        | Example:                                           |                                                                                                    |
|        | Router# debug subscriber packet event              |                                                                                                    |
| Step 5 | debug subscriber error                             | Displays diagnostic information about errors that can occur during SSS call setup.                                                                   |
|        | Example:                                           |                                                                                                    |
|        | Router# debug subscriber error                     |                                                                                                    |

|        | Command or Action                                                                                                    | Purpose                                                                                                    |
|--------|----------------------------------------------------------------------------------------------------|----------------------------------------------------------------------------------------------------|
| Step 6 | debug subscriber event                                                                                                    | Displays diagnostic information about SSS call setup events.                                                                                                    |
|        | Example:                                                                                                    |                                                                                                    |
|        | Router# debug subscriber event                                                                                                    |                                                                                                    |
| Step 7 | debug subscriber fsm                                                                                                    | Displays diagnostic information about the SSS call setup state.                                                                                                 |
|        | Example:                                                                                                    |                                                                                                    |
|        | Router# debug subscriber fsm                                                                                                    |                                                                                                    |
| Step 8 | <b>debug pppatm</b> { <b>event</b>   <b>error</b>   <b>state</b> } [ <b>interface atm</b> interface-number[. subinterface-number]] <b>vc</b> {[vpi / vci]vci   virtual-circuit-name} | Displays diagnostic information for PPP over ATM (PPPoA) events, errors, and states, either globally or conditionally, on an interface or virtual circuit (VC). |
|        | Example:                                                                                                    |                                                                                                    |
|        | Router# debug pppatm error                                                                                                    |                                                                                                    |
| Step 9 | debug ppp {packet   negotiation   error   authentication   subscriber switch}                                                                                                    | Displays information on traffic and exchanges in an internetwork that is implementing the PPP.                                                                  |
|        | Example:                                                                                                    |                                                                                                    |
|        | Router# debug ppp packet                                                                                                    |                                                                                                    |

#### **Examples**

In the following example, the output of the **debug subscriber packet detail** command is filtered on the basis of the username "cpe6\_1@example.com":

```
Router# debug condition username cpe6_1@example.com
Condition 1 set
Router# show debug
Condition 1: username cpe6_1@example.com (0 flags triggered)
Router# debug subscriber packet detail
SSS packet detail debugging is on
Router# show debug
SSS:
SSS packet detail debugging is on
Condition 1: username cpe6_1@example.com (0 flags triggered)
```

# **Configuration Examples for ISG Access for PPP Sessions**

- Configuring ISG Access for PPP Sessions Example, page 43
- VRF Transfer for PPP Sessions Using IPCP Renegotiation Example, page 45

## **Configuring ISG Access for PPP Sessions Example**

The following example shows the configuration of an ISG policy that provides services to PPP subscribers. This example configures ISG to perform the following actions:

• PPP forwarding on the basis of the ATM virtual path identifier/virtual channel identifier (VPI/VCI)

ISG will activate the forwarding service "xconnect" for any subscriber with a VPI less than 200 and a VCI less than 100. This policy rule allows ISG to provide service to the associated subscribers without having to run the entire PPP protocol. All other subscribers get service on the basis of the domain specified in their username, which ISG must obtain from the protocol.

· PPP local termination

ISG will provide local termination by activating the service "ispa" for subscribers matching the domain "ispa". The system will authenticate the subscriber using method-list "list1". For local termination services, the global VRF is applied by default unless another VRF is specified in the service profile, on the interface, or in the virtual template.

· PPP authentication before forwarding

ISG will locally authenticate subscribers matching domain "ispb" before forwarding the sessions to an LNS. (Sessions are forwarded to an LNS because service policy map "ispb" specifies a VPDN group). The system will authenticate the subscribers using method-list "list2".

PPP forwarding without local authentication

ISG will forward sessions to an LNS without local authentication for subscribers matching domain "ispc".

· PPP domain exclusion

ISG will deny service to and disconnect the session for subscribers matching domain "ispd".

• PPP domain-based service activation

policy-map type control L2 ACCESS

For subscribers matching all other domains, ISG will activate a service that has the same name as the specified domain.

Configure control class maps, which define the conditions that must be met before a control policy rule will be executed.

```
class-map type control match-all PPP_SESSION match identifier protocol ppp

class-map type control match-all NAS_PORT_CONDITION class type control match identifier name PPP_SESSION less-than identifier nas-port type atm vpi 200 vci 100 class-map type control match-all ISPA match identifier unauthenticated-domain ispa

class-map type control match-all ISPB match identifier unauthenticated-domain ispb

class-map type control match-all ISPC match identifier unauthenticated-domain ispc

class-map type control match-all ISPC match identifier unauthenticated-domain ispc

class-map type control match-all ISPD match identifier unauthenticated-domain ispd

Define the top-level control policy map.
```

Define a control policy rule that activates a forwarding service on the basis of the ATM VPI/VCI on which the call came in.

```
class type control NAS_PORT_CONDITION event session-start
  1 service-policy type service xconnect
```

Define a control policy rule that collects the domain name from the protocol. The domain name is available from a structured user name (for example, user@domain).

```
class type control PPP_SESSION event session-start
1 collect identifier unauthenticated-domain
2 service-policy type control DOMAIN_BASED_ACCESS
```

Define the nested control policy.

```
policy-map type control DOMAIN_BASED_ACCESS
```

Define a control policy rule that provides local termination by activating the service "ispa".

```
class type control ISPA event session-start
1 authenticate aaa list list1
2 service-policy type service ispa
```

Define a control policy rule that configures the system to authenticate the subscriber locally before activating service "ispb". The service "ispb" specifies forwarding the session to an LNS.

```
class type control ISPB event session-start
1 authenticate aaa list list2
2 service-policy type service ispb
```

Define a control policy rule that activates service "ispc", which specifies forwarding.

```
class type control ISPC event session-start
1 service-policy type service ispc
```

Define a control policy rule that results in session disconnection for subscribers that match service "ispd".

```
class type control ISPD event session-start
  service disconnect
```

Define a control policy rule that defines the default for all other domains, which is to activate a service having the same name as the specified domain.

```
class type control always event session-start service-policy type service identifier unauthenticated-domain
```

Configure the service policy maps.

```
policy-map type service xconnect
service vpdn group 1

policy-map type service ispa
service local
ip vrf forwarding red

policy-map type service ispb
service vpdn group 2

policy-map type service ispc
```

```
service vpdn group 3
```

Apply the control policy map globally.

service-policy type control L2\_ACCESS

## **VRF Transfer for PPP Sessions Using IPCP Renegotiation Example**

The following example shows a configuration that uses PPPoE to establish a session, and the RADIUS service profile that is created to associate the VRF. In this example, when a PPP session initially comes up, it belongs to the default routing table, and the IP address is assigned from the default IP address pool "DEF-POOL". When the subscriber selects the "ISP-RED" service, ISG downloads the "ISP-RED" service profile and applies it to the session. The PPP session is then transferred to VRF "RED". IPCP renegotiation occurs between the client device and the ISG device, and the subscriber is assigned a new IP address from the pool "POOL-RED".

```
ip vrf RED
rd 1:1
interface Loopback0
 ip address 10.0.0.1 255.255.255.0
interface Loopback1
 ip address 10.0.1.0 255.255.255.0
ip vrf forwarding RED
interface Ethernet0/0
 pppoe enable
interface Virtual-Template1
\verb"ip" unnumbered Loopback0"
service-policy control RULE2
peer default ip address pool DEF-POOL
ppp authentication chap
ip local pool DEF-POOL 172.16.5.1 172.16.5.250
ip local pool POOL-RED 172.20.5.1 172.20.5.250
```

#### Service Profile for ISP RED

```
Cisco-AVpair = ip:vrf-id=RED
Cisco-AVpair = "ip:ip-unnumbered=loopback 1"
Cisco-AVpair = ip:addr-pool=POOL-RED
Cisco-AVpair = subscriber:sg-service-type=primary
Cisco-AVpair = subscriber:sg-service-group=RED-GROUP
Cisco-SSG-Service-Info = IPPPOE-RED
Cisco-SSG-Service-Info = R10.1.1.0;255.255.255.0
Framed-Protocol = PPP
Service-Type = Framed
```

## **Additional References**

#### **Related Documents**

| Related Topic | Document Title                                              |
|---------------|-------------------------------------------------------------|
| ISG commands  | Cisco IOS Intelligent Services Gateway Command<br>Reference |

| Related Topic           | Document Title                                                                                                |  |
|-------------------------|----------------------------------------------------------------------------------------------------|--|
| AAA configuration tasks | The "Authentication" section in the Cisco IOS Security Configuration Guide                                    |  |
| AAA commands            | The "Authentication, Authorization, and Accounting (AAA)" section in the Cisco IOS Security Command Reference |  |
| PPP configuration tasks | The "PPP Configuration" section in the Cisco IOS  Dial Services Configuration Guide                           |  |
| PPP commands            | Cisco IOS Dial Services Command Reference                                                                     |  |

## **Technical Assistance**

| Description                                                                                                    | Link                                               |
|----------------------------------------------------------------------------------------------------|----------------------------------------------------|
| The Cisco Support website provides extensive online resources, including documentation and tools for troubleshooting and resolving technical issues with Cisco products and technologies.                                                                   | http://www.cisco.com/public/support/tac/home.shtml |
| To receive security and technical information about your products, you can subscribe to various services, such as the Product Alert Tool (accessed from Field Notices), the Cisco Technical Services Newsletter, and Really Simple Syndication (RSS) Feeds. |                                                    |
| Access to most tools on the Cisco Support website requires a Cisco.com user ID and password.                                                                                                    |                                                    |

# **Feature Information for ISG Access for PPP Sessions**

The following table provides release information about the feature or features described in this module. This table lists only the software release that introduced support for a given feature in a given software release train. Unless noted otherwise, subsequent releases of that software release train also support that feature.

Use Cisco Feature Navigator to find information about platform support and Cisco software image support. To access Cisco Feature Navigator, go to <a href="https://www.cisco.com/go/cfn">www.cisco.com/go/cfn</a>. An account on Cisco.com is not required.

Table 3 Feature Information for ISG Layer 2 Access

| Feature Name                                           | Releases               | Feature Configuration Information                                                                                                    |
|--------------------------------------------------------|------------------------|----------------------------------------------------------------------------------------------------|
| ISG:Session: Creation: P2P<br>Session (PPPoE, PPPoXoX) | 12.2(28)SB 12.2(33)SRC | The ISG session is the primary context to which services and policies are associated across specific data flows. Point-to-point (P2P) sessions are established through a signaling protocol. ISG handles many variants of P2P encapsulation, such as PPP, PPPoE and PPPoA. |
|                                                        |                        | In Cisco IOS Release 12.2(33)SRC, support was added for the Cisco 7600 router.                                                                                                    |

Feature Information for ISG Access for PPP Sessions

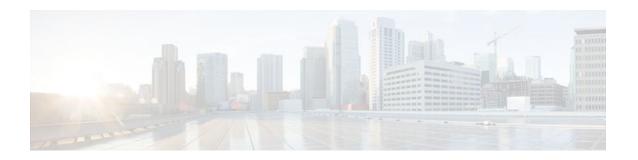

# **Configuring ISG Access for IP Subscriber Sessions**

Intelligent Services Gateway (ISG) is a Cisco IOS software feature set that provides a structured framework in which edge devices can deliver flexible and scalable services to subscribers. ISG supports IP sessions for subscribers who connect to ISG from Layer 2 or routed Layer 3 access networks. This module describes how to configure ISG to bring up IP subscriber sessions, manage subscriber IP addressing, and configure dynamic Virtual Private Network (VPN) selection.

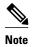

This document assume that network address translation (NAT) is performed on a Layer 3 gateway other than the ISG.

- Finding Feature Information, page 49
- Prerequisites for ISG Access for IP Subscriber Sessions, page 49
- Restrictions for ISG Access for IP Subscriber Sessions, page 50
- Information About ISG Access for IP Subscriber Sessions, page 53
- How to Configure ISG for IP Subscriber Sessions, page 65
- Configuration Examples for ISG Access for IP Subscriber Sessions, page 94
- Additional References, page 98
- Feature Information for ISG Access for IP Subscriber Sessions, page 99

## **Finding Feature Information**

Your software release may not support all the features documented in this module. For the latest feature information and caveats, see the release notes for your platform and software release. To find information about the features documented in this module, and to see a list of the releases in which each feature is supported, see the Feature Information Table at the end of this document.

Use Cisco Feature Navigator to find information about platform support and Cisco software image support. To access Cisco Feature Navigator, go to <a href="https://www.cisco.com/go/cfn">www.cisco.com/go/cfn</a>. An account on Cisco.com is not required.

# **Prerequisites for ISG Access for IP Subscriber Sessions**

The Dynamic Host Configuration Protocol (DHCP) server must support the DHCP lease protocol. For ISG to use DHCP to assign IP addresses:

The subscriber must be Layer 2 connected.

- ISG must be in the path of DHCP requests, serving as a DHCP server or relay.
- The appropriate IP subnets must be configured on the subscriber interface.

## **Restrictions for ISG Access for IP Subscriber Sessions**

#### **Overlapping IP Address Restrictions**

Overlapping IP addresses in the same virtual routing and forwarding (VRF) instance are not supported.

Overlapping IP subscribers in different VRFs are not supported on the same interface for static IP subscriber sessions and routed IP subscriber sessions. Overlapping IP subscribers in different VRFs are supported on the same interface for Layer 2 connected DHCP subscriber sessions.

#### **IP Subnet Session Restrictions**

IP subnet sessions are not supported on an interface configured with the **ip subscriber l2-connected** command. IP subnet sessions are supported only when the **ip subscriber routed** command is configured on the interface.

#### **ISG DHCP Restrictions**

ISG cannot relay DHCP requests when a Layer 3 DHCP relay agent is between the ISG device and subscriber devices.

DHCP Lease Query supports Cisco 7600 and 7200 series routers and Cisco 10000 series routers.

#### **Dynamic VPN Selection Restrictions**

Dynamic VPN selection is not supported for IP interface sessions, IP subnet sessions, and subscribers coming in on nonglobal VRF interfaces.

Dynamic VPN selection is not supported for subscribers with a static VPN configuration on the access interface.

Dynamic VPN selection with address reassignment is not supported for routed IP subscriber sessions that are initiated by DHCP. IP addresses of routed IP subscribers must be routable in the access network. Because Internet service provider (ISP)- or VRF-owned private addresses could overlap or be unroutable in the network between subscribers and the ISG device, it is not possible to assign IP addresses to those subscribers.

IP interface sessions do not support dynamic VRF; only static VRF is supported. If an interface is configured with the **ip subscriber interface** command, dynamic VRF through a RADIUS VSA is not supported, only static VRF is supported.

#### **General IP Session Restrictions**

Network Address Translation (NAT) configuration is not supported on the access side of ISG.

IP subscriber sessions are not supported on ambiguous IEEE 802.1QinQ (QinQ) or IEEE 802.1Q (Dot1Q) subinterfaces.

IP subscriber sessions are not supported on interfaces that receive Multiprotocol Label Switching (MPLS) packets.

Modular quality of service (QoS) CLI (MQC) shaping and queuing is supported in the egress direction in the default class for IP subscriber sessions.

Configuring features on static IP sessions is not supported.

ISG IP subscriber functionality is not supported on the following types of access interfaces:

- Gigabit EtherChannel (Port Channel)
- Generic routing encapsulation (GRE)
- PPP (virtual-template)
- Layer 2 Tunnel Protocol (L2TP)

Interface statistics are not generated for ISG multiservice interfaces.

Stateful switchover (SSO) and In Service Software Upgrade (ISSU) are not supported for any features on ISG IP subscriber sessions or traffic class sessions. Upon switchover, an IP session must be re-created or restarted (for DHCP sessions) when the session becomes active again.

The following subscriber features are not supported on IPoE sessions:

- · Per-session firewall
- Per-session NAT
- Per-session PBR
- · Per-session NBAR
- Per-session netflow
- · Per-session multicast

The following PPP session features are not supported on IP sessions:

- Session limit per system, VLAN, or MAC
- Dual stack session (single PPP session carrying both IPv4 and IPv6 traffic)
- Packet of Disconnect (PoD)

#### **Multiservice Interface Restrictions**

IP interface features (such as QoS and access lists) are not supported on multiservice interfaces.

Only one multiservice interface can belong to a single VRF. For example, the following configuration will not work:

```
interface multiservice 1
  ip vrf forwarding VRF_A
!
interface multiservice 2
  ip vrf forwarding VRF_A
```

#### **Cisco 10000 Series Internet Router Restrictions**

On the Cisco 10000 series Internet router, ISG does not support IP subscriber sessions that are initiated by RADIUS packets.

IP interface sessions are not supported on ATM main interfaces and ATM multipoint subinterfaces on the Cisco 10000 series Internet router.

IP subscriber sessions and PPP over ATM or PPP over Ethernet (PPPoX) sessions are not supported on the same ATM main interface or subinterface. Either IP subscriber sessions or PPPoX sessions can be configured on ATM main interfaces or subinterfaces at one time.

IP subscriber sessions are not supported on the following interfaces:

- Multilink interfaces
- · Tunnel interfaces

- Virtual-template interfaces
- · IPsec tunnels

For DHCP-initiated IP sessions, you must explicitly configure access lists to permit DHCP control packets (bootps and bootpc packets). If access lists are not configured to permit DHCP control packets, ISG features that are applied to IP sessions might drop these packets, resulting in unexpected or erroneous ISG behavior. For example, DHCP renew packets, which keep the DHCP-initiated IP session alive, might be dropped by security access lists that are applied to IP sessions.

On the Cisco 10000 series router, unicast Reverse Path Forwarding (uRPF) is not supported in the Parallel eXpress Forwarding (PXF) path if ISG is also configured on the same interface. For example, uRPF is supported in the PXF path with this configuration:

```
interface GigabitEthernet7/0/0
ip address 10.10.10.1 255.255.255.252
ip verify unicast reverse-path
```

However uRPF is not supported in the PXF path with this configuration:

```
interface GigabitEthernet7/0/0
ip address 10.10.10.1 255.255.255.252
ip verify unicast reverse-path
service-policy type control isg-control
ip subscriber routed
initiator unclassified ip-address
```

With this configuration, all IP packets that the router receives whose source IP address does not match an existing ISG IP session are punted to the Cisco 10000 Route Processor (RP) for uRPF processing. This could result in added interrupt-level CPU usage on the Cisco 10000 RP. To prevent IP spoofing issues, consider implementing input Access Control Lists (ACLs) specifying all legitimate IP networks as sources. The Cisco 10000 series router processes input ACLs in the PXF before doing ISG processing.

An access list applied to an ISG interface does not take effect for IP traffic belonging to an existing ISG session until after the ISG session is cleared and reintroduced. Therefore, when applying ACLs to filter traffic on ISG-enabled interfaces, always clear the ISG sessions after the ACL's application.

On the Cisco 10000 series router, existing sessions are terminated when a VRF instance is changed on the access interface.

### **Cisco 7600 Router Restrictions**

In Cisco IOS Release 12.2(33)SRC, the Cisco 7600 router does not support IP subscriber sessions on the following access interfaces:

- Gigabit EtherChannel (Port Channel)
- · Switched virtual interfaces
- Generic routing encapsulation (GRE)
- PPP
- Layer 2 Tunnel Protocol (L2TP)

The shared port adapter interface processor (SIP2) network processor (NWP) does not support IP features configured on access, network, and multiservice interfaces for ISG subscriber traffic.

Subscriber redundancy and load balancing are not supported for IP subscribers.

Beginning in Cisco IOS Release 12.2(33)SRE, the Cisco 7600 router supports IP subscriber sessions only on the SIP400 and ES+ line cards and only on the following interfaces:

- Main interfaces and access-type subinterfaces on the SIP400 line card
- Main interfaces and all types of subinterfaces on the Ethernet Services Plus (ES+) line card

Port-channel interfaces on the ES+ line card

The Cisco 7600 router enforces limits on the number of IP subscriber sessions per line card and router chassis. If the number of active sessions exceeds the following limits, an error message displays:

- Cisco 7600 chassis--32,000 subscriber sessions (supported in Cisco IOS Release 12.2(33)SRE1 and later releases)
- ES+ line card--4000 subscriber sessions per port group; 16,000 sessions per line card (supported in Cisco IOS Release 12.2(33)SRE and later releases)
- SIP400 line card--8000 subscriber sessions (supported in Cisco IOS Release 12.2(33)SRD4 and later releases)

# Information About ISG Access for IP Subscriber Sessions

- Types of IP Subscriber Sessions, page 53
- Coexistence of Multicast and IP Sessions, page 54
- IP Subscriber Connectivity, page 54
- IP Subscriber Session Initiation, page 55
- IP Subscriber Addressing, page 56
- IP Subscriber Identity, page 58
- VPN Connectivity and Services for IP Subscribers, page 60
- IP Session Termination, page 64
- IP Session Recovery for DHCP-Initiated IP Sessions, page 64
- Default Services for IP Subscriber Sessions, page 64

# **Types of IP Subscriber Sessions**

ISG supports the following types of IP subscriber sessions:

- IP Sessions, page 53
- IP Interface Sessions, page 53
- IP Subnet Sessions, page 54

### **IP Sessions**

An IP session includes all the traffic that is associated with a single subscriber IP address. If the IP address is not unique to the system, other distinguishing characteristics such as a VRF or MAC address form part of the identity of the session. ISG can be configured to create IP sessions upon receipt of DHCP packets, packets with unclassified IP or MAC addresses, or RADIUS packets. See the "IP Subscriber Session Initiation" section for more information.

IP sessions may be hosted for a connected subscriber device (one routing hop from the ISG) or one that is more than one hop from the gateway.

### **IP Interface Sessions**

An IP interface session includes all IP traffic received on a specific physical or virtual interface. IP interface sessions are provisioned through the CLI; that is, a session is created when the IP interface session

commands are entered, and the session is continuous, even when the interface is shut down. By default, IP interface sessions come up in the state "unauthenticated" with full network access.

IP interface sessions might be used in situations in which a subscriber is represented by an interface (with the exception of PPP) and communicates using more than one IP address. For example, a subscriber using routed bridge encapsulation (RBE) access might have a dedicated ATM virtual circuit (VC) to home customer premises equipment (CPE) that is hosting a number of PCs.

### **IP Subnet Sessions**

An IP subnet session represents all the traffic that is associated with a single IP subnet. IP subnet sessions are used to apply uniform edge processing to packets associated with a particular IP subnet. When an IP subnet session is configured, ISG treats the subnet as a single subscriber, which means that ISG features and functionality are applied to the subnet traffic as an aggregate.

IP subnet sessions are supported for routed IP subscriber traffic.

IP subnet sessions are created the same way as IP sessions, except that when a subscriber is authorized or authenticated and the Framed-IP-Netmask attribute is present in the user or service profile, ISG converts the source-IP-based session into a subnet session with the subnet value in the Framed-IP-Netmask attribute.

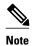

Where an ingress interface maps to a single subnet, the subnet might be accommodated with an IP interface session. However, if the ISG is more than one hop away from a subscriber, and there is the possibility that multiple subnets are accessible through the same interface, IP subnet sessions may be defined to distinguish the traffic and apply appropriate edge functionality to each subnet.

## **Coexistence of Multicast and IP Sessions**

The ISG Session Multicast Coexistence feature introduces the ability to host all the subscribers and services (data and multicast) on the same VLAN by enabling multicast and IP sessions to coexist on the same subinterface for Cisco 7600 series routers. ISG IP sessions are supported on nonaccess-type subinterfaces. In the case of an existing session or even when no session exists, this support helps the multicast traffic to pass through the interfaces configured for the IP sessions in both upstream and downstream directions without creating a session.

# **IP Subscriber Connectivity**

IP subscribers connect to ISG through either Layer 2 connected access networks or routed access networks. The following sections describe these types of IP subscriber connectivity:

- Layer 2 Connected Access Networks, page 54
- Routed Access Networks, page 55

## **Layer 2 Connected Access Networks**

Layer 2 connected subscribers are either directly attached to the physical interfaces of an ISG or connected to an ISG through a Layer 2 access network, such as a bridged or a switched network. Layer 3 forwarding is either absent or not used to direct subscriber traffic in the Layer 2 access network. IP addresses of the

subscribers may or may not be on the same subnet as the Layer 2 connected physical interfaces. The figure below shows an example of a Layer 2 connected access network.

Figure 2

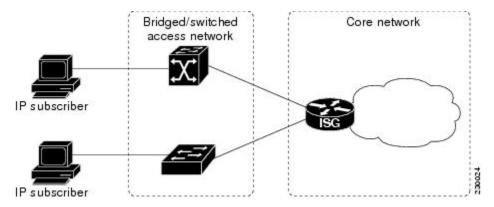

### **Routed Access Networks**

Routed subscriber traffic is routed through a Layer 3 access network with at least one transit router before reaching the ISG. IP addresses of the subscribers are at least routable in the Layer 3 access network. Layer 3 access networks contain a single routing domain and therefore do not support overlapping IP addresses. The figure below shows an example of a routed access network.

Figure 3

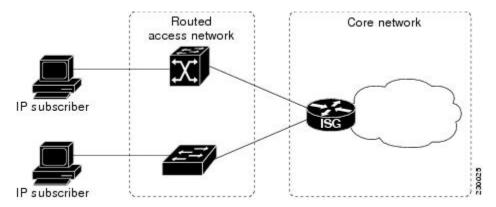

## **IP Subscriber Session Initiation**

ISG can be configured to allow one or more of the following events to signal the start of an IP session or IP subnet session on an interface:

• DHCP DISCOVER packet

If the following conditions are met, receipt of a DHCP DISCOVER packet will trigger the creation of an IP session:

- The ISG serves as a DHCP relay or server for new IP address assignments.
  - Subscribers are configured for DHCP.

- The DHCP DISCOVER packet is the first DHCP request received from the subscriber.
- · Unclassified source IP address

For routed IP subscribers, a new IP session is triggered by the appearance of an IP packet with an unclassified source IP address (which means that an IP session does not yet exist for that IP address).

Unclassified source MAC address

For Layer 2 connected IP subscribers, a new IP session is triggered by the appearance of an IP packet with an unclassified source MAC address (which means that an IP session does not yet exist for that MAC address).

RADIUS Access-Request packet

For routed or Layer 2 connected access, a new IP session is triggered by the appearance of a RADIUS Access-Request packet when ISG is serving as a RADIUS proxy.

# **IP Subscriber Addressing**

The following sections provide information about how ISG handles IP addressing for IP subscribers:

- Methods of ISG Subscriber IP Address Assignment, page 56
- Public and Private IP Addresses, page 57
- Overlapping IP Addresses, page 57
- ISG Subscriber IP Address Assignment Using DHCP, page 58

## **Methods of ISG Subscriber IP Address Assignment**

IP subscribers either have IP addresses configured statically or obtain IP addresses dynamically through some network protocol that has the ability to assign IP addresses. For a subscriber to be routable within a given IP service domain, the subscriber must present a domain-specific IP address to the network. If a subscriber transfers between IP service domains (which include any private domain managed by the access provider), the IP address presented to the network must change to reflect the new domain.

The following sections describe the methods of IP address assignment that ISG supports for each type of Layer 3 session:

- IP Interface Sessions, page 56
- IP Sessions, page 56
- IP Subnet Sessions, page 57

#### **IP Interface Sessions**

For IP interface sessions, ISG is not involved in (or aware of) the assignment of subscriber IP addresses.

#### **IP Sessions**

For IP sessions, ISG supports the following methods of IP address assignment:

· Static IP addresses

If a subscriber's static IP address is configured correctly for the service domain, ISG does not have to be involved in the assignment of an IP address for the subscriber.

DHCP

If DHCP is being used to assign IP addresses, and the IP address that is assigned by DHCP is correct for the service domain, ISG does not have to be involved in the assignment of an IP address for the subscriber.

If the IP address that is assigned by DHCP is not correct for the service domain, or if the domain changes because of a VRF transfer, ISG can be configured to influence the DHCP IP address assignment.

The following conditions must be met in order for ISG to influence DHCP IP address assignment:

- The subscriber must be Layer 2 connected.
  - The ISG device must be in the path of DHCP requests by serving as a DHCP server or relay.
  - Subscribers must not have statically configured IP addresses.

For deployments that support it, DHCP is the recommended method of IP address assignment.

#### **IP Subnet Sessions**

For IP subnet sessions, the IP subnet is specified in the user profile.

### **Public and Private IP Addresses**

No matter how an IP subscriber is assigned an IP address, the IP address falls in either the public or the private IP address category. If an IP subscriber is assigned with a private IP address and the subscriber has to reach the Internet, a Layer 3 gateway, such as ISG or a firewall, between the subscriber and the Internet must perform Network Address Translation (NAT) for the subscriber's private IP address.

When the access network is a Layer 2 connected network, a subscriber IP address can be either native or foreign to an access interface. A native subscriber IP address is one that belongs to the subnet provisioned on the access interface. A foreign subscriber IP address is one that does not belong to the subnet provisioned on the access interface. A foreign subscriber IP address could result when a retail ISP assigns an IP address to the IP subscriber from its own IP address allotment, which is different from the wholesale ISPs, or when an IP subscriber with a static IP address that is native in the home access network roams to a foreign access network. To support IP subscribers with foreign IP addresses, ISG must be able to respond to Address Resolution Protocol (ARP) requests that originate from foreign IP addresses with a MAC address of the ISG itself. Because the access network is Layer 2 connected, ISG maintains an adjacency to every subscriber.

When the access network is a routed network, a subscriber IP address must be routable in the access network; otherwise, subscriber traffic will never be able to reach ISG. ISG may not have an adjacency for each subscriber in this case, but rather an adjacency of the next hop toward a subscriber. The next hop is determined by the routing process on ISG.

## **Overlapping IP Addresses**

When an access network is deployed without VPN capability, the IP address space in the access network is shared among all IP subscribers. When the IP addresses are assigned dynamically, care must be taken to ensure that these addresses do not overlap. In cases where overlapping IP addresses are assigned to IP subscribers intentionally, the access network should use a Layer 2 separation mechanism to differentiate the IP address spaces. For example, the access network may put each IP address space in a different VLAN.

In cases in which the access network serves both local IP subscribers and roaming users, the static private IP address of a roaming subscriber may overlap the native private IP address of another subscriber. For example, a public wireless hot spot that generally assigns dynamic IP addresses might want to provide access to occasional roaming users with statically configured IP addresses. To support this special overlapping condition, all IP subscribers must be in a Layer 2 connected access network in which overlapping MAC addresses do not exist. In this case, IP subscribers can be distinguished using MAC addresses.

## **ISG Subscriber IP Address Assignment Using DHCP**

When ISG is in the path of DHCP requests (as either a DHCP server or a DHCP relay), ISG can influence the IP address pool and DHCP server that are used to assign subscriber IP addresses. To enable ISG to influence the IP addresses assigned to subscribers, associate a DHCP address pool class with an address domain. The DHCP address pool class must also be configured in a service policy map, service profile, or user profile that is associated with a subscriber. When a DHCP request is received from a subscriber, DHCP uses the address pool class that is associated with the subscriber to determine which DHCP address pool should be used to service the request. As a result, on a per-request basis, an IP address is provided by the local DHCP server or relayed to a remote DHCP server that is defined in the selected pool.

# **IP Subscriber Identity**

IP subscriber identity is closely related to IP session initiation because ISG must uniquely identify an IP subscriber at the moment that it creates the IP session. However, the need to identify an IP subscriber goes beyond the session initiation phase. The following sections describe how ISG uniquely identifies IP subscribers:

- Routed IP Subscriber Identity, page 58
- MAC Address as Secondary Identity, page 59
- DHCP Lease Query Support, page 59
- Layer 2 Connected IP Subscriber Identity, page 59
- Interface IP Subscriber Identity, page 59

## Routed IP Subscriber Identity

If the access network is a routed network, subscriber IP addresses can be used to uniquely identify IP subscribers because by definition subscriber IP addresses are at least routable in the access network.

When using a subscriber IP address as the identifier, ISG assumes that the subscriber IP address is unique. If the access network is deployed with Layer 3 load balancing, redundancy, or asymmetric routing, ISG also assumes that IP traffic from the same IP subscriber may arrive at different access interfaces. To support this type of deployment, ISG assumes a single IP address space for all the access interfaces connecting to the same access network.

If there is a requirement to support several IP address spaces over a single physical access network, the access network must use some Layer 2 encapsulation to create a separate logical access network for each IP address space. In this case, ISG can still have a single IP address space for all the logical access interfaces that connect to a logical access network.

When subscriber IP addresses are private IP addresses, the access network must be able to route such subscriber traffic. If the subscriber traffic is destined to the Internet, NAT must be performed.

For routed IP subscribers, the subscriber IP address serves as the key for an IP session. ISG associates IP traffic with an IP session as follows:

- In the upstream direction, the source IP address of an IP packet is used to identify the IP session. The source IP address is the subscriber IP address.
- In the downstream direction, the destination IP address of an IP packet is used to identify the IP session. The destination IP address is the subscriber IP address.

If the IP subscriber is a VPN user, the subscriber IP address must be routable in both the global routing table and the VPN routing table on the ISG.

In the case of an IP subnet subscriber, a subscriber IP address is defined as an IP prefix address instead of a /32 IP host address. This IP prefix covers a range of IP addresses used by end users but represents a single logical IP subscriber from the ISG point of view. In this deployment, all end users share the same connectivity and services provided by the ISG.

To normalize the classification of IP subscribers that have different network masks, ISG uses the network mask in conjunction with the subscriber IP address for routed IP subscribers.

## **MAC Address as Secondary Identity**

You must configure the **collect identifier mac-address** command at the start of a session. This instructs the ISG devices to store the MAC address as part of the session identifiers. For routed IP subscriber sessions, the MAC address is collected from the DHCP server using the DHCP Lease Query Protocol. For information about configuring the command, see the "Configuring ISG Control Policies" module.

## **DHCP Lease Query Support**

The DHCP Lease Query message is a DHCP message type transmitted from a DHCP relay agent to a DHCP server. A DHCP Lease Query-aware relay agent sends the location of an IP endpoint to the DHCP Lease Query message.

The DHCP Lease Query transaction is a DHCP transaction with special message types that enable clients to query DHCP servers regarding the owner and the lease expiration time of an IP address. For information about configuring DHCP server for Lease Query, see the "Configuring a DHCP Server IP Address" section.

## **Layer 2 Connected IP Subscriber Identity**

A Layer 2 connected access network is capable of providing IP connectivity to IP subscribers with foreign and overlapping IP addresses, in addition to IP subscribers with native IP addresses. Because subscriber IP addresses might not be unique in such an access network, ISG uses the subscriber MAC address to identify Layer 2 connected IP subscribers, regardless of what kind of IP address a subscriber has.

Traffic that comes from IP subscribers with private or overlapping IP addresses and that is destined to the Internet is subject to NAT.

For Layer 2 connected IP subscribers, both the subscriber MAC address (unique within a VLAN) and the IP address serve as the keys for the IP session, but they are used in different directions:

- In the upstream direction, the VLAN ID and source MAC address of an IP packet are used to identify the IP session.
- In the downstream direction, both the destination IP address and the VLAN ID of an IP packet are used to identify the IP subscriber context.

# **Interface IP Subscriber Identity**

When access interfaces are used to identify IP subscribers, each access interface corresponds to a single IP subscriber. As soon as the access interface becomes available, ISG creates an IP session using the interface as the key, and associates all IP traffic coming in and going out of this interface with the IP session.

To accurately associate IP traffic with an IP subscriber, ISG must be configured to use interfaces as the method of IP subscriber identification. ISG will then classify IP traffic as follows:

• When receiving IP traffic from the access network (upstream direction), ISG uses the input interface to identify the IP session.

 When receiving IP traffic from the core network (downstream direction), ISG uses the output interface to identify the IP session.

# **VPN Connectivity and Services for IP Subscribers**

- Subscriber VPN Membership, page 60
- Multiservice Interface Model, page 60
- VPN Addressing, page 61
- VPN IP Subscriber Identity, page 61
- Service Model for VRF Transfers, page 61
- Benefits of Dynamic VPN Selection, page 62
- VRF-Aware Support for CoA Clients, page 62

## **Subscriber VPN Membership**

Depending on deployment requirements, an IP subscriber may or may not have VPN service. If an IP subscriber does have VPN service, the subscriber may belong to only one VPN domain at any time. An IP subscriber is associated with a VPN domain in one of the following ways:

- Static VPN assignment--The VPN IP subscriber belongs to a static VPN domain. Whenever the IP subscriber connects to ISG, the IP subscriber is placed in the preassigned VPN domain.
- Dynamic VPN selection--The VPN IP subscriber can choose and switch among different VPN
  domains through dynamic service logon. Whenever a new VPN domain is selected, VPN services of
  the current VPN domain must be removed before VPN services of the new VPN domain can be
  applied to the IP subscriber.

Dynamic VPN selection can be initiated through automatic service logon, where the VRF is downloaded and applied to the subscriber session at session start, or through subscriber service selection at a web portal, in which case the subscriber is transferred to the VRF that corresponds to the selected service.

### **Multiservice Interface Model**

For a subscriber without a static VPN configuration, a multiservice interface must be configured on the ISG device to map the IP session to a VRF. The multiservice interface represents a boundary between a VPN routing domain and the default routing domain. In cases where an IP subscriber may be associated with several routing domains throughout the duration of a connection, multiservice interfaces serve as demarcation points for the IP subscriber to switch from one VPN domain to another. One multiservice interface must be configured for each VPN routing domain. The figure below illustrates the multiservice interface model.

Figure 4

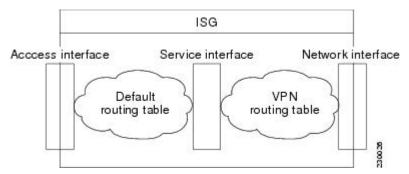

## **VPN Addressing**

When a subscriber session is transferred from one VPN domain to another, it is effectively entering a new addressing domain that may or may not overlap the subscriber's previous domain. The subscriber's network-facing address must be altered accordingly so that packets can be correctly routed back from within the service domain.

A VRF transfer is necessary when a subscriber's identity and subscribed services cannot be determined without interaction with a web portal. A local routing context is required, at least initially, so that IP packets may be routed to and from the portal server. Following portal-based service selection, the subscriber would typically have to be transferred into the VRF associated with the selected service domain. Following a VRF transfer, the subscriber must also receive an address that is routable in this new domain.

If ISG is adjacent to the subscriber device and serves as a DHCP relay or server, DHCP can be used to assign domain-specific addresses to subscribers.

In order for VRF transfers to be supported, it is strongly recommended that DHCP be configured with short initial leases (this is because existing subscriber addresses can only be altered once the current lease has expired). Subscribers will not have access to the selected domain before the next DHCP renew request is received. Using short initial lease times minimizes the interval between a VRF change and a DHCP renewal. If long lease times are used, an out-of-band method of initiating IP address change should be implemented.

When DHCP can be used to assign a new address at the subscriber device, subnet-based VRF selection can be used to bring about the transfer. Subnet-based VRF selection (also known as *VRF autoclassify*) is a feature that selects the VRF at the ingress port on the basis of the source IP subnet address.

Service providers and organizations have allocated public IP address blocks that are not overlapping by nature. Therefore, when they are assigned public IP addresses, VPN IP subscribers have no overlapping IP addresses. When VPN IP subscribers of different VPN domains have private IP addresses assigned, they are likely to have overlapping addresses in the access network.

An access network is a single IP address space when there is no Layer 2 encapsulation separating VPN IP subscribers of different VPN domains. Therefore, ISG must be able to handle overlapping IP addresses when deploying VPN IP subscribers. IP connectivity for VPN IP subscribers with overlapping IP addresses is possible only when they are connected to ISG through a Layer 2 connected access network.

## **VPN IP Subscriber Identity**

ISG identifies VPN IP subscribers in the same way that it identifies non-VPN IP subscribers. Upstream IP traffic is defined as the subscriber IP traffic traveling from the access network to the VPN (overlaid on top of the service provider core network). Downstream IP traffic is defined as the subscriber IP traffic traveling from the VPN to the access network.

### Service Model for VRF Transfers

A *primary* service is a service that contains a network-forwarding policy (such as a VRF) in its service definition. Only one primary service at a time can be activated for a session. A *secondary* service is any service that does not contain a network-forwarding policy.

When a subscriber for whom a primary service has already been activated tries to select another primary service, ISG will deactivate all current services (including the current primary service) and activate the new primary service, and hence switch the VRF.

When a subscriber for whom a primary service has already been activated tries to select a secondary service, the action taken by ISG depends on whether the secondary service is part of a service group. A

*service group* is a grouping of services that may be simultaneously active for a given session. Typically, a service group includes one primary service and one or more secondary services. The table below describes the action that ISG will take when a subscriber selects a secondary service.

Table 4 ISG Activation Policy for Secondary Services

| Primary Service Characteristics                 | Secondary Service<br>Characteristics           | Resulting Behavior at ISG              |
|-------------------------------------------------|------------------------------------------------|----------------------------------------|
| Primary service with no service group attribute | Secondary service with service group           | Do not bring up the secondary service. |
|                                                 | Secondary service with no service group        | Bring up the secondary service.        |
| Primary service with service group attribute    | Secondary service with different service group | Do not bring up the secondary service. |
|                                                 | Secondary service with same service group      | Bring up the secondary service.        |
|                                                 | Secondary service with no service group        | Bring up the secondary service.        |

## **Benefits of Dynamic VPN Selection**

The need for switching of a subscriber session between routing and forwarding domains (also called *network services*) occurs frequently in markets where so-called *equal access networking* must be supported. Equal access networking is often mandated by regulatory rules stating that an access provider should allow service providers equal access to a retail subscriber network. ISG dynamic VPN selection facilitates equal access networking by allowing subscribers to transfer between network services.

# **VRF-Aware Support for CoA Clients**

ISG supports VRF-aware capabilities for CoA clients (RADIUS server), allowing one CoA client to
accommodate subscribers in multiple VRFs. Subscriber sessions can be in a different VRF than where
the CoA client is configured. To send a CoA message to ISG if the IP subscriber session is in a
different VRF, the session identifier must use the vendor-specific attribute (VSA) format shown in the
table below.

Table 5 VRF ID VSA Description

| Sub-AttrID | Attribute Type | Value                                                                                                    | Example                                                     |
|------------|----------------|----------------------------------------------------------------------------------------------------|-------------------------------------------------------------|
| 250        | account-info   | S <subscriber-ip-address [:vrf-id="vrf-name]">  • SCode for subscriber IP  • vrf-nameVRF where the Network access server (NAS) will look up the subscriber IP address.</subscriber-ip-address> | Cisco-Account-<br>Info=S10.0.0.3:vrf-<br>id=subscriber_VRF1 |

The following example shows the VRF configuration:

### **RADIUS** user profile

```
simulator radius subscriber 401
authentication smith pap smith
vsa cisco 250 S10.0.0.3:vrf-id=subscriber_VRF1
vsa cisco generic 252 binary 015042484b
```

The lookup of the subscriber session is based on the method of providing the VRF. The order of precedence in determining which VRF to use to look up the subscriber IP address is as follows:

- 1 VRF present in CoA message as part of session-identifier
- 2 VRF present in client configuration.
- 3 VRF to which the CoA client belongs

The table below shows the expected behavior when the client sends the CoA message to the server.

Table 6 Expected Behavior Using vrf-id Attribute

| If vrf-id is present in | Then the lookup of the subscriber IP address is done within this VRF |                                                             |
|-------------------------|----------------------------------------------------------------------|-------------------------------------------------------------|
| CoA Message             | CoA Client Configuration                                             | _                                                           |
| Yes                     | Yes                                                                  | VRF in CoA message                                          |
| Yes                     | No                                                                   | VRF in CoA message                                          |
| No                      | Yes                                                                  | VRF in client configuration                                 |
| No                      | No                                                                   | VRF in the configuration of the interface facing the client |
| vrf-id=global           | No                                                                   | VRF in global routing table on server                       |

## **IP Session Termination**

An IP session may be terminated in one of the following ways:

DHCP Lease Expiry or DHCP Release from client

If DHCP is used to detect a new session, its departure may also be signaled by a DHCP event.

· Application stop

An application command that is used to terminate a session. The **application stop** command is typically used to terminate a session when a subscriber initiates an account logoff from a web portal. An application stop may also result from the actions of an administrator, such as action taken in response to rogue behavior from a subscriber.

Idle timeout and session timeout

Idle timeouts and session timeouts can be used to detect or impose termination of an IP session.

Control policy

A control policy containing the "service disconnect" action can be used to terminate a session.

# **IP Session Recovery for DHCP-Initiated IP Sessions**

When an IP session is terminated (for example, by account logoff or session timeout) or lost (for example, by router reload), the client may continue to hold an unexpired DHCP lease. When this happens, ISG performs a session restart to prevent the client's IP connection from being stuck until the DHCP lease expires. A control policy can be configured to define the actions that ISG will take when the session restart event occurs. If a policy is not defined, a default policy will take effect. The default policy causes ISG to disconnect the session after 60 seconds following a session restart and is the equivalent of the following configuration:

```
policy-map type control GLOBAL
class type control always event session-restart
1 service disconnect delay 60
```

This default policy appears in the output for the **show subscriber policy rules** command as follows:

```
Rule: internal-rule-session-restart
Class-map: always event session-restart
Action: 1 service disconnect delay 60
Executed: 0
```

## **Default Services for IP Subscriber Sessions**

Newly created IP sessions may require a default service to allow subsequent subscriber packets to be processed appropriately; for example, to permit or force TCP packets to a captive portal where menudriven authentication and service selection can be performed. A default service policy map or service profile may be configured for IP sessions to redirect traffic, enable port-bundle host-key functionality for session identification, or enable transparent autologon. A default service would also likely include a network service, which allows subscribers to access a web portal for authentication and service selection.

# **How to Configure ISG for IP Subscriber Sessions**

- Creating ISG Sessions for IP Subscribers, page 65
- Managing ISG Subscriber IP Addresses Using DHCP, page 81
- Configuring ISG Dynamic VPN Selection, page 88
- What to Do Next, page 94

# **Creating ISG Sessions for IP Subscribers**

An ISG creates IP sessions for IP traffic on subscriber-side interfaces.

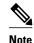

For the Cisco 7600 router, ISG IP sessions can be configured on both access and nonaccess subinterfaces.

The following tasks enable IP sessions on an interface and indicate how sessions will be identified:

- Creating IP Subscriber Sessions for Routed ISG Subscribers, page 65
- Creating IP Subscriber Sessions for Layer 2 Connected ISG Subscribers, page 67
- Creating ISG IP Interface Sessions, page 70
- Creating an ISG Static Session, page 71
- Creating ISG IP Subnet Sessions, page 74
- Configuring IP Session Recovery for DHCP-Initiated IP Sessions, page 77
- Verifying ISG IP Subscriber Sessions, page 78
- Clearing ISG IP Subscriber Sessions, page 79
- Troubleshooting Tips, page 80

## **Creating IP Subscriber Sessions for Routed ISG Subscribers**

Routed IP subscribers are subscribers that are routed through a Layer 3 access network with at least one transit router before reaching the ISG. Perform this task to configure ISG to create IP sessions for routed IP subscribers.

#### **SUMMARY STEPS**

- 1. enable
- 2. configure terminal
- **3.** Do one of the following:
  - **interface** type number
  - O1
  - interface type number access
- 4. ip subscriber routed
- 5. initiator {dhcp [class-aware] | radius-proxy | unclassified ip-address}
- 6. end

|        | Command or Action                                             | Purpose                                                                                                    |
|--------|---------------------------------------------------------------|----------------------------------------------------------------------------------------------------|
| Step 1 | enable                                                        | Enables privileged EXEC mode.                                                                                       |
|        |                                                               | Enter your password if prompted.                                                                                    |
|        | Example:                                                      |                                                                                                    |
|        | Router> enable                                                |                                                                                                    |
| Step 2 | configure terminal                                            | Enters global configuration mode.                                                                                   |
|        |                                                               |                                                                                                    |
|        | Example:                                                      |                                                                                                    |
|        | Router# configure terminal                                    |                                                                                                    |
| Step 3 | Do one of the following:                                      | Specifies an interface and enters interface configuration mode.                                                     |
|        | • interface type number                                       | • accessSpecifies a subinterface.                                                                                   |
|        | <ul><li> or</li><li> interface type number access</li></ul>   |                                                                                                    |
|        |                                                               |                                                                                                    |
|        | Example:                                                      |                                                                                                    |
|        | Router(config)# interface<br>GigabitEthernet 1/0/0            |                                                                                                    |
|        |                                                               |                                                                                                    |
|        | Example:                                                      |                                                                                                    |
|        |                                                               |                                                                                                    |
|        |                                                               |                                                                                                    |
|        | Example:                                                      |                                                                                                    |
|        | Router(config)# interface<br>GigabitEthernet 1/0/0.100 access |                                                                                                    |
| Step 4 | ip subscriber routed                                          | Specifies the type of IP subscriber to be hosted on the interface, and enters ISG IP subscriber configuration mode. |
|        | Example:                                                      |                                                                                                    |
|        | Router(config-if)# ip subscriber routed                       |                                                                                                    |

|        | Command or Action                                                         | Purpose                                                                                                    |  |
|--------|---------------------------------------------------------------------------|----------------------------------------------------------------------------------------------------|--|
| Step 5 | initiator {dhcp [class-aware]   radius-proxy   unclassified ip-address}   | Configures ISG to create an IP subscriber session upon receipt of the specified packet type.                                                                                                    |  |
|        | <pre>Example: Router(config-subscriber)# initiator dhcp class-aware</pre> | <ul> <li>dhcpISG will initiate an IP session upon receipt of a DHCP DISCOVER packet. The class-aware keyword allows ISG to influence the IP address assigned by DHCP by providing DHCP with a class name.</li> <li>radius-proxyISG will initiate an IP session upon receipt of a RADIUS Access-Request packet.</li> <li>Note The RADIUS proxy feature is not supported on the Cisco 7600 router.</li> <li>unclassified ip-addressISG will initiate an IP session upon receipt of the first IP packet with an unclassified IP source address.</li> <li>This command can be entered more than once to specify more than one method of IP session initiation.</li> <li>Note If the ISG device serves as either a DHCP relay or DHCP server in the assignment of client IP addresses, ISG must be configured to initiate IP sessions upon receipt of DHCP DISCOVER packets. In other words, the initiator dhcp command must be configured instead of the initiator unclassified ip or initiator unclassified mac command.</li> </ul> |  |
| Step 6 | end                                                                       | (Optional) Returns to privileged EXEC mode.                                                                                                    |  |
|        | <pre>Example: Router(config-subscriber)# end</pre>                        |                                                                                                    |  |

# **Creating IP Subscriber Sessions for Layer 2 Connected ISG Subscribers**

Layer 2 connected subscribers are either directly attached to the physical interfaces of an ISG or connected to an ISG through a Layer 2 access network, such as a bridged network or a switched network. Perform this task to configure ISG to create IP sessions for Layer 2 connected IP subscribers.

### **SUMMARY STEPS**

- 1. enable
- 2. configure terminal
- **3.** Do one of the following:
  - interface type number
  - or
  - interface type number access
- 4. ip subscriber 12-connected
- $\textbf{5.} \ \ initiator \ \{dhcp \ [class-aware] \ | \ radius-proxy \ | \ unclassified \ mac-address \}$
- 6. arp ignore local
- **7.** end

|               | Command or Action          | Purpose                           |
|---------------|----------------------------|-----------------------------------|
| Step 1 enable |                            | Enables privileged EXEC mode.     |
|               |                            | Enter your password if prompted.  |
|               | Example:                   |                                   |
|               | Router> enable             |                                   |
| Step 2        | configure terminal         | Enters global configuration mode. |
|               |                            |                                   |
|               | Example:                   |                                   |
|               | Router# configure terminal |                                   |

|        | Command or Action                                                                           | Purpose                                                                                                    |
|--------|---------------------------------------------------------------------------------------------|----------------------------------------------------------------------------------------------------|
| Step 3 | Do one of the following:                                                                    | Specifies an interface and enters interface configuration mode.                                                                                                    |
|        | <ul> <li>interface type number</li> <li>or</li> <li>interface type number access</li> </ul> | accessSpecifies a subinterface.                                                                                                    |
|        | Example:                                                                                    |                                                                                                    |
|        | Router(config)# interface<br>GigabitEthernet 1/0/0                                          |                                                                                                    |
|        | Example:                                                                                    |                                                                                                    |
|        | Example:                                                                                    |                                                                                                    |
|        | Router(config)# interface<br>GigabitEthernet 1/0/0.100 access                               |                                                                                                    |
| Step 4 | ip subscriber 12-connected                                                                  | Specifies the type of IP subscriber to be hosted on the interface, and enters ISG IP subscriber configuration mode.                                                                                                    |
|        | Example:  Router(config-if)# ip subscriber 12- connected                                    | Note It is recommended that you configure IP sessions for Layer 2 connected subscribers by using the <b>ip subscriber 12-connected</b> command. You can also use the <b>ip subscriber routed</b> command if subscriber IP addresses are routable in the access domain. |

|        | Command or Action                                                                 | Purpose                                                                                                    |
|--------|-----------------------------------------------------------------------------------|----------------------------------------------------------------------------------------------------|
| Step 5 | initiator {dhcp [class-aware]   radius-proxy   unclassified mac-address}          | Configures ISG to create an IP subscriber session upon receipt of the specified packet type.                                                                                                    |
|        | <pre>Example: Router(config-subscriber)# initiator unclassified mac-address</pre> | <ul> <li>dhcpISG initiates an IP session upon receipt of a DHCP DISCOVER packet. The class-aware keyword is required when using the dhcp keyword.</li> <li>radius-proxyISG initiates an IP session upon receipt of a RADIUS packet.</li> </ul>                                                                                                    |
|        |                                                                                   | <b>Note</b> The RADIUS proxy feature is not supported on the Cisco 7600 router.                                                                                                    |
|        |                                                                                   | <ul> <li>unclassified mac-addressISG will initiate an IP session upon receipt of the first IP packet with an unclassified MAC source address.</li> <li>This command can be entered more than once to specify more than one method of IP session initiation.</li> <li>Note If the ISG device serves as either a DHCP relay or DHCP server in assigning client IP addresses, ISG must be configured to initiate IP sessions upon receipt of DHCP DISCOVER packets. In other words, the initiator dhcp command must be configured instead of the initiator unclassified ip or initiator unclassified mac command.</li> </ul> |
| Step 6 | arp ignore local                                                                  | (Optional) Prevents ISG from replying to incoming Address Resolution Protocol (ARP) requests for destinations on the same interface.                                                                                                    |
|        | Example:                                                                          |                                                                                                    |
|        | Router(config-subscriber)# arp ignore local                                       |                                                                                                    |
| Step 7 | end                                                                               | (Optional) Returns to privileged EXEC mode.                                                                                                    |
|        | Example:                                                                          |                                                                                                    |
|        | Router(config-subscriber)# end                                                    |                                                                                                    |

# **Creating ISG IP Interface Sessions**

An ISG IP interface session encompasses all IP packets that cross the specified interface or subinterface. Perform this task to create an ISG IP interface session.

### **SUMMARY STEPS**

- 1. enable
- 2. configure terminal
- **3. interface** *type number* [. *subinterface-number*]
- 4. ip subscriber interface
- **5**. end

### **DETAILED STEPS**

|        | Command or Action                                    | Purpose                                                                         |
|--------|------------------------------------------------------|---------------------------------------------------------------------------------|
| Step 1 | enable                                               | Enables privileged EXEC mode.                                                   |
|        |                                                      | Enter your password if prompted.                                                |
|        | Example:                                             |                                                                                 |
|        | Router> enable                                       |                                                                                 |
| Step 2 | configure terminal                                   | Enters global configuration mode.                                               |
|        |                                                      |                                                                                 |
|        | Example:                                             |                                                                                 |
|        | Router# configure terminal                           |                                                                                 |
| Step 3 | <b>interface</b> type number [. subinterface-number] | Specifies an interface or subinterface and enters interface configuration mode. |
|        |                                                      | configuration mode.                                                             |
|        | Example:                                             |                                                                                 |
|        | Router(config)# interface ethernet 0/0.1             |                                                                                 |
| Step 4 | ip subscriber interface                              | Specifies the type of IP subscriber to be hosted on the interface.              |
|        |                                                      |                                                                                 |
|        | Example:                                             |                                                                                 |
|        | Router(config-if)# ip subscriber interface           |                                                                                 |
| Step 5 | end                                                  | (Optional) Returns to privileged EXEC mode.                                     |
|        |                                                      |                                                                                 |
|        | Example:                                             |                                                                                 |
|        | Router(config-if)# exit                              |                                                                                 |

## **Creating an ISG Static Session**

The ISG Static Session Creation feature enables administrator-initiated static IP sessions. An ISG static session enables you to configure static IP sessions from the CLI. You can create static IP sessions by configuring a group of server addresses.

### **SUMMARY STEPS**

- 1. enable
- 2. configure terminal
- 3. ip subscriber list list-name
- **4.** Do one of the following:
  - ip source ipaddress mac macaddress
  - •
  - ip source ipaddress mask subnetmask
- 5. exit
- **6.** Do one of the following:
  - **interface** type number
  - •
  - interface type number access
- **7.** Do one of the following:
  - ip subscriber 12-connected
  - •
  - ip subscriber routed
- 8. initiator static ip subscriber list list-name
- 9. end

|        | Command or Action                         | Purpose                                                                          |
|--------|-------------------------------------------|----------------------------------------------------------------------------------|
| Step 1 | enable                                    | Enables privileged EXEC mode.                                                    |
|        |                                           | Enter your password if prompted.                                                 |
|        | Example:                                  |                                                                                  |
|        | Router> enable                            |                                                                                  |
| Step 2 | configure terminal                        | Enters global configuration mode.                                                |
|        |                                           |                                                                                  |
|        | Example:                                  |                                                                                  |
|        | Router# configure terminal                |                                                                                  |
| Step 3 | ip subscriber list list-name              | Specifies the IP subscriber list name and enters server list configuration mode. |
|        | Example:                                  |                                                                                  |
|        | Router(config)# ip subscriber list mylist |                                                                                  |

| Command or Action                                               | Purpose                                                                                                    |
|-----------------------------------------------------------------|----------------------------------------------------------------------------------------------------|
| Do one of the following:  • ip source ipaddress mac macaddress  | Specifies the static server IP address and MAC address (in the case of L2-connected) or subnet mask (in the case of routed).                                                                                                    |
| • ip source ipaddress mask subnetmask                           |                                                                                                    |
| Example:                                                        |                                                                                                    |
| Router(config-server-list)# ip source 209.165.200.225 mac 0.7.f |                                                                                                    |
| Example:                                                        |                                                                                                    |
| ·                                                               |                                                                                                    |
| 209.165.200.225 mask 255.255.255.224                            |                                                                                                    |
| exit                                                            | Returns to global configuration mode.                                                                                                    |
| Example:                                                        |                                                                                                    |
| Do one of the following:                                        | Specifies an interface and enters interface configuration mode.                                                                                                    |
| <ul> <li>interface type number access</li> </ul>                | accessSpecifies a subinterface.                                                                                                    |
| Example:                                                        |                                                                                                    |
| <pre>Router(config)# interface GigabitEthernet 1/0/0</pre>      |                                                                                                    |
| Example:                                                        |                                                                                                    |
| Example:                                                        |                                                                                                    |
|                                                                 |                                                                                                    |
|                                                                 | Do one of the following:  • ip source ipaddress mac macaddress • ip source ipaddress mask subnetmask  Example:  Router(config-server-list)# ip source 209.165.200.225 mac 0.7.f  Example:  Router(config-server-list)# ip source 209.165.200.225 mask 255.255.255.224  exit  Example:  Router(config-server-list)# exit  Do one of the following: • interface type number • interface type number access  Example:  Router(config)# interface GigabitEthernet 1/0/0  Example: |

|        | Command or Action                                                     | Purpose                                                                                                    |
|--------|-----------------------------------------------------------------------|----------------------------------------------------------------------------------------------------|
| Step 7 | Do one of the following:  • ip subscriber l2-connected                | Specifies the type of IP subscriber to be hosted on the interface and enters ISG IP subscriber configuration mode.                                |
|        | • ip subscriber routed                                                | Note It is recommended that you configure IP sessions for Layer 2 connected subscribers by using the ip subscriber 12-connected command. However, |
|        | <pre>Example: Router(config-if)# ip subscriber 12-connected</pre>     | you can also use the <b>ip subscriber routed</b> command if subscriber IP addresses are routable in the access domain.                            |
|        | Example:                                                              |                                                                                                    |
|        | Example:                                                              |                                                                                                    |
|        | Router(config-if)# ip subscriber routed                               |                                                                                                    |
| Step 8 | initiator static ip subscriber list list-name                         | Creates an IP subscriber session with the packet type as static and attaches the session to the list.                                             |
|        | Example:                                                              |                                                                                                    |
|        | Router(config-subscriber)# initiator static ip subscriber list mylist |                                                                                                    |
| Step 9 | end                                                                   | (Optional) Returns to privileged EXEC mode.                                                                                                    |
|        | Example:                                                              |                                                                                                    |
|        | Router(config-subscriber)# end                                        |                                                                                                    |

## **Creating ISG IP Subnet Sessions**

An IP subnet session represents all the traffic that is associated with a single IP subnet. IP subnet sessions are used to apply uniform edge processing to packets associated with a particular IP subnet. When an IP subnet session is configured, ISG treats the subnet as a single subscriber, which means that ISG features and functionality are applied to the subnet traffic as an aggregate. Perform this task to configure an IP subnet session.

### **SUMMARY STEPS**

- 1. enable
- 2. configure terminal
- **3.** Do one of the following:
  - interface type number
  - O1
  - interface type number access
- 4. ip subscriber routed
- 5. initiator unclassified ip-address
- **6**. end
- 7. Add the Framed-IP-Netmask attribute to the service or user profile.

|        | Command or Action          | Purpose                           |
|--------|----------------------------|-----------------------------------|
| Step 1 | enable                     | Enables privileged EXEC mode.     |
|        |                            | Enter your password if prompted.  |
|        | Example:                   |                                   |
|        | Router> enable             |                                   |
| Step 2 | configure terminal         | Enters global configuration mode. |
|        |                            |                                   |
|        | Example:                   |                                   |
|        | Router# configure terminal |                                   |

|        | Command or Action                                                                           | Purpose                                                                                                    |
|--------|---------------------------------------------------------------------------------------------|----------------------------------------------------------------------------------------------------|
| Step 3 | Do one of the following:                                                                    | Specifies an interface and enters interface configuration mode.                                                                                                    |
|        | <ul> <li>interface type number</li> <li>or</li> <li>interface type number access</li> </ul> | accessSpecifies a subinterface.                                                                                                    |
|        | Example:                                                                                    |                                                                                                    |
|        | <pre>Router(config)# interface GigabitEthernet 1/0/0</pre>                                  |                                                                                                    |
|        | Example:                                                                                    |                                                                                                    |
|        | Example:                                                                                    |                                                                                                    |
|        | <pre>Router(config)# interface GigabitEthernet 1/0/0.100 access</pre>                       |                                                                                                    |
| Step 4 | ip subscriber routed                                                                        | Specifies the type of IP subscriber to be hosted on the interface, and enters ISG IP subscriber configuration mode.                                                                                                    |
|        | Example:                                                                                    |                                                                                                    |
|        | Router(config-if)# ip subscriber routed                                                     |                                                                                                    |
| Step 5 | initiator unclassified ip-address                                                           | Configures ISG to create an IP subscriber session upon receipt of an IP packet with an unclassified IP source address.                                                                                                    |
|        | Example:                                                                                    |                                                                                                    |
|        | Router(config-subscriber)# initiator unclassified ip-address                                |                                                                                                    |
| Step 6 | end                                                                                         | (Optional) Returns to privileged EXEC mode.                                                                                                    |
|        | Example:                                                                                    |                                                                                                    |
|        | Router(config-subscriber)# end                                                              |                                                                                                    |
| Step 7 | Add the Framed-IP-Netmask attribute to the service or user profile.                         | Enables an IP subnet session for the subscriber.      When a subscriber is authorized or authenticated and the Framed-IP-Netmask attribute is present in the user or service profile, ISG converts the source-IP-based session into a subnet session with the subnet value in the Framed-IP-Netmask attribute. |

## **Configuring IP Session Recovery for DHCP-Initiated IP Sessions**

Perform this task to configure ISG to perform specific actions upon recovery of an IP session after ISG has terminated the session or reloaded. This task applies to DHCP-initiated IP sessions only.

If a policy for session recovery is not configured, ISG will apply the following default policy:

```
policy-map type control GLOBAL
  class type control always event session-restart
  1 service disconnect delay 60
```

### **SUMMARY STEPS**

- 1. enable
- 2. configure terminal
- 3. policy-map type control policy-map-name
- 4. class type control {control-class-name | always} event session-restart
- 5. action-number authorize [aaa list list-name] [password password] [upon network-service-found {continue | stop}] identifier {authenticated-domain | authenticated-username | auto-detect | circuit-id [plus remote-id] | dnis | mac-address | nas-port | remote-id [plus circuit-id] | source-ip-address | tunnel-name | unauthenticated-domain | unauthenticated-username}
- **6.** action-number service-policy type service [unapply] [aaa list list-name] {name service-name | identifier {authenticated-domain | authenticated-username | dnis | nas-port | tunnel-name | unauthenticated-domain | unauthenticated-username}}
- 7. action-number set-timer name-of-timer minutes
- **8**. end

|        | Command or Action                                 | Purpose                                                                            |
|--------|---------------------------------------------------|------------------------------------------------------------------------------------|
| Step 1 | enable                                            | Enables privileged EXEC mode.                                                      |
|        |                                                   | • Enter your password if prompted.                                                 |
|        | Example:                                          |                                                                                    |
|        | Router> enable                                    |                                                                                    |
| Step 2 | configure terminal                                | Enters global configuration mode.                                                  |
|        |                                                   |                                                                                    |
|        | Example:                                          |                                                                                    |
|        | Router# configure terminal                        |                                                                                    |
| Step 3 | policy-map type control policy-map-name           | Creates or modifies a control policy map, which is                                 |
|        |                                                   | used to define a control policy, and enters control policy map configuration mode. |
|        | Example:                                          |                                                                                    |
|        | Router(config)# policy-map type control MY-POLICY |                                                                                    |

|        | Command or Action                                                                                                    | Purpose                                                                                                    |
|--------|----------------------------------------------------------------------------------------------------|----------------------------------------------------------------------------------------------------|
| Step 4 | class type control {control-class-name   always} event session-restart                                                                                                    | Specifies a control class that will be evaluated when the session-restart event occurs, and enters policy map class control configuration mode.                                                  |
|        | Example:                                                                                                    | A policy rule for which the control class is always will always be treated as the lowest                                                                                                    |
|        | Router(config-control-policymap)# class type control always event session-restart                                                                                                    | priority rule within the control policy map.                                                                                                    |
| Step 5 | action-number authorize [aaa list list-name] [password password] [upon network-service-found {continue   stop}] identifier {authenticated-domain   authenticated-username   auto-detect   circuit-id [plus remote-id]   dnis   mac-address   nas-port   remote-id [plus circuit-id]   source-ip-address   tunnel-name   unauthenticated-domain   unauthenticated-username} | (Optional) Initiates a request for authorization on the basis of the specified identifier.                                                                                                    |
|        | Example:                                                                                                    |                                                                                                    |
|        | Router(config-control-policymap-class-control)# 1 authorize identifier source-ip-address                                                                                                    |                                                                                                    |
| Step 6 | action-number service-policy type service [unapply] [aaa list list-name] {name service-name   identifier {authenticated-domain   authenticated-username   dnis   nas-port   tunnel-name   unauthenticated-domain   unauthenticated-username}}                                                                                                    | <ul> <li>(Optional) Activates an ISG service.</li> <li>Specifying an identifier instead of a service name will activate a service that has the same name as the specified identifier.</li> </ul> |
|        | Example:                                                                                                    |                                                                                                    |
|        | Router(config-control-policymap-class-control)# 1 service-policy type service aaa list LISTA name REDIRECT                                                                                                    |                                                                                                    |
| Step 7 | action-number set-timer name-of-timer minutes                                                                                                    | (Optional) Starts a named policy timer.                                                                                                    |
|        | Example:                                                                                                    | Expiration of the timer generates the event timed-policy-expiry.                                                                                                    |
|        | Router(config-control-policymap-class-control)# 1 set-timer TIMERA 5                                                                                                    |                                                                                                    |
| Step 8 | end                                                                                                    | (Optional) Returns to privileged EXEC mode.                                                                                                    |
|        | Example:                                                                                                    |                                                                                                    |
|        | Router(config-control-policymap-class-control)# end                                                                                                    |                                                                                                    |

# **Verifying ISG IP Subscriber Sessions**

Perform this task to verify IP subscriber session configuration and creation. The commands can be used in any order.

### **SUMMARY STEPS**

- 1. enable
- **2. show subscriber session** [**detailed**] [**identifier** | **uid** session-id| **username** name]
- **3. show ip subscriber** [mac mac-address | [vrf vrf-name] [[dangling seconds] [detail] | interface interface-name [detail | statistics] | ip ip-address | static list listname | statistics {arp | dangling}]]
- **4.** show platform isg session-count  $\{all \mid slot\}$
- 5. exit

### **DETAILED STEPS**

|        | Command or Action                                                                                                    | Purpose                                                                       |
|--------|----------------------------------------------------------------------------------------------------|-------------------------------------------------------------------------------|
| Step 1 | enable                                                                                                    | Enables privileged EXEC mode.                                                 |
|        |                                                                                                    | Enter your password if prompted.                                              |
|        | Example:                                                                                                    |                                                                               |
|        | Router> enable                                                                                                    |                                                                               |
| Step 2 | show subscriber session [detailed] [identifier identifier   uid session-id  username name]                                                                                                    | Displays information about ISG policies and features for subscriber sessions. |
|        | Example:                                                                                                    |                                                                               |
|        | Router# show subscriber session detailed                                                                                                    |                                                                               |
| Step 3 | show ip subscriber [mac mac-address   [vrf vrf-name] [[dangling seconds] [detail]   interface interface-name [detail   statistics]   ip ip-address   static list listname   statistics {arp   dangling}]] | Displays information about ISG IP subscriber sessions.                        |
|        | Example:                                                                                                    |                                                                               |
|        | Router# show ip subscriber ip 10.10.10.10                                                                                                    |                                                                               |
| Step 4 | show platform isg session-count {all   slot}                                                                                                    | Displays the number of active ISG subscriber sessions by line card.           |
|        | Example:                                                                                                    |                                                                               |
|        | Router# show platform isg session-count all                                                                                                    |                                                                               |
| Step 5 | exit                                                                                                    | (Optional) Exits privileged EXEC mode.                                        |
|        | Example:                                                                                                    |                                                                               |
|        | Router# exit                                                                                                    |                                                                               |

## **Clearing ISG IP Subscriber Sessions**

Perform this task to clear IP subscriber sessions.

### **SUMMARY STEPS**

- 1. enable
- 2. show ip subscriber [mac mac-address | [vrf vrf-name] [[dangling seconds] [detail] | interface interface-name [detail | statistics] | ip ip-address | static list listname | statistics {arp | dangling}]]
- 3. clear ip subscriber [interface interface-name | mac mac-address | slot slot-number no-hardware | [vrf vrf-name] [dangling seconds | ip ip-address | statistics]]
- 4. exit

### **DETAILED STEPS**

|        | Command or Action                                                                                                    | Purpose                                                           |
|--------|----------------------------------------------------------------------------------------------------|-------------------------------------------------------------------|
| Step 1 | enable                                                                                                    | Enables privileged EXEC mode.                                     |
|        | Example:                                                                                                    | Enter your password if prompted.                                  |
|        | Router> enable                                                                                                    |                                                                   |
| Step 2 | show ip subscriber [mac mac-address   [vrf vrf-name] [[dangling seconds] [detail]   interface interface-name [detail   statistics]   ip ip-address   static list listname   statistics {arp   dangling}]] | (Optional) Displays information about ISG subscriber IP sessions. |
|        | Example:                                                                                                    |                                                                   |
|        | Router# show ip subscriber ip 10.10.10.10                                                                                                    |                                                                   |
| Step 3 | clear ip subscriber [interface interface-name   mac mac-address   slot slot-<br>number no-hardware   [vrf vrf-name] [dangling seconds   ip ip-address  <br>statistics]]                                   | Clears ISG IP subscriber sessions.                                |
|        | Example:                                                                                                    |                                                                   |
|        | Router# clear ip subscriber ip 10.10.10.10                                                                                                    |                                                                   |
| Step 4 | exit                                                                                                    | Exits privileged EXEC mode.                                       |
|        | Example:                                                                                                    |                                                                   |
|        | Router# exit                                                                                                    |                                                                   |

# **Troubleshooting Tips**

Use the following commands to troubleshoot ISG IP subscriber sessions:

- debug ip subscriber
- debug condition

# Managing ISG Subscriber IP Addresses Using DHCP

The tasks in this section assume that you have configured DHCP support in your network.

- Configuring an ISG Interface for Dynamic DHCP Class Association, page 81
- Configuring DHCP Server User Authentication, page 83
- Configuring a DHCP Class in a Service Policy Map, page 85
- Configuring a DHCP Class in a Service Profile or User Profile, page 87
- Configuring a DHCP Server IP Address, page 87

## **Configuring an ISG Interface for Dynamic DHCP Class Association**

Perform this task to enable ISG to influence the assignment of IP addresses to subscribers on the interface by providing the local DHCP component with a class name. The class name refers to a class configured using their dhcp pool command and can reference a pool of addresses or a relay destination.

#### **SUMMARY STEPS**

- 1. enable
- 2. configure terminal
- **3.** Do one of the following:
  - **interface** *type number*
  - or
  - interface type number access
- **4.** ip address ip-address mask [secondary]
- 5. ip subscriber {12-connected | routed}
- 6. initiator dhcp class-aware
- **7**. end

|        | Command or Action          | Purpose                           |
|--------|----------------------------|-----------------------------------|
| Step 1 | enable                     | Enables privileged EXEC mode.     |
|        |                            | Enter your password if prompted.  |
|        | Example:                   |                                   |
|        | Router> enable             |                                   |
| Step 2 | configure terminal         | Enters global configuration mode. |
|        |                            |                                   |
|        | Example:                   |                                   |
|        | Router# configure terminal |                                   |

|        | Command or Action                                                 | Purpose                                                                              |
|--------|-------------------------------------------------------------------|--------------------------------------------------------------------------------------|
| Step 3 | Do one of the following:                                          | Specifies an interface for configuration, and enters                                 |
|        | • interface type number                                           | interface configuration mode.                                                        |
|        | <ul><li> or</li><li> interface type number access</li></ul>       | • access Specifies a subinterface.                                                   |
|        | interface type number access                                      |                                                                                      |
|        | Example:                                                          |                                                                                      |
|        | Router(config)# interface GigabitEthernet 1/0/0                   |                                                                                      |
|        | Example:                                                          |                                                                                      |
|        | Example:                                                          |                                                                                      |
|        | Router(config)# interface GigabitEthernet 1/0/0.100 access        |                                                                                      |
| Step 4 | ip address ip-address mask [secondary]                            | Sets a primary or secondary IP address for an interface.                             |
|        | <pre>Example: Router(config-if)# ip address 209.165.200.225</pre> |                                                                                      |
| Step 5 | ip subscriber {12-connected   routed}                             | Enables ISG IP subscriber configuration mode.                                        |
|        | Example:                                                          |                                                                                      |
|        | Router(config-if)# ip subscriber 12-connected                     |                                                                                      |
| Step 6 | initiator dhcp class-aware                                        | Configures ISG to create IP sessions upon receipt of DHCP DISCOVER packets.          |
|        | Example:                                                          | class-awareAllows ISG to influence the IP address assigned by DHCP by providing DHCP |
|        | Router(config-subscriber) initiator dhcp class-aware              | with a class name.                                                                   |
| Step 7 | end                                                               | (Optional) Returns to privileged EXEC mode.                                          |
|        | Example:                                                          |                                                                                      |
|        | Router(config-subscriber)# end                                    |                                                                                      |
|        |                                                                   |                                                                                      |

## **Configuring DHCP Server User Authentication**

Perform this task to authenticate the DHCP clients on the server.

You need to use the ISG framework to enable DHCP server user authentication.

#### **SUMMARY STEPS**

- 1. enable
- 2. configure terminal
- 3. aaa new-model
- 4. aaa authentication login list-name local
- **5. ip dhcp pool** *pool-name*
- **6. network** *network-number mask*
- 7. exit
- **8. interface** *type number*
- 9. ip subscriber 12-connected
- 10. initiator dhcp class-aware
- 11. end

|        | Command or Action                                     | Purpose                                                      |
|--------|-------------------------------------------------------|--------------------------------------------------------------|
| Step 1 | enable                                                | Enables privileged EXEC mode.                                |
|        |                                                       | Enter your password if prompted.                             |
|        | Example:                                              |                                                              |
|        | Router> enable                                        |                                                              |
| Step 2 | configure terminal                                    | Enters global configuration mode.                            |
|        |                                                       |                                                              |
|        | Example:                                              |                                                              |
|        | Router# configure terminal                            |                                                              |
| Step 3 | aaa new-model                                         | Enables authentication, authorization, and accounting (AAA). |
|        | Example:                                              |                                                              |
|        | Router(config)# aaa new model                         |                                                              |
| Step 4 | aaa authentication login list-name local              | Sets the AAA authentication at login.                        |
|        |                                                       |                                                              |
|        | Example:                                              |                                                              |
|        | Router(config)# aaa authentication login mylist local |                                                              |

|         | Command or Action                                     | Purpose                                                                                                    |
|---------|-------------------------------------------------------|----------------------------------------------------------------------------------------------------|
| Step 5  | ip dhcp pool pool-name                                | Creates a name for the DHCP server address pool and enters DHCP pool configuration mode.                               |
|         | Example:                                              |                                                                                                    |
|         | Router(config)# ip dhcp pool testpool                 |                                                                                                    |
| Step 6  | network network-number mask                           | Configures the network number and mask for a DHCP address pool primary or secondary subnet on a Cisco IOS DHCP server. |
|         | Example:                                              |                                                                                                    |
|         | Router(dhcp-config)# network 172.16.0.0 255.240.0.0   |                                                                                                    |
| Step 7  | exit                                                  | Returns to global configuration mode.                                                                                  |
|         |                                                       |                                                                                                    |
|         | Example:                                              |                                                                                                    |
|         | Router(dhcp-config)# exit                             |                                                                                                    |
| Step 8  | interface type number                                 | Enters interface configuration mode.                                                                                   |
|         | Example:                                              |                                                                                                    |
|         | Router(config)# interface Ethernet 0/0                |                                                                                                    |
| Step 9  | ip subscriber 12-connected                            | Configures a Layer 2 connected IP session on the interface and enters IP subscriber configuration mode.                |
|         | Example:                                              |                                                                                                    |
|         | Router(config-if)# ip subscriber 12-connected         |                                                                                                    |
| Step 10 | initiator dhcp class-aware                            | Initiates a class for DHCP for an IP session initiated by DHCP.                                                        |
|         | Example:                                              |                                                                                                    |
|         | Router(config-subscriber)# initiator dhcp class-aware |                                                                                                    |
| Step 11 | end                                                   | Returns to privileged EXEC mode.                                                                                       |
|         |                                                       |                                                                                                    |
|         | Example:                                              |                                                                                                    |
|         | Router(config-subscriber)# end                        |                                                                                                    |

• Troubleshooting Tips, page 84

## **Troubleshooting Tips**

You can determine the DHCP authentication by using the **debug ip dhcp server events**, **debug ip dhcp server packet**,and**debug subscriber policy dpm event** commands. The following is sample output from the **debug subscriber policy dpm event** command:

```
*Apr 20 20:20:03.510: SG-DPM: DHCP Discover notification from client, mac_address = 001a.
7014.c03e
*Apr 20 20:20:03.510: SG-DPM: getting the context for mac_address = 001a.7014.c03e
*Apr 20 20:20:03.510: SG-DPM: Could not find a dhcp_context for 001a.7014.c03e:
*Apr 20 20:20:03.510: SG-DPM: Sending an ID manager request with key as 001a.7014.c03e
*Apr 20 20:20:03.510: SG-DPM: Received reply from Id manager
*Apr 20 20:20:03.510: SG-DPM: Session Initiation notification on Active
*Apr 20 20:20:03.510: SG-DPM: Allocated SHDB Handle (0xB6000252) for Mac address 001a.
7014.c03e
*Apr 20 20:20:03.510: SG-DPM: Client is able to perform DHCP Authentication.Setting the
SSS_INFOTYPE_DHCP_AUTH_KEY
*Apr 20 20:20:03.510: SG-DPM: Sending Session start to PM, mac_address = 001a.7014.c03e
*Apr 20 20:20:03.514: SG-DPM: Request for Classname from client, mac_address = 001a.
7014.c03e
*Apr 20 20:20:03.514: SG-DPM: getting the context for mac_address = 001a.7014.c03e
*Apr 20 20:20:03.514: SG-DPM: Sending an ID manager request with key as 001a.7014.c03e
*Apr 20 20:20:03.514: SG-DPM: Received reply from Id manager
*Apr 20 20:20:03.514: SG-DPM: No session found in ID manager
*Apr 20 20:20:03.514: SG-DPM: Processing sg_dpm_get_more_keys from SSS hdl 56000E52
*Apr 20 20:20:03.514: SG-DPM: DPM is providing Auth-User
```

You can also use the **show subscriber session detailed** and **show ip dhcp binding**commands to display subscriber information and DHCP pool information. The following is sample output from the **show ip dhcp binding** command:

```
Router# show ip dhcp binding
Bindings from all pools not associated with VRF:

IP address Client-ID/ Lease expiration Type

Hardware address/
User name

10.0.0.1 0100.1a70.1530.38 Nov 18 2008 03:43 PM Automatic
```

## Configuring a DHCP Class in a Service Policy Map

Perform this task to assign a DHCP class to a service policy map. Subscribers for which this service policy map is activated will be assigned IP addresses from the DHCP pool or the remote server that is associated with the class.

A DHCP pool must be configured. Classes configured within the DHCP pool must match the DHCP classes configured in the service policy map.

#### **SUMMARY STEPS**

- 1. enable
- 2. configure terminal
- 3. policy-map type service policy-name
- 4. classname class-name
- 5. end
- 6. show policy-map type service

### **DETAILED STEPS**

|        | Command or Action                                             | Purpose                                                                                                    |
|--------|---------------------------------------------------------------|----------------------------------------------------------------------------------------------------|
| Step 1 | enable                                                        | Enables privileged EXEC mode.                                                                                                    |
|        |                                                               | Enter your password if prompted.                                                                                                    |
|        | Example:                                                      |                                                                                                    |
|        | Router> enable                                                |                                                                                                    |
| Step 2 | configure terminal                                            | Enters global configuration mode.                                                                                                    |
|        |                                                               |                                                                                                    |
|        | Example:                                                      |                                                                                                    |
|        | Router# configure terminal                                    |                                                                                                    |
| Step 3 | policy-map type service policy-name                           | Creates a service policy map or specifies an existing service policy map for configuration, and enters service policy-map configuration mode. |
|        | Example:                                                      | configuration mode.                                                                                                    |
|        | Router(config)# policy-map type service service1              |                                                                                                    |
| Step 4 | classname class-name                                          | Associates a DHCP pool with a service policy map.                                                                                             |
|        |                                                               |                                                                                                    |
|        | Example:                                                      |                                                                                                    |
|        | <pre>Router(config-service-policymap)# classname class1</pre> |                                                                                                    |
| Step 5 | end                                                           | (Optional) Returns to privileged EXEC mode.                                                                                                   |
|        |                                                               |                                                                                                    |
|        | Example:                                                      |                                                                                                    |
|        | Router(config-service-policymap)# end                         |                                                                                                    |
| Step 6 | show policy-map type service                                  | (Optional) Displays the contents of all service policy maps.                                                                                  |
|        |                                                               | Use this command to verify that the DHCP class is                                                                                             |
|        | Example:                                                      | associated with the service policy map.                                                                                                    |
|        | Router# show policy-map type service                          |                                                                                                    |

• What to Do Next, page 86

#### What to Do Next

Once you have configured the DHCP address pool class in a service policy map, you may want to configure a method of activating the service policy map; for example, control policies can be used to activate services. For more information about methods of service activation, see the module "Configuring ISG Subscriber Services".

## Configuring a DHCP Class in a Service Profile or User Profile

Perform this task to add the vendor-specific attribute (VSA) for a DHCP class to a user profile or service profile. Subscribers for whom the user or service profile is activated will be assigned IP addresses from the DHCP pool or the remote server that is associated with the class.

- Prerequisites, page 87
- What to Do Next, page 87

### **Prerequisites**

A DHCP address pool must be configured. Classes configured within the DHCP address pool must match the DHCP address pool classes configured in the service or user profile.

#### **SUMMARY STEPS**

**1.** Add the DHCP Class attribute to the user or service profile.

#### **DETAILED STEPS**

|        | Command or Action                                            | Purpose                                                               |
|--------|--------------------------------------------------------------|-----------------------------------------------------------------------|
| Step 1 | Add the DHCP Class attribute to the user or service profile. | Associates a DHCP address pool with a service or specific subscriber. |
|        | Example:                                                     |                                                                       |
|        | 26,9,1 = "subscriber:classname=class-name"                   |                                                                       |

#### What to Do Next

You may want to configure a method of activating the service policy map or service profile; for example, control policies can be used to activate services. For more information about methods of service activation, see the module "Configuring ISG Subscriber Services."

## **Configuring a DHCP Server IP Address**

Perform this task to specify which DHCP servers to use on your network, or to configure the IP address of one or more DHCP servers available on the network, and to specify the DHCP Lease Query for routed IP sessions.

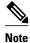

The DHCP server IP address needs to be configured for routed IP sessions, if the DHCP Lease Query is performed.

- The DHCP server must support the DHCP lease protocol.
- The IP address of the phone must be assigned by DHCP address assignments.
- The traffic must be classified as Layer 3.

#### **SUMMARY STEPS**

- 1. enable
- 2. configure terminal
- **3. ip dhcp-server** {*ip-address* | **query lease** {**retries** *max-retransmissions* | **timeout** *timeout-query-seconds*}}
- 4. end

### **DETAILED STEPS**

|        | Command or Action                                                                                                    | Purpose                                                                                           |
|--------|----------------------------------------------------------------------------------------------------|---------------------------------------------------------------------------------------------------|
| Step 1 | enable                                                                                                    | Enables privileged EXEC mode.                                                                     |
|        |                                                                                                    | Enter your password if prompted.                                                                  |
|        | Example:                                                                                                    |                                                                                                   |
|        | Router> enable                                                                                                    |                                                                                                   |
| Step 2 | configure terminal                                                                                                    | Enters global configuration mode.                                                                 |
|        |                                                                                                    |                                                                                                   |
|        | Example:                                                                                                    |                                                                                                   |
|        | Router# configure terminal                                                                                              |                                                                                                   |
| Step 3 | <pre>ip dhcp-server {ip-address   query lease {retries max-<br/>retransmissions   timeout timeout-query-seconds}}</pre> | Configures the IP address of one or more DHCP servers available on the network, and specifies the |
|        | retransmissions   timeout timeout-query-seconds; j                                                                      | DHCP Lease Query for routed IP sessions.                                                          |
|        | Example:                                                                                                    |                                                                                                   |
|        | Router(config)# ip dhcp-server query lease retries 3                                                                    |                                                                                                   |
| Step 4 | end                                                                                                    | Exits global configuration mode.                                                                  |
|        |                                                                                                    |                                                                                                   |
|        | Example:                                                                                                    |                                                                                                   |
|        | Router(config)# end                                                                                                    |                                                                                                   |

# **Configuring ISG Dynamic VPN Selection**

- Configuring a Multiservice Interface, page 88
- Specifying a VRF in a Service Policy Map, page 90
- Verifying VRF Transfer for IP Sessions, page 91
- Troubleshooting VRF Transfer for IP Sessions, page 93

### **Configuring a Multiservice Interface**

Perform the steps in this procedure to configure a multiservice interface.

### **SUMMARY STEPS**

- 1. enable
- 2. configure terminal
- $\textbf{3. interface multiservice} \ \textit{interface-number}$
- 4. ip vrf forwarding vrf-name
- **5. ip address** *ip-address mask*
- 6. end

### **DETAILED STEPS**

|        | Command or Action                                      | Purpose                                                                                                    |
|--------|--------------------------------------------------------|----------------------------------------------------------------------------------------------------|
| Step 1 | enable                                                 | Enables privileged EXEC mode.                                                                                   |
|        |                                                        | Enter your password if prompted.                                                                                |
|        | Example:                                               |                                                                                                    |
|        | Router> enable                                         |                                                                                                    |
| Step 2 | configure terminal                                     | Enters global configuration mode.                                                                               |
|        | Example:                                               |                                                                                                    |
|        | ·                                                      |                                                                                                    |
|        | Router# configure terminal                             |                                                                                                    |
| Step 3 | interface multiservice interface-number                | Creates a multiservice interface, which enables dynamic VPN selection, and enters interface configuration mode. |
|        | Example:                                               |                                                                                                    |
|        | Router(config)# interface multiservice 1               |                                                                                                    |
| Step 4 | ip vrf forwarding vrf-name                             | Associates a VPN VRF with an interface or subinterface.                                                         |
|        | Example:                                               |                                                                                                    |
|        | Router(config-if)# ip vrf forwarding vrf1              |                                                                                                    |
| Step 5 | ip address ip-address mask                             | Sets the primary IP address for an interface.                                                                   |
|        |                                                        | Specify the IP address of the VPN.                                                                              |
|        | Example:                                               |                                                                                                    |
|        | Router(config-if)# ip address 172.16.0.0 255.255.255.0 |                                                                                                    |

|        | Command or Action      | Purpose                                     |
|--------|------------------------|---------------------------------------------|
| Step 6 | end                    | (Optional) Returns to privileged EXEC mode. |
|        |                        |                                             |
|        | Example:               |                                             |
|        | Router(config-if)# end |                                             |

### **Specifying a VRF in a Service Policy Map**

VRF transfer occurs when a new primary service is activated for a session, causing the session to transfer from one VRF to another. Services can be configured in service profiles on an external authentication, authorization, and accounting (AAA) server or they can be configured on the ISG device in service policy maps. Perform this task to configure a VRF in a service policy map on the ISG device.

#### **SUMMARY STEPS**

- 1. enable
- 2. configure terminal
- **3. policy-map type service** *policy-map-name*
- **4. ip vrf forwarding** *name-of-vrf*
- **5**. sg-service-type primary
- **6. sg-service-group** *service-group-name*
- **7.** end

### **DETAILED STEPS**

|        | Command or Action                                           | Purpose                                                                                                    |
|--------|-------------------------------------------------------------|----------------------------------------------------------------------------------------------------|
| Step 1 | enable                                                      | Enables privileged EXEC mode.                                                                                                    |
|        |                                                             | Enter your password if prompted.                                                                                                    |
|        | Example:                                                    |                                                                                                    |
|        | Router> enable                                              |                                                                                                    |
| Step 2 | configure terminal                                          | Enters global configuration mode.                                                                                                   |
|        |                                                             |                                                                                                    |
|        | Example:                                                    |                                                                                                    |
|        | Router# configure terminal                                  |                                                                                                    |
| Step 3 | policy-map type service policy-map-name                     | Creates or modifies a service policy map, which is used to define an ISG service, and enters service policy-map configuration mode. |
|        | Example:                                                    |                                                                                                    |
|        | <pre>Router(config)# policy-map type service service1</pre> |                                                                                                    |

|        | Command or Action                                         | Purpose                                                                                                    |
|--------|-----------------------------------------------------------|----------------------------------------------------------------------------------------------------|
| Step 4 | ip vrf forwarding name-of-vrf                             | Associates the service with a VRF.                                                                                                    |
|        | Example:                                                  |                                                                                                    |
|        | Router(config-service-policymap)# ip vrf forwarding vrf1  |                                                                                                    |
| Step 5 | sg-service-type primary                                   | Defines the service as a primary service.                                                                                                    |
|        | Example:                                                  | • A primary service is a service that contains a network-forwarding policy. A primary service must be defined as a primary service by using the <b>sg-service-type primary</b> command. Any service that is |
|        | Router(config-service-policymap)# sg-service-type primary | not a primary service is defined as a secondary service by default.                                                                                                    |
| Step 6 | sg-service-group service-group-name                       | (Optional) Associates an ISG service with a service group.                                                                                                    |
|        | Example:                                                  | A service group is a grouping of services that may be active simultaneously for a given session. Typically, a service group includes one primary service and one or more secondary services.                |
|        | Router(config-service-policymap)# sg-service-group group1 |                                                                                                    |
| Step 7 | end                                                       | (Optional) Returns to privileged EXEC mode.                                                                                                    |
|        | Example:                                                  |                                                                                                    |
|        | Router(config-service-policymap)# end                     |                                                                                                    |

### **Verifying VRF Transfer for IP Sessions**

Perform the steps in the following task as needed to verify VRF transfer for IP sessions.

#### **SUMMARY STEPS**

- 1. enable
- 2. show subscriber session uid session-identifier detail
- **3. show ip subscriber** [**dangling** *seconds* | **detail** | **ip** *ip-address* | **mac** *mac-address* | **vrf** *vrf-name* [**dangling** *seconds*| **detail** | **ip** *ip-address*]]
- 4. show idmgr {memory [detailed [component [substring]]] | service key session-handle session-handle-string service-key key-value | session key {aaa-unique-id aaa-unique-id-string | domainip-vrf ip-address ip-address vrf-id vrf-id | nativeip-vrf ip-address vrf-id vrf-id | portbundle ip ip-address bundle bundle-number | session-guid | session-handle session-handle-string | session-id session-id-string} | statistics}
- **5. show ip route** [**vrf** *vrf*-name]
- 6. show ip dhcp binding [ip-address]
- 7. exit

### **DETAILED STEPS**

|        | Command or Action                                                                                                    | Purpose                                                                                |
|--------|----------------------------------------------------------------------------------------------------|----------------------------------------------------------------------------------------|
| Step 1 | enable                                                                                                    | Enables privileged EXEC mode.                                                          |
|        |                                                                                                    | Enter your password if                                                                 |
|        | Example:                                                                                                    | prompted.                                                                              |
|        | Router> enable                                                                                                    |                                                                                        |
| Step 2 | show subscriber session uid session-identifier detail                                                                                                    | Displays information about ISG subscriber sessions with a specific session identifier. |
|        | Example:                                                                                                    |                                                                                        |
|        | Router# show subscriber session uid 4 detail                                                                                                    |                                                                                        |
| Step 3 | show ip subscriber [dangling seconds   detail   ip ip-address   mac mac-address   vrf vrf-name [dangling seconds   detail   ip ip-address]]                                                                                                    | Displays information about ISG IP subscriber sessions.                                 |
|        | Example:                                                                                                    |                                                                                        |
|        | Router# show ip subscriber vrf vrf1                                                                                                    |                                                                                        |
| Step 4 | show idmgr {memory [detailed [component [substring]]]   service key session-handle session-handle-string service-key key-value   session key {aaa-unique-id aaa-unique-id-string   domainip-vrf ip-address ip-address vrf-id vrf-id   nativeip-vrf ip-address ip-address vrf-id vrf-id   portbundle ip ip-address bundle bundle-number   session-guid session-guid   session-handle session-handle-string   session-id session-id-string}   statistics} | Displays information related to ISG session and service identity.                      |
|        | Example:                                                                                                    |                                                                                        |
|        | Router# show idmgr session key nativeip-vrf ip-address 209.165.200.225                                                                                                    |                                                                                        |
| Step 5 | show ip route [vrf vrf-name]                                                                                                    | Displays the current state of the routing table.                                       |
|        | Example:                                                                                                    |                                                                                        |
|        | Router# show ip route                                                                                                    |                                                                                        |
| tep 6  | show ip dhcp binding [ip-address]                                                                                                    | Displays address bindings on the Cisco IOS DHCP server.                                |
|        |                                                                                                    |                                                                                        |
|        | Example:                                                                                                    |                                                                                        |

|        | Command or Action | Purpose                     |
|--------|-------------------|-----------------------------|
| Step 7 | exit              | Exits privileged EXEC mode. |
|        |                   |                             |
|        | Example:          |                             |
|        | Router# exit      |                             |

### **Troubleshooting VRF Transfer for IP Sessions**

The commands in this procedure can be used to troubleshoot VRF transfer for IP sessions. These commands can be entered in any order.

### **SUMMARY STEPS**

- 1. debug subscriber {event | error | packet| policy | service}
- 2. debug ip subscriber {event | error | packet | fsm | all}
- 3. debug subscriber policy dpm {error | event}
- 4. debug ip dhcp server {events | packets | linkage | class}

#### **DETAILED STEPS**

|        | Command or Action                                           | Purpose                                                                                                    |
|--------|-------------------------------------------------------------|----------------------------------------------------------------------------------------------------|
| Step 1 | debug subscriber {event   error   packet  policy   service} | Displays debugging messages pertaining to subscriber policies, policy server events, and changes to service. |
|        | Example:                                                    |                                                                                                    |
|        | Router# debug subscriber service                            |                                                                                                    |
| Step 2 | debug ip subscriber {event   error   packet   fsm   all}    | Displays debugging messages pertaining to an IP session created on the service gateway.                      |
|        | Example:                                                    |                                                                                                    |
|        | Router# debug ip subscriber error                           |                                                                                                    |
| Step 3 | debug subscriber policy dpm {error   event}                 | Displays diagnostic information about policy execution that is related to DHCP events.                       |
|        | Example:                                                    |                                                                                                    |
|        | Router# debug subscriber policy dpm event                   |                                                                                                    |
| Step 4 | debug ip dhcp server {events   packets   linkage   class}   | Enables Cisco IOS DHCP server debugging.                                                                     |
|        |                                                             |                                                                                                    |
|        | Example:                                                    |                                                                                                    |
|        | Router# debug dhcp ip dhcp server events                    |                                                                                                    |

### What to Do Next

After you have configured the ISG to bring up Layer 3 sessions, you may want to configure policies for subscriber identification and authorization, such as the Port-Bundle Host Key feature, redirection of unauthenticated subscriber traffic, or automatic subscriber logon. Instructions on how to configure these policies can be found in the following modules:

- · Configuring ISG Port-Bundle Host Key
- Redirecting Subscriber Traffic Using ISG Layer 4 Redirect
- Configuring ISG Policies for Automatic Subscriber Logon

# Configuration Examples for ISG Access for IP Subscriber Sessions

- Example ISG IP Interface Subscriber, page 94
- Example ISG Routed IP Subscriber, page 94
- Example ISG Layer 2 Connected IP Subscriber, page 95
- Example ISG Static Session Creation, page 95
- Example DHCP-Initiated Session Recovery, page 95
- Example ISG Interface with DHCP Class-Aware Capability, page 95
- Example DHCP Address Pool Classes and Relay Actions for ISG, page 96
- Example Dynamic VPN Selection, page 97

### **Example ISG IP Interface Subscriber**

The following example shows how to configure an IP interface session on GigabitEthernet interface 0/0/1.401:

```
interface GigabitEthernet 0/0/1.401
ip subscriber interface
```

### **Example ISG Routed IP Subscriber**

The following example shows how to configure ISG to create IP sessions for subscribers who connect to ISG on GigabitEthernet interface 0/0/1.401 through a routed access network. ISG will create IP sessions upon receipt of DHCP DISCOVER packets, incoming valid IP packets, and RADIUS Access-Request packets.

```
interface GigabitEthernet0/0/1.401
ip subscriber routed
initiator dhcp class-aware
initiator unclassified ip-address
initiator radius-proxy
```

### **Example ISG Layer 2 Connected IP Subscriber**

The following example shows how to configure ISG to create IP sessions for subscribers who connect to ISG on GigabitEthernet interface0/0/1.401 through a Layer 2 connected access network. ISG will create IP sessions upon receipt of any frame with a valid source MAC address.

```
interface GigabitEthernet0/0/1.401
ip subscriber l2-connected
initiator unclassified mac-address
```

## **Example ISG Static Session Creation**

The following example shows how to create an ISG static session for server 209.165.200.225 for subscribers who connect to ISG on GigabitEthernet interface 0/4 through a Layer 2 connected access network. ISG will create a static session upon receipt of valid source IP address.

```
ip subscriber list mylist
  ip source 209.165.200.225 mac 0.7.f
interface GigabitEthernet 2/0/0
  ip subscriber 12-connected
  initiator static ip subscriber list mylist
```

## **Example DHCP-Initiated Session Recovery**

The following example shows how to configure an ISG policy that applies a service called "FIRST-SERVICE" upon session restart for subscribers belonging to the VRF "FIRST":

```
class-map type control TEST
  match vrf FIRST
policy-map type control GLOBAL
  class type control TEST event session-restart
  1 service-policy type service name FIRST-SERVICE
```

## **Example ISG Interface with DHCP Class-Aware Capability**

In the following example, GigabitEthernet interface 1/0/0.400 is configured with DHCP class-aware functionality, which enables ISG to influence DHCP IP address assignment. If the service "SERVICE\_DHCP" is activated, the DHCP pool "DHCP\_POOL2" is used for address assignment. Otherwise, the default pool "DHCP\_POOL1" is used.

```
interface GigabitEthernet1/0/0.400
encapsulation dot1Q 400
ip address 10.1.15.1 255.255.255.0 secondary
ip address 10.1.10.1 255.255.255.0
no snmp trap link-status
service-policy type control RULE_406a
ip subscriber 12-connected
  initiator dhcp class-aware
!
ip dhcp excluded-address 10.1.10.1
!
ip dhcp pool DHCP_POOL1
  network 10.1.10.0 255.255.255.0
  default-router 10.1.10.1
  lease 0 0 30
  class default
!
ip dhcp class default
!
```

```
ip dhcp pool DHCP_POOL2
  network 10.1.15.0 255.255.255.0
  default-router 10.1.15.1
  lease 0 0 30
    class DHCP_CLASS2
!
ip dhcp class DHCP_CLASS2
!
policy-map type service SERVICE_DHCP
  classname DHCP_CLASS2
```

## **Example DHCP Address Pool Classes and Relay Actions for ISG**

This section contains examples of DHCP address pool configuration and relay actions for ISG.

#### **DHCP Server Coresident with ISG Configuration**

In the following configuration example, the ISPs are ISP1 and ISP2 companies. The ISP1 company has its addresses assigned from an address pool that is dynamically allocated using on-demand address pools (ODAP). The ISP2 company has its customer addresses assigned from the address pool 10.100.0.0/16. Customers not associated with any ISP will have an address allocated from the address pool 10.1.0.0/16, and the lease time is set to 10 minutes.

```
!Address pool for ISP1 customers
ip dhcp pool isp1-pool
origin dhcp
class isp1
!
!Address pool for ISP2 customers
!
ip dhcp pool isp2-pool
network 10.100.0.0 255.255.0.0
class isp2
!
!Address pool for customers without an ISP
!
ip dhcp pool temp
network 10.1.0.0 255.255.0.0
lease 0 0 10
class default
```

#### **DHCP Relay Agent Coresident with ISG Configuration**

In the following configuration example, there are two ISPs, "poolA" and "poolB". The "poolA" ISP and its customers are allowed to have addresses in the ranges 10.1.0.0/16 and 10.3.0.0/16, and are relayed to the DHCP server at 10.55.10.1. The "poolB" ISP and its customers are allowed to have addresses in the range 10.2.0.0/16 and 10.4.0.0/16, and are relayed to the DHCP server at 10.10.2.1.

```
!Address ranges:
interface gigabitethernet1/0/0
ip address 10.1.0.0 255.255.0.0
 ip address 10.2.0.0 255.255.0.0 secondary
interface gigabitethernet2/0/0
 ip address 10.3.0.0 255.255.0.0
ip address 10.4.0.0 255.255.0.0
!Address pools for poolA1 and poolB2:
 ip dhcp pool poolA1
relay source 10.1.0.0 255.255.0.0
class poolA1
relay target 10.55.10.1
!Address pool for poolA2:
ip dhcp pool poolA2
relay source 10.3.0.0 255.255.0.0
class poolA2
```

```
relay target 10.55.10.1
!Address pools for poolB1 and poolB2:
ip dhcp pool poolB1
relay source 10.2.0.0 255.255.0.0
class poolB1
relay target 10.10.2.1
ip dhcp pool poolB2
relay source 10.4.0.0 255.255.0.0
class poolB2
relay target 10.10.2.1
```

Configuration of secure ARP for the relay will use the same configuration command as secure ARP already uses on a DHCP server by using the **update arp** command in address-pool configuration mode. If the system is allocating an address from this address pool, it will add secure ARP. If the system is relaying a packet using this address pool, it will also add secure ARP.

### **Example Dynamic VPN Selection**

The following example shows a configuration in which subscribers are initially assigned an IP address from the DHCP global pool "DHCP\_POOL1". After a subscriber accesses the web portal and selects the service "CorporateVPN", ISG performs a VRF transfer and the subscriber is assigned a new IP address from the DHCP pool "VPN\_POOL1." In this case, a single multiservice interface is required.

```
ip vrf VPN_406_1001
rd 406:1001
route-target export 406:1001
route-target import 406:1001
interface GigabitEthernet 1/0/0.400
 encapsulation dot1Q 400
 ip address 10.1.10.1 255.255.255.0
no snmp trap link-status
 service-policy type control RULE_406a
 ip subscriber 12-connected
  initiator dhcp class-aware
ip dhcp relay information trust-all
ip dhcp use vrf connected
!!!! Default Global DHCP Pool
ip dhcp excluded-address 10.1.10.1
ip dhcp pool DHCP_POOL1
network 10.1.10.0 255.255.255.0
 default-router 10.1.10.1
 lease 0 0 30
 class default
ip dhcp class default
!!! DHCP Pool for CorporateVPN
ip dhcp excluded-address 10.1.11.1
ip dhcp pool VPN_POOL1
vrf VPN_406_1001
network 10.1.11.0 255.255.255.0
 default-router 10.1.11.1
 lease 0 0 30
class DHCP_CLASS_VPN_406_1001
interface multiservice 1
 ip vrf forwarding VPN_406_1001
 ip address 10.1.11.1 255.255.255.0
no keepalive
```

# **Additional References**

### **Related Documents**

| Related Topic                    | Document Title                                                                                                    |  |
|----------------------------------|----------------------------------------------------------------------------------------------------|--|
| Cisco IOS commands               | Cisco IOS Master Commands List, All Releases                                                                                                |  |
| ISG commands                     | Cisco IOS Intelligent Services Gateway Command<br>Reference                                                                                 |  |
| DHCP configuration               | The "DHCP" module of the Cisco IOSIP Addressing Configuration Guide                                                                         |  |
| Configuring ISG control policies | "Configuring ISG Control Policies" module in this guide                                                                                     |  |
| Standards                        |                                                                                                    |  |
| Standard                         | Title                                                                                                    |  |
| None                             |                                                                                                    |  |
| MIBs                             |                                                                                                    |  |
| MIB                              | MIBs Link                                                                                                    |  |
| None                             | To locate and download MIBs for selected platforms, Cisco IOS releases, and feature sets, use Cisco MIB Locator found at the following URL: |  |
|                                  | http://www.cisco.com/go/mibs                                                                                                    |  |
| RFCs                             |                                                                                                    |  |
| RFC                              | Title                                                                                                    |  |
| None                             |                                                                                                    |  |

#### **Technical Assistance**

| Description                                                                                                    | Link                                              |
|----------------------------------------------------------------------------------------------------|---------------------------------------------------|
| The Cisco Support website provides extensive online resources, including documentation and tools for troubleshooting and resolving technical issues with Cisco products and technologies.                                                                   | http://www.cisco.com/cisco/web/support/index.html |
| To receive security and technical information about your products, you can subscribe to various services, such as the Product Alert Tool (accessed from Field Notices), the Cisco Technical Services Newsletter, and Really Simple Syndication (RSS) Feeds. |                                                   |
| Access to most tools on the Cisco Support website requires a Cisco.com user ID and password.                                                                                                    |                                                   |

# Feature Information for ISG Access for IP Subscriber Sessions

The following table provides release information about the feature or features described in this module. This table lists only the software release that introduced support for a given feature in a given software release train. Unless noted otherwise, subsequent releases of that software release train also support that feature.

Use Cisco Feature Navigator to find information about platform support and Cisco software image support. To access Cisco Feature Navigator, go to www.cisco.com/go/cfn. An account on Cisco.com is not required.

Table 7 Feature Information for ISG Access for IP Subscriber Sessions

| Feature Name                       | Releases             | Feature Information                                                                   |
|------------------------------------|----------------------|---------------------------------------------------------------------------------------|
| DHCP Server User<br>Authentication | 12.2(33)SRE 15.0(1)S | The DHCP Server User Authentication feature is used to authenticate the DHCP clients. |
|                                    |                      | In Cisco IOS Release<br>12.2(33)SRE, support was added<br>for the Cisco 7600 router.  |

| Feature Name                                           | Releases                | Feature Information                                                                                                    |
|--------------------------------------------------------|-------------------------|----------------------------------------------------------------------------------------------------|
| IP Session Recovery for DHCP-<br>Initiated IP Sessions | 12.2(31)SB 12.2(33)SRC2 | ISG provides a default policy and the ability to configure a policy that determines the actions ISG will take upon session restart following the recovery of a DHCP-initiated IP session.                                              |
|                                                        |                         | In Cisco IOS Release<br>12.2(33)SRC, support was added<br>for the Cisco 7600 router.                                                                                                    |
|                                                        |                         | The following commands were introduced or modified by this feature: class type control, match vrf.                                                                                                    |
| IP Subscriber Session CLI<br>Updates                   | 12.2(31)SB2 12.2(33)SRC | Some of the commands that are used to configure ISG IP subscriber sessions were modified or replaced.                                                                                                    |
|                                                        |                         | In Cisco IOS Release<br>12.2(33)SRC, support was added<br>for the Cisco 7600 router.                                                                                                    |
|                                                        |                         | The following commands were introduced or modified by this feature: clear ip subscriber, debug ip subscriber, identifier interface, identifier ip src-addr, initiator, interface multiservice, ip subscriber interface, ip subscriber. |
| ISG: Instrumentation: DHCP<br>Lease Query Support      | 12.2(33)SRE 12.2(33)XNE | The DHCP Lease Query transaction is a DHCP transaction with special message types that enable, among other things, clients to query DHCP servers regarding the owner and the lease expiration time of an IP address.                   |
|                                                        |                         | In Cisco IOS Release<br>12.2(33)XNE, support was added<br>for the Cisco 10000 series<br>routers.                                                                                                    |

| Feature Name                                                 | Releases                          | Feature Information                                                                                                    |
|--------------------------------------------------------------|-----------------------------------|----------------------------------------------------------------------------------------------------|
| ISG: Session: Creation: Interface IP Session: L2             | 12.2(28)SB 12.2(33)SRC<br>12.2SRE | ISG IP interface sessions include all IP traffic received on a specific physical or virtual interface. IP interface sessions are provisioned through the CLI; that is, a session is created when the IP interface session commands are entered.   |
|                                                              |                                   | In Cisco IOS Release<br>12.2(33)SRC, support was added<br>for the Cisco 7600 router.                                                                                                    |
| ISG: Session: Creation: Interface IP Session: L3             | 12.2(28)SB 12.2(33)SRC<br>12.2SRE | ISG IP interface sessions include all IP traffic received on a specific physical or virtual interface. IP interface sessions are provisioned through the CLI; that is, a session is created when the IP interface session commands are entered.   |
|                                                              |                                   | In Cisco IOS Release 12.2(33)SRC, support was added for the Cisco 7600 router.                                                                                                    |
|                                                              |                                   | The following sections provide information about this feature:                                                                                                    |
| ISG: Session: Creation: IP<br>Session: Protocol Event (DHCP) | 12.2(28)SB 12.2(33)SRC            | Most ISG sessions are created upon detection of a data flow that cannot be affiliated with an already active session. An ISG can be configured to create an IP session upon receipt of the first DHCP DISCOVER packet received from a subscriber. |
|                                                              |                                   | In Cisco IOS Release<br>12.2(33)SRC, support was added<br>for the Cisco 7600 router.                                                                                                    |

| Feature Name                                                       | Releases               | Feature Information                                                                                                    |
|--------------------------------------------------------------------|------------------------|----------------------------------------------------------------------------------------------------|
| ISG: Session: Creation: IP<br>Session: Subnet and Source IP:<br>L2 | 12.2(28)SB 12.2(33)SRC | The ISG session is the primary component used for associating services and policies across specific data flows. An IP subnet session is an ISG session that includes any IP traffic from a single IP subnet. A source-IP-based session includes traffic from a single source IP address. |
|                                                                    |                        | In Cisco IOS Release 12.2(33)SRC, support was added for the Cisco 7600 router.                                                                                                    |
| ISG: Session: Creation: IP<br>Session: Subnet and Source IP:<br>L3 | 12.2(28)SB 12.2(33)SRC | The ISG session is the primary component used for associating services and policies across specific data flows. An IP subnet session is an ISG session that includes any IP traffic from a single IP subnet. A source-IP-based session includes traffic from a single source IP address. |
|                                                                    |                        | In Cisco IOS Release<br>12.2(33)SRC, support was added<br>for the Cisco 7600 router.                                                                                                    |
| ISG: Session: Multicast:<br>Coexistence                            | 12.2(33)SRE            | The ISG Session Multicast<br>Coexistence feature introduces<br>the ability to host all the<br>subscribers and services (data and<br>multicast) on the same VLAN by<br>enabling multicast and IP<br>sessions to coexist on the same<br>subinterface for Cisco 7600 series<br>routers.     |
|                                                                    |                        | In Cisco IOS Release 12.2(33)SRE, support was added for the Cisco 7600 router.                                                                                                    |

| Feature Name                         | Releases                | Feature Information                                                                                                    |
|--------------------------------------|-------------------------|----------------------------------------------------------------------------------------------------|
| ISG: Session: VRF Transfer:          | 12.2(28)SB 12.2(33)SRC  | The ISG session is the primary component used for associating services and policies with specific data flows. ISG sessions are associated with virtual routing and forwarding instances when routing is required for the network service. ISG VRF transfer provides a means to dynamically switch an active session between virtual routing domains. |
|                                      |                         | In Cisco IOS Release 12.2(33)SRC, support was added for the Cisco 7600 router.                                                                                                    |
| ISG: Static Session Creation         | 12.2(33)SRE 12.2(33)XNE | The ISG Static Session Creation feature enables administrator-initiated static IP sessions.                                                                                                    |
|                                      |                         | In Cisco IOS Release<br>12.2(33)SRE, support was added<br>for the Cisco 7600 router.                                                                                                    |
|                                      |                         | In Cisco IOS Release 12.2(33)XNE, support was added for the Cisco 10000 series routers.                                                                                                    |
|                                      |                         | The following commands were introduced or modified by this feature: initiator static subscriber list,ip source,ip subscriber list,show ip subscriber static list.                                                                                                    |
| VRF-Aware Support for CoA<br>Clients | 12.2(31)SB12            | Allows one CoA client to support ISG subscribers in different VRFs.                                                                                                    |

Cisco and the Cisco Logo are trademarks of Cisco Systems, Inc. and/or its affiliates in the U.S. and other countries. A listing of Cisco's trademarks can be found at <a href="https://www.cisco.com/go/trademarks">www.cisco.com/go/trademarks</a>. Third party trademarks mentioned are the property of their respective owners. The use of the word partner does not imply a partnership relationship between Cisco and any other company. (1005R)

Any Internet Protocol (IP) addresses and phone numbers used in this document are not intended to be actual addresses and phone numbers. Any examples, command display output, network topology diagrams,

and other figures included in the document are shown for illustrative purposes only. Any use of actual IP addresses or phone numbers in illustrative content is unintentional and coincidental.

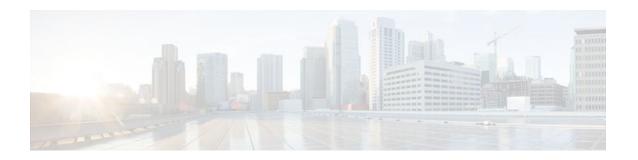

# **Configuring MQC Support for IP Sessions**

The MQC Support for IP Sessions feature provides modular quality of service (QoS) command-line interface (CLI) provisioning on Cisco Intelligent Services Gateway (ISG) IP sessions. It makes the full set of modular QoS CLI (MQC) syntax available for the sessions, whether they are configured locally or downloaded from a remote authentication, authorization, and accounting (AAA) server.

- Finding Feature Information, page 105
- Restrictions for MQC Support for IP Sessions, page 105
- Information About MQC Support for IP Sessions, page 106
- How to Configure MQC Support for IP Sessions, page 108
- Configuration Examples for MQC Support for IP Sessions, page 110
- Additional References, page 111
- Feature Information for MQC Support for IP Sessions, page 112

# **Finding Feature Information**

Your software release may not support all the features documented in this module. For the latest feature information and caveats, see the release notes for your platform and software release. To find information about the features documented in this module, and to see a list of the releases in which each feature is supported, see the Feature Information Table at the end of this document.

Use Cisco Feature Navigator to find information about platform support and Cisco software image support. To access Cisco Feature Navigator, go to www.cisco.com/go/cfn. An account on Cisco.com is not required.

# **Restrictions for MQC Support for IP Sessions**

#### **General Restrictions**

Creation of IP sessions over PPP sessions is not supported.

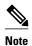

This document uses the generic term PPP to cover all protocol types. Examples of protocols include PPP over Ethernet (PPPoE) and PPP over ATM (PPPoA).

The specific protocol supported varies by platform. For example, the Cisco 7600 series router does not support PPPoA or PPP over Ethernet over ATM (PPPoEoA). For information about the Cisco 7600 series router, see the Cisco 7600 Series Cisco IOS Configuration Guide for the Cisco IOS release you are using.

Only the marking and policing features work in upstream traffic. All queuing, policing, and marking MQC features work in downstream traffic.

Class-level queues are allowed only at the child level in session policy maps. All other levels must have a single-level policy and use the default queues.

IP sessions over Gigabit EtherChannel (GEC) are not supported.

Because IP sessions cannot be load-balanced, load balancing is not supported on any system.

#### Cisco 10000 Series Routers

ISG policer support is limited to traffic-class sessions on the Cisco 10000 series router.

IP sessions over ATM virtual circuits (VCs) do not support queuing policy maps on the Cisco 10000 series router. However, you can configure queuing policy maps for point-to-point interfaces on ATM subinterfaces.

Access-side interface redundancy for port-channel links is not supported on the Cisco 10000 series router. However, core-side redundancy is supported on the Cisco 10000 series router.

#### Cisco 7600 Series Routers

Traffic classes are not supported.

IP sessions on ATM interfaces are not supported.

IP sessions are not supported on ambiguous IEEE 802.1Q in 802.1Q (QinQ) subinterfaces.

Beginning in Cisco IOS Release 12.2(33)SRE, one to one access-side interface redundancy for port-channel links is supported, but only on the Ethernet Services Plus (ES+) line cards. However, core-side redundancy is supported on the Cisco 7600 series router.

# Information About MQC Support for IP Sessions

- Supported Interfaces, page 106
- ISG Policers, page 107
- Precedence Order in Policy Maps, page 107
- Inheritance Rules on Cisco 10000 Series Systems, page 108

### **Supported Interfaces**

MQC on IP sessions is supported through the following interfaces, arranged by system:

- · Cisco 10000 series systems
  - Physical Ethernet
  - .1Q, QinQ (unambiguous only)
- Cisco 7200 and Cisco 7300 series systems
  - Physical Ethernet
  - .1Q, QinQ (unambiguous only)
  - Nonqueuing MQC over ATM
  - ATM 1483 RBE and ATM routed permanent virtual circuits (PVCs)

- Generic routing encapsulation (GRE) tunnel. Policy maps are not allowed on the session and tunnel simultaneously.
- Cisco 7600 series systems
  - Gigabit Ethernet with .1Q or QinQ subinterfaces
  - Routed bridge encapsulation (RBE)
  - Permanent virtual connection (PVC)

MQC is not supported on the following interfaces:

- Bridge-Group Virtual Interface (BVI)
- GEC
- Interfaces configured for Layer 2 Tunnel Protocol (L2TP) sessions (on L2TP Network Servers (LNS))

The following features and configurations are used on MQC on IP sessions:

• ISG policer for traffic classes

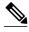

Note

Traffic classes are not supported on Cisco 7600 series systems.

### **ISG Policers**

You can create configurations to work on an IP session with multiple traffic classes, and with one or more of the traffic classes acting as a policer. ISG policer is retained for backward compatibility and is fully supported if you do not want to migrate to MQC now. Note that ISG policing is supported on traffic classes, but MQC is not supported for traffic classes.

An ISG session can be configured with the ISG policer (also called dynamic rate limiting) or MQC, but not both. You should either use the ISG policer or migrate fully to MQC. If you do not migrate fully from ISG policer to MQC, a misconfiguration will occur.

### **Precedence Order in Policy Maps**

A policy map can be attached to one or more interfaces to specify a service policy. Configuration sources combined with context determines which QoS policy map is applied. The three configuration sources and their general order of precedence are as follows:

- 1 Per-user (per-subscriber) configuration
- 2 Service profile
- 3 Interface configuration

This order of precedence shows the general condition, that is, service profiles and per-user configurations have higher priority than interface configurations.

However, a change of authorization (CoA) per-user push replaces the current per-user configuration for any overlapping or common feature. Similarly, when a new service logs in, its configuration replaces any overlapping feature, from previously configured service profiles, that is not already in effect from a per-user configuration source

If the new service then logs off, the previously existing configuration is reapplied if no higher-precedence configuration source is in effect.

Given those precedence qualifications, the policy map is determined as follows:

- If there is no policy map on the session, the incoming policy map is not applied.
- If an existing policy map is configured from a higher priority source than an incoming one, the incoming policy map is not applied.
- If an existing policy map is configured from a lower priority source than an incoming one, the incoming policy map replaces it.

### **Inheritance Rules on Cisco 10000 Series Systems**

The inheritance rules on Cisco 10000 series systems for policies and queues from the parent interface are as follows:

- When a session that does not have a policy map starts, it inherits the policy and queues from the immediate parent that has a policy; for example, a subinterface or main interface.
- When a session with an inherited policy receives a policy from a RADIUS server, it first removes the inherited policy and then applies the policy from the RADIUS server.
- When a session that does not have a policy starts and its parent interfaces also do not have a policy but a policy is later attached to the parent, there are two possible outcomes:
  - The policy is attached to the main interface, and sessions directly on that interface inherit it.
     Sessions on subinterfaces under the main interface that do not have a policy of their own also inherit it.
  - The policy is attached to the subinterface, and sessions under that subinterface inherit it.
- When a user removes a policy from the parent interface, there are two possible outcomes:
  - The policy is removed from a subinterface and is uninherited from any sessions on the subinterface that inherited the policy from it. If the main interface has a policy, sessions on the subinterface from which the policy was removed inherit that.
  - The policy is removed from the main interface and is uninherited from the main interface and also from any sessions under its subinterfaces that inherited this policy.
- When a session that does not already have a policy receives one from the RADIUS server, you need
  only install the new policy. However when a session that already has a policy inherited from the parent
  receives a new one from the RADIUS server, you must first uninherit the parent policy and then install
  the new one.
- When a session policy is removed, the session inherits the policy from its nearest parent, subinterface, or main interface that has a policy.

# **How to Configure MQC Support for IP Sessions**

- Configuring Local Subscriber Profile for MQC Support, page 108
- Configuring ISG QoS for IP Sessions, page 109

### **Configuring Local Subscriber Profile for MQC Support**

To configure a QoS policy map to define a service policy, perform the following steps.

### **SUMMARY STEPS**

- 1. enable
- 2. configure terminal
- 3. policy-map type service service-name
- **4. service-policy** *policy-name*

### **DETAILED STEPS**

|        | Command or Action                                                  | Purpose                                                                                            |
|--------|--------------------------------------------------------------------|----------------------------------------------------------------------------------------------------|
| Step 1 | enable                                                             | Enables privileged EXEC mode.                                                                      |
|        |                                                                    | Enter your password if prompted.                                                                   |
|        | Example:                                                           |                                                                                                    |
|        | Router> enable                                                     |                                                                                                    |
| Step 2 | configure terminal                                                 | Enters global configuration mode.                                                                  |
|        |                                                                    |                                                                                                    |
|        | Example:                                                           |                                                                                                    |
|        | Router# configure terminal                                         |                                                                                                    |
| Step 3 | policy-map type service service-name                               | Enters policy-map configuration mode. Specifies the policy-map name and its service configuration. |
|        | Example:                                                           |                                                                                                    |
|        | Router# (config)# policy-map type service service1                 |                                                                                                    |
| Step 4 | service-policy policy-name                                         | Configures the service policy.                                                                     |
|        |                                                                    |                                                                                                    |
|        | Example:                                                           |                                                                                                    |
|        | Router# (config-service-policymap)# service-policy service-policy1 |                                                                                                    |

For information about configuring a local service profile, see the section "Configuring Per-Session QoS Using the ISG Framework" in the "Configuring ISG Control Policies" chapter in the *Cisco IOS Intelligent Services Gateway Configuration Guide*.

# **Configuring ISG QoS for IP Sessions**

To associate a previously configured traffic class with a policy map, perform these steps:

### **SUMMARY STEPS**

- 1. enable
- 2. configure terminal
- 3. policy-map type service service-name
- 4. class type traffic class-name

### **DETAILED STEPS**

|        | Command or Action                                      | Purpose                                                                                            |
|--------|--------------------------------------------------------|----------------------------------------------------------------------------------------------------|
| Step 1 | enable                                                 | Enables privileged EXEC mode.                                                                      |
|        |                                                        | Enter your password if prompted.                                                                   |
|        | Example:                                               |                                                                                                    |
|        | Router> enable                                         |                                                                                                    |
| Step 2 | configure terminal                                     | Enters global configuration mode.                                                                  |
|        |                                                        |                                                                                                    |
|        | Example:                                               |                                                                                                    |
|        | Router# configure terminal                             |                                                                                                    |
| Step 3 | policy-map type service service-name                   | Enters policy-map configuration mode. Specifies the policy-map name and its service configuration. |
|        | Example:                                               |                                                                                                    |
|        | Router# (config)# policy-map type service              |                                                                                                    |
| Step 4 | class type traffic class-name                          | Associates a previously configured traffic class with the policy map.                              |
|        | Example:                                               |                                                                                                    |
|        | Router# (config-service-policymap)# class type traffic |                                                                                                    |

# **Configuration Examples for MQC Support for IP Sessions**

• QoS Policy-Map Service Profile and Command Policy-Map Configurations Example, page 111

# **QoS Policy-Map Service Profile and Command Policy-Map Configurations Example**

The following example shows how to configure a QoS policy map, a service profile, and a command policy map. The command policy map is then configured onto interface GigabitEthernet 0/0/0 with the **service-policy** keyword.

```
Router# configure terminal
Enter configuration commands, one per line. End with CNTL/Z.
Router(config)# class-map match-any EF-customer
Router(config-cmap)# match access-group name CUSTOMER-EF
Router(config-cmap)# class-map match-any EF-WAN
Router(config-cmap)# match qos-group 6
Router(config-cmap)# policy-map PREMIUM_MARK_IN
Router(config-pmap)# class EF-customer
Router(config-pmap-c)# set cos 6
Router(config-pmap-c)# set dscp ef
Router(config-pmap-c)# set qos-group 6
Router(config-pmap-c)# class class-default
Router(config-pmap-c)# set dscp af11
Router(config-pmap-c)# set qos-group 1
Router(config-pmap-c)# set cos 1
Router(config-pmap-c)# policy-map PREMIUM_UB_OUT
Router(config-pmap)# class EF-WAN
Router(config-pmap-c)# police cir 200000000
Router(config-pmap-c-police)# priority
Router(config-pmap-c)# class class-default
Router(config-pmap-c)# policy-map type service PREMIUM_SERVICE
Router(config-service-policymap)# service-policy input PREMIUM_MARK_IN
Router(config-service-policymap)# service-policy output PREMIUM_UB_OUT
Router(config-service-policymap)# policy-map type control INT
Router(config-control-policymap)# class type control always event account-logon
Router(config-control-policymap-class-control)# 1 service-policy type service name
PREMIUM SERVICE
Router(config-control-policymap-class-control)# interface GigabitEthernet0/0/0
Router(config-if)# ip address 10.0.0.1 255.255.255.0
Router(config-if)# pppoe enable group global
Router(config-if)# service-policy type control INT
```

## **Additional References**

#### **Related Documents**

| Related Topic                               | Document Title                                               |
|---------------------------------------------|--------------------------------------------------------------|
| How to configure ISG control policies       | "Configuring ISG Control Policies" module in this guide      |
| How to configure QoS policies using the MQC | Cisco IOSQuality of Service Solutions<br>Configuration Guide |
| ISG commands                                | Cisco IOS Intelligent Services Gateway Command<br>Reference  |

#### **MIBs**

| MIB                                                    | MIBs Link                                                                                                    |
|--------------------------------------------------------|----------------------------------------------------------------------------------------------------|
| No new or modified MIBs are supported by this feature. | To locate and download MIBs for selected platforms, Cisco IOS releases, and feature sets, use Cisco MIB Locator found at the following URL: |
|                                                        | http://www.cisco.com/go/mibs                                                                                                    |

### **Technical Assistance**

| Description                                                                                                    | Link                             |
|----------------------------------------------------------------------------------------------------|----------------------------------|
| The Cisco Support website provides extensive online resources, including documentation and tools for troubleshooting and resolving technical issues with Cisco products and technologies.                                                                   | http://www.cisco.com/techsupport |
| To receive security and technical information about your products, you can subscribe to various services, such as the Product Alert Tool (accessed from Field Notices), the Cisco Technical Services Newsletter, and Really Simple Syndication (RSS) Feeds. |                                  |
| Access to most tools on the Cisco Support website requires a Cisco.com user ID and password.                                                                                                    |                                  |

# **Feature Information for MQC Support for IP Sessions**

The following table provides release information about the feature or features described in this module. This table lists only the software release that introduced support for a given feature in a given software release train. Unless noted otherwise, subsequent releases of that software release train also support that feature

Use Cisco Feature Navigator to find information about platform support and Cisco software image support. To access Cisco Feature Navigator, go to <a href="https://www.cisco.com/go/cfn">www.cisco.com/go/cfn</a>. An account on Cisco.com is not required.

Table 8 Feature Information for MQC Support for IP Sessions

| Feature Name                | Releases             | Feature Information                                                                               |
|-----------------------------|----------------------|---------------------------------------------------------------------------------------------------|
| MQC Support for IP Sessions | 12.2(33)SRC 15.0(1)S | Provides MQC provisioning on Cisco ISG IP sessions.                                               |
|                             |                      | The following commands were introduced or modified: <b>policy-map</b> and <b>service-policy</b> . |

| Feature Name                            | Releases    | Feature Information                                                                                                    |
|-----------------------------------------|-------------|----------------------------------------------------------------------------------------------------|
| ISG: Session: Multicast:<br>Coexistance | 12.2(33)SRE | In Cisco IOS Release<br>12.2(33)SRE, ISG Session<br>Multicast Coexistence feature<br>support was added on Cisco 7600<br>series routers. |

Cisco and the Cisco Logo are trademarks of Cisco Systems, Inc. and/or its affiliates in the U.S. and other countries. A listing of Cisco's trademarks can be found at <a href="https://www.cisco.com/go/trademarks">www.cisco.com/go/trademarks</a>. Third party trademarks mentioned are the property of their respective owners. The use of the word partner does not imply a partnership relationship between Cisco and any other company. (1005R)

Any Internet Protocol (IP) addresses and phone numbers used in this document are not intended to be actual addresses and phone numbers. Any examples, command display output, network topology diagrams, and other figures included in the document are shown for illustrative purposes only. Any use of actual IP addresses or phone numbers in illustrative content is unintentional and coincidental.

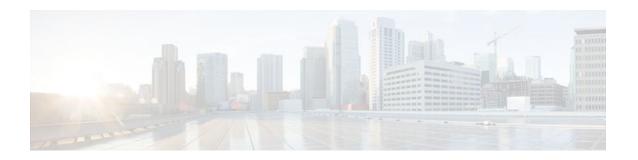

# **Configuring ISG Port-Bundle Host Key**

Intelligent Services Gateway (ISG) is a Cisco IOS software feature set that provides a structured framework in which edge devices can deliver flexible and scalable services to subscribers. This module contains information on how to configure ISG port-bundle host key functionality, which maps TCP packets from subscribers to a local IP address for the ISG gateway and a range of ports. This mapping allows an external portal to identify the ISG gateway from which a session originated.

- Finding Feature Information, page 115
- Prerequisites for the ISG Port-Bundle Host Key Feature, page 115
- Restrictions for the ISG Port-Bundle Host Key Feature, page 115
- Information About ISG Port-Bundle Host Key, page 116
- How to Configure ISG Port-Bundle Host Key, page 118
- Configuration Examples for ISG Port-Bundle Host Key, page 123
- Additional References, page 124
- Feature Information for ISG Port-Bundle Host Key, page 124

# **Finding Feature Information**

Your software release may not support all the features documented in this module. For the latest feature information and caveats, see the release notes for your platform and software release. To find information about the features documented in this module, and to see a list of the releases in which each feature is supported, see the Feature Information Table at the end of this document.

Use Cisco Feature Navigator to find information about platform support and Cisco software image support. To access Cisco Feature Navigator, go to <a href="https://www.cisco.com/go/cfn">www.cisco.com/go/cfn</a>. An account on Cisco.com is not required.

# Prerequisites for the ISG Port-Bundle Host Key Feature

The external portal must support port-bundle host keys and must be configured with the same port-bundle host key parameters.

# **Restrictions for the ISG Port-Bundle Host Key Feature**

The ISG Port-Bundle Host Key feature must be separately enabled at the portal and at all connected ISGs.

All ISG source IP addresses configured with the **source** command must be routable in the management network where the portal resides.

For each portal server, all connected ISGs must have the same port-bundle length.

The ISG Port-Bundle Host Key feature uses TCP. Packets will not be mapped for a subscriber who is not sending TCP traffic.

Specifying the Port-Bundle Host Key feature in a user profile will work only when the user profile is available prior to the arrival of IP packets; for example, for PPP sessions or for Dynamic Host Configuration Protocol (DHCP)-initiated IP sessions with transparent autologon.

### Cisco 7600 Series Router

The Port-Bundle Host Key feature can be applied at a session level, but not at a flow level.

Layer 4 Redirect and Port-Bundle Host Key can be enabled simultaneously on a maximum of 150 concurrent sessions.

# **Information About ISG Port-Bundle Host Key**

- Overview of ISG Port-Bundle Host Key, page 116
- Port-Bundle Host Key Mechanism, page 116
- Port-Bundle Length, page 117
- Benefits of ISG Port-Bundle Host Key, page 118

### **Overview of ISG Port-Bundle Host Key**

The ISG Port-Bundle Host Key feature serves as an in-band signaling mechanism for session identification at external portals. TCP packets from subscribers are mapped to a local IP address for the ISG gateway and a range of ports. This mapping allows the portal to identify the ISG gateway from which the session originated. The mapping also identifies sessions uniquely even when subscribers have overlapping IP addresses. The ISG Port-Bundle Host Key feature enables a single portal to be deployed for multiple Virtual Routing and Forwardings (VRFs) even when there are subscribers with overlapping IP addresses.

### **Port-Bundle Host Key Mechanism**

With the ISG Port-Bundle Host Key feature, an ISG performs Port-Address Translation (PAT) and Network Address Translation (NAT) on the TCP traffic between the subscriber and the portal. When a subscriber TCP connection is set up, the ISG creates a port mapping that changes the source IP address to a configured ISG IP address and changes the source TCP port to a port allocated by the ISG. The ISG assigns a bundle of ports to each subscriber because one subscriber can have several simultaneous TCP sessions when accessing a web page. The assigned port-bundle host key, or combination of the port bundle and ISG source IP address, uniquely identifies each subscriber. The host key is carried in RADIUS packets sent between the portal server and the ISG in the Subscriber IP vendor-specific attribute (VSA). The table below describes the Subscriber IP VSA. When the portal server sends a reply to the subscriber, the ISG uses the translation tables to identify the destination IP address and destination TCP port.

Table 9 Subscriber IP VSA Description

| Attribute ID | Vendor ID | Subattribute ID and Type | Attribute Name | Attribute Data                                                                                                    |
|--------------|-----------|--------------------------|----------------|----------------------------------------------------------------------------------------------------|
| 26           | 9         | 250 Account-Info         | Subscriber IP  | S subscriber-ip-address<br>[:port-bundle-number]                                                                                                    |
|              |           |                          |                | <ul> <li>SAccount-Info code for subscriber IP.</li> <li>subscriber-ip-address [:port-bundle-number]-         The port-bundle number is used only if the ISG Port-Bundle Host Key feature is configured.     </li> </ul> |

For each TCP session between a subscriber and the portal, the ISG uses one port from the port bundle as the port map. Individual port mappings are flagged as eligible for reuse on the basis of inactivity timers, but are not explicitly removed once assigned. The number of port bundles is limited per ISG address, but there is no limit to the number of ISG IP addresses that can be configured for port bundle usage.

# **Port-Bundle Length**

The port-bundle length is used to determine the number of ports in one bundle. By default, the port-bundle length is four bits. The maximum port-bundle length is ten bits. See the table below for available port-bundle length values and the resulting port-per-bundle and bundle-per-group values. You may want to increase the port-bundle length when you see frequent error messages about running out of ports in a port bundle.

Table 10 Port-Bundle Lengths and Resulting Port-per-Bundle and Bundle-per-Group Values

| Port-Bundle Length (in Bits) | Number of Ports per Bundle | Number of Bundles per Group<br>(and per ISG Source IP Address) |
|------------------------------|----------------------------|----------------------------------------------------------------|
| 0                            | 1                          | 64512                                                          |
| 1                            | 2                          | 32256                                                          |
| 2                            | 4                          | 16128                                                          |
| 3                            | 8                          | 8064                                                           |
| 4 (default)                  | 16                         | 4032                                                           |
| 5                            | 32                         | 2016                                                           |
| 6                            | 64                         | 1008                                                           |

| Port-Bundle Length (in Bits) | Number of Ports per Bundle | Number of Bundles per Group<br>(and per ISG Source IP Address) |
|------------------------------|----------------------------|----------------------------------------------------------------|
| 7                            | 128                        | 504                                                            |
| 8                            | 256                        | 252                                                            |
| 9                            | 512                        | 126                                                            |
| 10                           | 1024                       | 63                                                             |

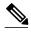

For each portal server, all connected ISGs must have the same port-bundle length, which must correspond to the configured value given in the portal server's BUNDLE\_LENGTH argument. If you change the port-bundle length on an ISG, be sure to make the corresponding change in the configuration on the portal.

### **Benefits of ISG Port-Bundle Host Key**

- Support for Overlapped Subscriber IP Addresses Extended to Include External Portal Usage, page
   118
- Portal Provisioning for Subscriber and ISG IP Addresses No Longer Required, page 118

### Support for Overlapped Subscriber IP Addresses Extended to Include External Portal Usage

The ISG Port-Bundle Host Key feature enables external portal access regardless of subscriber IP address or VRF membership. Without the use of port-bundle host keys, all subscribers accessing a single external portal must have unique IP addresses. Furthermore, because port-bundle host keys isolate VRF-specific addresses from the domain in which the portal resides, routing considerations are simplified.

### Portal Provisioning for Subscriber and ISG IP Addresses No Longer Required

Without the ISG Port-Bundle Host Key feature, a portal must be provisioned for subscriber and ISG IP addresses before the portal is able to send RADIUS packets to the ISG or send HTTP packets to subscribers. The ISG Port-Bundle Host Key feature eliminates the need to provision a portal in order to allow one portal server to serve multiple ISGs and to allow one ISG to be served by multiple portal servers.

# **How to Configure ISG Port-Bundle Host Key**

- Enabling the ISG Port-Bundle Host Key Feature in a Service Policy Map, page 119
- Enabling the ISG Port-Bundle Host Key Feature in a User Profile or Service Profile on the AAA Server, page 120
- Configuring Port-Bundle Host Key Parameters, page 121
- Verifying ISG Port-Bundle Host Key Configuration, page 122

# **Enabling the ISG Port-Bundle Host Key Feature in a Service Policy Map**

Perform this task to enable the ISG Port-Bundle Host Key feature in a service policy map. The ISG Port-Bundle Host Key feature will be applied to any subscriber who uses this service policy map.

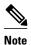

We recommend that you use a dedicated service policy for the feature. Do not share a policy with other ISG features.

### **SUMMARY STEPS**

- 1. enable
- 2. configure terminal
- 3. policy-map type service policy-name
- 4. ip portbundle
- **5**. end

#### **DETAILED STEPS**

|        | Command or Action                                | Purpose                                                                          |
|--------|--------------------------------------------------|----------------------------------------------------------------------------------|
| Step 1 | enable                                           | Enables privileged EXEC mode.                                                    |
|        |                                                  | Enter your password if prompted.                                                 |
|        | Example:                                         |                                                                                  |
|        | Router> enable                                   |                                                                                  |
| Step 2 | configure terminal                               | Enters global configuration mode.                                                |
|        |                                                  |                                                                                  |
|        | Example:                                         |                                                                                  |
|        | Router# configure terminal                       |                                                                                  |
| Step 3 | policy-map type service policy-name              | Creates or defines a service policy map, which is used to define an ISG service. |
|        |                                                  | an iso service.                                                                  |
|        | Example:                                         |                                                                                  |
|        | Router(config)# policy-map type service service1 |                                                                                  |
| Step 4 | ip portbundle                                    | Enables the ISG Port-Bundle Host Key feature for the service.                    |
|        |                                                  |                                                                                  |
|        | Example:                                         |                                                                                  |
|        | Router(config-service-policymap)# ip portbundle  |                                                                                  |

|        | Command or Action                     | Purpose                                     |
|--------|---------------------------------------|---------------------------------------------|
| Step 5 | end                                   | (Optional) Returns to privileged EXEC mode. |
|        |                                       |                                             |
|        | Example:                              |                                             |
|        | Router(config-service-policymap)# end |                                             |

• What to Do Next, page 120

### What to Do Next

You may want to configure a method of activating the service policy map or service profile; for example, control policies can be used to activate services. For more information about methods of service activation, see the module "Configuring ISG Subscriber Services".

# **Enabling the ISG Port-Bundle Host Key Feature in a User Profile or Service Profile on the AAA Server**

Perform this task to enable the ISG Port-Bundle Host Key feature in a user profile or service profile on the Authentication, Authorization, and Accounting (AAA) server.

#### **SUMMARY STEPS**

**1.** Add the Port-Bundle Host Key attribute to the user or service profile.

#### **DETAILED STEPS**

|        | Command or Action                                                      | Purpose                                                                      |
|--------|------------------------------------------------------------------------|------------------------------------------------------------------------------|
| Step 1 | Add the Port-Bundle Host Key attribute to the user or service profile. | Enables the ISG Port-Bundle Host Key feature in the user or service profile. |
|        | Example:                                                               |                                                                              |
|        | 26,9,1 = "ip:portbundle=enable"                                        |                                                                              |

• What to Do Next, page 120

### What to Do Next

If you enabled the ISG Port Bundle Host Key feature in a service profile, you may want to configure a method of activating the service profile; for example, control policies can be used to activate services. For more information about methods of service activation, see the "Configuring ISG Subscriber Services" module.

# **Configuring Port-Bundle Host Key Parameters**

Perform this task to configure ISG Port-Bundle Host Key parameters and specify the interface for which ISG will use translation tables to derive the IP address and port number for downstream traffic.

### **SUMMARY STEPS**

- 1. enable
- 2. configure terminal
- 3. ip portbundle
- 4. match access-list access-list-number
- 5. length bits
- **6. source** *interface-type interface-number*
- 7. exit
- **8. interface** *type number*
- 9. ip portbundle outside

### **DETAILED STEPS**

|        | Command or Action                                    | Purpose                                                                                                    |
|--------|------------------------------------------------------|----------------------------------------------------------------------------------------------------|
| Step 1 | enable                                               | Enables privileged EXEC mode.                                                                              |
|        |                                                      | Enter your password if prompted.                                                                           |
|        | Example:                                             |                                                                                                    |
|        | Router> enable                                       |                                                                                                    |
| Step 2 | configure terminal                                   | Enters global configuration mode.                                                                          |
|        |                                                      |                                                                                                    |
|        | Example:                                             |                                                                                                    |
|        | Router# configure terminal                           |                                                                                                    |
| Step 3 | ip portbundle                                        | Enters IP portbundle configuration mode.                                                                   |
|        |                                                      |                                                                                                    |
|        | Example:                                             |                                                                                                    |
|        | Router(config)# ip portbundle                        |                                                                                                    |
| Step 4 | match access-list access-list-number                 | Specifies packets for port mapping by specifying an access list to compare against the subscriber traffic. |
|        | Example:                                             |                                                                                                    |
|        | Router(config-portbundle)# match access-<br>list 101 |                                                                                                    |

|        | Command or Action                                 | Purpose                                                                                                    |
|--------|---------------------------------------------------|----------------------------------------------------------------------------------------------------|
| Step 5 | length bits                                       | Specifies the ISG port-bundle length, which determines the number of ports per bundle and bundles per group.                                                                                             |
|        | Example:                                          | <ul> <li>The default number of bits is 4.</li> <li>See the section "Port-Bundle Length" for more information.</li> </ul>                                                                                 |
|        | Router(config-portbundle)# length 5               |                                                                                                    |
| Step 6 | source interface-type interface-number            | Specifies the interface for which the main IP address will be mapped by ISG to the destination IP addresses in subscriber traffic.                                                                       |
|        | Example:                                          | We recommend that you use a loopback interface as the source interface.                                                                                                    |
|        | Router(config-portbundle)# source loopback 0      |                                                                                                    |
| Step 7 | exit                                              | Returns to global configuration mode.                                                                                                    |
|        | Example:                                          |                                                                                                    |
|        | Router(config-portbundle)# exit                   |                                                                                                    |
| Step 8 | interface type number                             | Specifies an interface for configuration. Enters interface configuration mode.                                                                                                    |
|        | Example:                                          |                                                                                                    |
|        | Router(config)# interface gigabitethernet $0/0/0$ |                                                                                                    |
| Step 9 | ip portbundle outside                             | Configures ISG to reverse translate the destination IP address and TCP port to the actual subscriber IP address and TCP port for traffic going from the portal to the subscriber for the interface being |
|        | Example:                                          | configured.                                                                                                    |
|        | Router(config-if)# ip portbundle outside          |                                                                                                    |

# **Verifying ISG Port-Bundle Host Key Configuration**

Perform this task to display information about ISG port-bundle host key configuration.

### **SUMMARY STEPS**

- 1. enable
- **2.** show ip portbundle status [free  $\mid$  inuse]
- **3. show ip portbundle ip** *portbundle-ip-address* **bundle** *port-bundle-number*
- **4. show subscriber session** [**detailed**] [**identifier** | **uid** session-id| **username** name]

#### **DETAILED STEPS**

|        | Command or Action                                                               | Purpose                                                |
|--------|---------------------------------------------------------------------------------|--------------------------------------------------------|
| Step 1 | enable                                                                          | Enables privileged EXEC mode.                          |
|        |                                                                                 | Enter your password if prompted.                       |
|        | Example:                                                                        |                                                        |
|        | Router> enable                                                                  |                                                        |
| Step 2 | show ip portbundle status [free   inuse]                                        | Displays information about ISG port-bundle groups.     |
|        | Example:                                                                        |                                                        |
|        | Router# show ip portbundle status free                                          |                                                        |
| Step 3 | show ip portbundle ip portbundle-ip-address bundle port-bundle-number           | Displays information about a specific ISG port bundle. |
|        | Example:                                                                        |                                                        |
|        | Router# show ip portbundle ip 10.10.10.10 bundle 65                             |                                                        |
| Step 4 | show subscriber session [detailed] [identifier   uid session-id  username name] | Displays ISG subscriber session information.           |
|        | Example:                                                                        |                                                        |
|        | Router# show subscriber session detailed                                        |                                                        |

# **Configuration Examples for ISG Port-Bundle Host Key**

• ISG Port-Bundle Host Key Configuration Example, page 123

### **ISG Port-Bundle Host Key Configuration Example**

The following example shows how to configure the ISG Port-Bundle Host Key feature to apply to all sessions:

```
policy-map type service ISGPBHKService
ip portbundle
!
policy-map type control PBHKRule
class type control always event session-start
1 service-policy type service ISGPBHKService
!
service-policy type control PBHKRule
interface ethernet0/0
ip address 10.1.1.1 255.255.255.0
ip portbundle outside
!
```

ip portbundle
match access-list 101
length 5
source loopback 0

# **Additional References**

#### **Related Documents**

| Related Topic | Document Title                                              |
|---------------|-------------------------------------------------------------|
| ISG commands  | Cisco IOS Intelligent Services Gateway Command<br>Reference |

#### **Technical Assistance**

| Description                                                                                                    | Link                                              |
|----------------------------------------------------------------------------------------------------|---------------------------------------------------|
| The Cisco Support website provides extensive online resources, including documentation and tools for troubleshooting and resolving technical issues with Cisco products and technologies.                                                                   | http://www.cisco.com/cisco/web/support/index.html |
| To receive security and technical information about your products, you can subscribe to various services, such as the Product Alert Tool (accessed from Field Notices), the Cisco Technical Services Newsletter, and Really Simple Syndication (RSS) Feeds. |                                                   |
| Access to most tools on the Cisco Support website requires a Cisco.com user ID and password.                                                                                                    |                                                   |

# **Feature Information for ISG Port-Bundle Host Key**

The following table provides release information about the feature or features described in this module. This table lists only the software release that introduced support for a given feature in a given software release train. Unless noted otherwise, subsequent releases of that software release train also support that feature.

Use Cisco Feature Navigator to find information about platform support and Cisco software image support. To access Cisco Feature Navigator, go to www.cisco.com/go/cfn. An account on Cisco.com is not required.

Table 11 Feature Information for ISG Port-Bundle Host Key

| Feature Name             | Releases                           | Feature Functionality Information                                                                                                    |
|--------------------------|------------------------------------|----------------------------------------------------------------------------------------------------|
| ISG: Session: Auth: PBHK | 12.2(28)SB 12.2(33)SRC<br>15.0(1)S | The ISG Port-Bundle Host Key feature serves as an in-band signaling mechanism for session identification at external portals. TCP packets from subscribers are mapped to a local IP address for the ISG gateway and a range of ports. This mapping allows the portal to identify the ISG gateway from which the session originated. |
|                          |                                    | This module provides information about how to configure the ISG Port-Bundle Host Key feature.                                                                                                    |
|                          |                                    | In Cisco IOS Release<br>12.2(33)SRC, support was added<br>for the Cisco 7600 router.                                                                                                    |

Cisco and the Cisco Logo are trademarks of Cisco Systems, Inc. and/or its affiliates in the U.S. and other countries. A listing of Cisco's trademarks can be found at <a href="https://www.cisco.com/go/trademarks">www.cisco.com/go/trademarks</a>. Third party trademarks mentioned are the property of their respective owners. The use of the word partner does not imply a partnership relationship between Cisco and any other company. (1005R)

Any Internet Protocol (IP) addresses and phone numbers used in this document are not intended to be actual addresses and phone numbers. Any examples, command display output, network topology diagrams, and other figures included in the document are shown for illustrative purposes only. Any use of actual IP addresses or phone numbers in illustrative content is unintentional and coincidental.

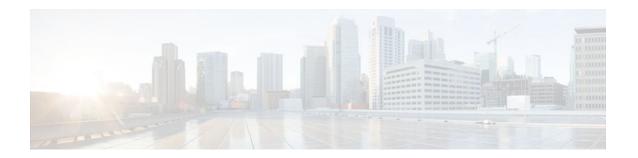

# **Configuring ISG as a RADIUS Proxy**

Intelligent Services Gateway (ISG) is a Cisco IOS software feature set that provides a structured framework in which edge devices can deliver flexible and scalable services to subscribers. The ISG RADIUS proxy feature enables ISG to serve as a proxy between a client device that uses RADIUS authentication and an authentication, authorization, and accounting (AAA) server. When configured as a RADIUS proxy, ISG is able to "sniff" (look at) the RADIUS packet flows and, on successful authentication, it can transparently create a corresponding ISG session. This document describes how to configure ISG as a RADIUS proxy.

- Finding Feature Information, page 127
- Prerequisites for ISG RADIUS Proxy, page 127
- Restrictions for ISG RADIUS Proxy, page 127
- Information About ISG RADIUS Proxy, page 128
- How to Configure ISG as a RADIUS Proxy, page 130
- Configuration Examples for ISG RADIUS Proxy, page 141
- Additional References, page 142
- Feature Information for ISG RADIUS Proxy, page 144

# **Finding Feature Information**

Your software release may not support all the features documented in this module. For the latest feature information and caveats, see the release notes for your platform and software release. To find information about the features documented in this module, and to see a list of the releases in which each feature is supported, see the Feature Information Table at the end of this document.

Use Cisco Feature Navigator to find information about platform support and Cisco software image support. To access Cisco Feature Navigator, go to www.cisco.com/go/cfn. An account on Cisco.com is not required.

# **Prerequisites for ISG RADIUS Proxy**

The Cisco IOS image must support AAA and ISG.

# **Restrictions for ISG RADIUS Proxy**

Wireless Internet service provider roaming (WISPr) attributes are not supported.

# **Information About ISG RADIUS Proxy**

- Overview of ISG RADIUS Proxy, page 128
- ISG RADIUS Proxy Handling of Accounting Packets, page 128
- RADIUS Client Subnet Definition, page 129
- ISG RADIUS Proxy Support for Mobile Wireless Environments, page 129
- Benefits of ISG RADIUS Proxy, page 130

## **Overview of ISG RADIUS Proxy**

Public wireless LANs (PWLANs) and wireless mesh networks can contain hundreds of access points, each of which must send RADIUS authentication requests to a AAA server. The ISG RADIUS proxy functionality allows the access points to send authentication requests to ISG, rather than directly to the AAA server. ISG relays the requests to the AAA server. The AAA server sends a response to ISG, which then relays the response to the appropriate access point.

When serving as a RADIUS proxy, ISG can pull user-specific data from the RADIUS flows that occur during subscriber authentication and authorization, and transparently create a corresponding IP session upon successful authentication. This functionality provides an automatic login facility with respect to ISG for subscribers that are authenticated by devices that are closer to the network edge.

When configured as a RADIUS proxy, ISG proxies all RADIUS requests generated by a client device and all RADIUS responses generated by the corresponding AAA server, as described in RFC 2865, RFC 2866, and RFC 2869.

ISG RADIUS proxy functionality is independent of the type of client device and supports standard authentication (that is, a single Access-Request/Response exchange) using both Password Authentication Protocol (PAP) and Challenge Handshake Authentication Protocol (CHAP), Access-Challenge packets, and Extensible Authentication Protocol (EAP) mechanisms.

In cases where authentication and accounting requests originate from separate RADIUS client devices, ISG associates all requests with the appropriate session through the use of correlation rules. For example, in a centralized PWLAN deployment, authentication requests originate from the wireless LAN (WLAN) access point, and accounting requests are generated by the Access Zone Router (AZR). The association of the disparate RADIUS flows with the underlying session is performed automatically when the Calling-Station-ID (Attribute 31) is sufficient to make the association reliable.

Following a successful authentication, authorization data collected from the RADIUS response is applied to the corresponding ISG session.

Sessions that were created using ISG RADIUS proxy operation are generally terminated by receipt of an Accounting-Stop packet.

## ISG RADIUS Proxy Handling of Accounting Packets

By default, ISG RADIUS proxy responds locally to accounting packets it receives. The **accounting method-list** command can be used to configure ISG to forward RADIUS proxy client accounting packets to a specified server. Forwarding of accounting packets can be configured globally for all RADIUS proxy clients or on a per-client basis.

### **RADIUS Client Subnet Definition**

If ISG is acting as a proxy for more than one client device, all of which reside on the same subnet, the clients may be configured using a subnet definition rather than a discrete IP address for each device. This configuration method results in the sharing of a single configuration by all the client devices.

## **ISG RADIUS Proxy Support for Mobile Wireless Environments**

ISG RADIUS proxy uses mobile wireless-specific processes to provide support for Gateway General Packet Radio Service (GPRS) Support Node (GGSN) environments. The following sections describe ISG RADIUS proxy attribute support and processing:

- Attribute Processing and RADIUS Request Correlation, page 129
- 3GPP Attribute Support, page 129

### **Attribute Processing and RADIUS Request Correlation**

When authentication and accounting requests originate from separate RADIUS client devices, ISG uses correlation rules to associate all the requests with the appropriate session. The association of the disparate RADIUS flows with the underlying session is performed automatically when the Calling-Station-ID (Attribute 31) is sufficient to make the association reliable.

In mobile wireless environments attribute processing and the correlation of RADIUS requests with a session are implemented differently than in a PWLAN environment. For example, in a PWLAN environment the Attribute 31 is a MAC address, and in a GGSN environment Attribute 31 is a Mobile Station Integrated Services Digital Network (MSISDN), which is a plain number or alphanumeric string. In addition, in a GGSN environment the correlation of RADIUS requests can be performed using attributes other than Attribute 31.

ISG RADIUS proxy supports mobile wireless environments by allowing you to specify whether the RADIUS-proxy client uses a MAC or MSISDN format for Attribute 31. The format is specified using the calling-station-id format command. In addition, you can use the session-identifier command to configure ISG RADIUS proxy to use other attributes (apart from Attribute 31) to perform RADIUS request correlation.

## **3GPP Attribute Support**

In GGSN environments ISG RADIUS proxy must understand and parse the Third Generation Partnership Project (3GPP) attributes described in the table below. These attributes form part of the accounting requests.

Table 12 3GPP Attributes Supported by ISG RADIUS Proxy

| Attribute | Description                                                             | Vendor ID/type |
|-----------|-------------------------------------------------------------------------|----------------|
| 3GPP-IMSI | The International Mobile<br>Subscriber Identity (IMSI) for the<br>user. | 10415/1        |

| Attribute         | Description                                                                                                    | Vendor ID/type |
|-------------------|----------------------------------------------------------------------------------------------------|----------------|
| 3GPP-Charging-Id  | The charging ID for this Packet Data Protocol (PDP) context (this together with the GGSN address constitutes a unique identifier for PDP context).                                                                                             | 10415/2        |
| 3GPP-SGSN-Address | The Serving GPRS Support Node (SGSN) address that is used by the GPRS Tunneling Protocol (GTP) control plane for handling of control messages. It may be used to identify the Public Line Mobile Network (PLMN) to which the user is attached. | 10415/6        |

## **Benefits of ISG RADIUS Proxy**

Use of ISG RADIUS proxy has the following benefits:

- Allows the complete set of ISG functionality to be applied to EAP subscriber sessions.
- Allows an ISG device to be introduced into a network with minimum disruption to the existing network access server (NAS) and AAA servers.
- Simplifies RADIUS server configuration because only the ISG, not every access point, must be configured as a client.

# **How to Configure ISG as a RADIUS Proxy**

- Initiating ISG RADIUS Proxy IP Sessions, page 130
- Configuring ISG RADIUS Proxy Global Parameters, page 132
- Configuring ISG RADIUS Proxy Client-Specific Parameters, page 134
- Defining an ISG Policy for RADIUS Proxy Events, page 137
- Verifying ISG RADIUS Proxy Configuration, page 139
- Clearing ISG RADIUS Proxy Sessions, page 140

## **Initiating ISG RADIUS Proxy IP Sessions**

Perform this task to configure ISG to initiate an IP session upon receipt of a RADIUS proxy message from a RADIUS client.

### **SUMMARY STEPS**

- 1. enable
- 2. configure terminal
- **3. interface** *type number*
- 4. ip subscriber  $\{interface \mid 12\text{-connected} \mid routed\}$
- 5. initiator radius-proxy
- **6.** end

|        | Command or Action                                     | Purpose                                                                                                    |
|--------|-------------------------------------------------------|----------------------------------------------------------------------------------------------------|
| Step 1 | enable                                                | Enables privileged EXEC mode.                                                                                                    |
|        |                                                       | Enter your password if prompted.                                                                                                 |
|        | Example:                                              |                                                                                                    |
|        | Router> enable                                        |                                                                                                    |
| Step 2 | configure terminal                                    | Enters global configuration mode.                                                                                                |
|        |                                                       |                                                                                                    |
|        | Example:                                              |                                                                                                    |
|        | Router# configure terminal                            |                                                                                                    |
| Step 3 | interface type number                                 | Specifies an interface for configuration and enters interface configuration mode.                                                |
|        | Example:                                              |                                                                                                    |
|        | Router(config)# interface fastethernet 1/0/0          |                                                                                                    |
| Step 4 | ip subscriber {interface   12-connected  routed}      | Enables ISG IP subscriber support on an interface, specifies the access method that IP subscribers will use to connect to ISG on |
|        |                                                       | an interface and enters subscriber configuration mode.                                                                           |
|        | Example:                                              |                                                                                                    |
|        | Router(config-if)# ip subscriber routed               |                                                                                                    |
| Step 5 | initiator radius-proxy                                | Configures ISG to initiate IP sessions upon receipt of any RADIUS packet.                                                        |
|        | Example:                                              |                                                                                                    |
|        | Router(config-subscriber)# initiator radius-<br>proxy |                                                                                                    |

|        | Command or Action              | Purpose                                                                   |
|--------|--------------------------------|---------------------------------------------------------------------------|
| Step 6 | end                            | Exits the current configuration mode and returns to privileged EXEC mode. |
|        | Example:                       |                                                                           |
|        | Router(config-subscriber)# end |                                                                           |

## **Configuring ISG RADIUS Proxy Global Parameters**

Perform this task to configure ISG RADIUS proxy parameters that are applied by default to all RADIUS proxy clients. Client-specific parameters can also be configured and take precedence over this global configuration. To specify a client-specific configuration, see the "Configuring ISG RADIUS Proxy Client-Specific Parameters" section.

#### **SUMMARY STEPS**

- 1. enable
- 2. configure terminal
- 3. aaa new-model
- 4. aaa server radius proxy
- **5.** session-identifier {attribute number | vsa vendor id type number}
- **6.** calling-station-id format {mac-address | msisdn}
- **7.** accounting method-list {method-list-name| default}
- 8. accounting port port-number
- **9.** authentication port port-number
- **10. key** [0 | 7] word
- 11. timer {ip-address | request} seconds
- 12. end

|        | Command or Action          | Purpose                           |
|--------|----------------------------|-----------------------------------|
| Step 1 | enable                     | Enables privileged EXEC mode.     |
|        |                            | Enter your password if prompted.  |
|        | Example:                   |                                   |
|        | Router> enable             |                                   |
| Step 2 | configure terminal         | Enters global configuration mode. |
|        |                            |                                   |
|        | Example:                   |                                   |
|        | Router# configure terminal |                                   |

|        | Command or Action                                                        | Purpose                                                                                                    |
|--------|--------------------------------------------------------------------------|----------------------------------------------------------------------------------------------------|
| Step 3 | aaa new-model                                                            | Enables the AAA access control model.                                                                                |
|        |                                                                          |                                                                                                    |
|        | Example:                                                                 |                                                                                                    |
|        | Router(config)# aaa new-model                                            |                                                                                                    |
| Step 4 | aaa server radius proxy                                                  | Enters ISG RADIUS proxy server configuration mode.                                                                   |
|        |                                                                          |                                                                                                    |
|        | Example:                                                                 |                                                                                                    |
|        | Router(config)# aaa server radius proxy                                  |                                                                                                    |
| Step 5 | session-identifier {attribute number   vsa vendor id type number}        | (Optional) Correlates the RADIUS server requests of a session and identifies the session in the RADIUS proxy module. |
|        | ,                                                                        |                                                                                                    |
|        | Example:                                                                 |                                                                                                    |
|        | Router(config-locsvr-proxy-radius)# session-identifier attribute 1       |                                                                                                    |
|        | identifier attribute i                                                   |                                                                                                    |
|        | Example:                                                                 |                                                                                                    |
| Step 6 | calling-station-id format {mac-address   msisdn}                         | Specifies the calling-station-id format.                                                                             |
|        |                                                                          |                                                                                                    |
|        | Example:                                                                 |                                                                                                    |
|        | Router(config-locsvr-proxy-radius)# calling-<br>station-id format msisdn |                                                                                                    |
| Step 7 | accounting method-list {method-list-name  default}                       | Specifies the server to which accounting packets from RADIUS clients are forwarded.                                  |
|        | Example:                                                                 | Note By default, ISG RADIUS proxy handles accounting packets locally.                                                |
|        | Router(config-locsvr-proxy-radius)# accounting method-list fwdacct       |                                                                                                    |
| Step 8 | accounting port port-number                                              | Specifies the port on which the ISG listens for accounting packets from RADIUS clients.                              |
|        | Example:                                                                 | • The default port is 1646.                                                                                          |
|        | Router(config-locsvr-proxy-radius)# accounting port 2222                 |                                                                                                    |

|         | Command or Action                                                       | Purpose                                                                                                    |
|---------|-------------------------------------------------------------------------|----------------------------------------------------------------------------------------------------|
| Step 9  | authentication port port-number                                         | Specifies the port on which the ISG listens for authentication packets from RADIUS clients.                      |
|         | Example:                                                                | • The default port is 1645.                                                                                      |
|         | <pre>Router(config-locsvr-proxy-radius)# authentication port 1111</pre> |                                                                                                    |
| Step 10 | key [0   7] word                                                        | Configures the encryption key to be shared between ISG and RADIUS clients.                                       |
|         | Example:                                                                | <ul><li>0 specifies that an unencrypted key will follow.</li><li>7 specifies a hidden key will follow.</li></ul> |
|         | Router(config-locsvr-proxy-radius)# key radpro                          |                                                                                                    |
| Step 11 | timer {ip-address   request} seconds                                    | Specifies the amount of time ISG waits for the specified event before terminating the session.                   |
|         | Example:                                                                | • <b>ip-address</b> Specifies the amount of time ISG waits for an IP address to be assigned to the session.      |
|         | Router(config-locsvr-proxy-radius)# timer ip-address 5                  | • requestSpecifies the amount of time ISG waits to receive an Access-Request from a client device.               |
| Step 12 | end                                                                     | Exits the current configuration mode and returns to privileged EXEC mode.                                        |
|         | Example:                                                                |                                                                                                    |
|         | Router(config-locsvr-proxy-radius)# end                                 |                                                                                                    |

# **Configuring ISG RADIUS Proxy Client-Specific Parameters**

Perform this task to configure client-specific parameters for the ISG RADIUS proxy. This configuration applies to the specified client or subnet only. The client-specific configuration takes precedence over the global ISG RADIUS proxy configuration.

#### **SUMMARY STEPS**

- 1. enable
- 2. configure terminal
- **3.** aaa new-model
- 4. aaa server radius proxy
- **5. client** {**name** | *ip-address*} [*subnet-mask* [**vrf** *vrf-id*]]
- **6.** session-identifier {attribute number | vsa vendor id type number}
- 7. calling-station-id format  $\{mac\text{-address} \mid msisdn\}$
- **8.** accounting method-list {method-list-name| default}
- **9.** accounting port port-number
- **10. authentication port** *port-number*
- **11.key** [0 | 7] word
- 12. timer {ip-address | request} seconds
- 13. end

|        | Command or Action                       | Purpose                                            |
|--------|-----------------------------------------|----------------------------------------------------|
| Step 1 | enable                                  | Enables privileged EXEC mode.                      |
|        |                                         | Enter your password if prompted.                   |
|        | Example:                                |                                                    |
|        | Router> enable                          |                                                    |
| Step 2 | configure terminal                      | Enters global configuration mode.                  |
|        |                                         |                                                    |
|        | Example:                                |                                                    |
|        | Router# configure terminal              |                                                    |
| Step 3 | aaa new-model                           | Enables the AAA access control model.              |
|        |                                         |                                                    |
|        | Example:                                |                                                    |
|        | Router(config)# aaa new-model           |                                                    |
| Step 4 | aaa server radius proxy                 | Enters ISG RADIUS proxy server configuration mode. |
|        |                                         |                                                    |
|        | Example:                                |                                                    |
|        | Router(config)# aaa server radius proxy |                                                    |

|         | Command or Action                                                                                                    | Purpose                                                                                                    |
|---------|----------------------------------------------------------------------------------------------------|----------------------------------------------------------------------------------------------------|
| Step 5  | client {name   ip-address} [subnet-mask [vrf vrf-id]]                                                                                                    | Specifies a RADIUS proxy client for which client-specific parameters can be configured, and enters RADIUS client configuration mode. |
|         | Example:                                                                                                    | com-garanten meutr                                                                                                    |
|         | Router(config-locsvr-proxy-radius)# client 172.16.54.45 vrf myvrftable                                                                                     |                                                                                                    |
| Step 6  | $ \begin{array}{l} \textbf{session-identifier} \; \{\textbf{attribute} \; number     \textbf{vsa vendor} \; id \\ \textbf{type} \; number \} \end{array} $ | (Optional) Correlates the RADIUS requests of a session and identifies the session in the RADIUS proxy module.                        |
|         | Example:                                                                                                    |                                                                                                    |
|         | Router(config-locsvr-radius-client)# session-identifier vsa vendor 5335 type 123                                                                           |                                                                                                    |
| Step 7  | $calling\text{-}station\text{-}id \ format \ \{mac\text{-}address \mid msisdn\}$                                                                           | Specifies the calling-station-id format.                                                                                             |
|         | Example:                                                                                                    |                                                                                                    |
|         | Router(config-locsvr-radius-client)# calling-<br>station-id format msisdn                                                                                  |                                                                                                    |
| Step 8  | <b>accounting method-list</b> { method-list-name   <b>default</b> }                                                                                        | Specifies the server to which accounting packets from RADIUS clients are forwarded.                                                  |
|         | Example:                                                                                                    |                                                                                                    |
|         | Router(config-locsvr-radius-client)# accounting method-list fwdacct                                                                                        |                                                                                                    |
| Step 9  | accounting port port-number                                                                                                    | Specifies the port on which the ISG listens for accounting packets from RADIUS clients.                                              |
|         | Example:                                                                                                    | • The default port is 1646.                                                                                                    |
|         | Router(config-locsvr-radius-client)# accounting port 2222                                                                                                  |                                                                                                    |
| Step 10 | authentication port port-number                                                                                                    | Specifies the port on which the ISG listens for authentication packets from RADIUS clients.                                          |
|         | Example:                                                                                                    | • The default port is 1645.                                                                                                    |
|         | Router(config-locsvr-radius-client)# authentication port 1111                                                                                              |                                                                                                    |

|         | Command or Action                                       | Purpose                                                                                                    |
|---------|---------------------------------------------------------|----------------------------------------------------------------------------------------------------|
| Step 11 | key [0   7] word                                        | Configures the encryption key to be shared between ISG and RADIUS clients.                                       |
|         | Example:                                                | <ul><li>0 specifies that an unencrypted key will follow.</li><li>7 specifies a hidden key will follow.</li></ul> |
|         | Router(config-locsvr-radius-client)# key radpro         |                                                                                                    |
| Step 12 | timer {ip-address   request} seconds                    | Specifies the amount of time ISG waits for the specified event before terminating the session.                   |
|         | Example:                                                | • <b>ip-address</b> Specifies the amount of time ISG waits for an IP address to be assigned to the session.      |
|         | Router(config-locsvr-radius-client)# timer ip-address 5 | • requestSpecifies the amount of time ISG waits to receive an Access-Request from a client device.               |
| Step 13 | end                                                     | Exits the current configuration mode and returns to privileged EXEC mode.                                        |
|         | Example:                                                |                                                                                                    |
|         | Router(config-locsvr-radius-client)# end                |                                                                                                    |

# **Defining an ISG Policy for RADIUS Proxy Events**

Perform this task to configure a policy that is applied at session start and causes ISG to proxy RADIUS packets to a specified server.

#### **SUMMARY STEPS**

- 1. enable
- 2. configure terminal
- 3. aaa new-model
- **4. aaa authorization radius-proxy** { **default**| *list-name*} *method1* [*method2* [*method3...*]]
- **5.** policy-map type control policy-map-name
- 6. class type control {control-class-name | always} event session-start
- 7. action-number proxy [aaa list {default | list-name}]
- **8**. end

|        | Command or Action | Purpose                          |
|--------|-------------------|----------------------------------|
| Step 1 | enable            | Enables privileged EXEC mode.    |
|        |                   | Enter your password if prompted. |
|        | Example:          |                                  |
|        | Router> enable    |                                  |

|        | Command or Action                                                               | Purpose                                                                                                    |
|--------|---------------------------------------------------------------------------------|----------------------------------------------------------------------------------------------------|
| Step 2 | configure terminal                                                              | Enters global configuration mode.                                                                                                    |
|        |                                                                                 |                                                                                                    |
|        | Example:                                                                        |                                                                                                    |
|        | Router# configure terminal                                                      |                                                                                                    |
| Step 3 | aaa new-model                                                                   | Enables the AAA access control model.                                                                                                    |
|        |                                                                                 |                                                                                                    |
|        | Example:                                                                        |                                                                                                    |
|        | Router(config)# aaa new-model                                                   |                                                                                                    |
| Step 4 | aaa authorization radius-proxy {default  list-name}method1 [method2 [method3]]  | Configures AAA authorization methods for ISG RADIUS proxy subscribers.                                                                                          |
|        |                                                                                 | A method may be either of the following:                                                                                                    |
|        | <pre>Example: Router(config)# aaa authorization radius-</pre>                   | <ul> <li>group group-nameUses a subset of RADIUS servers<br/>for authorization as defined by the server group group-</li> </ul>                                 |
|        | proxy RP group radius                                                           | <ul> <li>name command.</li> <li>group radiusUses the list of all RADIUS servers for authorization as defined by the aaa group server radius command.</li> </ul> |
| Step 5 | policy-map type control policy-map-name                                         | Creates or modifies a control policy map, which defines an ISG control policy and enters control policy-map configuration mode.                                 |
|        | Example:                                                                        |                                                                                                    |
|        | Router(config)# policy-map type control proxyrule                               |                                                                                                    |
| Step 6 | class type control {control-class-name   always} event session-start            | Specifies a control class for which actions may be configured and enters control policy-map class configuration mode.                                           |
|        | Example:                                                                        |                                                                                                    |
|        | Router(config-control-policymap)# class type control always event session-start |                                                                                                    |
| Step 7 | action-number proxy [aaa list {default   list-name}                             | Sends RADIUS packets to the specified server.  • Use this command to configure ISG to forward RADIUS proxy                                                      |
|        | Example:                                                                        | packets to the server specified by the <b>aaa authorization</b> radius-proxy command in Step 4.                                                                 |
|        | Router(config-control-policymap-class-control)# 1 proxy aaa list RP             |                                                                                                    |

|        | Command or Action                                  | Purpose                                                                   |
|--------|----------------------------------------------------|---------------------------------------------------------------------------|
| Step 8 | end                                                | Exits the current configuration mode and returns to privileged EXEC mode. |
|        | Example:                                           |                                                                           |
|        | Router(config-control-policymap-class-contro)# end |                                                                           |

# **Verifying ISG RADIUS Proxy Configuration**

Use one or more of the following commands to verify ISG RADIUS proxy configuration. The commands may be entered in any order.

#### **SUMMARY STEPS**

- 1. show radius-proxy client *ip-address* [vrf vrf-id]
- **2. show radius-proxy session** {**id** *id-number* | **ip** *ip-address*}
- 3. show subscriber session [identifier {authen-status {authenticated | unauthenticated} | authenticated-domain domain-name | authenticated-username username | dnis dnis | media type | nas-port identifier | protocol type | source-ip-address ip-address subnet-mask| timer timer-name | tunnel-name name | unauthenticated-domain domain-name | unauthenticated-username username} | uid session-identifier | username username] [detailed]

|        | Command or Action                                        | Purpose                                                                                                   |
|--------|----------------------------------------------------------|----------------------------------------------------------------------------------------------------|
| Step 1 | show radius-proxy client ip-address [vrf vrf-id]         | Displays RADIUS proxy configuration information and a summary of sessions for an ISG RADIUS proxy client. |
|        | Example:                                                 |                                                                                                    |
|        | Router# show radius-proxy client 10.10.10.10             |                                                                                                    |
| Step 2 | show radius-proxy session {id id-number   ip ip-address} | Displays information about an ISG RADIUS proxy session.                                                   |
|        | Example:                                                 | Note The ID can be found in the output of the show radius-proxy client                                    |
|        | Router# show radius-proxy session ip 10.10.10.10         | command.                                                                                                  |

|        | Command or Action                                                                                                    | Purpose                                                          |
|--------|----------------------------------------------------------------------------------------------------|------------------------------------------------------------------|
| Step 3 | show subscriber session [identifier {authen-status {authenticated   unauthenticated}   authenticated-domain domain-name   authenticated-username username   dnis dnis   media type   nas-port identifier   protocol type   source-ip-address ip-address subnet-mask  timer timer-name   tunnel-name name   unauthenticated-domain domain-name   unauthenticated-username username     uid session-identifier   username username   [detailed] | Displays information about subscriber sessions on an ISG device. |
|        | Example:                                                                                                    |                                                                  |
|        | Router# show subscriber session detailed                                                                                                    |                                                                  |

# **Clearing ISG RADIUS Proxy Sessions**

Perform this task to clear ISG RADIUS proxy sessions.

### **SUMMARY STEPS**

- 1. enable
- 2. clear radius-proxy client ip-address
- **3.** clear radius-proxy session {id id-number | ip ip-address}

|        | Command or Action                                                                                                  | Purpose                                                                                    |
|--------|----------------------------------------------------------------------------------------------------|--------------------------------------------------------------------------------------------|
| Step 1 | enable                                                                                                    | Enables privileged EXEC mode.                                                              |
|        |                                                                                                    | Enter your password if prompted.                                                           |
|        | Example:                                                                                                    |                                                                                            |
|        | Router> enable                                                                                                    |                                                                                            |
| Step 2 | clear radius-proxy client ip-address                                                                               | Clears all ISG RADIUS proxy sessions that are associated with the specified client device. |
|        | Example:                                                                                                    |                                                                                            |
|        | Router# clear radius-proxy client 10.10.10.10                                                                      |                                                                                            |
| Step 3 | $ \textbf{clear radius-proxy session } \{\textbf{id } \textit{id-number} \mid \textbf{ip } \textit{ip-address}\} $ | Clears a specific ISG RADIUS proxy session.                                                |
|        |                                                                                                    | Note The ID can be found in the output of the show radius-                                 |
|        | Example:                                                                                                    | proxy client command.                                                                      |
|        | Router# clear radius-proxy session ip 10.10.10.10                                                                  |                                                                                            |

# Configuration Examples for ISG RADIUS Proxy

- ISG RADIUS Proxy Configuration Example, page 141
- ISG RADIUS Proxy and Layer 4 Redirect Example, page 142

## **ISG RADIUS Proxy Configuration Example**

The following example configures ISG to serve as a RADIUS proxy and to send RADIUS packets to the method list called RP. FastEthernet interface 0/0 is configured to initiate IP sessions upon receipt of RADIUS packets.

```
aaa new-model
aaa group server radius EAP
server 10.2.36.253 auth-port 1812 acct-port 1813
aaa authorization radius-proxy RP group EAP
aaa accounting network FWDACCT start-stop group EAP
aaa accounting network FLOWACCT start-stop group EAP
aaa server radius proxy
session-identifier attribute 1
calling-station-id format msisdn
authentication port 1111
accounting port 2222
key radpro
message-authenticator ignore
! The method list "FWDACCT" was configured by the aaa accounting network FWDACCT
! start-stop group EAP command above.
accounting method-list FWDACCT
client 10.45.45.2
timer request 5
client 10.45.45.3
key aashica#@!$%&/
timer ip-address 120
! This control policy references the method list called "RP" that was configured using
the aaa authorization radius-proxy command above.
policy-map type control PROXYRULE
class type control always event session-start
1 proxy aaa list RP
bba-group pppoe global
interface FastEthernet 2/1/0
ip address 10.45.45.1 255.255.255.0
ip subscriber routed
initiator radius-proxy
no ip route-cache cef
no ip route-cache
no cdp enable
! The control policy "PROXYRULE" is applied to the interface.
service-policy type control PROXYRULE
radius-server host 10.2.36.253 auth-port 1812 acct-port 1813 key cisco
radius-server host 10.76.86.83 auth-port 1665 acct-port 1666 key rad123
radius-server vsa send accounting
```

```
radius-server vsa send authentication
aaa new-model
!
!
aaa group server radius EAP
server 10.2.36.253 auth-port 1812 acct-port 1813
```

## **ISG RADIUS Proxy and Layer 4 Redirect Example**

The following example shows an ISG policy configured for both ISG RADIUS proxy and Layer 4 redirection:

```
aaa authorization network default local!
redirect server-group REDIRECT
server ip 10.255.255.28 port 23!
class-map type traffic match-any traffic1
match access-group input 101!
policy-map type service service1
class type traffic traffic1
redirect list 101 to group REDIRECT!
policy-map type control PROXYRULE
class type control always event session-start
1 proxy aaa list RP
2 service-policy type service name service1!
access-list 101 permit tcp host 10.45.45.2 any
```

The following example shows corresponding sample output from the **show subscriber session** command:

```
Router# show subscriber session username 12345675@cisco
Unique Session ID: 66
Identifier: aash
SIP subscriber access type(s): IP
Current SIP options: Req Fwding/Req Fwded
Session Up-time: 00:00:40, Last Changed: 00:00:00
Policy information:
  Authentication status: authen
  Active services associated with session:
   name "servicel", applied before account logon
  Rules, actions and conditions executed:
    subscriber rule-map PROXYRULE
      condition always event session-start
        1 proxy aaa list RP
        2 service-policy type service name service1
Session inbound features:
Feature: Layer 4 Redirect ----->> L4 redirect is applied to the session at session start
 Rule table is empty
Traffic classes:
  Traffic class session ID: 67
  ACL Name: 101, Packets = 0, Bytes = 0
Unmatched Packets (dropped) = 0, Re-classified packets (redirected) = 0
Configuration sources associated with this session:
Service: service1, Active Time = 00:00:40
Interface: FastEthernet0/1, Active Time = 00:00:40
```

## **Additional References**

### **Related Documents**

| Related Topic | Document Title                                              |
|---------------|-------------------------------------------------------------|
| ISG commands  | Cisco IOS Intelligent Services Gateway Command<br>Reference |

### **Standards**

| Standard | Title |
|----------|-------|
| None     |       |

### **MIBs**

| MIB  | MIBs Link                                                                                                    |
|------|----------------------------------------------------------------------------------------------------|
| None | To locate and download MIBs for selected platforms, Cisco IOS XE software releases, and feature sets, use Cisco MIB Locator found at the following URL: |
|      | http://www.cisco.com/go/mibs                                                                                                    |

### **RFCs**

| RFC      | Title                                               |
|----------|-----------------------------------------------------|
| RFC 2865 | Remote Authentication Dial In User Service (RADIUS) |
| RFC 2866 | RADIUS Accounting                                   |
| RFC 2869 | RADIUS Extensions                                   |

### **Technical Assistance**

| Description                                                                                                    | Link                             |
|----------------------------------------------------------------------------------------------------|----------------------------------|
| The Cisco Support website provides extensive online resources, including documentation and tools for troubleshooting and resolving technical issues with Cisco products and technologies.                                                                   | http://www.cisco.com/techsupport |
| To receive security and technical information about your products, you can subscribe to various services, such as the Product Alert Tool (accessed from Field Notices), the Cisco Technical Services Newsletter, and Really Simple Syndication (RSS) Feeds. |                                  |
| Access to most tools on the Cisco Support website requires a Cisco.com user ID and password.                                                                                                    |                                  |

# **Feature Information for ISG RADIUS Proxy**

The following table provides release information about the feature or features described in this module. This table lists only the software release that introduced support for a given feature in a given software release train. Unless noted otherwise, subsequent releases of that software release train also support that feature.

Use Cisco Feature Navigator to find information about platform support and Cisco software image support. To access Cisco Feature Navigator, go to <a href="https://www.cisco.com/go/cfn">www.cisco.com/go/cfn</a>. An account on Cisco.com is not required.

Table 13 Feature Information for ISG RADIUS Proxy

| Feature Name                                       | Releases                | Feature Information                                                                                                    |
|----------------------------------------------------|-------------------------|----------------------------------------------------------------------------------------------------|
| ISG:AAA Wireless<br>Enhancements                   | 12.2(33)SRE             | This feature enhances ISG RADIUS proxy to provide additional support for mobile wireless environments. It includes changes to RADIUS attribute 31 processing. |
|                                                    |                         | The following commands were introduced by this feature: session-identifier, calling-station-id format.                                                        |
| ISG:Authentication:RADIUS Proxy WiMax Enhancements | 12.2(33)SRE 12.2(33)XNE | This feature enhances ISG RADIUS proxy to provide additional support for WiMax broadband environments.                                                        |
|                                                    |                         | In Cisco IOS Release 12.2(33)XNE, support was added for the Cisco 10000 series routers.                                                                       |

| Feature Name                                             | Releases                               | Feature Information                                                                                                    |
|----------------------------------------------------------|----------------------------------------|----------------------------------------------------------------------------------------------------|
| ISG:Policy Control: RADIUS<br>Proxy Enhancements for ISG | 12.2(31)SB2 12.2(33)SRC<br>12.2(33)SRE | This feature enables ISG to serve as a proxy between a client device that uses RADIUS authentication and an AAA server. This functionality enables ISG to be deployed in PWLAN and wireless mesh networks where authentication requests for mobile subscribers must be sent to specific RADIUS servers.                                                                                                    |
|                                                          |                                        | The following commands were introduced or modified by this feature: aaa authorization radius-proxy, aaa server radius proxy, accounting method-list, accounting port, authentication port, clear radius-proxy client, clear radius-proxy session, client (ISG RADIUS proxy), debug radius-proxy, initiator radius-proxy, key (ISG RADIUS proxy), message-authenticator ignore, proxy (ISG RADIUS proxy), show radius-proxy client, show radius-proxy session, timer (ISG RADIUS proxy). |
|                                                          |                                        | In Cisco IOS Release 12.2(33)SRC, support was added for the Cisco 7600 router.                                                                                                    |

Cisco and the Cisco Logo are trademarks of Cisco Systems, Inc. and/or its affiliates in the U.S. and other countries. A listing of Cisco's trademarks can be found at <a href="https://www.cisco.com/go/trademarks">www.cisco.com/go/trademarks</a>. Third party trademarks mentioned are the property of their respective owners. The use of the word partner does not imply a partnership relationship between Cisco and any other company. (1005R)

Any Internet Protocol (IP) addresses and phone numbers used in this document are not intended to be actual addresses and phone numbers. Any examples, command display output, network topology diagrams, and other figures included in the document are shown for illustrative purposes only. Any use of actual IP addresses or phone numbers in illustrative content is unintentional and coincidental.

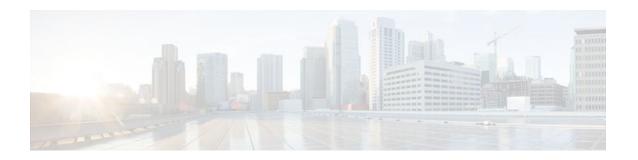

# **Configuring RADIUS-Based Policing**

The RADIUS-Based Policing feature enables Intelligent Services Gateway (ISG) to make automatic changes to the policing rate of specific sessions and services.

- Finding Feature Information, page 147
- Prerequisites for RADIUS-Based Policing, page 147
- Restrictions for RADIUS-Based Policing, page 147
- Information About RADIUS-Based Policing, page 148
- How to Configure RADIUS-Based Policing, page 151
- Configuration Examples for RADIUS-Based Policing, page 158
- Additional References, page 164
- Feature Information for RADIUS-Based Policing, page 165

# **Finding Feature Information**

Your software release may not support all the features documented in this module. For the latest feature information and caveats, see the release notes for your platform and software release. To find information about the features documented in this module, and to see a list of the releases in which each feature is supported, see the Feature Information Table at the end of this document.

Use Cisco Feature Navigator to find information about platform support and Cisco software image support. To access Cisco Feature Navigator, go to <a href="https://www.cisco.com/go/cfn">www.cisco.com/go/cfn</a>. An account on Cisco.com is not required.

# **Prerequisites for RADIUS-Based Policing**

You must configure all traffic classes on the ISG before referencing the classes in policy maps.

You must configure and apply QoS policy maps on the ISG before the ISG can construct and apply an ANCP-based dynamic service policy.

# Restrictions for RADIUS-Based Policing

Per-service policing cannot be configured on the class-default class at the parent level of a hierarchical policy. You can configure per-service policing on class-default classes at the child or grandchild level.

Transient policies are not visible in the running-configuration file. Only the original policy configuration is visible.

Parameterized QoS is not supported for IP sessions.

The parameterized Access Control List (pACL) name is limited to 80 characters. The pACL name is formed by concatenating the ACL entries in the RADIUS CoA or Access-Accept message to the ACL name configured on the ISG. If the pACL name exceeds 80 characters the parameterization operation fails and an error message displays. For a CoA message, the ISG also sends a negative Ack (Nack) response to the RADIUS server.

If there is a concatenated service-activation push, QoS policies are applied first and then service activation occurs. If a concatenated service activation fails, any QoS policies applied are not rolled back.

# **Information About RADIUS-Based Policing**

- RADIUS Attributes, page 148
- Parameterized QoS Policy as VSA 1, page 151
- Parameterization of QoS ACLs, page 151

### **RADIUS Attributes**

RADIUS communicates with ISG by embedding specific attributes in Access-Accept and change of authentication (CoA) messages. RADIUS-based shaping and policing employs this exchange of attributes to activate and deactivate services and to modify the active quality of service (QoS) policy applied to a session. The RADIUS server determines the new shaping or policing rate based on vendor-specific attributes (VSAs) configured in a subscriber's user profile on RADIUS and on the Advanced Node Control Protocol (ANCP)-signaled rate received from ISG.

After receiving the Access-Accept or CoA message, ISG copies the original policy map applied to the session and changes the shaping or policing rate of the copied, transient policy as indicated by RADIUS. ISG does not change the shaping rate of the original policy. After changing the transient policy, ISG applies the transient policy to the subscriber service.

The following sections describe the RADIUS attributes used in RADIUS-based policing:

- RADIUS Attributes 250 and 252, page 148
- Cisco VSA 1, page 149

#### **RADIUS Attributes 250 and 252**

RADIUS uses attribute 250 in Access-Accept messages and attribute 252 in CoA messages to activate and deactivate parameterized services. ISG services are configured locally on the ISG device; RADIUS sends only the service name.

Attributes 250 and 252 have the following syntax for service activation:

### **Access-Accept Messages**

```
250 "Aservice(parameter1=value,parameter2=value,...)"
```

#### **CoA Messages**

252 0b "service(parameter1=value,parameter2=value,...)"

RADIUS uses only Attribute 252 in a CoA message when deactivating a service. RADIUS sends the same information in Attribute 252 that was used for service activation, except that service deactivation uses 0c in the syntax instead of the 0b parameter used for service activation.

```
252 0xC "service(parameter1=value,parameter2=value,...)"
```

VSA 252 has the above syntax for service deactivation.

### Cisco VSA 1

RADIUS uses a vendor-specific attribute (VSA) 1 command to modify the active QoS policy on a session. This VSA has the following format:

```
av-pair = "policy-type=command 9 parameter1 ,...,parametern"
```

Use the following Cisco VSA 1 format to add and remove classes and QoS actions to and from the QoS policy that is currently active on a session:

```
qos-policy-in=add-class(target,(class-list), qos-actions-list)
qos-policy-out=add-class(target,(class-list), qos-actions-list)
qos-policy-in=remove-class(target,(class-list))
qos-policy-out=remove-class(target,(class-list))
```

Before the ISG can construct a policy using the policing parameters specified in the RADIUS message, a QoS policy must be active on the session. If a QoS policy is not active in the specified direction, the ISG does not create the policy.

When implementing the changes specified in the Cisco VSA, the ISG does not make the changes to the originally configured QoS policy on the ISG device. Instead, the ISG copies the active QoS policy for the session and then makes the required changes to the policy copy, which is referred to as a *transient policy*. The originally configured QoS policy on the ISG device is not changed.

The following sections describe the Cisco VSA 1 commands used to automatically modify policing parameters of active policies:

- Add-Class Primitive, page 149
- Remove-Class Primitive, page 150

#### **Add-Class Primitive**

To add or modify QoS actions to a traffic class, use the add-class primitive. This attribute has the following format:

```
\verb|qos-policy-in=add-class|| (class-list)|, qos-actions-list| \\ \verb|qos-policy-out=add-class|| (class-list)|, qos-actions-list| \\ | (class-list)|, qos-actions-list| \\ | (class-list)|, qos-actions-list| \\ | (class-list)|, qos-actions-list| \\ | (class-list)|, qos-actions-list| \\ | (class-list)|, qos-actions-list| \\ | (class-list)|, qos-actions-list| \\ | (class-list)|, qos-actions-list| \\ | (class-list)|, qos-actions-list| \\ | (class-list)|, qos-actions-list| \\ | (class-list)|, qos-actions-list| \\ | (class-list)|, qos-actions-list| \\ | (class-list)|, qos-actions-list| \\ | (class-list)|, qos-actions-list| \\ | (class-list)|, qos-actions-list| \\ | (class-list)|, qos-actions-list| \\ | (class-list)|, qos-actions-list| \\ | (class-list)|, qos-actions-list| \\ | (class-list)|, qos-actions-list| \\ | (class-list)|, qos-actions-list| \\ | (class-list)|, qos-actions-list| \\ | (class-list)|, qos-actions-list| \\ | (class-list)|, qos-actions-list| \\ | (class-list)|, qos-actions-list| \\ | (class-list)|, qos-actions-list| \\ | (class-list)|, qos-actions-list| \\ | (class-list)|, qos-actions-list| \\ | (class-list)|, qos-actions-list| \\ | (class-list)|, qos-actions-list| \\ | (class-list)|, qos-actions-list| \\ | (class-list)|, qos-actions-list| \\ | (class-list)|, qos-actions-list| \\ | (class-list)|, qos-actions-list| \\ | (class-list)|, qos-actions-list| \\ | (class-list)|, qos-actions-list| \\ | (class-list)|, qos-actions-list| \\ | (class-list)|, qos-actions-list| \\ | (class-list)|, qos-actions-list| \\ | (class-list)|, qos-actions-list| \\ | (class-list)|, qos-actions-list| \\ | (class-list)|, qos-actions-list| \\ | (class-list)|, qos-actions-list| \\ | (class-list)|, qos-actions-list| \\ | (class-list)|, qos-actions-list| \\ | (class-list)|, qos-actions-list| \\ | (class-list)|, qos-actions-list| \\ | (class-list)|, qos-actions-list| \\ | (class-list)|, qos-actions-list| \\ | (class-list)|, qos-actions-list| \\ | (class-list)|, qos-actions-list| \\ | (class-list)|, qos-actions-list| \\ | (class-list)|, qos-actions-list| \\ | (class-list)|, qos-actions-l
```

- target field-- Indicates the QoS policy to be modified. The only valid value for this field is sub, which
  indicates the active QoS policy attached to the subscriber session. The Access-Accept or CoA message
  that includes this attribute must be targeting a subscriber session.
- class-list field--A list of class names enclosed in parentheses that identifies the traffic class to which
  the specified QoS action applies. The class names you specify must be either user-configured class
  maps or the system-generated class-default class. The order in which you specify the class names
  indicates the hierarchical level of the class within the QoS policy.

For example, the following class list identifies the class named "voip", which gets added to a nested policy. The VoIP class is configured in a nested child policy that is applied to the parent class-default class.

```
(class-default, voip)
```

#### **ISG** Configuration

```
policy-map child
class voip
police 8000
policy-map parent
class class-default
service-policy child
```

The following class list specifies the voip-2 class, which is configured in a nested policy that is applied to the voip-aggregate class of another nested child policy. The policy containing the voip-aggregate class is in turn nested under the class-default class of the QoS policy attached to the target session.

```
(class-default, voip-aggregate, voip-2)
```

#### **MSQ** Configuration

```
policy-map child2
class voip-2
police 8000
policy-map child1
class voip-aggregate
police 20000
service-policy child2
policy-map parent
class class-default
shape 512000
service-policy child1
```

The *qos-actions-list* field indicates a QoS action such as police, followed by the action parameters enclosed in parentheses and separated by commas. For example, the following sample configuration specifies the police action and defines the parameters *bps*, *burst-normal*, *burst-max*, *conform-action*, *exceed-action*, and *violate-action*. Parentheses enclose the action parameters.

```
(voip-aggregate police(200000,9216,0,transmit,drop,drop))
```

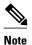

The example shows a double-parenthesis at the end, because the syntax of the VSA specifies enclosure of the target, class-list, and qos-actions-list in parentheses.

### **Remove-Class Primitive**

To remove traffic classes and QoS actions defined in the active QoS policy on a session, use the removeclass primitive. This attribute has the following format:

```
qos-policy-in=remove-class(target,(class-list))
qos-policy-out=remove-class(target,(class-list))
```

- target field--Indicates the QoS policy to be modified. Currently, the only valid value for this field is
  sub, which indicates the active QoS policy attached to the subscriber session. The Access-Accept or
  CoA message that includes this attribute must be targeting a subscriber session.
- class-list field--A list of class names enclosed in parentheses that identifies the class or classes to be
  removed. The class names you specify must be either user-configured class maps or the systemgenerated class-default class. The order in which you specify the class names indicates the hierarchical
  level of the class within the QoS policy.

For example, the following VSA1 attribute removes the Bronze class and all associated QoS policy actions from the nested child policy that is applied to the parent class-default class:

```
qos-policy-out=remove-class(sub,(class-default,Bronze))
```

When you remove a traffic class from a QoS policy, all of the attributes for the class are also removed. To re-add the class with the same attributes, you must reissue the add-class RADIUS attribute and provide the required parameters and values.

## Parameterized QoS Policy as VSA 1

Multiple complex strings in a CoA message are not supported because they do not display the correct behavior of VSA 1, as shown in the following example:

```
vsa cisco 250 S152.1.1.2 vsa cisco generic 252 binary 0b suffix "q-p-out=IPOnel-isg-acctl(1)((c-d,tv)1(10000))" vsa cisco generic 252 binary 0b suffix "q-p-out=IPOnel-isg-acct(1)((c-d,voip)1(10000))" vsa cisco generic 252 binary 0b suffix "q-p-out=IPOnel-isg-acct(1)((c-d,voip)1(10000)
```

#### In the example:

- All services are enabled on target.
- Parameterized QoS policy in the second command syntax is not echoed in the ISG service.
- Parameterized QoS policy in the first command syntax is echoed.

### Parameterization of QoS ACLs

The Parameterization of QoS Access Control Lists (ACLs) feature supports multiple ISG and QoS parameterized services in a single Access-Accept or CoA message. This feature allows the authentication, authorization, and accounting (AAA) device to change parameters dynamically.

# **How to Configure RADIUS-Based Policing**

- Configuring Per-Session Shaping, page 151
- Configuring Per-Service Shaping and Policing, page 153
- Verifying RADIUS-Based Policing, page 156

## **Configuring Per-Session Shaping**

- Configuring a QoS Policy with Shaping on ISG, page 151
- Configuring Per-Session Shaping on RADIUS, page 153

## Configuring a QoS Policy with Shaping on ISG

#### **SUMMARY STEPS**

- 1. enable
- 2. configure terminal
- **3. policy-map** *policy-map-name*
- 4. class class-default
- **5. shape average** *mean-rate* [*burst-size*] [*excess-burst-size*] [**account** {**qinq** | **dot1q** | **user-defined** *offset* } **aal5** *subscriber-encap* ]
- **6. service-policy** *policy-map-name*
- **7.** end

|        | Command or Action                                                                                                    | Purpose                                                                    |
|--------|----------------------------------------------------------------------------------------------------|----------------------------------------------------------------------------|
| Step 1 | enable                                                                                                    | Enables privileged EXEC mode.                                              |
|        |                                                                                                    | Enter your password if prompted.                                           |
|        | Example:                                                                                                    |                                                                            |
|        | Router> enable                                                                                                    |                                                                            |
| Step 2 | configure terminal                                                                                                    | Enters global configuration mode.                                          |
|        |                                                                                                    |                                                                            |
|        | Example:                                                                                                    |                                                                            |
|        | Router# configure terminal                                                                                                    |                                                                            |
| Step 3 | policy-map policy-map-name                                                                                                    | Creates or modifies a policy-map and enters policy-map configuration mode. |
|        | Example:                                                                                                    |                                                                            |
|        | Router(config)# policy-map child                                                                                                    |                                                                            |
| Step 4 | class class-default                                                                                                    | Modifies the class-default traffic class.                                  |
|        |                                                                                                    |                                                                            |
|        | Example:                                                                                                    |                                                                            |
|        | Router(config-pmap)# class class-default                                                                                             |                                                                            |
| Step 5 | <b>shape average</b> mean-rate [burst-size] [excess-burst-size] [account {qinq   dot1q   user-defined offset } aal5 subscriberencap] | Shapes traffic to the indicated bit rate.                                  |
|        | <pre>Example: Router(config-pmap-c)# shape average 10000</pre>                                                                       |                                                                            |

|        | Command or Action                                               | Purpose                                                                        |
|--------|-----------------------------------------------------------------|--------------------------------------------------------------------------------|
| Step 6 | service-policy policy-map-name                                  | Applies the child policy map to the parent class-default class.                |
|        | <pre>Example: Router(config-pmap-c)# service-policy child</pre> | • <i>policy-map-name</i> —Name of the child policy map.                        |
| Step 7 | end                                                             | Exits policy-map class configuration mode and returns to Privileged EXEC mode. |
|        | <pre>Example: Router(config-pmap-c)# end</pre>                  |                                                                                |

### Configuring Per-Session Shaping on RADIUS

To use RADIUS to set the shaping rate for a subscriber session, configure the following Cisco VSA in the user profile on RADIUS:

vsa cisco generic 1 string "qos-policy-out=add-class(sub,(class-default), shape(rate))"

When the ISG receives a RADIUS Access-Accept or change of authentication (CoA) message with this VSA included, the ISG copies the currently configured policy map applied on the session and changes the shaping rate of the transient parent class-default class to the shaping rate specified in the VSA. The ISG makes changes only to the transient policy; no changes are made to the original policy map. After changing the transient policy, the ISG applies the transient policy to the subscriber session.

## **Configuring Per-Service Shaping and Policing**

- Configuring a Hierarchical QoS Child Policy with Shaping and Policing on ISG, page 153
- Configuring a Hierarchical QoS Parent Policy with Shaping and Policing on ISG, page 155
- Configuring Per-Service Shaping and Policing on RADIUS, page 156

## Configuring a Hierarchical QoS Child Policy with Shaping and Policing on ISG

#### **SUMMARY STEPS**

- 1. enable
- 2. configure terminal
- **3.** policy-map policy-map-name
- 4. class class-name
- **5. shape average** *mean-rate* [*burst-size*] [*excess-burst-size*] [**account** {**qinq** | **dot1q** | **user-defined** *offset*} **aal5** *subscriber-encap*]
- **6. police** *bps* [*burst-normal*] [*burst-max*] **conform-action** *action* **exceed-action** *action* [**violate-action** *action*]
- **7**. end

|        | Command or Action                                                                                                    | Purpose                                                                                                    |
|--------|----------------------------------------------------------------------------------------------------|----------------------------------------------------------------------------------------------------|
| Step 1 | enable                                                                                                    | Enables privileged EXEC mode.                                                                                                   |
|        |                                                                                                    | Enter your password if prompted.                                                                                                |
|        | Example:                                                                                                    |                                                                                                    |
|        | Router> enable                                                                                                    |                                                                                                    |
| Step 2 | configure terminal                                                                                                    | Enters global configuration mode.                                                                                               |
|        | Example:                                                                                                    |                                                                                                    |
|        | Router# configure terminal                                                                                                    |                                                                                                    |
| Step 3 | policy-map policy-map-name                                                                                                    | Creates or modifies a policy map and enters policy-map configuration mode.                                                      |
|        | Example:                                                                                                    |                                                                                                    |
|        | Router(config)# policy-map child                                                                                                    |                                                                                                    |
| Step 4 | class class-name                                                                                                    | Configures QoS parameters for the traffic class you specify and enters policy-map class configuration mode.                     |
|        | Example:                                                                                                    | • <i>class-name</i> —Name of a traffic class you previously configured using the <b>class-map</b> command.                      |
|        | Router(config-pmap)# class voip                                                                                                    |                                                                                                    |
| Step 5 | <b>shape average</b> mean-rate [burst-size] [excess-burst-size] [account {qinq   dot1q   user-defined offset} aal5 subscriber-encap] | Shapes traffic to the indicated bit rate.                                                                                       |
|        | Example:                                                                                                    |                                                                                                    |
|        | Router(config-pmap-c)# shape average 10000                                                                                           |                                                                                                    |
| Step 6 | police bps [burst-normal] [burst-max] conform-action                                                                                 | Configures traffic policing.                                                                                                    |
|        | action exceed-action action [violate-action action]                                                                                  | <b>Note</b> Specify either the <b>shape</b> command or the <b>police</b> command for a traffic class, but not both commands for |
|        | Example:                                                                                                    | the same class.                                                                                                    |
|        | ·                                                                                                    |                                                                                                    |
| Stop 7 | Router(config-pmap-c)# police 10000                                                                                                  | Exits policy map class configuration made and returns to                                                                        |
| Step 7 | end                                                                                                    | Exits policy-map class configuration mode and returns to Privileged EXEC mode.                                                  |
|        | Example:                                                                                                    | <b>Note</b> Repeat steps 3 through 7 for each child policy map you want to create, or repeat steps 4 through 7 for each traffic |
|        | Router(config-pmap-c)# end                                                                                                    | class you want to define in each policy map.                                                                                    |

## Configuring a Hierarchical QoS Parent Policy with Shaping and Policing on ISG

### **SUMMARY STEPS**

- 1. enable
- 2. configure terminal
- **3. policy-map** *policy-map-name*
- 4. class class-default
- **5. shape average** *mean-rate* [*burst-size*] [*excess-burst-size*] [**account** {**qinq** | **dot1q** | **user-defined** *offset* } **aal5** *subscriber-encap* ]
- **6. service-policy** *policy-map-name*
- 7. exit

|        | Command or Action                                                                                                    | Purpose                                                                                  |
|--------|----------------------------------------------------------------------------------------------------|------------------------------------------------------------------------------------------|
| Step 1 | enable                                                                                                    | Enables privileged EXEC mode.                                                            |
|        |                                                                                                    | Enter your password if prompted.                                                         |
|        | Example:                                                                                                    |                                                                                          |
|        | Router> enable                                                                                                    |                                                                                          |
| Step 2 | configure terminal                                                                                                    | Enters global configuration mode.                                                        |
|        | Example:                                                                                                    |                                                                                          |
|        | Router# configure terminal                                                                                                    |                                                                                          |
| Step 3 | policy-map policy-map-name                                                                                                    | Creates or modifies a policy map.                                                        |
|        | Example:                                                                                                    |                                                                                          |
|        | Router(config-pmap)# policy-map parent                                                                                          |                                                                                          |
| Step 4 | class class-default                                                                                                    | Modifies the class-default traffic class and enters policy-map class configuration mode. |
|        | Example:                                                                                                    |                                                                                          |
|        | Router(config-pmap)# class class-default                                                                                        |                                                                                          |
| Step 5 | shape average mean-rate [burst-size] [excess-burst-size] [account {qinq   dot1q   user-defined offset } aal5 subscriber-encap ] | Shapes traffic to the indicated bit rate.                                                |
|        | Example:                                                                                                    |                                                                                          |
|        | Router(config-pmap-c)# shape average 10000                                                                                      |                                                                                          |
|        |                                                                                                    | I .                                                                                      |

|        | Command or Action                           | Purpose                                                         |
|--------|---------------------------------------------|-----------------------------------------------------------------|
| Step 6 | service-policy policy-map-name              | Applies the child policy map to the parent class-default class. |
|        | Example:                                    | • <i>policy-map-name</i> —Name of the child policy map.         |
|        | Router(config-pmap-c)# service-policy child |                                                                 |
| Step 7 | exit                                        | Exits policy-map class configuration mode.                      |
|        | Example:                                    |                                                                 |
|        | Router(config-pmap-c)# exit                 |                                                                 |

### **Configuring Per-Service Shaping and Policing on RADIUS**

To use RADIUS to set the shaping and policing rate for a subscriber service, configure the following Cisco VSAs in the service profile on RADIUS:

```
vsa cisco generic 1 string "qos-policy-out=add-class(sub,(class-list), shape(rate))"
vsa cisco generic 1 string "qos-policy-out=add-class(sub,(class-list), police(rate))"
```

When the ISG receives a RADIUS Access-Accept or CoA message with these VSAs included, the ISG copies the originally configured policy map that is active on the session and changes the shaping or policing rate of the traffic class specified in the class-list field. The ISG makes changes only to the transient policy and applies the transient policy to the subscriber service; no changes are made to the original policy map.

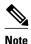

Per-service shaping and policing do not apply to the parent class-default class.

For more information, see the "RADIUS Attributes" section.

# **Verifying RADIUS-Based Policing**

To verify the configuration of RADIUS-based policing on the ISG, use any of the following commands in privileged EXEC mode.

| Command or Action                | Purpose                                                                                              |
|----------------------------------|----------------------------------------------------------------------------------------------------|
| Router#show policy-map interface | Displays the configuration of all classes configured for all policy maps attached to all interfaces. |

| Command or Action                                            | Purpose                                                                                                    |
|--------------------------------------------------------------|----------------------------------------------------------------------------------------------------|
| Router# show policy-map interface interface [input   output] | Displays the configuration of all classes configured for all inbound or outbound policy maps attached to the specified interface.                                                                                                    |
|                                                              | <ul> <li>interface is the name of the interface or<br/>subinterface.</li> <li>input indicates the statistics for the etteched</li> </ul>                                                                                                    |
|                                                              | • <b>input</b> indicates the statistics for the attached inbound policy.                                                                                                    |
|                                                              | <ul> <li>output indicates the statistics for the attached<br/>outbound policy. If you do not specify input<br/>or output, the router shows information about<br/>all classes that are configured for all inbound<br/>and outbound policies attached to the interface<br/>you specify.</li> </ul> |
| Router# show policy-map policy-map-name                      | Displays the configuration of all of the traffic classes contained in the policy map you specify.                                                                                                    |
|                                                              | <ul> <li>policy-map-name is the name of the policy<br/>map for the configuration information you<br/>want to appear.</li> </ul>                                                                                                    |
|                                                              | • If you do not specify a value for the <i>policy-map-name</i> argument, the command shows the configuration of all policy maps configured on the router.                                                                                                    |
| Router# show policy-map policy-map-name class class-name     | Displays the configuration of the class you specify. The policy map you specify includes this class.                                                                                                    |
| Class Class-name                                             | • <i>policy-map-name</i> is the name of the policy map that contains the class configuration you want to appear.                                                                                                    |
|                                                              | • class-name is the name of the class whose configuration you want to. If you do not specify a value for the class-name argument, the command shows the configuration of all of the classes configured in the policy map.                                                                        |
| Router# show policy-map session [output   output   uid]      | Displays the inbound or outbound policy maps configured per session. Also displays the dynamic policy map that is applied to the subscriber session. If you do not specify any arguments, the command shows all sessions with configured policy maps, which might impact performance.            |
|                                                              | <ul> <li>input indicates inbound policy maps.</li> <li>output indicates outbound policy maps.</li> <li><i>uid</i> is the session ID.</li> </ul>                                                                                                    |

| Command or Action                               | Purpose                                                                                                    |
|-------------------------------------------------|----------------------------------------------------------------------------------------------------|
| Router# show running-config                     | Displays the running-configuration file, which contains the current configuration of the router, including the default QoS policy.                                         |
| Router# show running-config interface interface | Displays the configuration of the interface you specify that is currently configured in the running-config file, including any service policies attached to the interface. |

# **Configuration Examples for RADIUS-Based Policing**

- Example Adding Parameterization of QoS ACLs, page 158
- Example Setting the Shaping Rate Using an Access-Accept Message, page 159
- Example Setting the Shaping Rate Using a CoA Message, page 160
- Example Setting the Policing Rate Using an Access-Accept Message, page 162
- Example Setting the Policing Rate Using a CoA Message, page 163

## **Example Adding Parameterization of QoS ACLs**

The following example shows how to parameterize the set source IP address and destination IP address parameter, set-src-dst-ip-in-acl, through CoA or Access-Accept messages. The QoS parameterized service is added in the parameterized QoS service RADIUS form:

```
VSA252 0b q-p-out=IPOne(1)((c-d,voip)13(10.10.1.0/28,10.3.20/29))
! The above command activates the service in a CoA message.
vsa cisco generic 1 string "qos-policy-out=add-class(sub,(class-default,voip),set-src-dst-ip-in-acl(10.10.1.0/28,10.3.20/29))"
! The above command activates the service in a Access-Accept message.
```

### The router is configured as follows:

```
ip access-list extended IPOne-acl
remark Voice-GW
permit ip host 10.0.1.40 any
class-map match-any voip
 match access-group name IPOne-acl
class-map type traffic match-any IPOne
match access-group output name IPOne-acl
match access-group input name IPOne-acl
1
policy-map type service IPOne
10 class type traffic IPOne
 accounting aaa list default
policy-map output_parent
  class class-default
   police 32000 32000 32000 conform-action transmit exceed-action drop violate-action
drop
  service-policy output_child
```

```
policy-map output_child
  class voip
   police 32000 32000 32000 conform-action transmit exceed-action drop violate-action
drop
!
! RADIUS relays the string for service activation. After the VSA is received, a new ACL
is created.
ip access-list extended IPOne-acl-10.10.1.0/28,10.3.20/29
 remark Voice-GW
permit ip host 10.0.1.40 any
permit ip 10.10.1.0 0.0.0.15 any
 permit ip any 10.10.1.0 0.0.0.15
permit ip 10.3.2.0 0.0.0.7 any
permit ip any 10.3.2.0 0.0.0.7
! A new class map is created.
class-map match-any voip-10.10.1.0/28,10.3.20/29
  match access-group name IPOne-acl-10.10.1.0/28,10.3.20/29
! The old class is replaced with the new class in the output QoS policy of the
subscriber, along with any other attributes.
```

#### Adding Parameterization of QoS ACLs with ISG Service Accounting

The following example shows how to add QoS accounting by configuring the ISG accounting service:

```
policy-map type service IPOne
10 class type traffic IPOne
   accounting aaa list default
!
class type traffic default in-out
!
!
! After the VSA is received, a new traffic class map is created on the service.
class-map type traffic match-any IPOne-10.10.1.0/28,10.3.2.0/29
   match access-group output name IPOne-acl-10.10.1.0/28$10.3.2.0/29
   match access-group input name IPOne-acl-10.10.1.0/28$10.3.2.0/29
!! A new ISG service is created.
policy-map type service IPOne(tc_in=IPOne-acl-10.10.1.0/28$10.3.2.0/29)
10 class type traffic IPOne-10.10.1.0/28,10.3.2.0/29
   accounting aaa list default
!
class type traffic default in-out
!
```

## **Example Setting the Shaping Rate Using an Access-Accept Message**

The examples in this section illustrate how to set the shaping rate of a session using an access-accept message.

#### **ISG Original Policy**

This configuration example uses a RADIUS Access-Accept message to change the shaping rate of a session:

```
class-map match-any Premium
  match access-group name Premium_Dest
!
policy-map Child
  class Premium
    shape average 5000
!
policy-map Parent
  class class-default
```

```
shape average 10000
service-policy Child
!
ip access-list extended Premium_Dest
permit ip any 192.168.6.0 0.0.0.255
permit ip any 192.168.5.7 0.0.0.64
```

#### **RADIUS Configuration**

The following Cisco VSA is configured in a user profile on RADIUS. This VSA adds the class-default class to the QoS policy attached to the subscriber session for outbound traffic and shapes the class-default class to 120,000 bps.

```
radius subscriber 6
  framed protocol ppp
  service framed
  vsa cisco generic 1 string "qos-policy-out=add-class(sub,(class-default),
  shape(120000))" [New shaping rate]
```

#### **RADIUS Access-Accept Message**

The ISG receives the following RADIUS Access-Accept message. Notice that the above Cisco VSA configured in the user's profile is present in the Access-Accept message and that the parent shaping rate has changed to 120,000.

```
1d21h: RADIUS: Received from id 1645/3 192.168.1.6:1812, Access-Accept, len 100
1d21h: RADIUS: authenticator 4A 2C F7 05 4B 88 38 64 - DE 60 69 5A 4B EE 43 E1
1d21h: RADIUS: Framed-Protocol [7] 6 PPP [1]
1d21h: RADIUS: Service-Type [6] 6 Framed [2]
1d21h: RADIUS: Vendor, Cisco [26] 68
1d21h: RADIUS: Cisco AVpair [1] 62 "qos-policy-out=add-class(sub,(class-default), shape(120000))"
1d21h: RADIUS(000000D): Received from id 1645/3
1d21h: SSS PM [uid:4][65ADE2E8]: SERVICE: Adding Service attachment to event
1d21h: RADIUS(000000D): Config NAS IP: 0.0.0.0
1d21h: RADIUS(000000D): sending
```

#### ISG Transient Policy

The ISG copies the service policy named Parent currently applied to the session and creates a transient copy named New\_Parent. While the parent shaping rate, as previously shown, changes to 120,000, the shaping rate displayed in the transient New\_Parent policy is the old rate of 10,000, as seen in the following example. The child policy remains unchanged.

```
policy-map New_Parent [New cloned parent policy]
  class class-default
   shape average 10000
  service-policy Child
```

## **Example Setting the Shaping Rate Using a CoA Message**

The examples in this section illustrate how to set the shaping rate of a session using a CoA message.

#### **ISG Original Policy**

This configuration example uses a RADIUS CoA message to change the shaping rate of a session:

```
class-map match-any Premium
  match access-group name Premium_Dest
!
policy-map Child
```

```
class Premium
   shape average 5000
!
policy-map Parent
   class class-default
    shape average 10000
    service-policy Child
!
ip access-list extended Premium_Dest
permit ip any 192.168.6.0 0.0.0.255
permit ip any 192.168.5.7 0.0.0.64
```

#### **RADIUS Configuration**

The following Cisco VSA is configured in a user profile on RADIUS. This VSA adds the class-default class to the QoS policy attached to the subscriber session for outbound traffic and shapes the class-default class to 120,000 bps.

```
radius subscriber 1047
  vsa cisco 250 S192.168.1.2
  vsa cisco generic 1 string "qos-policy-out=add-class(sub,(class-default),
shape(120000))" [New shaping rate]
```

#### **RADIUS CoA Message**

The ISG receives the following RADIUS CoA message. Notice that the above Cisco VSA configured in the user's profile is present in the CoA message.

```
1d21h: RADIUS: COA received from id 0 192.168.1.6:1700, CoA Request, len 106
1d21h: COA: 192.168.1.6 request queued
1d21h: RADIUS: authenticator FF A2 6B 63 06 F0 E6 A3 - 0D 04 6C DC 01 0A BE F1
1d21h: RADIUS: Vendor, Cisco [26] 18
1d21h: RADIUS: ssg-account-info [250] 12 "S192.168.1.2"
1d21h: RADIUS: Vendor, Cisco [26] 68
1d21h: RADIUS: Cisco AVpair [1] 62 "qos-policy-out=add-class(sub,(class-default),
shape(120000))"
1d21h: +++++ CoA Attribute List +++++
1d21h: 63C829B0 0 00000009 ssg-account-info(427) 10 S192.168.1.2
1d21h: 63C82A18 0 00000009 qos-policy-out(378) 45 add-class(sub,(class-default),
shape(120000))
1d21h:
ISG#
1d21h: RADIUS(00000000): sending
1d21h: RADIUS(00000000): Send CoA Ack Response to 192.168.1.6:1700 id 0, len 65
1d21h: RADIUS: authenticator 62 B4 B0 1A 90 10 01 01 - F6 C8 CD 17 79 15 C7 A7
1d21h: RADIUS: Vendor, Cisco [26] 18
1d21h: RADIUS: ssg-account-info [250] 12 "S192.168.1.2"
1d21h: RADIUS: Vendor, Cisco [26] 27
1d21h: RADIUS: ssq-account-info [250] 21 "$IVirtual-Access2.2"
```

### **ISG Transient Policy**

The ISG copies the service policy named Parent currently applied to the session and creates a transient copy named New\_Parent to which it makes the appropriate changes. Based on the Cisco VSA included in the CoA message, the ISG changes the shaping rate of the parent class-default class to 120,000 bps. However, the shaping rate displayed in the transient New\_Parent policy is the old rate of 10,000, as seen in the following example. The child policy remains unchanged.

```
policy-map Child
class Premium
shape average 5000

policy-map New_Parent [New cloned parent policy]
class class-default
shape average 10000
service-policy Child
```

## **Example Setting the Policing Rate Using an Access-Accept Message**

The examples in this section illustrate how to set the policing rate of a traffic class using an access-accept message.

#### **ISG Original Policy**

This configuration example uses a RADIUS Access-Accept message to change the policing rate of a traffic class at the child level of a hierarchical policy:

```
class-map match-any Premium
match access-group name Premium_Dest
!
policy-map Child
    class Premium
        shape average 5000
!
policy-map Parent
    class class-default
        shape average 10000
        service-policy Child
!
ip access-list extended Premium_Dest
permit ip any 192.168.6.0 0.0.0.255
permit ip any 192.168.5.7 0.0.0.64
```

### **RADIUS Configuration**

The following Cisco VSA is configured in a user profile on RADIUS. This VSA changes the policing rate of the Premium class in the Child policy. The Child policy is applied to the class-default class of the Parent policy.

```
radius subscriber 6
  framed protocol ppp
service framed
vsa cisco generic 1 string "qos-policy-out=add-class(sub,(class-default, Premium),
police(200000))"
```

#### **RADIUS Access-Accept Message**

The ISG receives the following RADIUS Access-Accept message. Notice that the above Cisco VSA configured in the user's profile is present in the Access-Accept message.

```
1d21h: RADIUS: Received from id 1645/3 192.168.1.6:1812, Access-Accept, len 100
1d21h: RADIUS: authenticator 4A 2C F7 05 4B 88 38 64 - DE 60 69 5A 4B EE 43 E1
1d21h: RADIUS: Framed-Protocol [7] 6 PPP [1]
1d21h: RADIUS: Service-Type [6] 6 Framed [2]
1d21h: RADIUS: Vendor, Cisco [26] 68
1d21h: RADIUS: Cisco AVpair [1] 62 "qos-policy-out=add-class(sub,(class-default, Premium), police(200000))"
1d21h: RADIUS(0000000D): Received from id 1645/3
1d21h: RADIUS(000000D): Received from id 1645/3
1d21h: RADIUS/ENCODE(000000D): Orig. component type = PPoE
1d21h: RADIUS(0000000D): Config NAS IP: 0.0.0.0
1d21h: RADIUS(0000000D): sending
```

#### **ISG Transient Policy**

The ISG copies the service policy that is currently applied to the session and creates a transient policy named New\_Parent to which it makes the appropriate changes. Based on the Cisco VSA included in the

Access-Accept message, the ISG adds the policing rate to the Premium traffic class. The Premium class is configured in the transient New\_Child policy, which is applied to the New\_Parent class-default class.

```
policy-map New_Child [New cloned child policy]
  class Premium
    police 200000 [New policing rate]
    shape average 5000
!
policy-map New_Parent [New cloned parent policy]
  class class-default
    shape average 10000
    service-policy New_Child [New cloned child policy attached to the new cloned parent policy]
```

## **Example Setting the Policing Rate Using a CoA Message**

The examples in this section illustrate how to set the policing rate of a service using a CoA message.

### **ISG Original Policy**

This configuration example uses a RADIUS CoA message to change the policing rate of a service and is based on the following ISG configuration:

```
policy-map Child
class Premium
police 12000!
policy-map Parent
class class-default
shape average 10000
service-policy Child
```

#### **RADIUS Configuration**

The following Cisco VSA is configured in a user's profile on RADIUS. This VSA modifies the Premium class of the Child policy, which is applied to the class-default class of the Parent policy.

```
radius subscriber 1048
vsa cisco 250 S192.168.1.10
vsa cisco generic 1 string "qos-policy-out=add-class(sub,(class-default, Premium),
police(200000))"
```

#### **RADIUS CoA Message**

The ISG receives the following RADIUS CoA message. Notice that the above Cisco VSA configured in the user profile is present in the CoA message.

```
1d21h: RADIUS: COA received from id 0 192.168.1.6:1700, CoA Request, len 106
1d21h: COA: 192.168.1.6 request queued
1d21h: RADIUS: authenticator FF A2 6B 63 06 F0 E6 A3 - 0D 04 6C DC 01 0A BE F1
1d21h: RADIUS: Vendor, Cisco [26] 18
1d21h: RADIUS: ssg-account-info [250] 12 "S192.168.1.10"
1d21h: RADIUS: Vendor, Cisco [26] 68
1d21h: RADIUS: Cisco AVpair [1] 62 "qos-policy-out=add-class(sub,(class-default,
Premium), police(200000))"
1d21h: ++++++ CoA Attribute List ++++++
1d21h: 63C829B0 0 00000009 ssg-account-info(427) 10 S192.168.1.10
1d21h: 63C82A18 0 00000009 qos-policy-out(378) 45 add-class(sub,(class-default, Premium),
police(200000))
1d21h:
ISG#
1d21h: RADIUS(00000000): sending
1d21h: RADIUS(00000000): Send CoA Ack Response to 192.168.1.6:1700 id 0, len 65
1d21h: RADIUS: authenticator 62 B4 B0 1A 90 10 01 01 - F6 C8 CD 17 79 15 C7 A7
```

```
1d21h: RADIUS: Vendor, Cisco [26] 18
1d21h: RADIUS: ssg-account-info [250] 12 "S192.168.1.10"
1d21h: RADIUS: Vendor, Cisco [26] 27
1d21h: RADIUS: ssg-account-info [250] 21 "$IVirtual-Access2.2"
```

#### **ISG Transient Policy**

The ISG copies the service policy named Parent currently applied to the session and creates a transient copy named New\_Parent to which it makes the appropriate changes. Based on the Cisco VSA included in the Access-Accept message, the ISG changes the policing rate of the Premium traffic class from 5000 bps to 200,000 bps. The Premium class is configured in the New\_Child policy, which is applied to the New\_Parent class-default class.

```
policy-map New_Child [New cloned child policy]
  class Premium
    police 200000 [New policing rate]
!
policy-map New_Parent [New cloned parent policy]
  class class-default
    shape average 10000
    service-policy New_Child [New cloned child policy attached to the new cloned parent policy]
```

## **Additional References**

#### **Related Documents**

| Related Topic      | Document Title                                              |
|--------------------|-------------------------------------------------------------|
| Cisco IOS commands | Cisco IOS Master Commands List, All Releases                |
| ISG commands       | Cisco IOS Intelligent Services Gateway Command<br>Reference |

### **Technical Assistance**

| Description                                                                                                    | Link                                              |
|----------------------------------------------------------------------------------------------------|---------------------------------------------------|
| The Cisco Support website provides extensive online resources, including documentation and tools for troubleshooting and resolving technical issues with Cisco products and technologies.                                                                   | http://www.cisco.com/cisco/web/support/index.html |
| To receive security and technical information about your products, you can subscribe to various services, such as the Product Alert Tool (accessed from Field Notices), the Cisco Technical Services Newsletter, and Really Simple Syndication (RSS) Feeds. |                                                   |
| Access to most tools on the Cisco Support website requires a Cisco.com user ID and password.                                                                                                    |                                                   |

## **Feature Information for RADIUS-Based Policing**

The following table provides release information about the feature or features described in this module. This table lists only the software release that introduced support for a given feature in a given software release train. Unless noted otherwise, subsequent releases of that software release train also support that feature.

Use Cisco Feature Navigator to find information about platform support and Cisco software image support. To access Cisco Feature Navigator, go to www.cisco.com/go/cfn. An account on Cisco.com is not required.

Table 14 Feature Information for RADIUS-Based Policing

| Feature Name                                                 | Releases    | Feature Information                                                                                                    |
|--------------------------------------------------------------|-------------|----------------------------------------------------------------------------------------------------|
| ISG: Policy Control: Policy<br>Server: RADIUS-Based Policing | 12.2(33)XNE | The RADIUS-Based Policing feature extends ISG functionality to allow the use of a RADIUS server to provide subscriber policy information.                                                                                                    |
| RADIUS-Based Policing Attribute Modifications                | 12.2(33)XNE | The RADIUS-Based Policing Attribute Modifications feature allows the RADIUS server to communicate with the ISG by embedding specific attributes in Access-Accept and CoA messages. RADIUS-based shaping and policing employs this exchange of attributes to activate and deactivate services, and to modify the active QoS policy applied to a session. |
| Parameterization of QoS ACLs                                 | 12.2(33)XNE | The Parameterization of QoS ACLs feature provides enhancements for QoS ACLs. This feature allows the AAA device to change parameters dynamically.                                                                                                    |

Cisco and the Cisco Logo are trademarks of Cisco Systems, Inc. and/or its affiliates in the U.S. and other countries. A listing of Cisco's trademarks can be found at <a href="https://www.cisco.com/go/trademarks">www.cisco.com/go/trademarks</a>. Third party trademarks mentioned are the property of their respective owners. The use of the word partner does not imply a partnership relationship between Cisco and any other company. (1005R)

Any Internet Protocol (IP) addresses and phone numbers used in this document are not intended to be actual addresses and phone numbers. Any examples, command display output, network topology diagrams,

and other figures included in the document are shown for illustrative purposes only. Any use of actual IP addresses or phone numbers in illustrative content is unintentional and coincidental.

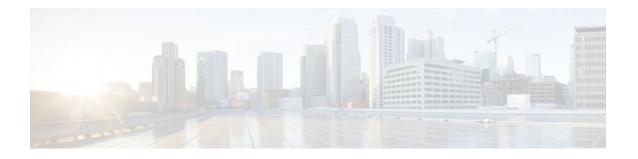

## **Configuring ISG Policies for Automatic Subscriber Logon**

Intelligent Services Gateway (ISG) is a Cisco IOS software feature set that provides a structured framework in which edge devices can deliver flexible and scalable services to subscribers. This module contains information on how to configure ISG to use specified identifiers in place of the username in authorization requests, enabling a user profile to be downloaded from an authentication, authorization, and accounting (AAA) server as soon as packets are received from a subscriber.

- Finding Feature Information, page 167
- Prerequisites for ISG Automatic Subscriber Logon, page 167
- Restrictions for ISG Automatic Subscriber Logon, page 168
- Information About ISG Automatic Subscriber Logon, page 168
- How to Configure ISG Policies for Automatic Subscriber Logon, page 169
- Configuration Examples for ISG Automatic Subscriber Logon, page 175
- Additional References, page 176
- Feature Information for ISG Automatic Subscriber Logon, page 177

## **Finding Feature Information**

Your software release may not support all the features documented in this module. For the latest feature information and caveats, see the release notes for your platform and software release. To find information about the features documented in this module, and to see a list of the releases in which each feature is supported, see the Feature Information Table at the end of this document.

Use Cisco Feature Navigator to find information about platform support and Cisco software image support. To access Cisco Feature Navigator, go to www.cisco.com/go/cfn. An account on Cisco.com is not required.

## Prerequisites for ISG Automatic Subscriber Logon

Depending on your AAA implementation, you may need to configure one of the following identifiers in the password field of the user profile: source IP address, MAC address, remote ID, circuit ID. You may also need to configure a global address in the password field.

To use circuit ID and remote ID for authorization for IP sessions, the DSLAM must insert the circuit ID and remote ID in the DHCP Option 82 information.

To use remote ID for authorization of PPPoE sessions, the PPPoE client must provide the remote ID information in the PPPoE Tag ID or line ID.

## **Restrictions for ISG Automatic Subscriber Logon**

The username field in an authorization request has a limit of 253 characters.

Automatic subscriber logon based on traffic class cannot be configured on the Cisco 7600 router.

## Information About ISG Automatic Subscriber Logon

- Overview of ISG Automatic Subscriber Logon, page 168
- Supported Identifiers for ISG Automatic Subscriber Logon, page 168
- Authorization Based on Circuit ID and Remote ID, page 168
- Accounting Behavior When ISG Automatic Subscriber Logon Is Configured, page 169

## **Overview of ISG Automatic Subscriber Logon**

Service providers commonly implement a policy at the start of IP sessions that redirects all subscriber packets to a logon portal for authentication. Following successful authentication, per-subscriber authorization data is typically returned from a AAA server. For some deployments, usually in subscriber networks that are well protected against spoofing and denial-of-service (DoS) attacks, service providers are willing to forgo authentication and trust subscriber identity. ISG automatic subscriber logon allows service providers to grant certain subscribers access to services without requiring the subscribers to log on.

ISG automatic subscriber logon enables a specified identifier to be used in place of the username in authorization requests. Enabling the AAA server to authorize subscribers on the basis of a specified identifier allows subscriber profiles to be downloaded from the AAA server as soon as packets are received from subscribers.

The event that triggers automatic subscriber logon is session-start. For IP sessions, session-start occurs when a DHCP DISCOVER request is received or when an unrecognized source IP address is detected. For PPPoE sessions, session-start occurs when a client attempts to initiate a session by sending a PPPoE Active Discovery Initiation (PADI) packet.

## Supported Identifiers for ISG Automatic Subscriber Logon

For IP sessions, an ISG device can be configured to use the following identifiers in place of the username in authorization requests: IP address, MAC address, circuit ID, remote ID, or a combination of the circuit ID and remote ID.

For PPPoE sessions, an ISG device can be configured to use the remote ID in place of the username in authorization requests.

## **Authorization Based on Circuit ID and Remote ID**

The circuit ID and remote ID fields are part of the DHCP relay agent information option (also referred to as Option 82) and the PPPoE Tag VSA. These fields are inserted into DHCP and PPPoE messages by a DSLAM. An ISG device can be configured to use the circuit ID, remote ID, or a combination of circuit ID and remote ID as the username in authorization requests.

By default, the ISG device will use the circuit ID and remote ID that are provided by the Layer 2 edge access device for authorization. If the **ip dhcp relay information option** command is configured, the ISG device will use the circuit ID and remote ID that are received in a DHCP message.

## **Accounting Behavior When ISG Automatic Subscriber Logon Is Configured**

#### **Accounting Behavior for MAC-Address-Based Authorization**

If the MAC address is sent as the username in authorization requests, the MAC address will also be sent as the Calling Station ID in accounting records.

#### Accounting Behavior for Remote-ID- and Circuit-ID-Based Authorization

For IP sessions that use DHCP Option 82 authorization, accounting messages are sent to the AAA server with the Circuit ID and Remote ID Cisco VSAs. Although you can configure a combination of circuit ID and remote ID as the username for authorization, the attributes are sent individually in accounting records. You can also configure the circuit ID and remote ID to be sent together in accounting records as the NAS Port ID.

For PPPoE sessions, the Remote ID VSA is sent in accounting records, and the remote ID is also sent as the NAS Port ID.

If the **radius-server attribute 31 remote-id** command is configured, the remote ID is sent in accounting records as the Calling Station ID.

## How to Configure ISG Policies for Automatic Subscriber Logon

- Identifying Traffic for Automatic Logon in a Control Policy Class Map, page 169
- Configuring an ISG Control Policy for Automatic Subscriber Logon, page 171
- Enabling the Remote-ID to Be Sent as the Calling-Station-ID, page 173
- Verifying ISG Automatic Subscriber Logon, page 174

## Identifying Traffic for Automatic Logon in a Control Policy Class Map

Perform this task to configure a control policy class map that specifies the traffic to which ISG automatic subscriber logon will apply.

#### **SUMMARY STEPS**

- 1. enable
- 2. configure terminal
- 3. class-map type control match-all class-map-name
- **4.** Do one of the following:
  - match source-ip-address ip-address subnet-mask
  - •
  - match nas-port circuit-id name
  - match nas-port remote-id name
- 5. end

|        | Command or Action                                                | Purpose                                                                                                    |
|--------|------------------------------------------------------------------|----------------------------------------------------------------------------------------------------|
| Step 1 | enable                                                           | Enables privileged EXEC mode.                                                                                               |
|        |                                                                  | Enter your password if prompted.                                                                                            |
|        | Example:                                                         |                                                                                                    |
|        | Router> enable                                                   |                                                                                                    |
| Step 2 | configure terminal                                               | Enters global configuration mode.                                                                                           |
|        |                                                                  |                                                                                                    |
|        | Example:                                                         |                                                                                                    |
|        | Router# configure terminal                                       |                                                                                                    |
| Step 3 | class-map type control match-all class-map-name                  | Creates a control class map, which defines the conditions under which the actions of a control policy map will be executed. |
|        | Example:                                                         | -                                                                                                    |
|        | Router(config)# class-map type control match-all TAL-subscribers |                                                                                                    |

|        | Command or Action                                                                              | Purpose                                                                                                    |
|--------|------------------------------------------------------------------------------------------------|----------------------------------------------------------------------------------------------------|
| Step 4 | Do one of the following:  • match source-ip-address ip-address subnet-mask                     | Creates a condition that will evaluate true if a subscriber's source IP address matches the specified IP address. |
|        | <ul> <li>match nas-port circuit-id name</li> </ul>                                             | or                                                                                                    |
|        | <ul> <li>match nas-port remote-id name</li> </ul>                                              | Creates a condition that will evaluate true if a subscriber's circuit ID matches the specified value.             |
|        | <pre>Example: Router(config-control-classmap)# match source-ip-</pre>                          | Or  Creates a condition that will evaluate true if a subscriber's remote ID matches the specified value.          |
|        | address 10.1.1.0 255.255.255.0                                                                 |                                                                                                    |
|        | Example:                                                                                       |                                                                                                    |
|        | Example:                                                                                       |                                                                                                    |
|        | <pre>Router(config-control-classmap)# match nas-port circuit-id circuit1</pre>                 |                                                                                                    |
|        | Example:                                                                                       |                                                                                                    |
|        | Example:                                                                                       |                                                                                                    |
|        | $\label{lem:config} \mbox{Router(config-control-classmap)\# match nas-port remote-id remotel}$ |                                                                                                    |
| Step 5 | end                                                                                            | (Optional) Returns to privileged EXEC mode.                                                                       |
|        | Example:                                                                                       |                                                                                                    |
|        | Router(config-control-classmap)# end                                                           |                                                                                                    |

## **Configuring an ISG Control Policy for Automatic Subscriber Logon**

Perform this task to configure an ISG control policy that initiates subscriber authorization and inserts a specified identifier into the username field of the authorization request.

### **SUMMARY STEPS**

- 1. enable
- 2. configure terminal
- 3. policy-map type control policy-map-name
- 4. class type control {class-map-name | always} event session-start
- 5. action-number authorize [aaa {list-name | list {list-name | default}} [password password]] [upon network-service-found {continue | stop}] [use method authorization-type] identifier identifier-type [plus identifier-type]
- 6. end

|        | Command or Action                                                                        | Purpose                                                                                                    |
|--------|------------------------------------------------------------------------------------------|----------------------------------------------------------------------------------------------------|
| Step 1 | enable                                                                                   | Enables privileged EXEC mode.                                                                                                    |
|        |                                                                                          | Enter your password if prompted.                                                                                                   |
|        | Example:                                                                                 |                                                                                                    |
|        | Router> enable                                                                           |                                                                                                    |
| Step 2 | configure terminal                                                                       | Enters global configuration mode.                                                                                                  |
|        |                                                                                          |                                                                                                    |
|        | Example:                                                                                 |                                                                                                    |
|        | Router# configure terminal                                                               |                                                                                                    |
| Step 3 | policy-map type control policy-map-name                                                  | Creates or modifies a control policy map, which is used to define a control policy.                                                |
|        | Example:                                                                                 |                                                                                                    |
|        | Router(config)# policy-map type control TAL                                              |                                                                                                    |
| Step 4 | class type control $\{class-map-name \mid always\}$ event session-start                  | Specifies a control class, which defines the conditions that must be met in order for an associated set of actions to be executed. |
|        | Example:                                                                                 | Specify the control class-map that was configured<br>in the task "Identifying Traffic for Automatic                                |
|        | Router(config-control-policymap)# class type control TAL-subscribers event session-start | Logon in a Control Policy Class Map".                                                                                              |

|        | Command or Action                                                                                                    | Purpose                                                                             |
|--------|----------------------------------------------------------------------------------------------------|-------------------------------------------------------------------------------------|
| Step 5 | action-number authorize [aaa {list-name   list {list-name   default}} [password password]] [upon network-service-found {continue   stop}] [use method authorization-type] identifier identifier-type [plus identifier-type] | Inserts the specified identifier into the username field of authorization requests. |
|        | Example:                                                                                                    |                                                                                     |
|        | Router(config-control-policymap-class-control)# 1 authorize aaa list TAL_LIST password cisco identifier source-ip-address                                                                                                   |                                                                                     |
| Step 6 | end                                                                                                    | Exits the current configuration mode and returns to privileged EXEC mode.           |
|        | Example:                                                                                                    |                                                                                     |
|        | Router(config-control-policymap-class-control)# end                                                                                                    |                                                                                     |

• What to Do Next, page 173

### What to Do Next

You must apply the control policy to a context by using the **service-policy type control** command. For information about applying control policies, see the module "Configuring ISG Control Policies".

You may want to configure policies to determine what should happen for autologon subscribers whose IP address or MAC address authorization fails; for example, you may want to redirect the subscriber to the policy server for authentication.

## **Enabling the Remote-ID to Be Sent as the Calling-Station-ID**

Perform this task to enable the ISG device to send the remote ID in the Calling-Station-ID (attribute 31) field of accounting records and access requests.

## **SUMMARY STEPS**

- 1. enable
- 2. configure terminal
- 3. radius-server attribute 31 remote-id

#### **DETAILED STEPS**

|        | Command or Action                                    | Purpose                                                                                                    |
|--------|------------------------------------------------------|----------------------------------------------------------------------------------------------------|
| Step 1 | enable                                               | Enables privileged EXEC mode.                                                                                                    |
|        |                                                      | Enter your password if prompted.                                                                                                    |
|        | Example:                                             |                                                                                                    |
|        | Router> enable                                       |                                                                                                    |
| Step 2 | configure terminal                                   | Enters global configuration mode.                                                                                                    |
|        |                                                      |                                                                                                    |
|        | Example:                                             |                                                                                                    |
|        | Router# configure terminal                           |                                                                                                    |
| Step 3 | radius-server attribute 31 remote-id                 | Enables the ISG device to send the remote ID in the Calling Station ID (attribute 31) field of accounting records and access requests. |
|        | Example:                                             | -                                                                                                    |
|        | Router#(config) radius-server attribute 31 remote-id |                                                                                                    |

## **Verifying ISG Automatic Subscriber Logon**

Perform this task to determine whether or not automatic subscriber logon was successful.

### **SUMMARY STEPS**

- 1. enable
- 2. show subscriber session

#### **DETAILED STEPS**

### Step 1 enable

Enables privileged EXEC mode.

#### Step 2 show subscriber session

Use the **show subscriber session** command to display information about ISG subscriber sessions. If the output shows that a session was brought up in the state "authen", automatic subscriber authorization was successful. If automatic subscriber authorization was not successful, the session will still be brought up, but in the state "unauthen".

The following sample output shows information for a session for which automatic subscriber authorization was successful:

#### **Example:**

Router# show subscriber session all Current Subscriber Information: Total sessions 1

```
Unique Session ID: 3
Identifier: aabb.cc01.3000
SIP subscriber access type(s): IP
```

#### **Example:**

```
Current SIP options: Req Fwding/Req Fwded
Session Up-time: 00:00:24, Last Changed: 00:00:21

Policy information:
   Authentication status: authen
   Rules, actions and conditions executed:
    subscriber rule-map DEFAULT
    condition always event session-start
        1 authorize identifier mac-address

Session inbound features:
   Feature: IP Idle Timeout
   Timeout value is 600
   Idle time is 00:00:21

Configuration sources associated with this session:

Interface: EthernetO/O, Active Time = 00:00:24
```

## **Configuration Examples for ISG Automatic Subscriber Logon**

Automatic Subscriber Logon Based on IP Address Example, page 175

## **Automatic Subscriber Logon Based on IP Address Example**

In the following example, if the client is from the 1.1.1.0 subnet, the ISG sends an authorization request to the list "TAL\_LIST" with the subscriber's source IP address as the username. If the authorization request is successful, any automatic-activation services specified in the returned user profile are activated for the session, and the execution of rules within the control policy stops. If the authorization is not successful, the rule execution proceeds, and the subscriber is redirected to the policy server to log in. If the subscriber does not log in within five minutes, the session is disconnected.

#### **ISG** Configuration

```
interface Ethernet0/0
service-policy type control RULEA
aaa authorization network TAL_LIST group radius
aaa authentication login LOCAL local
access-list 100 permit ip any any
class-map type traffic match-any all-traffic
match access-group input 100
match access-group output 100
policy-map type service redirectprofile
class type traffic all-traffic
redirect to ip 10.0.0.148 port 8080
class-map type control match-all CONDA
match source-ip-address 10.1.1.0 255.255.255.0
!
class-map type control match-all CONDF
```

```
match timer TIMERB
match authen-status unauthenticated
policy-map type control RULEA
class type control CONDA event session-start
  1 authorize aaa list TAL_LIST password cisco identifier source-ip-address
  2 service-policy type service aaa list LOCAL name redirectprofile
  3 set-timer TIMERB 5 minutes
!
class type control CONDF event timed-policy-expiry
  1 service disconnect
```

### **User Profile Configuration**

```
1.1.1.1 Password = "cisco"
  Service-Type = Outbound,
  Cisco:Account-Info = "AAuto-Internet;proxy-user;cisco"
```

### **Service Profile Configuration**

```
Auto-Internet Password = "cisco"
  Cisco:Service-Info = "IAuto-Internet",
  Cisco-Avpair = "traffic-class=input access-group 100"
  proxy-user Password = "cisco"

Idle-Timeout = 5
```

## **Additional References**

#### **Related Documents**

| Related Topic | Document Title                                              |
|---------------|-------------------------------------------------------------|
| ISG commands  | Cisco IOS Intelligent Services Gateway Command<br>Reference |

### **Standards**

| Standard                                                    | Title |
|-------------------------------------------------------------|-------|
| No new or modified standards are supported by this feature. |       |

#### **MIBs**

| MIB                                                    | MIBs Link                                                                                                    |
|--------------------------------------------------------|----------------------------------------------------------------------------------------------------|
| No new or modified MIBs are supported by this feature. | To locate and download MIBs for selected platforms, Cisco IOS releases, and feature sets, use Cisco MIB Locator found at the following URL: |
|                                                        | http://www.cisco.com/go/mibs                                                                                                    |

#### **RFCs**

| RFC                                                                                         | Title |
|---------------------------------------------------------------------------------------------|-------|
| No new or modified RFCs are supported, and support for existing RFCs has not been modified. |       |

### **Technical Assistance**

| Description                                                                                                    | Link                                              |
|----------------------------------------------------------------------------------------------------|---------------------------------------------------|
| The Cisco Support website provides extensive online resources, including documentation and tools for troubleshooting and resolving technical issues with Cisco products and technologies.                                                                   | http://www.cisco.com/cisco/web/support/index.html |
| To receive security and technical information about your products, you can subscribe to various services, such as the Product Alert Tool (accessed from Field Notices), the Cisco Technical Services Newsletter, and Really Simple Syndication (RSS) Feeds. |                                                   |
| Access to most tools on the Cisco Support website requires a Cisco.com user ID and password.                                                                                                    |                                                   |

## **Feature Information for ISG Automatic Subscriber Logon**

The following table provides release information about the feature or features described in this module. This table lists only the software release that introduced support for a given feature in a given software release train. Unless noted otherwise, subsequent releases of that software release train also support that feature.

Use Cisco Feature Navigator to find information about platform support and Cisco software image support. To access Cisco Feature Navigator, go to <a href="https://www.cisco.com/go/cfn">www.cisco.com/go/cfn</a>. An account on Cisco.com is not required.

Table 15 Feature Information for ISG Automatic Subscriber Logon

| Feature Name                                                                  | Releases                           | Feature Configuration Information                                                                                                    |  |  |
|-------------------------------------------------------------------------------|------------------------------------|----------------------------------------------------------------------------------------------------|--|--|
| ISG: Session: Authentication (MAC, IP)                                        | 12.2(28)SB 12.2(33)SRC<br>15.0(1)S | ISG automatic subscriber logon enables an IP address or MAC address to be used in place of the username in authorization requests. This functionality allows subscriber profiles to be downloaded from the AAA server as soon as packets are received from subscribers. |  |  |
|                                                                               |                                    | This module provides information about this feature.                                                                                                    |  |  |
|                                                                               |                                    | In Cisco IOS Release<br>12.2(33)SRC, support was added<br>for the Cisco 7600 router.                                                                                                    |  |  |
| ISG: Authentication: DHCP<br>Option 82 Line ID - AAA<br>Authorization Support | 12.2(28)SB 12.2(33)SRC<br>15.0(1)S | This feature enhances ISG automatic subscriber logon by providing support for authorization on the basis of the circuit-id and remote-id.                                                                                                    |  |  |
|                                                                               |                                    | In Cisco IOS Release<br>12.2(33)SRC, support was added<br>for the Cisco 7600 router.                                                                                                    |  |  |

Cisco and the Cisco Logo are trademarks of Cisco Systems, Inc. and/or its affiliates in the U.S. and other countries. A listing of Cisco's trademarks can be found at <a href="https://www.cisco.com/go/trademarks">www.cisco.com/go/trademarks</a>. Third party trademarks mentioned are the property of their respective owners. The use of the word partner does not imply a partnership relationship between Cisco and any other company. (1005R)

Any Internet Protocol (IP) addresses and phone numbers used in this document are not intended to be actual addresses and phone numbers. Any examples, command display output, network topology diagrams, and other figures included in the document are shown for illustrative purposes only. Any use of actual IP addresses or phone numbers in illustrative content is unintentional and coincidental.

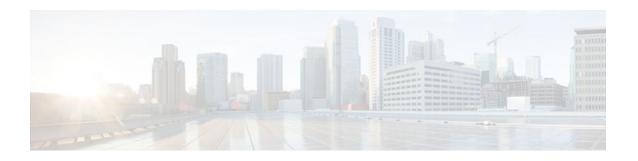

# Configuring DHCP Option 60 and Option 82 with VPN-ID Support for Transparent Automatic Logon

Intelligent Services Gateway (ISG) is a Cisco IOS software feature set that provides a structured framework in which edge devices can deliver flexible and scalable services to subscribers. The DHCP Option 60 and Option 82 with VPN-ID Support for Transparent Automatic Logon feature enables service providers to provision triple-play services to households by supporting transparent automatic logon (TAL) through Dynamic Host Configuration Protocol (DHCP) option 60 and option 82, and wholesale IP sessions through the virtual private network (VPN) ID extension to option 82.

- Finding Feature Information, page 179
- Prerequisites for DHCP Option 60 and Option 82 with VPN-ID Support for Transparent Automatic Logon, page 180
- Restrictions for DHCP Option 60 and Option 82 with VPN-ID Support for Transparent Automatic Logon, page 180
- Information About DHCP Option 60 and Option 82 with VPN-ID Support for Transparent Automatic Logon, page 180
- How to Configure DHCP Option 60 and Option 82 with VPN-ID Support for Transparent Automatic Logon, page 181
- Configuration Examples for DHCP Option 60 and Option 82 with VPN-ID Support for Transparent Automatic Logon, page 185
- Additional References, page 185
- Feature Information for DHCP Option 60 and Option 82 with VPN-ID Support for Transparent Automatic Logon, page 187

## **Finding Feature Information**

Your software release may not support all the features documented in this module. For the latest feature information and caveats, see the release notes for your platform and software release. To find information about the features documented in this module, and to see a list of the releases in which each feature is supported, see the Feature Information Table at the end of this document.

Use Cisco Feature Navigator to find information about platform support and Cisco software image support. To access Cisco Feature Navigator, go to <a href="https://www.cisco.com/go/cfn">www.cisco.com/go/cfn</a>. An account on Cisco.com is not required.

## Prerequisites for DHCP Option 60 and Option 82 with VPN-ID Support for Transparent Automatic Logon

For vendor-class ID (option 60) to be used for authorization, the vendor-class ID must be inserted by the customer appliance (that is, the PC, phone, or set-top box) in the DHCP option 60 information.

For provisioning of wholesale IP sessions, the VPN-ID must be inserted in the DHCP option 82 information along with the circuit ID and the remote ID.

## Restrictions for DHCP Option 60 and Option 82 with VPN-ID Support for Transparent Automatic Logon

RADIUS proxy users are not supported by this feature.

## Information About DHCP Option 60 and Option 82 with VPN-ID Support for Transparent Automatic Logon

- ISA Automatic Subscriber Logon, page 180
- Authorization Based on Option 60 and Option 82, page 180
- DHCP Option 82 with VPN-ID Suboption, page 181

## **ISA Automatic Subscriber Logon**

TAL enables a specified identifier to be used in place of the username in authorization requests. Enabling the Authentication, Authorization, and Accounting (AAA) server to authorize subscribers on the basis of a specified identifier allows subscriber profiles to be downloaded from the AAA server as soon as packets are received from subscribers.

Session start is the event that triggers TAL. For DHCP-initiated IP sessions, session start occurs when a DHCP DISCOVER request is received.

## **Authorization Based on Option 60 and Option 82**

The circuit ID and remote ID fields (option 82) are part of the DHCP relay agent information option. A digital subscriber line access multiplexer (DSLAM) inserts the option 82 fields into DHCP messages; the customer appliance inserts the option 60 fields.

You can configure an ISG policy to use the circuit ID, remote ID, or vendor class ID, or a combination of the three, as the username in authorization requests. Alternatively, you can configure an ISG policy to use the NAS-Port-ID as the identifier for authorization. When you use the NAS-Port-ID as the identifier, you can configure it to include a combination of circuit ID, remote ID, and vendor-class ID.

By default, the ISG uses the circuit ID and remote ID that are provided by the Layer 2 edge-access device for authorization. The configuration of the **ip dhcp relay information option** command determines whether the ISG uses the option 82 information received, generates its own, or (when the **encapsulate** keyword is specified) encapsulates a prior option 82 along with its own option 82. For more information,

see the "Configuring the Cisco IOS DHCP Relay Agent" section of the Cisco IOS IP Addressing Services Configuration Guide .

If the NAS-Port-ID is not configured to include option 60 and option 82, the NAS-Port-ID is populated with the ISG interface that received the DHCP relay agent information packet; for example, Ethernet 1/0.

## **DHCP Option 82 with VPN-ID Suboption**

To support wholesale services for IP sessions, the VPN-ID, together with the circuit ID and remote ID, must be specified in authorization requests. The DHCP option 60 and option 82 with VPN-ID Support for Transparent Automatic Logon feature enables you to include two sets of option 82 information in a single message so that devices within a household can be differentiated:

- The first set of option 82 information carries household information and option 60 to associate the device within the household.
- The second set of option 82 information, if VPN-ID is configured, carries the VPN information for the household.

The DHCP server processes the option 82 information, forwarded by the relay, with the VPN-ID, remote ID, circuit ID, and option 60 information to allocate an address.

## How to Configure DHCP Option 60 and Option 82 with VPN-ID Support for Transparent Automatic Logon

You can configure an ISG policy for TAL using either a username or the NAS-Port-ID for authorization.

- Configuring an ISG Control Policy Using Option 60 and Option 82, page 181
- Configuring an ISG Control Policy Using NAS-Port-ID, page 183
- Configuring NAS-Port-ID to Include Option 60 and Option 82, page 184

## Configuring an ISG Control Policy Using Option 60 and Option 82

Perform this task to configure an ISG control policy that inserts a specified identifier into the username field of the authorization request.

#### **SUMMARY STEPS**

- 1. enable
- 2. configure terminal
- 3. policy-map type control policy-map-name
- 4. class type control {class-map-name | always} event session-start
- 5. action-number authorize [aaa {list-name | list {list-name | default}} [password password]] [upon network-service-found {continue | stop}] [use method authorization-type] identifier identifier-type [plus identifier-type]
- 6. end

|        | Command or Action                                                                                                    | Purpose                                                                                                    |
|--------|----------------------------------------------------------------------------------------------------|----------------------------------------------------------------------------------------------------|
| Step 1 | enable                                                                                                    | Enables privileged EXEC mode.                                                                                                    |
|        |                                                                                                    | Enter your password if prompted.                                                                                                    |
|        | Example:                                                                                                    |                                                                                                    |
|        | Router> enable                                                                                                    |                                                                                                    |
| Step 2 | configure terminal                                                                                                    | Enters global configuration mode.                                                                                                    |
|        |                                                                                                    |                                                                                                    |
|        | Example:                                                                                                    |                                                                                                    |
|        | Router# configure terminal                                                                                                    |                                                                                                    |
| Step 3 | policy-map type control policy-map-name                                                                                                    | Enters control policy-map configuration mode to define a control policy.                                                                               |
|        | Example:                                                                                                    |                                                                                                    |
|        | Router(config)# policy-map type control TAL                                                                                                    |                                                                                                    |
| Step 4 | class type control $\{class-map-name \mid always\}$ event session-start                                                                                                    | Enters control policy-map class configuration mode to define the conditions that must be met in order for an associated set of actions to be executed. |
|        | Example:  Router(config-control-policymap)# class type control TAL-subscribers event session-start                                                                                                    | Specify the control class-map that was configured<br>in the section "Identifying Traffic for Automatic<br>Logon in a Control Policy Class Map".        |
| Step 5 | action-number authorize [aaa {list-name   list {list-name   default}} [password password]] [upon network-service-found {continue   stop}] [use method authorization-type] identifier identifier-type [plus identifier-type] | Inserts the specified identifier into the username field of authorization requests.                                                                    |
|        | Example:                                                                                                    |                                                                                                    |
|        | Router(config-control-policymap-class-control)# 1 authorize aaa list TAL_LIST password cisco identifier source-ip-address vendor-class-id plus circuit-id plus remote-id                                                    |                                                                                                    |
| Step 6 | end                                                                                                    | Exits the current configuration mode and returns to privileged EXEC mode.                                                                              |
|        | Example:                                                                                                    |                                                                                                    |
|        | Router(config-control-policymap-class-control)# end                                                                                                    |                                                                                                    |

## **Configuring an ISG Control Policy Using NAS-Port-ID**

Perform this task to configure an ISG control policy that uses NAS-Port-ID in the authorization request.

### **SUMMARY STEPS**

- 1. enable
- 2. configure terminal
- **3.** policy-map type control policy-map-name
- 4. class type control  $\{class-map-name \mid always\}$  event session-start
- **5.** action-number authorize [aaa {list-name | list {list-name | default}} [password password]] [upon network-service-found {continue | stop}] [use method authorization-type] identifier nas-port
- 6. end

|        | Command or Action                                                                        | Purpose  Enables privileged EXEC mode.                                                                                                    |  |  |
|--------|------------------------------------------------------------------------------------------|----------------------------------------------------------------------------------------------------|--|--|
| Step 1 | enable                                                                                   |                                                                                                    |  |  |
|        |                                                                                          | Enter your password if prompted.                                                                                                    |  |  |
|        | Example:                                                                                 |                                                                                                    |  |  |
|        | Router> enable                                                                           |                                                                                                    |  |  |
| Step 2 | configure terminal                                                                       | Enters global configuration mode.                                                                                                    |  |  |
|        |                                                                                          |                                                                                                    |  |  |
|        | Example:                                                                                 |                                                                                                    |  |  |
|        | Router# configure terminal                                                               |                                                                                                    |  |  |
| Step 3 | policy-map type control policy-map-name                                                  | Enters control policy-map configuration mode to define a control policy.                                                                               |  |  |
|        | Example:                                                                                 |                                                                                                    |  |  |
|        | Router(config)# policy-map type control TAL                                              |                                                                                                    |  |  |
| Step 4 | class type control $\{class-map-name \mid always\}$ event session-start                  | Enters control policy-map class configuration mode to define the conditions that must be met in order for an associated set of actions to be executed. |  |  |
|        | Example:                                                                                 | Specify the control class-map that was configured in<br>the section "Identifying Traffic for Automatic                                                 |  |  |
|        | Router(config-control-policymap)# class type control TAL-subscribers event session-start | I C I DI CI M "                                                                                                    |  |  |
|        | -                                                                                        |                                                                                                    |  |  |

|        | Command or Action                                                                                                    | Purpose                                                                            |
|--------|----------------------------------------------------------------------------------------------------|------------------------------------------------------------------------------------|
| Step 5 | action-number authorize [aaa {list-name   list {list-name   default}} [password password]] [upon network-service-found {continue   stop}] [use method authorization-type] identifier nas-port | Inserts the NAS port identifier into the username field of authorization requests. |
|        | Example:                                                                                                    |                                                                                    |
|        | Router(config-control-policymap-class-control)# 1 authorize aaa list TAL_LIST password cisco identifier nas-port                                                                              |                                                                                    |
| Step 6 | end                                                                                                    | Exits the current configuration mode and returns to privileged EXEC mode.          |
|        | Example:                                                                                                    |                                                                                    |
|        | Router(config-control-policymap-class-control)# end                                                                                                    |                                                                                    |

## Configuring NAS-Port-ID to Include Option 60 and Option 82

Perform this task to include option 60 and option 82 in the NAS-Port-ID.

#### **SUMMARY STEPS**

- 1. enable
- 2. configure terminal
- **3.** radius-server attribute nas-port-id include {identifier1 [plus identifier2] [plus identifier3]} [separator separator]

|        | Command or Action          | Purpose                           |
|--------|----------------------------|-----------------------------------|
| Step 1 | enable                     | Enables privileged EXEC mode.     |
|        |                            | Enter your password if prompted.  |
|        | Example:                   |                                   |
|        | Router> enable             |                                   |
| Step 2 | configure terminal         | Enters global configuration mode. |
|        |                            |                                   |
|        | Example:                   |                                   |
|        | Router# configure terminal |                                   |

|        | Command or Action                                                                                                    | Purpose                                                                           |  |
|--------|----------------------------------------------------------------------------------------------------|-----------------------------------------------------------------------------------|--|
| Step 3 | radius-server attribute nas-port-id include {identifier1 [plus identifier2] [plus identifier3]} [separator separator] | Includes DHCP relay agent information option 60 and option 82 in the NAS-Port-ID. |  |
|        | Example:                                                                                                    |                                                                                   |  |
|        | Router(config)# radius-server attribute nas-port-id include circuit-id plus vendor-class-id                           |                                                                                   |  |

## Configuration Examples for DHCP Option 60 and Option 82 with VPN-ID Support for Transparent Automatic Logon

Example Option 60 and Option 82 in NAS-Port-ID, page 185

## **Example Option 60 and Option 82 in NAS-Port-ID**

The following example uses the **radius-server attribute nas-port-id include** command to configure option 60 and option 82 authorization using circuit ID, remote ID, and vendor-class ID:

```
interface Ethernet0/0
 service-policy type control RULEA
interface Ethernet1/0
 service-policy type control RULEB
class-map type control match-all CONDA
match source-ip-address 10.1.1.0 255.255.255.0
class-map type control match-all CONDB
match vendor-class-id vendor1
policy-map type control RULEA
class type control CONDA event session-start
  1 authorize aaa list TAL_LIST password cisco identifier vendor-class-id
policy-map type control RULEB
 class type control CONDB event session-start
  1 authorize aaa list TAL_LIST password cisco identifier nas-port
radius-server attribute nas-port-id include circuit-id plus remote-id plus vendor-class-
id separator #
```

## **Additional References**

#### **Related Documents**

| Related Topic      | Document Title                               |
|--------------------|----------------------------------------------|
| Cisco IOS commands | Cisco IOS Master Commands List, All Releases |

| Related Topic                                           | Document Title                                                                                                    |
|---------------------------------------------------------|----------------------------------------------------------------------------------------------------|
| ISG commands                                            | Cisco IOS Intelligent Services Gateway Command<br>Reference                                                                                      |
| Configuring ISG policies for automatic subscriber logon | "Configuring ISG Policies for Automatic<br>Subscriber Logon" module in this guide                                                                |
| Configuring a DHCP relay agent                          | "Configuring the Cisco IOS DHCP Relay Agent"<br>module in the Cisco IOS IP Addressing Services<br>Configuration Guide                            |
| Standards                                               |                                                                                                    |
| Standard                                                | Title                                                                                                    |
| None                                                    | -                                                                                                    |
| MIBs                                                    |                                                                                                    |
| MIB                                                     | MIBs Link                                                                                                    |
| •                                                       | To locate and download MIBs for selected platforms, Cisco software releases, and feature sets, use Cisco MIB Locator found at the following URL: |
|                                                         | http://www.cisco.com/go/mibs                                                                                                    |
| RFCs                                                    |                                                                                                    |
| RFC                                                     | Title                                                                                                    |
| None                                                    | -                                                                                                    |

## **Technical Assistance**

| Description                                                                                                    | Link                                              |
|----------------------------------------------------------------------------------------------------|---------------------------------------------------|
| The Cisco Support website provides extensive online resources, including documentation and tools for troubleshooting and resolving technical issues with Cisco products and technologies.                                                                   | http://www.cisco.com/cisco/web/support/index.html |
| To receive security and technical information about your products, you can subscribe to various services, such as the Product Alert Tool (accessed from Field Notices), the Cisco Technical Services Newsletter, and Really Simple Syndication (RSS) Feeds. |                                                   |
| Access to most tools on the Cisco Support website requires a Cisco.com user ID and password.                                                                                                    |                                                   |

## Feature Information for DHCP Option 60 and Option 82 with VPN-ID Support for Transparent Automatic Logon

The following table provides release information about the feature or features described in this module. This table lists only the software release that introduced support for a given feature in a given software release train. Unless noted otherwise, subsequent releases of that software release train also support that feature.

Use Cisco Feature Navigator to find information about platform support and Cisco software image support. To access Cisco Feature Navigator, go to www.cisco.com/go/cfn. An account on Cisco.com is not required.

Table 16 Feature Information for DHCP Option 60 and Option 82 Support and VPN-ID Support

| Feature Name                                                                                          | Releases    | Feature Information                                                                                                    |
|----------------------------------------------------------------------------------------------------|-------------|----------------------------------------------------------------------------------------------------|
| ISG: Authentication: DHCP Option 60 and Option 82 with VPN-ID Support for Transparent Automatic Logon | 12.2(33)SRD | Enables service providers to support TAL through DHCP option 60 and option 82 and wholesale IP sessions through the VPN-ID extension to option 82. |
|                                                                                                    |             | This feature is platform independent and is supported on Cisco 7600 routers as well as on Cisco 7200 routers and Cisco 7301 routers.               |
|                                                                                                    |             | The following commands were introduced or modified:                                                                                                |
|                                                                                                    |             | radius-server attribute nas-<br>port-id include .                                                                                                  |

Cisco and the Cisco Logo are trademarks of Cisco Systems, Inc. and/or its affiliates in the U.S. and other countries. A listing of Cisco's trademarks can be found at <a href="https://www.cisco.com/go/trademarks">www.cisco.com/go/trademarks</a>. Third party trademarks mentioned are the property of their respective owners. The use of the word partner does not imply a partnership relationship between Cisco and any other company. (1005R)

Any Internet Protocol (IP) addresses and phone numbers used in this document are not intended to be actual addresses and phone numbers. Any examples, command display output, network topology diagrams, and other figures included in the document are shown for illustrative purposes only. Any use of actual IP addresses or phone numbers in illustrative content is unintentional and coincidental.

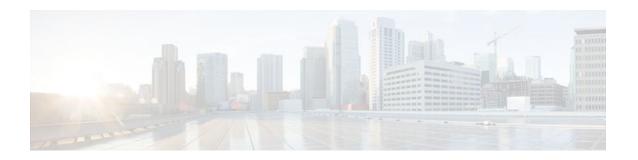

## **Enabling ISG to Interact with External Policy Servers**

Intelligent Services Gateway (ISG) is a Cisco IOS software feature set that provides a structured framework in which edge devices can deliver flexible and scalable services to subscribers. This document describes how to enable ISG to retrieve session policies or accept dynamic updates to session policies from external policy servers.

- Finding Feature Information, page 189
- Restrictions for ISG Interaction with External Policy Servers, page 189
- Information About ISG Interaction with External Policy Servers, page 189
- How to Enable ISG to Interact with External Policy Servers, page 191
- Configuration Examples for ISG Interaction with External Policy Servers, page 196
- Additional References, page 197
- Feature Information for ISG Interaction with External Policy Servers, page 198

## **Finding Feature Information**

Your software release may not support all the features documented in this module. For the latest feature information and caveats, see the release notes for your platform and software release. To find information about the features documented in this module, and to see a list of the releases in which each feature is supported, see the Feature Information Table at the end of this document.

Use Cisco Feature Navigator to find information about platform support and Cisco software image support. To access Cisco Feature Navigator, go to www.cisco.com/go/cfn. An account on Cisco.com is not required.

## **Restrictions for ISG Interaction with External Policy Servers**

The ISG and external policy servers should be available in the same virtual routing and forwarding (VRF) instance.

## **Information About ISG Interaction with External Policy Servers**

- Initial and Dynamic Authorization, page 190
- Triple-Key Authentication for ISG, page 190

## **Initial and Dynamic Authorization**

ISG works with external devices, referred to as *policy servers*, that store per-subscriber and per-service information. ISG supports two models of interaction between ISG and external policy servers: initial authorization and dynamic authorization.

In the initial authorization model, ISG must retrieve policies from the external policy server at specific points in a session. In this model, the external policy server is typically an authorization, authorization, and accounting (AAA) server that uses RADIUS. ISG is the RADIUS client. Instead of a AAA server, some systems use a RADIUS proxy component that converts to other database protocols such as Lightweight Directory Access Protocol (LDAP).

The dynamic authorization model allows the external policy server to dynamically send policies to the ISG. These operations can be initiated in-band by subscribers (through service selection) or through the actions of an administrator, or applications can change policies on the basis of some algorithm (for example, change session quality of service (QoS) at a certain time of day). This model is facilitated by the Change of Authorization (CoA) RADIUS extension. CoA introduced peer-to-peer capability to RADIUS, enabling ISG and the external policy server each to act as a RADIUS client and server.

## **Triple-Key Authentication for ISG**

Triple-key authentication is a method of authenticating users based on their username, password, and location after ISG redirects them to the Cisco Service Management Engine (SME) portal. The SME server provides the location based on the source IP address of the subscriber being authenticated. Before the Triple Key Authentication Support feature was introduced, users were authenticated on the basis of the username and password only (two-key authentication). The triple-key authentication feature also eases migration from Service Selection Gateway (SSG) to an ISG platform because SSG uses triple-key authentication.

For SSG, the Cisco Subscriber Edge Services Manager (SESM) server populates RADIUS attribute 31 (calling-station ID) in the user-login request that it sends to SSG with a string containing the subscriber's location. SSG then includes this value in the access-request message that it sends to the RADIUS server where the login is authenticated based on the username, password, and location string.

With ISG triple-key authentication, the location string that SME sends to ISG in attribute 31 in the CoA account-logon request is repeated in the access-request packet that ISG sends to the RADIUS server to authenticate the subscriber. ISG sends the location string within a Cisco vendor-specific attribute (VSA) included in the access-request message to the RADIUS server.

If the account-logon request from SME contains location information in both attribute 31 and the Cisco VSA, the value of the Cisco VSA location string takes precedence. The location information is received from SME as either attribute 31 or Cisco VSA 250. The location information is included in session authentication requests, session accounting requests from ISG, and prepaid authorization requests.

The table below shows the Cisco vendor-specific non-AVPair attribute used for triple-key authentication.

Table 17 Cisco Vendor-Specific Non-AVPair Attribute

| Sub-AttrID | Attribute Type | Value                                     | Function                               | Example             | Used in                          |
|------------|----------------|-------------------------------------------|----------------------------------------|---------------------|----------------------------------|
| 250        | account-info   | L <location-<br>string&gt;</location-<br> | Third key in triple-key authentication | LWiFiHotSpot<br>001 | Acc-Req CoA<br>Req<br>Accounting |

## How to Enable ISG to Interact with External Policy Servers

- Configuring ISG as a AAA Client, page 191
- Configuring the ISG as a AAA Server, page 193
- Enabling the Location VSA for Triple-Key Authentication, page 195

## **Configuring ISG as a AAA Client**

Perform this task to configure AAA method lists and enable ISG to retrieve policies from a AAA server. This task must be performed for both initial and dynamic authorization models.

The servers and server groups referenced by the AAA methods must be configured.

#### **SUMMARY STEPS**

- 1. enable
- 2. configure terminal
- **3.** aaa authentication login {default | list-name} method1 [method2...]
- **4.** aaa authentication ppp {default | list-name} method1 [method2...]
- **5.** aaa authorization {network | exec | commands level | reverse-access | configuration} {default | *list-name*} [method1 [method2...]]
- **6.** aaa authorization subscriber-service {default {cache | group | local} | list-name} method1 [method2...]
- 7. aaa service-profile key username-with-nasport
- **8.** aaa accounting {auth-proxy | system | network | exec | connection | commands level} {default | list-name} [vrf vrf-name] {start-stop | stop-only | none} [broadcast] group group-name
- 9. end

|        | Command or Action          | Purpose                           |
|--------|----------------------------|-----------------------------------|
| Step 1 | enable                     | Enables privileged EXEC mode.     |
|        |                            | Enter your password if prompted.  |
|        | Example:                   |                                   |
|        | Router> enable             |                                   |
| Step 2 | configure terminal         | Enters global configuration mode. |
|        |                            |                                   |
|        | Example:                   |                                   |
|        | Router# configure terminal |                                   |

|        | Command or Action                                                                                                    | Purpose                                                                                                    |
|--------|----------------------------------------------------------------------------------------------------|----------------------------------------------------------------------------------------------------|
| Step 3 | aaa authentication login {default   list-name} method1 [method2]                                                              | Specifies one or more AAA authentication methods to be used at login.                                                                                                    |
|        | Example:                                                                                                    |                                                                                                    |
|        | Router(config)# aaa authentication login PPP1 group radius                                                                    |                                                                                                    |
| Step 4 | aaa authentication ppp {default   list-name} method1 [method2]                                                                | Specifies one or more AAA authentication methods for use on serial interfaces that are running PPP.                                                                                                    |
|        | Example:                                                                                                    |                                                                                                    |
|        | Router(config)# aaa authentication ppp default group radius                                                                   |                                                                                                    |
| Step 5 | aaa authorization {network   exec   commands level   reverseaccess   configuration} {default   list-name} [method1 [method2]] | Specifies one or more AAA authorization methods to be used for restricting subscriber access to a network.                                                                                                    |
|        | Example:                                                                                                    |                                                                                                    |
|        | Router(config)# aaa authorization network NET1 radius                                                                         |                                                                                                    |
| Step 6 | aaa authorization subscriber-service {default {cache   group   local}   list-name} method1 [method2]                          | Specifies one or more AAA authorization methods for ISG to use in providing a service.                                                                                                    |
|        | Example:  Router(config) # aaa authorization subscriber-service                                                               | The <b>default</b> keyword used with either the <b>cache</b> , <b>group</b> or <b>local</b> keywords selects the default cached-group, server group or local database respectively, for the authorization method. |
| Stop 7 | default local group radius                                                                                                    | Configures the service profile parameters for a AAA                                                                                                    |
| oteh 1 | aaa service-profile key username-with-nasport                                                                                 | session.                                                                                                    |
|        | Example:                                                                                                    |                                                                                                    |
|        | Router(config)# aaa service-profile key username-with-nasport                                                                 |                                                                                                    |

|        | Command or Action                                                                                                    | Purpose                                                                        |
|--------|----------------------------------------------------------------------------------------------------|--------------------------------------------------------------------------------|
| Step 8 | aaa accounting {auth-proxy   system   network   exec   connection   commands level} {default   list-name} [vrf vrf-name] {start-stop   stop-only   none} [broadcast] group group-name | Enables AAA accounting of requested services for billing or security purposes. |
|        | Example:                                                                                                    |                                                                                |
|        | Router(config)# aaa accounting network default start-<br>stop group radius                                                                                                    |                                                                                |
| Step 9 | end                                                                                                    | Exits global configuration mode.                                               |
|        | Example:                                                                                                    |                                                                                |
|        | Router(config)# end                                                                                                    |                                                                                |

## **Configuring the ISG as a AAA Server**

Dynamic authorization allows a policy server to dynamically send policies to ISG. Perform this task to configure the ISG as a AAA server and enable dynamic authorization.

## **SUMMARY STEPS**

- 1. enable
- 2. configure terminal
- 3. aaa server radius dynamic-author
- **4.** client {name | *ip-address*} [key [0|7] *word*] [vrf *vrf-id*]
- **5. port** *port-number*
- **6. server-key** [0|7] *word*
- 7. auth-type {all | any | session-key}
- 8. ignore {server-key | session-key}
- 9. end

|        | Command or Action | Purpose                            |
|--------|-------------------|------------------------------------|
| Step 1 | enable            | Enables privileged EXEC mode.      |
|        |                   | • Enter your password if prompted. |
|        | Example:          |                                    |
|        | Router> enable    |                                    |

|        | Command or Action                                             | Purpose                                                              |
|--------|---------------------------------------------------------------|----------------------------------------------------------------------|
| Step 2 | configure terminal                                            | Enters global configuration mode.                                    |
|        |                                                               |                                                                      |
|        | Example:                                                      |                                                                      |
|        | Router# configure terminal                                    |                                                                      |
| Step 3 | aaa server radius dynamic-author                              | Configures the ISG as a AAA server.                                  |
|        | Example:                                                      | Enters dynamic authorization local server configuration mode.        |
|        | Router(config)# aaa server radius dynamic-author              |                                                                      |
| Step 4 | client {name   ip-address} [key [0 7] word] [vrf vrf-id]      | Specifies a client with which ISG will be communicating.             |
|        | Example:                                                      |                                                                      |
|        | Router(config-locsvr-da-radius)# client 10.76.86.90 key cisco |                                                                      |
| Step 5 | port port-number                                              | Specifies the RADIUS server port.                                    |
|        |                                                               | Default is 1700.                                                     |
|        | Example:                                                      |                                                                      |
|        | Router(config-locsvr-da-radius)# port 1600                    |                                                                      |
| Step 6 | server-key [0 7] word                                         | Specifies the encryption key shared with the RADIUS client.          |
|        | Example:                                                      |                                                                      |
|        | Router(config-locsvr-da-radius)# server-key cisco             |                                                                      |
| Step 7 | auth-type {all   any   session-key}                           | Specifies the attributes to be used for session authorization.       |
|        | Example:                                                      |                                                                      |
|        | Router(config-locsvr-da-radius)# auth-type all                |                                                                      |
| Step 8 | ignore {server-key   session-key}                             | Configures ISG to ignore the shared encryption key or attribute 151. |
|        | Example:                                                      |                                                                      |
|        | Router(config-locsvr-da-radius)# ignore session-key           |                                                                      |

|        | Command or Action                    | Purpose                          |
|--------|--------------------------------------|----------------------------------|
| Step 9 | end                                  | Exits global configuration mode. |
|        |                                      |                                  |
|        | Example:                             |                                  |
|        | Router(config-locsvr-da-radius)# end |                                  |

## **Enabling the Location VSA for Triple-Key Authentication**

To enable ISG to include the location VSA in authentication and accounting requests, perform the following steps.

## **SUMMARY STEPS**

- 1. enable
- 2. configure terminal
- 3. aaa new-model
- 4. radius-server vsa send accounting
- 5. radius-server vsa send authentication
- 6. end

|        | Command or Action             | Purpose                           |
|--------|-------------------------------|-----------------------------------|
| Step 1 | enable                        | Enters privileged EXEC mode.      |
|        |                               | Enter your password if prompted.  |
|        | Example:                      |                                   |
|        | Router> enable                |                                   |
| Step 2 | configure terminal            | Enters global configuration mode. |
|        |                               |                                   |
|        | Example:                      |                                   |
|        | Router# configure terminal    |                                   |
| Step 3 | aaa new-model                 | Enables AAA.                      |
|        |                               |                                   |
|        | Example:                      |                                   |
|        | Router(config)# aaa new-model |                                   |

|        | Command or Action                                     | Purpose                                                                                 |
|--------|-------------------------------------------------------|-----------------------------------------------------------------------------------------|
| Step 4 | radius-server vsa send accounting                     | Enables ISG to recognize and use accounting VSAs as defined by RADIUS attribute 26.     |
|        | Example:                                              |                                                                                         |
|        | Router(config)# radius-server vsa send accounting     |                                                                                         |
| Step 5 | radius-server vsa send authentication                 | Enables ISG to recognize and use authentication VSAs as defined by RADIUS attribute 26. |
|        | Example:                                              |                                                                                         |
|        | Router(config)# radius-server vsa send authentication |                                                                                         |
| Step 6 | end                                                   | Exits to privileged EXEC mode.                                                          |
|        |                                                       |                                                                                         |
|        | Example:                                              |                                                                                         |
|        | Router(config)# end                                   |                                                                                         |

#### **Examples**

The following example shows how to configure ISG to use VSAs for accounting and authentication:

```
aaa new-model
!
!
radius-server vsa send accounting
radius-server vsa send authentication
```

# Configuration Examples for ISG Interaction with External Policy Servers

- Example ISG Interaction with External Policy Servers, page 196
- Example Triple-Key Authentication, page 197

# **Example ISG Interaction with External Policy Servers**

The following example configures ISG to interact with external policy servers:

```
! aaa group server radius CAR_SERVER server 10.100.2.36 auth-port 1812 acct-port 1813 ! aaa authentication login default none aaa authentication login IP_AUTHEN_LIST group CAR_SERVER aaa authentication ppp default group CAR_SERVER aaa authorization network default group CAR_SERVER aaa authorization subscriber-service default local group radius aaa accounting network default start-stop group CAR_SERVER
```

```
! aaa server radius dynamic-author client 10.76.86.90 key cisco client 172.19.192.25 vrf VRF1 key cisco client 172.19.192.25 vrf VRF2 key cisco client 172.19.192.25 key cisco
```

message-authenticator ignore

# **Example Triple-Key Authentication**

The following example shows an authentication record with the session information including the location attribute. You can display this output by using the **debug radius accounting** command or the **gw-accounting syslog** command.

```
*Feb 5 01:20:50.413: RADIUS/ENCODE: Best Local IP-Address 10.0.1.1 for Radius-Server
10.0.1.2
*Feb 5 01:20:50.425: RADIUS(0000000F): Send Access-Request to 10.0.1.2:1645 id 1645/5,
len 107
*Feb 5 01:20:50.425: RADIUS: authenticator 4D 86 12 BC BD E9 B4 9B - CB FC B8 7E 4C 8F
B6 CA
*Feb 5 01:20:50.425: RADIUS:
                               Vendor, Cisco
                                                    [26] 19
*Feb
      5 01:20:50.425: RADIUS:
                                ssg-account-info
                                                    [250] 13
                                                              "LWiFiHotSpot001"
*Feb
      5 01:20:50.425: RADIUS:
                                                              "AAAA.BBBB.CCCC"
                                                    [31]
                                                          16
                               Calling-Station-Id
      5 01:20:50.425: RADIUS:
                                                          7
                                                              "george"
*Feb
                               User-Name
                                                    [1]
*Feb
      5 01:20:50.425: RADIUS:
                               User-Password
                                                    [2]
                                                          18
      5 01:20:50.425: RADIUS:
                               NAS-Port-Type
                                                    [61]
                                                          6
                                                              Virtual
                                                                                         [5]
*Feb
      5 01:20:50.425: RADIUS:
                               NAS-Port
                                                    [5]
                                                              0
                                                          6
                                                              "0/0/0/0"
*Feb
      5 01:20:50.425: RADIUS:
                               NAS-Port-Id
                                                    [87]
                                                          9
*Feb
      5 01:20:50.425: RADIUS:
                               NAS-IP-Address
                                                    [4]
                                                          6
                                                              10.0.1.1
*Feb
      5 01:20:50.425: RADIUS(0000000F): Started 5 sec timeout
      5 01:20:50.425: RADIUS: Received from id 1645/5 10.0.1.2:1645, Access-Accept, len 68
*Feb
*Feb
      5 01:20:50.425: RADIUS: authenticator 49 A1 2C 7F C5 E7 9D 1A - 97 B3 E3 72 F3 EA
56 56
*Feb
     5 01:20:50.425: RADIUS:
                               Vendor, Cisco
                                                    [26]
                                                         17
*Feb
      5 01:20:50.425: RADIUS:
                                ssg-account-info
                                                    [250] 11
                                                              "S10.0.0.2"
*Feb
      5 01:20:50.425: RADIUS:
                               Vendor, Cisco
                                                    [26] 31
*Feb
      5 01:20:50.425: RADIUS:
                                Cisco AVpair
                                                    [1]
                                                          25
                                                              "accounting-list=default"
      5 01:20:50.433: RADIUS(0000000F): Received from id 1645/5
*Feb
*Feb
      5 01:20:50.437: RADIUS/ENCODE(0000000F):Orig. component type = Iedge IP SIP
      5 01:20:50.437: RADIUS(0000000F): Config NAS IP: 0.0.0.0
*Feb
      5 01:20:50.437: RADIUS(0000000F): sending
```

# **Additional References**

#### **Related Documents**

| Related Topic           | Document Title                                                                                       |
|-------------------------|----------------------------------------------------------------------------------------------------|
| Cisco IOS commands      | Cisco IOS Master Commands List, All Releases                                                         |
| ISG commands            | Cisco IOS Intelligent Services Gateway Command<br>Reference                                          |
| AAA configuration tasks | Part 1, "Authentication, Authorization, and Accounting (AAA)," Cisco IOSSecurity Configuration Guide |
| AAA commands            | Cisco IOS Security Command Reference                                                                 |

#### **Standards**

| Standard                                    | Title |
|---------------------------------------------|-------|
| No new or modified standards are supported. |       |

#### **MIBs**

| MIB                                    | MIBs Link                                                                                                    |
|----------------------------------------|----------------------------------------------------------------------------------------------------|
| No new or modified MIBs are supported. | To locate and download MIBs for selected platforms, Cisco software releases, and feature sets, use Cisco MIB Locator found at the following URL: |
|                                        | http://www.cisco.com/go/mibs                                                                                                    |

#### **RFCs**

| RFC                                              | Title |
|--------------------------------------------------|-------|
| No new or modified RFCs are supported, and       |       |
| support for existing RFCs has not been modified. |       |

#### **Technical Assistance**

| Description                                                                                                    | Link                                              |
|----------------------------------------------------------------------------------------------------|---------------------------------------------------|
| The Cisco Support website provides extensive online resources, including documentation and tools for troubleshooting and resolving technical issues with Cisco products and technologies.                                                                   | http://www.cisco.com/cisco/web/support/index.html |
| To receive security and technical information about your products, you can subscribe to various services, such as the Product Alert Tool (accessed from Field Notices), the Cisco Technical Services Newsletter, and Really Simple Syndication (RSS) Feeds. |                                                   |
| Access to most tools on the Cisco Support website requires a Cisco.com user ID and password.                                                                                                    |                                                   |

# Feature Information for ISG Interaction with External Policy Servers

The following table provides release information about the feature or features described in this module. This table lists only the software release that introduced support for a given feature in a given software release train. Unless noted otherwise, subsequent releases of that software release train also support that feature.

Use Cisco Feature Navigator to find information about platform support and Cisco software image support. To access Cisco Feature Navigator, go to <a href="https://www.cisco.com/go/cfn">www.cisco.com/go/cfn</a>. An account on Cisco.com is not required.

Table 18 Feature Information for ISG Interaction with External Policy Servers

| Feature Name                                        | Releases                                     | Feature Information                                                                                                    |
|-----------------------------------------------------|----------------------------------------------|----------------------------------------------------------------------------------------------------|
| ISG: Policy Control: Policy<br>Server: CoA          | 12.2(28)SB 12.2(33)SRC<br>12.4(20)T 15.0(1)S | This feature provides ISG support<br>for the RADIUS Change of<br>Authorization (CoA) extension,<br>which facilitates dynamic<br>authorization.   |
|                                                     |                                              | In Cisco IOS Release 12.2(33)SRC, support was added for the Cisco 7600 router.                                                                   |
|                                                     |                                              | In Cisco IOS Release 12.4(20)T, this feature was integrated into the T train.                                                                    |
| ISG: Session: Lifecycle: Packet of Disconnect (POD) | 12.2(28)SB 15.0(1)S                          | This feature enables an external policy server to terminate an ISG session when it receives a RADIUS Packet of Disconnect (POD).                 |
| ISG: Triple Key Authentication<br>Support           | 12.2(33)SRE2                                 | This feature enables triple-key authentication by passing the location information from SESM to the RADIUS server in the access-request message. |

Cisco and the Cisco Logo are trademarks of Cisco Systems, Inc. and/or its affiliates in the U.S. and other countries. A listing of Cisco's trademarks can be found at <a href="https://www.cisco.com/go/trademarks">www.cisco.com/go/trademarks</a>. Third party trademarks mentioned are the property of their respective owners. The use of the word partner does not imply a partnership relationship between Cisco and any other company. (1005R)

Any Internet Protocol (IP) addresses and phone numbers used in this document are not intended to be actual addresses and phone numbers. Any examples, command display output, network topology diagrams, and other figures included in the document are shown for illustrative purposes only. Any use of actual IP addresses or phone numbers in illustrative content is unintentional and coincidental.

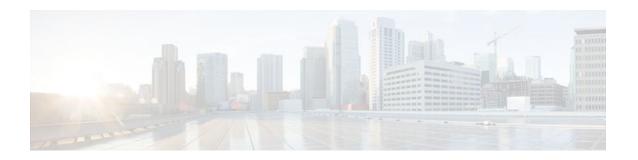

# **Configuring ISG Subscriber Services**

Intelligent Services Gateway (ISG) is a Cisco IOS software feature set that provides a structured framework in which edge devices can deliver flexible and scalable services to subscribers. ISG defines a *service* as a collection of policies that can be applied to any subscriber session. This module describes how ISG subscriber services work, how to configure services and traffic classes that may be used to qualify policies defined within a service, and how to activate services.

- Finding Feature Information, page 201
- Restrictions for ISG Subscriber Services, page 201
- Information About ISG Subscriber Services, page 202
- How to Configure ISG Services on the Router, page 204
- Configuration Examples for ISG Services, page 215
- Additional References, page 218
- Feature Information for ISG Subscriber Services, page 219

# **Finding Feature Information**

Your software release may not support all the features documented in this module. For the latest feature information and caveats, see the release notes for your platform and software release. To find information about the features documented in this module, and to see a list of the releases in which each feature is supported, see the Feature Information Table at the end of this document.

Use Cisco Feature Navigator to find information about platform support and Cisco software image support. To access Cisco Feature Navigator, go to <a href="https://www.cisco.com/go/cfn">www.cisco.com/go/cfn</a>. An account on Cisco.com is not required.

# **Restrictions for ISG Subscriber Services**

Only one nondefault traffic class may be configured in each service.

When multiple services are active on a given session, class-based actions are executed on a first-match basis only; in other words, once a class is matched, the actions associated with that class will be executed, and no other class will be matched.

Services that are defined on the ISG device cannot be selected externally because they will not be advertised to a portal.

Removing or modifying a feature in the configuration, for example an access control list (ACL), is not supported by active sessions that reference that feature.

#### **Cisco 7600 Series Router Restrictions**

Traffic classes are not supported.

Subscriber services cannot be configured based on traffic class attributes.

Prepaid billing services are not supported.

# Information About ISG Subscriber Services

- ISG Services, page 202
- Primary Services, page 202
- Traffic Classes and Traffic Class Priority, page 202
- Traffic Policies, page 203
- ISG Features, page 203
- Service Groups, page 204
- Service Activation Methods, page 204

#### **ISG Services**

An ISG service is a collection of policies that may be applied to a subscriber session. ISG services can be applied to any session, regardless of subscriber access media or protocol, and a single service may be applied to multiple sessions. An ISG service is not necessarily associated with a destination zone or a particular uplink interface.

Services can be defined in two ways: in a service policy map that is configured on the ISG device by using the CLI, and in a service profile that is configured on an external device, such as an authentication, authorization, and accounting (AAA) server. Although they are configured differently, service policy maps and service profiles serve the same purpose: they contain a collection of traffic policies and other functionality that can be applied to a subscriber session. Traffic policies determine which functionality will be applied to which session traffic. A service policy map or service profile may also contain a network-forwarding policy, a specific type of traffic policy that determines how session data packets will be forwarded to the network.

### **Primary Services**

When a network-forwarding policy is included in a service profile or service policy map, the service is known as a *primary service*. Primary services are mutually exclusive and may not be simultaneously active. Upon activation of a new primary service, ISG will deactivate the existing primary service and any other services dependent on the existing primary service through association with a service group.

If a primary service is deactivated, sessions may be left without a network-forwarding policy, that is, with no means to route or forward packets. A policy may be applied to defend against this condition such that a specific service is activated upon deactivation of all others (or all other primary services). This backup service would return network-forwarding policy to the session and allow the subscriber to reach a web portal. However, it should be noted that an IP session will not be automatically terminated when all services are deactivated unless such a policy has been defined and applied.

# **Traffic Classes and Traffic Class Priority**

ISG traffic classes allow for differentiated behavior for different traffic streams to and from a particular subscriber. For traffic to be classified into streams, you must specify an access control list (ACL) that

classifies the traffic and specify the direction of the traffic to which the ACL applies (inbound or outbound). Optionally, the priority of the traffic class can also be specified.

Traffic that meets the specifications of a traffic class is said to *match* the traffic class. Once a match is made, features defined in the traffic policy are executed for that traffic class.

The priority of a traffic class determines which class is used first for a specified match if more than one traffic policy has been activated for a single session. In other words, if a packet matches more than one traffic class, it is classified to the class with the higher priority.

Packets that do not match any of the ACLs are considered to be part of the default traffic class and are processed as if a traffic policy was not applied to the session. A default class exists for every service, and the default action of the default class is to pass traffic. The default class can be configured to drop traffic. Default traffic is accounted for in the main session accounting.

A service can contain one traffic class and one default class.

Traffic classes are assigned unique identifiers that can be tracked with Cisco IOS show commands.

### **Traffic Policies**

Traffic policies define the handling of data packets. A traffic policy contains a traffic class and one or more features. Whereas you can specify the event that will trigger an ISG control policy, the trigger for a traffic policy is implicit--the arrival of a data packet.

The features configured within a traffic policy apply only to the traffic defined by the traffic class. Multiple traffic policies with various features can be applied to a session.

#### **ISG Features**

An ISG feature is a functional component that performs a specific operation on a session's data stream. A feature may or may not be associated with a traffic class. However, once associated with a traffic class, a feature can be applied only to the packets that match that traffic class. Otherwise, the feature is applied to all packets for that session.

The figure below shows how features apply to a subscriber session and to traffic flows within the session.

#### Figure 5

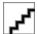

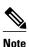

Two or more services that specify the same feature and apply to the entire session rather than to a specified traffic flow should not be activated for a session simultaneously. If two or more of these services are activated for a session, deactivation of one of the services will remove the feature from the session. If you need to offer to a subscriber multiple services that specify the same feature and apply to the session rather than a specific flow, configure the services so that they are mutually exclusive. That is, the subscriber should not be able to activate more than one such service at the same time. Similarly, control policies should not activate more than one such service at the same time.

### **Service Groups**

A *service group* is a grouping of services that may be simultaneously active for a given session. Typically, a service group includes one primary service and one or more secondary services.

Secondary services in a service group are dependent on the primary service and should not be activated unless the primary service is already active. Once a primary service has been activated, any other services that reference the same group may also be activated. Services that belong to other groups, however, may be activated only if they are primary. If a primary service from another service group is activated, all services in the current service group will also be deactivated because they have a dependency on the previous primary service.

#### **Service Activation Methods**

There are three methods by which services can be activated:

- · Automatic service activation
- Control policy service activation
- Subscriber-initiated service activation

#### **Automatic Service Activation**

The Auto Service attribute, which can be configured in user profiles, enables subscribers to be automatically logged in to specified services when the user profile is downloaded, usually following authentication. Features that are specified by the Auto Service attribute in a user profile are referred to as *auto services*. A user profile can specify more than one service as auto services.

#### **Control Policy Service Activation**

ISG control policies can be configured to activate services in response to specific conditions and events.

#### **Subscriber-Initiated Service Activation**

Subscriber-initiated service activation takes place when a subscriber manually selects a service at a portal.

When the system receives a subscriber request to activate a service, the ISG policy engine searches for a policy matching the event "service-start". If no such policy is found, the policy engine will by default download the service via the default AAA network authorization method list. This default behavior is identical to the behavior generated by the following policy configuration:

```
class-map type control match-all SERVICE1_CHECK
  match service-name SERVICE1
policy-map type control SERVICE1_CHECK event service-start
  l service-policy type service name SERVICE1
```

The same default behavior applies to subscriber logoffs, with the ISG policy engine searching for a policy that matches the event "service-stop".

If a policy is configured, it is the responsibility of the policy to specify how the service should be applied.

# **How to Configure ISG Services on the Router**

There are two ways to configure an ISG service. One way is to configure a service policy map on the local device by using the CLI. The second way is to configure a service profile on a remote AAA server. To configure a service policy map directly on the ISG, perform the tasks in the following sections:

- Configuring an ISG Service with Per-Session Functionality, page 205
- Configuring an ISG Service with a Traffic Policy, page 208
- Configuring the Default Class in an ISG Service Policy Map, page 212
- Activating ISG Subscriber Services, page 213
- Verifying ISG Services, page 215

# Configuring an ISG Service with Per-Session Functionality

Certain types of functionality that are configured in a service must be applied to the entire subscriber session rather than to a specific traffic flow. Services that are configured with this type of per-session functionality must not contain a traffic class. Perform this task to configure a service policy map without a traffic class on the ISG.

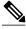

Note

Some of the commands that can be configured in a service policy map require other configuration in order to work properly. Details on how to configure specific ISG features and functionality are provided in other modules.

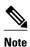

A service that is configured with per-session functionality and a traffic policy will not work correctly.

#### **SUMMARY STEPS**

- 1. enable
- 2. configure terminal
- **3. policy-map type service** *policy-map-name*
- 4. authenticate aaa list name-of-list
- **5**. **classname** *dhcp-pool-name*
- 6. ip portbundle
- 7. ip unnumbered interface-type interface-number
- **8. ip vrf forwarding** *name-of-vrf*
- 9. service deny
- 10. service relay pppoe vpdn group VPDN-group-name
- 11. service vpdn group VPDN-group-name
- 12. sg-service-group service-group-name
- 13. sg-service-type {primary | secondary}

#### **DETAILED STEPS**

|        | Command or Action                                             | Purpose                                                                                                    |
|--------|---------------------------------------------------------------|----------------------------------------------------------------------------------------------------|
| Step 1 | enable                                                        | Enables privileged EXEC mode.                                                                                            |
|        |                                                               | Enter your password if prompted.                                                                                         |
|        | Example:                                                      |                                                                                                    |
|        | Router> enable                                                |                                                                                                    |
| Step 2 | configure terminal                                            | Enters global configuration mode.                                                                                        |
|        |                                                               |                                                                                                    |
|        | Example:                                                      |                                                                                                    |
|        | Router# configure terminal                                    |                                                                                                    |
| Step 3 | policy-map type service policy-map-name                       | Creates or modifies a service policy map, which is used to define an ISG service.                                        |
|        | Example:                                                      |                                                                                                    |
|        | Router(config)# policy-map type service                       |                                                                                                    |
|        | servicel                                                      |                                                                                                    |
| Step 4 | authenticate aaa list name-of-list                            | Indicates that the service requires authentication as a condition of activation and initiates an authentication request. |
|        | Example:                                                      |                                                                                                    |
|        | Router(config-service-policymap)# authenticate aaa list mlist |                                                                                                    |
| Step 5 | classname dhcp-pool-name                                      | Associates a Dynamic Host Configuration Protocol (DHCP) address pool with a service or specific subscriber.              |
|        | Example:                                                      |                                                                                                    |
|        | Router(config-service-policymap)# classname green             |                                                                                                    |
| Step 6 | ip portbundle                                                 | Enables the ISG Port-Bundle Host Key feature in the service policy map.                                                  |
|        | Example:                                                      |                                                                                                    |
|        | Router(config-service-policymap)# ip portbundle               |                                                                                                    |

|         | Command or Action                                                       | Purpose                                                                                                    |
|---------|-------------------------------------------------------------------------|----------------------------------------------------------------------------------------------------|
| Step 7  | ip unnumbered interface-type interface-number                           | Enables IP processing on an interface without assigning an explicit IP address to the interface.                                                                                     |
|         | Example:                                                                |                                                                                                    |
|         | Router(config-service-policymap)# ip unnumbered ethernet 0              |                                                                                                    |
| Step 8  | ip vrf forwarding name-of-vrf                                           | Associates the service with a VRF.                                                                                                    |
|         | Example:                                                                | Configuring this command will make the service a primary service.                                                                                                    |
|         | Router(config-service-policymap)# ip vrf forwarding blue                |                                                                                                    |
| Step 9  | service deny                                                            | Denies network service to the subscriber session.                                                                                                    |
|         |                                                                         |                                                                                                    |
|         | Example:                                                                |                                                                                                    |
|         | Router(config-service-policymap)# service deny                          |                                                                                                    |
| Step 10 | service relay pppoe vpdn group VPDN-group-name                          | Enables relay of PPPoE Active Discovery (PAD) messages over a Layer 2 Tunnel Protocol (L2TP) tunnel for a subscriber session.                                                        |
|         | Example:                                                                |                                                                                                    |
|         | Router(config-service-policymap)# service relay pppoe vpdn group group1 |                                                                                                    |
| Step 11 | service vpdn group VPDN-group-name                                      | Provides virtual private dialup network (VPDN) service for ISG subscriber sessions.                                                                                                  |
|         | Example:                                                                | Configuring this command will make the service a primary service.                                                                                                    |
|         | Router(config-service-policymap)# service vpdn group vpdn1              |                                                                                                    |
| Step 12 | sg-service-group service-group-name                                     | Associates the service with a specified service group.                                                                                                    |
|         | Example:                                                                |                                                                                                    |
|         | Router(config-service-policymap)# sg-service-group group1               |                                                                                                    |
| Step 13 | $sg\text{-}service\text{-}type\ \{primary \mid secondary\}$             | Defines the service as a primary or secondary service.                                                                                                    |
|         | Example:                                                                | A primary service is a service that contains a network-<br>forwarding policy. A service must be defined as a primary<br>service by using the <b>sg-service-type primary</b> command. |
|         | Router(config-service-policymap)# sg-service-<br>type primary           | Any service that is not a primary service is defined as a secondary service by default.                                                                                              |

# Configuring an ISG Service with a Traffic Policy

An ISG traffic policy contains a traffic class and one or more ISG features. The traffic class defines the traffic to which the features will be applied. Perform the following tasks to configure an ISG service with a traffic policy on the router:

- Defining an ISG Traffic Class Map, page 208
- Configuring an ISG Service Policy Map with a Traffic Policy, page 209

### **Defining an ISG Traffic Class Map**

Perform this task to configure a traffic class map. A traffic class map usually specifies an access control list (ACL) that classifies the flow and the direction of traffic to which the ACL applies (inbound or outbound).

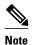

You can also configure an empty traffic class map, that is, a traffic class map that does not specify an access list, in order to configure a service with a traffic policy that applies to all session traffic.

This task assumes that access control lists (ACLs) have been configured for classifying traffic.

#### **SUMMARY STEPS**

- 1. enable
- 2. configure terminal
- 3. class-map type traffic match-any class-map-name
- **4.** match access-group input {access-list-number | name access-list-name}
- **5.** match access-group output {access-list-number | name access-list-name}
- 6. exit

#### **DETAILED STEPS**

|        | Command or Action          | Purpose                           |
|--------|----------------------------|-----------------------------------|
| Step 1 | enable                     | Enables privileged EXEC mode.     |
|        |                            | Enter your password if prompted.  |
|        | Example:                   |                                   |
|        | Router> enable             |                                   |
| Step 2 | configure terminal         | Enters global configuration mode. |
|        |                            |                                   |
|        | Example:                   |                                   |
|        | Router# configure terminal |                                   |

|        | Command or Action                                                      | Purpose                                                                                                    |
|--------|------------------------------------------------------------------------|----------------------------------------------------------------------------------------------------|
| Step 3 | class-map type traffic match-any class-map-name                        | Creates or modifies a traffic class map, which is used for matching packets to a specified ISG traffic class.                                                                                                    |
|        | Example:                                                               |                                                                                                    |
|        | Router(config)# class-map type traffic match-any class1                |                                                                                                    |
| Step 4 | match access-group input {access-list-number   name access-list-name}  | (Optional) Configures the match criteria for an input class map on the basis of the specified ACL.                                                                                                    |
|        | Example:                                                               | <ul> <li>Skip this step if you want to define a traffic policy that applies to all session traffic rather than to a specific traffic flow.</li> <li>This command is not supported on the Cisco 7600 series router.</li> </ul> |
|        | Router(config-traffic-classmap)# match access-group input 101          |                                                                                                    |
| Step 5 | match access-group output {access-list-number   name access-list-name} | (Optional) Configures the match criteria for an output class map on the basis of the specified ACL.                                                                                                    |
|        | Example:                                                               | <ul> <li>Skip this step if you want to define a traffic policy that applies to all session traffic rather than to a specific traffic flow.</li> <li>This command is not supported on the Cisco 7600 series router.</li> </ul> |
|        | Router(config-traffic-classmap)# match access-group output 102         |                                                                                                    |
| Step 6 | exit                                                                   | Returns to global configuration mode.                                                                                                    |
|        | Example:                                                               |                                                                                                    |
|        | Router(config-traffic-classmap)# exit                                  |                                                                                                    |

### Configuring an ISG Service Policy Map with a Traffic Policy

ISG services are configured by creating service policy maps on the ISG or service profiles on an external AAA server. Perform this task to configure a traffic policy in a service policy map on the ISG.

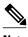

Note

Some of the commands that can be configured in a service policy map require other configuration in order to work properly. Details on how to configure specific ISG features and functionality are provided in other modules in the Cisco IOS Intelligent Services Gateway Configuration Guide .

#### **SUMMARY STEPS**

- 1. enable
- 2. configure terminal
- **3. policy-map type service** *policy-map-name*
- **4.** [priority] class type traffic class-map-name
- 5. accounting aaa list AAA-method-list
- **6. police** {**input** | **output**} *committed-rate normal-burst excess-burst*
- 7. prepaid config name-of-configuratio n
- **8. redirect** [**list** access-list-number] **to** {**group** server-group-name | **ip** ip-address [**port** port-number]} [**duration** seconds] [**frequency** seconds]
- **9.** timeout absolute duration-in-seconds
- **10. timeout idle** *duration-in-seconds*
- 11. end

#### **DETAILED STEPS**

|        | Command or Action                                           | Purpose                                                                                                    |
|--------|-------------------------------------------------------------|----------------------------------------------------------------------------------------------------|
| Step 1 | enable                                                      | Enables privileged EXEC mode.                                                                               |
|        |                                                             | Enter your password if prompted.                                                                            |
|        | Example:                                                    |                                                                                                    |
|        | Router> enable                                              |                                                                                                    |
| Step 2 | configure terminal                                          | Enters global configuration mode.                                                                           |
|        |                                                             |                                                                                                    |
|        | Example:                                                    |                                                                                                    |
|        | Router# configure terminal                                  |                                                                                                    |
| Step 3 | policy-map type service policy-map-name                     | Creates or modifies a service policy map, which is used to define an ISG service.                           |
|        | Example:                                                    |                                                                                                    |
|        | Router(config)# policy-map type service servicel            |                                                                                                    |
| Step 4 | [priority] class type traffic class-map-name                | Specifies a named traffic class whose policy you want to create or change.                                  |
|        | Example:                                                    | The <i>priority</i> argument determines which class will be used first for a specified match. When a packet |
|        | Router(config-service-policymap)# class type traffic classb | matches more than one traffic class, it will be classified to the class with higher priority                |

|         | Command or Action                                                                                                    | Purpose                                                                                                    |
|---------|----------------------------------------------------------------------------------------------------|----------------------------------------------------------------------------------------------------|
| Step 5  | accounting aaa list AAA-method-list                                                                                                    | Enables accounting and specifies the AAA method list to which accounting updates will be sent.                                                                               |
|         | Example:                                                                                                    |                                                                                                    |
|         | Router(config-service-policymap-class-traffic)# accounting aaa list mlist1                                                                |                                                                                                    |
| Step 6  | police {input   output} committed-rate normal-burst excess-burst                                                                          | Enables ISG policing for upstream or downstream traffic.     This command can be entered twice to configure upstream and downstream policing.                                |
|         | Example:                                                                                                    |                                                                                                    |
|         | Router(config-service-policymap-class-traffic)# police input 20000 30000 60000                                                            |                                                                                                    |
| Step 7  | prepaid config name-of-configuratio n                                                                                                    | Enables ISG support for prepaid billing and applies a configuration that defines the prepaid billing parameters.                                                             |
|         | Example:                                                                                                    |                                                                                                    |
|         | Router(config-service-policymap-class-traffic)# prepaid config conf-prepaid                                                               |                                                                                                    |
| Step 8  | redirect [list access-list-number] to {group server-group-name   ip ip-address [port port-number]} [duration seconds] [frequency seconds] | Redirects traffic to a specified server or server group.                                                                                                    |
|         | Example:                                                                                                    |                                                                                                    |
|         | Router(config-service-policymap-class-traffic)# redirect to ip 10.10.10.10                                                                |                                                                                                    |
| Step 9  | timeout absolute duration-in-seconds                                                                                                    | Specifies the session lifetime, in a range from 30 to 4294967 seconds.                                                                                                    |
|         | Example:                                                                                                    |                                                                                                    |
|         | Router(config-control-policymap-class-traffic)# timeout absolute 30                                                                       |                                                                                                    |
| Step 10 | timeout idle duration-in-seconds                                                                                                    | Specifies how long a connection can be idle before it is terminated. The range is platform and release-specific. For more information, use the question mark (?) online help |
|         | Example:                                                                                                    | function.                                                                                                    |
|         | Router(config-control-policymap-class-traffic)# timeout idle 3000                                                                         |                                                                                                    |

|         | Command or Action                                  | Purpose                                     |
|---------|----------------------------------------------------|---------------------------------------------|
| Step 11 | end                                                | (Optional) Returns to privileged EXEC mode. |
|         |                                                    |                                             |
|         | Example:                                           |                                             |
|         | Router(config-service-policymap-class-traffic)#end |                                             |

# Configuring the Default Class in an ISG Service Policy Map

Packets that do not match any traffic classes are considered to be part of default traffic and are processed as if a traffic policy were not applied to the session. A default class exists by default for every service, and the default action of the default class is to pass traffic. Perform this task to configure the default class.

#### **SUMMARY STEPS**

- 1. enable
- 2. configure terminal
- **3. policy-map type service** *policy-map-name*
- 4. class type traffic default {in-out | input | output}
- 5. drop

#### **DETAILED STEPS**

|        | Command or Action                                           | Purpose                                                                           |
|--------|-------------------------------------------------------------|-----------------------------------------------------------------------------------|
| Step 1 | enable                                                      | Enables privileged EXEC mode.                                                     |
|        |                                                             | Enter your password if prompted.                                                  |
|        | Example:                                                    |                                                                                   |
|        | Router> enable                                              |                                                                                   |
| Step 2 | configure terminal                                          | Enters global configuration mode.                                                 |
|        |                                                             |                                                                                   |
|        | Example:                                                    |                                                                                   |
|        | Router# configure terminal                                  |                                                                                   |
| Step 3 | policy-map type service policy-map-name                     | Creates or modifies a service policy map, which is used to define an ISG service. |
|        | Example:                                                    |                                                                                   |
|        | <pre>Router(config)# policy-map type service service1</pre> |                                                                                   |

|        | Command or Action                                                   | Purpose                                                                                                    |
|--------|---------------------------------------------------------------------|----------------------------------------------------------------------------------------------------|
| Step 4 | class type traffic default {in-out   input   output}                | Associates a default traffic class with a service policy map.                                                                                      |
|        | Example:                                                            | The default class is the class to which traffic is directed if that traffic does not match any of the match criteria in the configured class maps. |
|        | Router(config-service-policymap)# class type traffic default in-out |                                                                                                    |
| Step 5 | drop                                                                | Configures the default traffic class to discard packets matching that class.                                                                       |
|        | Example:                                                            |                                                                                                    |
|        | Router(config-service-policymap-class-traffic)# drop                |                                                                                                    |

# **Activating ISG Subscriber Services**

There are three ways that ISG subscriber services can be activated: by specifying the service as an automatic activation service in a subscriber's user profile, by configuring control policies to activate the service, and by a subscriber-initiated service logon. No special configuration is necessary to enable a subscriber to log on to a service.

To configure a service for automatic activation and to configure control policies to activate services, perform the following tasks:

- Configuring Automatic Service Activation in a User Profile, page 213
- Configuring ISG Control Policies to Activate Services, page 213

### **Configuring Automatic Service Activation in a User Profile**

Perform this task to configure automatic service activation for a service in a subscriber's user profile.

#### **SUMMARY STEPS**

**1.** Add the Auto Service attribute to the user profile.

#### **DETAILED STEPS**

|        | Command or Action                                        | Purpose                                                                                            |
|--------|----------------------------------------------------------|----------------------------------------------------------------------------------------------------|
| Step 1 | Add the Auto Service attribute to the user profile.      | Automatically logs the subscriber in to the specified service when the user profile is downloaded. |
|        | Example:                                                 |                                                                                                    |
|        | 26,9,251=" <b>A</b> service-name[; username ; password]" |                                                                                                    |

### **Configuring ISG Control Policies to Activate Services**

Perform this task to configure a control policy to activate a service.

A control class map must be configured if you specify a named control class map in the control policy map. See the module "Configuring ISG Control Policies" for information about configuring control policies.

#### **SUMMARY STEPS**

- 1. enable
- 2. configure terminal
- 3. policy-map type control policy-map-name
- **4.** class type control {always | map-class-name} [event account-logon | credit-exhausted | quota-depleted | service-start | service-stop | session-default-service | session-service-found| session-start | timed-policy-expiry]
- **5.** action-number **service-policy type service** { **name** | **unapply**} policy-map-name

#### **DETAILED STEPS**

|        | Command or Action                                                                                                    | Purpose                                                                          |
|--------|----------------------------------------------------------------------------------------------------|----------------------------------------------------------------------------------|
| Step 1 | enable                                                                                                    | Enables privileged EXEC mode.                                                    |
|        |                                                                                                    | Enter your password if prompted.                                                 |
|        | Example:                                                                                                    |                                                                                  |
|        | Router> enable                                                                                                    |                                                                                  |
| Step 2 | configure terminal                                                                                                    | Enters global configuration mode.                                                |
|        |                                                                                                    |                                                                                  |
|        | Example:                                                                                                    |                                                                                  |
|        | Router# configure terminal                                                                                                    |                                                                                  |
| Step 3 | policy-map type control policy-map-name                                                                                                    | Creates or modifies a policy map to specify an ISG control policy.               |
|        | Example:                                                                                                    |                                                                                  |
|        | Router(config)# policy-map type control policy1                                                                                                    |                                                                                  |
| Step 4 | class type control {always   map-class-name} [event account-logon   credit-exhausted   quota-depleted   service-start   service-stop   session-default-service   session-service-found  session-start   timed-policy-expiry] | Specifies a class and, optionally, an event for which actions may be configured. |
|        | Example:                                                                                                    |                                                                                  |
|        | Router(config-control-policymap)# class type control always event session-start                                                                                                    |                                                                                  |

|        | Command or Action                                                                      | Purpose                                                             |
|--------|----------------------------------------------------------------------------------------|---------------------------------------------------------------------|
| Step 5 | action-number service-policy type service {name   unapply} policy-                     | Applies the specified service policy map.                           |
|        | тар-пате                                                                               | • To remove the service policy map, use the <b>unapply</b> keyword. |
|        | Example:                                                                               |                                                                     |
|        | Router(config-control-policymap-class-control)# 1 service-policy type service service1 |                                                                     |

# **Verifying ISG Services**

Perform this task to verify ISG service configuration.

#### **SUMMARY STEPS**

- 1. enable
- 2. show class-map type traffic
- 3. show policy-map type service

#### **DETAILED STEPS**

|        | Command or Action                    | Purpose                                                      |
|--------|--------------------------------------|--------------------------------------------------------------|
| Step 1 | enable                               | Enables privileged EXEC mode.                                |
|        |                                      | Enter your password if prompted.                             |
|        | Example:                             |                                                              |
|        | Router> enable                       |                                                              |
| Step 2 | show class-map type traffic          | Displays all traffic class maps and their matching criteria. |
|        |                                      |                                                              |
|        | Example:                             |                                                              |
|        | Router# show class-map type traffic  |                                                              |
| Step 3 | show policy-map type service         | Displays the contents of all service policy maps.            |
|        |                                      |                                                              |
|        | Example:                             |                                                              |
|        | Router# show policy-map type service |                                                              |

# **Configuration Examples for ISG Services**

- Example Service for Per-Flow Accounting, page 216
- Example Service for Absolute Timeout and Idle Timeout, page 216

- Example Service for ISG Policing, page 217
- Example Service for Per-Subscriber Firewall, page 217
- Example Service for Redirecting Layer 4 Subscriber Traffic, page 218
- Example Deactivating a Layer 4 Redirection Service Following Authorization, page 218

### **Example Service for Per-Flow Accounting**

In the following examples, the service "SERVICE1" is configured with per-flow accounting. The access lists "SERVICE1\_ACL\_IN" and "SERVICE1\_ACL\_OUT" are used to define the traffic class. These examples are equivalent and show the two alternative methods of service configuration: in a service policy map that is configured directly on the ISG, and in a service profile that is configured on a AAA server.

#### **ISG Configuration**

```
class-map type traffic match-any SERVICE1_TC match access-group input name SERVICE1_ACL_IN match access-group output name SERVICE1_ACL_OUT! policy-map type service SERVICE1 10 class type traffic SERVICE1_TC accounting aaa list CAR_ACCNT_LIST class type traffic default in-out drop
```

#### **AAA Server Configuration**

```
Attributes/
Cisco-AVPair = "ip:traffic-class=in access-group name SERVICE1_ACL_IN priority 10"
Cisco-AVPair = "ip:traffic-class=in default drop"
Cisco-AVPair = "ip:traffic-class=out access-group name SERVICE1_ACL_OUT priority 10"
Cisco-AVPair = "ip:traffic-class=out default drop"
Cisco-AVPair = subscriber:accounting-list=CAR_ACCNT_LIST
Cisco-SSG-Service-Info = ISERVICE1
```

### **Example Service for Absolute Timeout and Idle Timeout**

In the following examples, the service "SERVICE1" is configured with per-flow accounting, an absolute timeout, and an idle timeout. The access lists "SERVICE1\_ACL\_IN" and "SERVICE1\_ACL\_OUT" are used to define the traffic class. These examples are equivalent and show the two methods of service configuration: in a service policy map that is configured directly on the ISG, and in a service profile that is configured on a AAA server.

#### **ISG** Configuration

```
class-map type traffic match-any SERVICE1_TC match access-group input name SERVICE1_ACL_IN match access-group output name SERVICE1_ACL_OUT!

policy-map type service SERVICE1
10 class type traffic SERVICE1_TC timeout idle 600 timeout absolute 1800 accounting aaa list CAR_ACCNT_LIST class type traffic default in-out drop
```

#### **AAA Server Configuration**

```
Attributes/
Cisco-AVPair = "ip:traffic-class=in access-group name SERVICE1_ACL_IN priority 10"
Cisco-AVPair = "ip:traffic-class=in default drop"
Cisco-AVPair = "ip:traffic-class=out access-group name SERVICE1_ACL_OUT priority 10"
Cisco-AVPair = "ip:traffic-class=out default drop"
Cisco-AVPair = subscriber:accounting-list=CAR_ACCNT_LIST
Cisco-SSG-Service-Info = ISERVICE1
session-timeout = 1800
idle-timeout = 600
```

# **Example Service for ISG Policing**

In the following examples, the service "BOD1M" is configured with per-flow accounting and ISG policing. The access lists "BOD1M\_IN\_ACL\_IN" and "BOD1M\_ACL\_OUT" are used to define the traffic class. These examples are equivalent and show the two methods of service configuration: in a service policy map that is configured directly on the ISG, and in a service profile that is configured on a AAA server.

#### **ISG Configuration**

```
class-map type traffic match-any BOD1M_TC match access-group input name BOD1M_IN_ACL_IN match access-group output name BOD1M_ACL_OUT!

policy-map type service BOD1M
10 class type traffic BOD1M_TC accounting aaa list CAR_ACCNT_LIST police input 512000 256000 5000 police output 1024000 512000 5000 class type traffic default in-out drop
```

#### **AAA Server Configuration**

```
Attributes/
Cisco-AVPair = "ip:traffic-class=in access-group name BOD1M_IN_ACL priority 10"
Cisco-AVPair = "ip:traffic-class=in default drop"
Cisco-AVPair = "ip:traffic-class=out access-group name BOD1M _OUT_ACL priority 10"
Cisco-AVPair = "ip:traffic-class=out default drop"
Cisco-AVPair = subscriber:accounting-list=CAR_ACCNT_LIST
Cisco-SSG-Service-Info = IBOD1M
Cisco-SSG-Service-Info = QU;512000;256000;5000;D;1024000;512000;5000
```

### **Example Service for Per-Subscriber Firewall**

In the following examples, the service "SERVICE2" is configured with a per-subscriber firewall. The service does not include a traffic class, so it will apply to the entire session. These examples are equivalent and show the two methods of service configuration: in a service policy map that is configured directly on the ISG, and in a service profile that is configured on a AAA server.

#### **ISG Configuration**

```
policy-map type service SERVICE2
  ip access-group INTERNET_IN_ACL in
  ip access-group INTERNET_OUT_ACL out
```

#### AAA Server Configuration

Attributes/

```
Cisco-AVPair = ip:inacl=INTERNET_IN_ACL
Cisco-AVPair = ip:outacl=INTERNET_OUT_ACL
```

### **Example Service for Redirecting Layer 4 Subscriber Traffic**

The following example shows the configuration of a service called "UNAUTHORIZED\_REDIRECT\_SVC". The control policy "UNAUTHEN\_REDIRECT" is configured to apply the service upon session start.

```
class-map type traffic match-any UNAUTHORIZED_TRAFFIC match access-group input 100

policy-map type service UNAUTHORIZED_REDIRECT_SVC class type traffic UNAUTHORIZED_TRAFFIC redirect to ip 10.0.0.148 port 8080

policy-map type control UNAUTHEN_REDIRECT class type control always event session-start 1 service-policy type service name UNAUTHORIZED_REDIRECT_SVC
```

# **Example Deactivating a Layer 4 Redirection Service Following**Authorization

In the following example, a service configured with Layer 4 redirection is deactivated when traffic becomes authorized; that is, following activation of the appropriate service.

```
class-map traffic UNAUTHORIZED_TRAFFIC
match access-group input 100
policy-map type service UNAUTHORIZED_REDIRECT_SVC
class traffic UNAUTHORIZED_TRAFFIC
redirect to ip 10.0.0.148 port 8080
class-map control match-all CHECK_ISP1
match service ISP1
policy-map control UNAUTHEN_REDIRECT
class control always event session-start
1 service-policy type service name UNAUTHORIZED_REDIRECT_SVC
class control CHECK_ISP1 event service-start
1 service-policy type service unapply UNAUTHORIZED_REDIRECT_SVC
1 service-policy type service name ISP1
```

# **Additional References**

#### **Related Documents**

| Related Topic      | Document Title                                              |
|--------------------|-------------------------------------------------------------|
| Cisco IOS commands | Cisco IOS Master Commands List, All Releases                |
| ISG commands       | Cisco IOS Intelligent Services Gateway Command<br>Reference |

#### **Standards**

| Standard                                    | Title |
|---------------------------------------------|-------|
| No new or modified standards are supported. |       |

#### **MIBs**

| MIB                                    | MIBs Link                                                                                                    |
|----------------------------------------|----------------------------------------------------------------------------------------------------|
| No new or modified MIBs are supported. | To locate and download MIBs for selected platforms, Cisco software releases, and feature sets, use Cisco MIB Locator found at the following URL: |
|                                        | http://www.cisco.com/go/mibs                                                                                                    |

#### **RFCs**

| RFC                                                                                         | Title |
|---------------------------------------------------------------------------------------------|-------|
| No new or modified RFCs are supported, and support for existing RFCs has not been modified. |       |

#### **Technical Assistance**

| Description                                                                                                    | Link                                              |
|----------------------------------------------------------------------------------------------------|---------------------------------------------------|
| The Cisco Support website provides extensive online resources, including documentation and tools for troubleshooting and resolving technical issues with Cisco products and technologies.                                                                   | http://www.cisco.com/cisco/web/support/index.html |
| To receive security and technical information about your products, you can subscribe to various services, such as the Product Alert Tool (accessed from Field Notices), the Cisco Technical Services Newsletter, and Really Simple Syndication (RSS) Feeds. |                                                   |
| Access to most tools on the Cisco Support website requires a Cisco.com user ID and password.                                                                                                    |                                                   |

# **Feature Information for ISG Subscriber Services**

The following table provides release information about the feature or features described in this module. This table lists only the software release that introduced support for a given feature in a given software release train. Unless noted otherwise, subsequent releases of that software release train also support that feature.

Use Cisco Feature Navigator to find information about platform support and Cisco software image support. To access Cisco Feature Navigator, go to www.cisco.com/go/cfn. An account on Cisco.com is not required.

Table 19 Feature Information for ISG Subscriber Services

| Feature Name                             | Releases                           | Feature Configuration Information                                                                                                    |
|------------------------------------------|------------------------------------|----------------------------------------------------------------------------------------------------|
| ISG: Policy Control: Service<br>Profiles | 12.2(28)SB 12.2(33)SRC<br>15.0(1)S | ISG defines a service as a collection of policies that can be applied to any subscriber session. Services can be configured on the router or on an external AAA server.     |
|                                          |                                    | In Cisco IOS Release 12.2(33)SRC, this feature was implemented on the Cisco 7600 router.                                                                                    |
| ISG: Policy Control: User<br>Profiles    | 12.2(28)SB 12.2(33)SRC<br>15.0(1)S | ISG user profiles specify services and functionality that can be applied to ISG sessions for the specified subscriber. User profiles are defined on an external AAA server. |

Cisco and the Cisco Logo are trademarks of Cisco Systems, Inc. and/or its affiliates in the U.S. and other countries. A listing of Cisco's trademarks can be found at <a href="https://www.cisco.com/go/trademarks">www.cisco.com/go/trademarks</a>. Third party trademarks mentioned are the property of their respective owners. The use of the word partner does not imply a partnership relationship between Cisco and any other company. (1005R)

Any Internet Protocol (IP) addresses and phone numbers used in this document are not intended to be actual addresses and phone numbers. Any examples, command display output, network topology diagrams, and other figures included in the document are shown for illustrative purposes only. Any use of actual IP addresses or phone numbers in illustrative content is unintentional and coincidental.

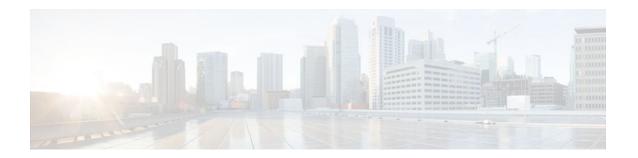

# **ISG Subscriber Aware Ethernet**

The ISG Subscriber Aware Ethernet feature provides Intelligent Services Gateway (ISG) functionality in distributed IP and PPPoE sessions on Cisco 7600 series routers that have SIP-400 or Ethernet Services Plus (ES+) access-facing line cards.

- Finding Feature Information, page 221
- Prerequisites for ISG Subscriber Aware Ethernet, page 221
- Restrictions for ISG Subscriber Aware Ethernet, page 222
- Information About ISG Subscriber Aware Ethernet, page 223
- How to Configure ISG Subscriber Aware Ethernet, page 225
- Configuration Examples for ISG Subscriber Aware Ethernet, page 225
- Additional References, page 225
- Feature Information for ISG Subscriber Aware Ethernet, page 226

# **Finding Feature Information**

Your software release may not support all the features documented in this module. For the latest feature information and caveats, see the release notes for your platform and software release. To find information about the features documented in this module, and to see a list of the releases in which each feature is supported, see the Feature Information Table at the end of this document.

Use Cisco Feature Navigator to find information about platform support and Cisco software image support. To access Cisco Feature Navigator, go to <a href="https://www.cisco.com/go/cfn">www.cisco.com/go/cfn</a>. An account on Cisco.com is not required.

# **Prerequisites for ISG Subscriber Aware Ethernet**

You understand the following:

- High availability (HA)
- In-service software upgrades (ISSU)
- · Session maintenance control
- Port-Bundle Host Key (PBHK)
- Layer 4 redirect (L4RD)
- Accounting
- Access control lists (ACL)
- Quality of service (QoS)

For information on how ISG works with these and other features, see the Cisco IOS ISG Configuration Library.

#### Hardware

The following hardware must be installed on the Cisco 7600 series routers:

- Cisco SIP-400 line card with Cisco Gigabit Ethernet V2 shared port adapter (SPA)
- Cisco Ethernet Services Plus (ES+) line card
- Cisco RSP720 Route Switch Processor (required) and with 4 gigabytes of memory (recommended)

RADIUS and policy servers are not mandatory. However, a typical implementation of ISG on a Cisco 7600 series router requires an off-box RADIUS authorization, authentication, and accounting (AAA) server, that is, a separate physical server storing AAA information.

#### Software

Contact your Cisco account representative to find out how to get an image that has the ISG: Subscriber Aware Ethernet feature for Cisco 7600 series routers with SIP-400 or Ethernet Services Plus (ES+) accessfacing line cards.

### Restrictions for ISG Subscriber Aware Ethernet

The following ISG features are not available on the Cisco 7600 series routers:

- IP subscriber functionality is not supported on the following access interfaces:
  - Virtual template
  - Gigabit EtherChannel (GEC) (port channel)

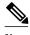

Beginning in Cisco IOS Release 12.2(33)SRE, port channel is only supported on the Ethernet Services Plus (ES+) line card in Cisco 7600 series routers, and port channel does not support IP interface sessions.

- Switched virtual interface (SVI)
  - Generic routing encapsulation (GRE)
  - Layer 2 Tunnel Protocol (L2TP)
  - L2TP access concentrator (LAC)
  - L2TP network server (LNS)

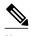

Note

For more information about the access interface, see the "IP Subscriber Awareness over Ethernet" chapter in the Cisco 7600 Series Cisco IOS Software Configuration Guide.

- Subscriber redundancy is available on 1:1 access standby model only.
- Load balancing is not supported for IP and PPPoE subscribers.
- Interface statistics on a multiservice interface (MSI).
- Traffic classes are not supported. Because traffic classes cannot be configured on the Cisco 7600 series router, some features (accounting, idle timeout, session timeout, policer, and L4RD) that can be applied at a flow level on other routers must be applied at a session level on the Cisco 7600 series router.
- L4RD and PBHK functionality are implemented at the Route Processor (RP) level.
- Prepaid functionality.

- Dynamic subscriber bandwidth selection (DBS).
- The following restrictions apply to ISG HA features:
  - Idle timer and session timers start on switchover.
  - PBHK and L4RD translations are not checkpointed. Therefore on switchover, all translations refresh. This refresh can result in the disconnection of existing TCP and HTTP sessions.
- Ambiguous VLAN support for PPPoE sessions only.
- Lawful intercepts on access subinterfaces in IP and PPPoE sessions.
- Session grouping.

Note the following information about statistical polling on the Cisco 7600 series router:

- Statistics are sent from the line card to the router every 10 seconds. Therefore, statistics are delayed by 10 seconds on each poll.
- The lower limit for idle timeout values and keepalive intervals is 30 seconds.

The segment switching manager (SSM) infrastructure does not disconnect sessions even when the SPA is removed in compliance with Cisco Online Insertion and Removal (OIR) unless the configuration is also removed. To ensure that a session is disconnected in that case, you must configure the session keepalive feature or use the **clear ip subscriber slot** *slotnum* **no-hardware** command to clear the sessions manually when a line card or SPA is OIR removed.

The following table shows whether sessions are reprovisioned (that is, reprogrammed on the line card after the OIR insert) or terminated on the router after various line-card, interface, and configuration events.

Table 20 Event Statistics

| Event                                         | Reprovision | Disconnect |
|-----------------------------------------------|-------------|------------|
| Line card or SPA OIR insert                   | Yes         | No         |
| Line card or SPA OIR removal                  | No          | No         |
| Line card reload                              | Yes         | No         |
| Interface admin down                          | No          | No         |
| Interface down                                | No          | No         |
| Configuration removed on subscriber interface | No          | Yes        |

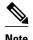

The SPA OIR insert and removal effects do not apply to the Ethernet Services Plus (ES+) line card. The reprovisioning and disconnection effects only apply to PPPoE and IP sessions (12 connected and routed), not to IP interface sessions.

For more information about OIR support in routers, see Cisco Online Insertion and Removal (OIR) Support in Routers.

### Information About ISG Subscriber Aware Ethernet

#### **Supported Access Session Types**

- Interface
- Static and DHCP IP
- PPPoE

#### **Supported Access Interfaces**

- Ethernet
- QinQ VLAN
- .1Q and QinQ access interfaces (that is, with an access keyword)

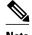

The access keyword is specific for Cisco 7600 series routers.

• Gigabit EtherChannel (GEC) (port channel)

The port channel is on 1:1 redundancy and Link Aggregation Control Protocol (LACP) is enabled to allow dynamic handling of member links in a port channel bundle. The port channel has two members, of which one member is active and the other is in standby state. The member ports can be across line cards but must originate from Ethernet Services Plus (ES+) line card.

For information about access interfaces see the "IP Subscriber Awareness over Ethernet" chapter in the Cisco 7600 Series Cisco IOS Software Configuration Guide.

#### **Supported IP Sessions**

- DHCP integration with IP sessions
- · Static IP subnet sessions
- Source IP address and MAC address sessions (IP sessions)

#### **Supported PPP Sessions**

- PPPoE
- PPPoEoVLAN
- PPPoEoQinQ

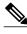

Note

In Cisco IOS Release 12.2(33)SRC, PPP and IP sessions are supported only on Ethernet interfaces on the Cisco 7600 series router.

#### **Supported Services**

- · Idle timeout
- Session timeout
- Internet Control Message Protocol (ICMP) and Address Resolution Protocol (ARP) keepalive for IP sessions
- Conditional debugging (supported on routers but not on line cards)
- Dynamic virtual private network (VPN) selection
- Limited PBHK and L4RD

- Policy control: policy server--change of authorization (CoA) ASCII command code support
- Qos
- Session accounting
- Security: per user ACL

#### **Session and Call Support**

- The ISG: Subscriber Aware Ethernet feature supports up to 32,000 sessions with ISG features.
- Up to 50 calls per second are supported on dynamic host control protocol (DHCP).

# **How to Configure ISG Subscriber Aware Ethernet**

For information on configuring ISG: Subscriber Aware Ethernet on Cisco 7600 series routers, see the "IP Subscriber Awareness over Ethernet" chapter of the *Cisco 7600 Series Cisco IOS Software Configuration Guide*.

# **Configuration Examples for ISG Subscriber Aware Ethernet**

For information on and specific tasks to configure ISG: Subscriber Aware Ethernet, see the "Configuration Examples" section of the *Cisco 7600 Series Cisco IOS Software Configuration Guide*.

# **Additional References**

#### **Related Documents**

| Related Topic            | Document Title                                              |  |
|--------------------------|-------------------------------------------------------------|--|
| Configuring ISG features |                                                             |  |
| ISG commands             | Cisco IOS ISG Command Reference                             |  |
| OIR support in routers   | Cisco Online insertion and Removal (OIR) Support in Routers |  |

#### **Standards**

| Standard                                                                                                    | Title |
|----------------------------------------------------------------------------------------------------|-------|
| No new or modified standards are supported by this feature, and support for existing standards has not been modified by this feature. |       |

#### **MIBs**

| MIB                                                                                                    | MIBs Link                                                                                                    |
|----------------------------------------------------------------------------------------------------|----------------------------------------------------------------------------------------------------|
| No new or modified MIBs are supported by this feature, and support for existing MIBs has not been modified by this feature. | To locate and download MIBs for selected platforms, Cisco IOS releases, and feature sets, use Cisco MIB Locator found at the following URL: |
|                                                                                                    | http://www.cisco.com/go/mibs                                                                                                    |

#### **RFCs**

| RFC                                                                           | Title |
|-------------------------------------------------------------------------------|-------|
| No new or modified RFCs are supported by this                                 |       |
| feature, and support for existing RFCs has not been modified by this feature. |       |

#### **Technical Assistance**

| Description                                                                                                    | Link                                              |
|----------------------------------------------------------------------------------------------------|---------------------------------------------------|
| The Cisco Support website provides extensive online resources, including documentation and tools for troubleshooting and resolving technical issues with Cisco products and technologies.                                                                   | http://www.cisco.com/cisco/web/support/index.html |
| To receive security and technical information about your products, you can subscribe to various services, such as the Product Alert Tool (accessed from Field Notices), the Cisco Technical Services Newsletter, and Really Simple Syndication (RSS) Feeds. |                                                   |
| Access to most tools on the Cisco Support website requires a Cisco.com user ID and password.                                                                                                    |                                                   |

# **Feature Information for ISG Subscriber Aware Ethernet**

The following table provides release information about the feature or features described in this module. This table lists only the software release that introduced support for a given feature in a given software release train. Unless noted otherwise, subsequent releases of that software release train also support that feature.

Use Cisco Feature Navigator to find information about platform support and Cisco software image support. To access Cisco Feature Navigator, go to www.cisco.com/go/cfn. An account on Cisco.com is not required.

Table 21 Feature Information for ISG: Subscriber Aware Ethernet

| Feature Name                                                          | Releases             | Feature Information                                                                                                    |
|-----------------------------------------------------------------------|----------------------|----------------------------------------------------------------------------------------------------|
| ISG: Subscriber Aware Ethernet                                        | 12.2(33)SRC 15.0(1)S | The ISG: Subscriber Aware Ethernet feature provides Intelligent Services Gateway (ISG) functionality in distributed IP and PPPoE sessions on Cisco 7600 series routers having SIP-400 access-facing line cards. |
|                                                                       |                      | In 12.2(33)SRC, this feature was introduced on the Cisco 7600 series routers.                                                                                                    |
|                                                                       |                      | The following commands were introduced or modified: clear ip subscriber, show ccm clients, show ccm queues, show ccm sessions, show ip subscriber.                                                              |
| ISG: Session: Multicast:<br>Coexistance                               | 12.2(33)SRE          | In Cisco IOS Release 12.2(33)SRE, ISG Session Multicast Coexistence feature support was added on Cisco 7600 series routers.                                                                                     |
| IP Session support on the Cisco<br>7600 ES+ Series Line Cards         | 12.2(33)SRE          | In Cisco IOS Release<br>12.2(33)SRE, IP and PPPoE<br>Sessions support for ES+ Series<br>Line Cards was added on Cisco<br>7600 series routers.                                                                   |
| PPPoE and IPoE Session Support<br>on Port Channel (1:1<br>Redundancy) | 12.2(33)SRE          | In Cisco IOS Release<br>12.2(33)SRE, PPPoE and IPoE<br>Sessions Support for Port<br>Channel was added on Cisco<br>7600 series routers.                                                                          |

Cisco and the Cisco Logo are trademarks of Cisco Systems, Inc. and/or its affiliates in the U.S. and other countries. A listing of Cisco's trademarks can be found at <a href="https://www.cisco.com/go/trademarks">www.cisco.com/go/trademarks</a>. Third party trademarks mentioned are the property of their respective owners. The use of the word partner does not imply a partnership relationship between Cisco and any other company. (1005R)

Any Internet Protocol (IP) addresses and phone numbers used in this document are not intended to be actual addresses and phone numbers. Any examples, command display output, network topology diagrams, and other figures included in the document are shown for illustrative purposes only. Any use of actual IP addresses or phone numbers in illustrative content is unintentional and coincidental.

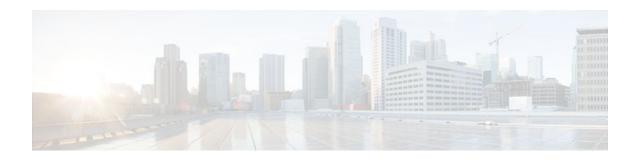

# **Configuring ISG Network Forwarding Policies**

Intelligent Services Gateway (ISG) is a Cisco IOS software feature set that provides a structured framework in which edge devices can deliver flexible and scalable services to subscribers. An ISG network forwarding policy is a type of traffic policy that allows packets to be routed or forwarded to and from an upstream network. This module provides information about how to configure network forwarding policies.

- Finding Feature Information, page 229
- Restrictions for ISG Network Forwarding Policies, page 229
- Information About ISG Network Policies, page 229
- How to Configure ISG Network Policies, page 230
- Configuration Examples for ISG Network Policies, page 234
- Additional References, page 234
- Feature Information for ISG Network Policies, page 235

# **Finding Feature Information**

Your software release may not support all the features documented in this module. For the latest feature information and caveats, see the release notes for your platform and software release. To find information about the features documented in this module, and to see a list of the releases in which each feature is supported, see the Feature Information Table at the end of this document.

Use Cisco Feature Navigator to find information about platform support and Cisco software image support. To access Cisco Feature Navigator, go to <a href="https://www.cisco.com/go/cfn">www.cisco.com/go/cfn</a>. An account on Cisco.com is not required.

# **Restrictions for ISG Network Forwarding Policies**

A service can contain only one network forwarding policy.

For each subscriber session, only one instance of a network forwarding policy can be in effect at any one time.

# **Information About ISG Network Policies**

- Network Policies, page 230
- Configuration Sources for Network Policies, page 230

#### **Network Policies**

For subscriber packets to reach a network, some form of forwarding must be specified for a subscriber session. A traffic policy that allows packets to be routed or forwarded to and from an upstream network is known as a *network forwarding policy*.

Where the network forwarding policy type is routing, forwarding decisions are made at Layer 3, and a VRF (Virtual Routing and Forwarding) identifier must be specified to indicate which routing table should be used to make the routing decision (each VRF represents an independent routing context within a single router). Where the network policy type is forwarding, forwarding decisions are made at Layer 2, which means that all subscriber packets are forwarded to and from a single virtual endpoint within the system. This virtual endpoint represents a Layer 2 tunnel, and a tunnel identifier determines which tunnel should be used. If a network forwarding policy is not specified, the global routing table will be used to route traffic.

An ISG service that includes a network forwarding policy is known as a *primary service*. Primary services are mutually exclusive and may not be active simultaneously. Upon activation of a new primary service, ISG will deactivate the existing primary service and any other services dependent on the existing primary service through association with a service group.

# **Configuration Sources for Network Policies**

Network policies can be configured in user profiles and service profiles on an external authentication, authorization, and accounting (AAA) server or in service policy maps on the ISG-enabled device. A network forwarding policy configured in a user profile takes precedence over a network forwarding policy specified in a service.

If a network forwarding policy is not specified in a user profile or service, the ISG session will inherit the network service from another source. ISG can inherit a network service from the following sources:

- Global
- Interface
- Subinterface
- · Virtual template
- Virtual circuit (VC) class
- Permanent virtual circuit (PVC)

These configuration sources are listed in order of precedence. For example, a network forwarding policy that is configured for a virtual template takes precedence over a network forwarding policy that is configured on an interface.

For each subscriber session, only one instance of a network forwarding policy can be in effect at any point in time.

# **How to Configure ISG Network Policies**

- Configuring Network Policies for PPP Sessions in Service Policy Maps, page 231
- Configuring Network Policies for IP Sessions in Service Policy Maps, page 232

# **Configuring Network Policies for PPP Sessions in Service Policy Maps**

Network policies can be configured in user profiles or service profiles on an external AAA server or in a service policy map on the ISG device. Perform this task to configure a network forwarding policy for PPP sessions in a service policy map on the ISG device.

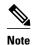

If a network forwarding policy is not specified in a user profile, service profile, or service policy map, a subscriber session will inherit the network forwarding policy from another source. See the "Configuration Sources for Network Policies" section for more information.

This task assumes that virtual private dial up network (VPDN) groups have been configured.

#### **SUMMARY STEPS**

- 1. enable
- 2. configure terminal
- **3.** policy-map type service policy-map-name
- **4.** Do one of the following:
  - **service vpdn group** *vpdn-group-name*
  - service local
  - service relay pppoe vpdn group vpdn-group-name
- **5. ip vrf forwarding** *name-of-vrf*

#### **DETAILED STEPS**

| Command or Action                                | Purpose                                                                                                    |
|--------------------------------------------------|----------------------------------------------------------------------------------------------------|
| enable                                           | Enables privileged EXEC mode.                                                                                                    |
|                                                  | Enter your password if prompted.                                                                                                    |
| Example:                                         |                                                                                                    |
| Router> enable                                   |                                                                                                    |
| configure terminal                               | Enters global configuration mode.                                                                                                    |
|                                                  |                                                                                                    |
| Example:                                         |                                                                                                    |
| Router# configure terminal                       |                                                                                                    |
| policy-map type service policy-map-name          | Creates or modifies a service policy map, which is used to define an ISG service.                                                                                                    |
| Example:                                         |                                                                                                    |
| Router(config)# policy-map type service servicel |                                                                                                    |
|                                                  | enable  Example:  Router> enable  configure terminal  Example:  Router# configure terminal  policy-map type service policy-map-name  Example:  Router(config)# policy-map type service |

|        | Command or Action                                                                                                    | Purpose                                                                                                    |
|--------|----------------------------------------------------------------------------------------------------|----------------------------------------------------------------------------------------------------|
| Step 4 | Do one of the following:                                                                                                    | Provides virtual private dialup network (VPDN) service.                                                                                                    |
|        | <ul> <li>service vpdn group vpdn-group-name</li> <li>service local</li> <li>service relay pppoe vpdn group vpdn-group-name</li> </ul> | or Provides local termination service. or Provides VPDN service by relaying PPPoE over VPDN L2TP tunnels.                                                                                                    |
|        | <pre>Example: Router(config-service-policymap)# service vpdn group vpdn1</pre>                                                        | If you terminate the service locally by configuring the service local command, you can also specify the routing domain in which to terminate the session by configuring the ip vrf forwarding command.                                                                                                    |
|        | Example:                                                                                                    |                                                                                                    |
|        | Router(config-service-policymap)# service local                                                                                       |                                                                                                    |
|        | Example:                                                                                                    |                                                                                                    |
|        | Router(config-service-policymap)# service relay pppoe vpdn group vpdn1                                                                |                                                                                                    |
| Step 5 | ip vrf forwarding name-of-vrf                                                                                                    | Associates the service with a VRF.                                                                                                    |
|        | <pre>Example: Router(config-service-policymap)# ip vrf forwarding blue</pre>                                                          | • Perform this step only if you configured the <b>service local</b> command in Step 4. If you configured the <b>service local</b> command, you can use the <b>ip vrf forwarding</b> command to specify the routing domain in which to terminate session. If you do not specify the routing domain, the global VRF will be used. |

• What to Do Next, page 232

#### What to Do Next

You may want to configure a method of activating the service policy map; for example, control policies can be used to activate services. For more information about methods of service activation, see the module "Configuring ISG Subscriber Services".

## **Configuring Network Policies for IP Sessions in Service Policy Maps**

Network policies can be configured in user profiles or service profiles on an external AAA server or in a service policy map on the ISG device. Perform this task to configure a network forwarding policy for IP sessions in a service policy map on the device.

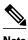

If a network forwarding policy is not specified in a user profile, service profile, or service policy map, a subscriber session will inherit the network forwarding policy from another source. See the "Configuration Sources for Network Policies" section for more information.

#### **SUMMARY STEPS**

- 1. enable
- 2. configure terminal
- 3. policy-map type service policy-map-name
- **4. ip vrf forwarding** *name-of-vrf*
- 5. sg-service-type primary

#### **DETAILED STEPS**

|        | Command or Action                                           | Purpose                                                                           |
|--------|-------------------------------------------------------------|-----------------------------------------------------------------------------------|
| Step 1 | enable                                                      | Enables privileged EXEC mode.                                                     |
|        |                                                             | Enter your password if prompted.                                                  |
|        | Example:                                                    |                                                                                   |
|        | Router> enable                                              |                                                                                   |
| Step 2 | configure terminal                                          | Enters global configuration mode.                                                 |
|        |                                                             |                                                                                   |
|        | Example:                                                    |                                                                                   |
|        | Router# configure terminal                                  |                                                                                   |
| Step 3 | policy-map type service policy-map-name                     | Creates or modifies a service policy map, which is used to define an ISG service. |
|        | Example:                                                    |                                                                                   |
|        | <pre>Router(config)# policy-map type service service1</pre> |                                                                                   |
| Step 4 | ip vrf forwarding name-of-vrf                               | Associates the service with a VRF.                                                |
|        |                                                             |                                                                                   |
|        | Example:                                                    |                                                                                   |
|        | Router(config-service-policymap)# ip vrf forwarding blue    |                                                                                   |

|        | Command or Action                                                              | Purpose                                                                                                    |
|--------|--------------------------------------------------------------------------------|----------------------------------------------------------------------------------------------------|
| Step 5 | sg-service-type primary                                                        | Defines the service as a primary service.                                                                                                    |
|        | <pre>Example: Router(config-service-policymap)# sg-service- type primary</pre> | • A primary service is a service that contains a network forwarding policy. A primary service must be defined as a primary service by using the <b>sg-service-type primary</b> command. Any service that is not a primary service is defined as a secondary service by default. |

• What to Do Next, page 234

#### What to Do Next

You may want to configure a method of activating the service policy map; for example, control policies can be used to activate services. For more information about methods of service activation, see the module "Configuring ISG Subscriber Services."

## **Configuration Examples for ISG Network Policies**

- Network Forwarding Policy for PPP Sessions Example, page 234
- Network Forwarding Policy for IP Sessions Example, page 234

## **Network Forwarding Policy for PPP Sessions Example**

The following example shows a service policy map configured with a network forwarding policy for PPP sessions:

policy-map type service my\_service
 service vpdn group vpdn1

### **Network Forwarding Policy for IP Sessions Example**

The following example shows a service policy map configured with a network forwarding policy for IP sessions:

policy-map type service my\_service
ip vrf forwarding vrf1

## **Additional References**

#### **Related Documents**

| Related Topic            | Document Title                                              |
|--------------------------|-------------------------------------------------------------|
| ISG commands             | Cisco IOS Intelligent Services Gateway Command<br>Reference |
| VPDN configuration tasks | Cisco IOS VPDN Technologies Configuration<br>Guide          |
| PPP and VPDN commands    | Cisco IOS VPDN Technologies Command<br>Reference            |

#### **Technical Assistance**

| Description                                                                                                    | Link                                              |
|----------------------------------------------------------------------------------------------------|---------------------------------------------------|
| The Cisco Support website provides extensive online resources, including documentation and tools for troubleshooting and resolving technical issues with Cisco products and technologies.                                                                   | http://www.cisco.com/cisco/web/support/index.html |
| To receive security and technical information about your products, you can subscribe to various services, such as the Product Alert Tool (accessed from Field Notices), the Cisco Technical Services Newsletter, and Really Simple Syndication (RSS) Feeds. |                                                   |
| Access to most tools on the Cisco Support website requires a Cisco.com user ID and password.                                                                                                    |                                                   |

## **Feature Information for ISG Network Policies**

The following table provides release information about the feature or features described in this module. This table lists only the software release that introduced support for a given feature in a given software release train. Unless noted otherwise, subsequent releases of that software release train also support that feature.

Use Cisco Feature Navigator to find information about platform support and Cisco software image support. To access Cisco Feature Navigator, go to <a href="https://www.cisco.com/go/cfn">www.cisco.com/go/cfn</a>. An account on Cisco.com is not required.

Table 22 Feature Information for ISG Network Forwarding Policies

| Feature Name                                         | Releases                           | Feature Configuration Information                                                                                                    |
|------------------------------------------------------|------------------------------------|----------------------------------------------------------------------------------------------------|
| ISG: Network Interface: IP<br>Routed, VRF-Aware MPLS | 12.2(28)SB 12.2(33)SRC<br>15.0(1)S | ISG supports multiple forwarding types to connect sessions to networks. These connections can be to the Internet, corporate intranets, ISPs, or walled gardens for content delivery. ISG supports both routed and MPLS-enabled interfaces for network access. |
|                                                      |                                    | In Cisco IOS Release 12.2(33)SRC, support was added for the Cisco 7600 router.                                                                                                    |
| ISG: Network Interface:<br>Tunneled (L2TP)           | 12.2(28)SB 12.2(33)SRC             | ISG is flexible to support multiple interface types to connect sessions to networks. These connections can be to the Internet, corporate intranets, ISPs or walled gardens for content delivery. ISG supports tunneled interfaces to networks.                |
|                                                      |                                    | In Cisco IOS Release 12.2(33)SRC, support was added for the Cisco 7600 router.                                                                                                    |

Cisco and the Cisco Logo are trademarks of Cisco Systems, Inc. and/or its affiliates in the U.S. and other countries. A listing of Cisco's trademarks can be found at <a href="https://www.cisco.com/go/trademarks">www.cisco.com/go/trademarks</a>. Third party trademarks mentioned are the property of their respective owners. The use of the word partner does not imply a partnership relationship between Cisco and any other company. (1005R)

Any Internet Protocol (IP) addresses and phone numbers used in this document are not intended to be actual addresses and phone numbers. Any examples, command display output, network topology diagrams, and other figures included in the document are shown for illustrative purposes only. Any use of actual IP addresses or phone numbers in illustrative content is unintentional and coincidental.

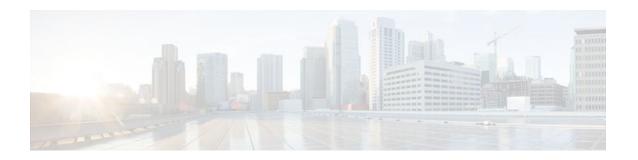

## **Configuring ISG Accounting**

Intelligent Services Gateway (ISG) is a Cisco IOS software feature set that provides a structured framework in which edge devices can deliver flexible and scalable services to subscribers. This module describes how to configure ISG accounting, including per-session accounting or per-flow accounting, broadcast accounting, and postpaid tariff switching.

- Finding Feature Information, page 237
- Restrictions for ISG Accounting, page 237
- Information About ISG Accounting, page 238
- How to Configure ISG Accounting, page 240
- Configuration Examples for ISG Accounting, page 251
- Additional References, page 252
- Feature Information for ISG Accounting, page 253

## **Finding Feature Information**

Your software release may not support all the features documented in this module. For the latest feature information and caveats, see the release notes for your platform and software release. To find information about the features documented in this module, and to see a list of the releases in which each feature is supported, see the Feature Information Table at the end of this document.

Use Cisco Feature Navigator to find information about platform support and Cisco software image support. To access Cisco Feature Navigator, go to <a href="https://www.cisco.com/go/cfn">www.cisco.com/go/cfn</a>. An account on Cisco.com is not required.

## **Restrictions for ISG Accounting**

ISG accounting supports only the RADIUS protocol.

If authentication, authorization, and accounting (AAA) broadcast accounting is used in conjunction with periodic accounting, you cannot configure different accounting periods for different accounting groups.

Postpaid billing and tariff switching are not supported on the Cisco 10000-PRE2.

Beginning in Cisco IOS Release 12.2(33)SRC, the Cisco 7600 router supports ISG accounting with the following restrictions:

- Per-flow accounting based on traffic class is not supported because the Cisco 7600 router does not support the traffic class feature.
- ISG postpaid tariff switching with ISG per-service accounting is not supported.

## Information About ISG Accounting

- Overview of ISG Accounting, page 238
- ISG Accounting Records, page 239
- Interim ISG Accounting Updates, page 239
- Broadcast ISG Accounting, page 239
- ISG Postpaid Tariff Switching, page 240

## **Overview of ISG Accounting**

ISG supports both per-session and per-flow accounting. Per-session accounting is the aggregate of all the flow traffic for a session. Per-session accounting can be enabled in a user profile or in a service profile or service policy map.

Per-flow accounting, which accounts for a subset of session traffic as defined by a traffic class, is enabled in a service profile or service policy map. When per-flow accounting is configured, the Parent-Session-ID vendor-specific attribute (VSA) is included in accounting records so that per-session and per-flow accounting records can be correlated in the RADIUS server.

When accounting is configured in a user profile, the service name attribute is not included in accounting records.

Session accounting is enabled if the **aaa accounting network default** command is configured and a AAA method list is specified. (It is recommended that you use a named method list rather than the default method list.) Flow accounting is disabled by default and will take place only if a AAA method list is specified in the service profile or service policy map. ISG accounting sends Accounting-Start, interim, and Accounting-Stop records to the specified AAA method list.

ISG Accounting Messages on ANCP Ports, page 238

## **ISG Accounting Messages on ANCP Ports**

Accounting messages sent by ISG for sessions on an Access Node Control Protocol (ANCP) port contain the following AAA attributes: nas-tx-speed, nas-tx-speed-bps, nas-rx-speed, and nas-rx-speed-bps. ISG retrieves the values for these attributes from the Digital Subscriber Line Access Multiplexer (DSLAM) ANCP notification sent to ISG or from the Quality of Service (QoS) policy configured on the interface.

When an ANCP port is in an UP state, the attribute values are taken from the DSLAM ANCP notification sent to ISG. If the ANCP port state changes to a DOWN state, the ANCP accounting messages will continue to contain the AAA attributes sent in the DSLAM notification.

If the ANCP-port state has never been set to the UP state, ISG can retrieve the nas-tx-speed, nas-tx-speed bps, nas-rx-speed, and nas-rx-speed-bps AAA attributes from the QoS policy on that interface.

In order to retrieve the AAA attributes from the QoS policy, the policy must be configured prior to the configuration of the ANCP neighbor, otherwise ISG uses the previous values (if any) for the AAA attributes when a session is established.

If the QoS policy values are changed, ISG continue to use the previous values until the ANCP neighbor is removed and reconfigured.

## **ISG Accounting Records**

ISG accounting uses the RADIUS protocol to facilitate interaction between ISG and an external RADIUS-based AAA or mediation server. ISG sends accounting records with the associated attributes to the AAA accounting method list when the following events occur: account logon, account logoff, service logon, and service logoff. The accounting server can be configured to interpret the records to generate bills for postpaid sessions.

#### **Account Logon and Logoff**

ISG sends a RADIUS Accounting-Request record to the specified AAA method list when a subscriber logs onto or off of ISG. The Acct-Status-Type attribute included in the Accounting-Request record indicates if the record marks the start (commencement) of the subscriber session or the stop (termination) of the session.

When the **aaa accounting** command is enabled with the **system**, **default**, **start-stop**, and **group**keywords, accounting records are sent to the AAA server. When a subscriber logs on, ISG sends an Accounting-Start record to the AAA server. When a subscriber logs off, ISG sends an Accounting-Stop record.

#### **Service Logon and Logoff**

ISG sends a RADIUS Accounting-Start record to the AAA server when a service is activated for a subscriber, and it sends an Accounting-Stop record when a service is deactivated. The record contains a different accounting session ID from the accounting session ID of the parent session.

The Acct-Status-Type attribute included in the Accounting-Request record indicates whether the record marks the start or the end of the service. The name of the service is included in accounting records for service logon and logoff.

Accounting records may be sent for events other than account and service logon and logoff. See the "Configuring Accounting" chapter of the *Cisco IOS Security Configuration Guide*, Release 12.2, for more information.

## **Interim ISG Accounting Updates**

ISG supports interim (intermittent) RADIUS accounting updates, which work the same way as "watchdog" RADIUS accounting. Accounting updates are sent between the times that ISG sends Accounting-Start and Accounting-Stop records.

ISG supports two types of interim accounting: accounting updates for new information (such as a new IP address) and periodic accounting, in which accounting records are sent at a configurable interval.

Interim accounting for new information can be enabled or disabled globally. Periodic accounting can be enabled for specific contexts, such as globally, in user profiles, and in services.

## **Broadcast ISG Accounting**

ISG supports AAA broadcast accounting, which is the ability to send user accounting records to multiple RADIUS servers. AAA broadcast accounting provides service providers with geographical redundancy for RADIUS servers, and provides accounting records to partners in wholesale models. For information about configuring AAA broadcast accounting, see the "Configuring Accounting" chapter in the "Authentication, Authorization, and Accounting" part of the *Cisco IOS Security Configuration Guide*.

## **ISG Postpaid Tariff Switching**

ISG postpaid tariff switching allows changes in tariffs during the lifetime of a connection. This feature applies to time-based or volume-based postpaid sessions in which the tariff changes at certain times of the day.

Typically, a service provider would use postpaid tariff switching to offer different tariffs to a subscriber while the subscriber is still connected; for example, changing a subscriber to a less expensive tariff during off-peak hours.

To handle tariff switches for postpaid connections, the accounting packets log the usage information during the various tariff-switch intervals. The service profile contains a weekly tariff-switch plan detailing the times of day at which tariff changes occur. ISG monitors the usage at every tariff-switch point and records this information in interim accounting records. The billing server monitors all interim accounting updates and obtains the information about the traffic sent at each tariff rate.

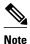

Tariff switching is not required for time-based billing services. Because the billing server knows the service logon time stamp and logoff time stamp, it can calculate the various tariffs that apply during that time.

## **How to Configure ISG Accounting**

- Enabling ISG Per-Session Accounting, page 240
- Enabling ISG Per-Flow Accounting, page 243
- Configuring ISG Postpaid Tariff Switching, page 246
- Verifying ISG Accounting and Postpaid Tariff Switching, page 247

## **Enabling ISG Per-Session Accounting**

Per-session accounting can be configured in the following configuration sources:

- User profile on a AAA server
- Service profile on a AAA server
- Service policy map on the ISG device

This procedure contains the following sections:

- Prerequisites, page 240
- Enabling Per-Session Accounting in a User Profile on a AAA Server, page 241
- Enabling Per-Session Accounting in a Service Profile on a AAA Server, page 241
- Enabling Per-Session Accounting in a Service Policy Map on the Router, page 242
- What to Do Next, page 243
- Troubleshooting Tips, page 243

### **Prerequisites**

ISG sends accounting records to the authentication, authorization, and accounting (AAA) method list specified in the user profile, service profile, or service policy map. The tasks in this section assume that you

have configured a AAA method list by using the **aaa accounting** command. See the Cisco IOS Security Command Reference for more information.

AAA servers must be configured to support ISG accounting.

### **Enabling Per-Session Accounting in a User Profile on a AAA Server**

Use the attributes in this procedure to enable per-session accounting in a user profile on a AAA server. When accounting is configured in the user profile instead of the service profile, the Service Name attribute does not appear in the accounting.

#### **SUMMARY STEPS**

- **1.** Cisco-Avpair="accounting-list=accounting-mlist-name"
- **2.** IETF RADIUS attribute Acct-Interim-Interval (attribute 85)

#### **DETAILED STEPS**

- **Step 1** Cisco-Avpair="accounting-list=accounting-mlist-name"
  - Add the Accounting attribute to the user profile. This attribute enables accounting and specifies the AAA method list to which accounting updates will be sent.
- **Step 2** IETF RADIUS attribute Acct-Interim-Interval (attribute 85)

(Optional) Add the Acct-Interim-Interval (attribute 85) to the user profile. This attribute specifies the number of seconds between interim updates.

### **Enabling Per-Session Accounting in a Service Profile on a AAA Server**

Use the attributes in this procedure to enable per-session accounting in a service profile on a AAA server. Note that for per-session accounting the traffic class attribute should not be included in the service profile.

#### **SUMMARY STEPS**

- **1.** Cisco-Avpair="accounting-list=accounting-mlist-name"
- **2.** IETF RADIUS attribute Acct-Interim-Interval (attribute 85)

#### **DETAILED STEPS**

- **Step 1** Cisco-Avpair="accounting-list=accounting-mlist-name"
  - Add the Accounting attribute to the service profile. This attribute enables accounting and specifies the AAA method list to which accounting updates will be sent.
- **Step 2** IETF RADIUS attribute Acct-Interim-Interval (attribute 85)

(Optional) Add the Acct-Interim-Interval (attribute 85) to the service profile. This attribute specifies the number of seconds between interim updates.

### **Enabling Per-Session Accounting in a Service Policy Map on the Router**

To configure per-session accounting in a service policy map on the router, you must configure an empty traffic class map (a traffic class map that does not specify an access list) and enable accounting within the empty traffic class in a service policy map. Perform this task to enable per-session accounting in a service policy map.

#### **SUMMARY STEPS**

- 1. enable
- 2. configure terminal
- 3. class-map type traffic match-any class-map-name
- 4. exit
- **5. policy-map type service** *policy-map-name*
- **6.** [priority] class type traffic class-map-name
- 7. accounting aaa list AAA-method-list

#### **DETAILED STEPS**

|        | Command or Action                                                                | Purpose                                                                                                    |
|--------|----------------------------------------------------------------------------------|----------------------------------------------------------------------------------------------------|
| Step 1 | enable                                                                           | Enables privileged EXEC mode.                                                                                                    |
|        |                                                                                  | Enter your password if prompted.                                                                                                    |
|        | Example:                                                                         |                                                                                                    |
|        | Router> enable                                                                   |                                                                                                    |
| Step 2 | configure terminal                                                               | Enters global configuration mode.                                                                                                    |
|        |                                                                                  |                                                                                                    |
|        | Example:                                                                         |                                                                                                    |
|        | Router# configure terminal                                                       |                                                                                                    |
| Step 3 | class-map type traffic match-any class-map-name                                  | Creates or modifies a traffic class map, which is used for matching packets to a specified ISG traffic class, and enters traffic class-map                                 |
|        | <pre>Example: Router(config)# class-map type traffic match-any empty-class</pre> | <ul> <li>For per-session accounting, create an empty traffic class map; that is, a traffic class map that does not specify an access list for matching traffic.</li> </ul> |
| Step 4 | exit                                                                             | Exits traffic class-map configuration mode.                                                                                                    |
|        | Example:                                                                         |                                                                                                    |
|        | Router(config-traffic-classmap)# exit                                            |                                                                                                    |

|        | Command or Action                                                         | Purpose                                                                                                    |
|--------|---------------------------------------------------------------------------|----------------------------------------------------------------------------------------------------|
| Step 5 | policy-map type service policy-map-name                                   | Creates or defines a service policy map, which is used to define an ISG service, and enters service policy-map configuration mode.     |
|        | Example:                                                                  |                                                                                                    |
|        | <pre>Router(config)# policy-map type service service1</pre>               |                                                                                                    |
| Step 6 | [priority] class type traffic class-map-name                              | Specifies a named traffic class whose policy you want to create or change, and enters service policy traffic class configuration mode. |
|        | Example:                                                                  | • In this step, reference the empty traffic class map that you created in Step 3.                                                      |
|        | Router(config-service-policymap)# class type traffic empty-class          |                                                                                                    |
| Step 7 | accounting aaa list AAA-method-list                                       | Enables accounting and specifies the AAA method list to which accounting updates will be sent.                                         |
|        | Example:                                                                  |                                                                                                    |
|        | Router(config-service-policymap-class-traffic)# accounting aaa list list1 |                                                                                                    |

#### What to Do Next

You may want to configure a method of activating the service policy map or service profile; for example, control policies can be used to activate services. For more information about methods of service activation, see the module "Configuring ISG Subscriber Services".

### **Troubleshooting Tips**

The following commands can be used to troubleshoot ISG accounting:

- · debug aaa accounting
- debug radius [brief]
- debug subscriber feature name accounting {event | error | detail}

### **Enabling ISG Per-Flow Accounting**

ISG per-flow accounting can be configured in the following configuration sources:

- Service profile on a AAA server
- Service policy map on the ISG device

This procedure contains the following sections:

- Prerequisites, page 240
- Enabling Per-Flow Accounting in a Service Profile on the AAA Server, page 244
- Enabling Per-Flow Accounting in a Service Policy Map on the Router, page 244
- Troubleshooting Tips, page 246

• What to Do Next, page 246

### **Prerequisites**

ISG sends accounting records to the authentication, authorization, and accounting (AAA) method list specified in the user profile, service profile, or service policy map. The tasks in this section assume that you have configured a AAA method list by using the **aaa accounting** command. See the Cisco IOS Security Command Reference for more information.

AAA servers must be configured to support ISG accounting.

### Enabling Per-Flow Accounting in a Service Profile on the AAA Server

Perform this task to configure per-flow accounting in a service profile on the AAA server.

This task assumes that you have defined IP access lists for specifying traffic.

#### SUMMARY STEPS

- **1.** Cisco-AVpair = "ip:traffic-class= $\{in \mid out\}$  access-group [acl-number | name acl-name] [priority n]"
- **2.** Cisco-Avpair="accounting-list=accounting-mlist-name"
- **3.** IETF RADIUS attribute Acct-Interim-Interval (attribute 85)

#### **DETAILED STEPS**

- Step 1 Cisco-AVpair = "ip:traffic-class={in | out} access-group [acl-number | name acl-name] [priority n]"

  Add the ISG Traffic Class attribute to the service profile. This attribute specifies input and output traffic to which the service will apply. Both an input and output traffic classifier can be added to a service profile.
- Step 2 Cisco-Avpair="accounting-list=accounting-mlist-name"

  Add the Accounting attribute to the service profile on the AAA server. This attribute enables accounting and specifies the AAA method list to which accounting updates will be sent. The AAA method list must be configured.

**Note** If this attribute is configured in a service profile that does not include a traffic class, accounting is performed on the session rather than on the flow.

Step 3 IETF RADIUS attribute Acct-Interim-Interval (attribute 85) (Optional) Add the IETF RADIUS attribute Acct-Interim-Interval (attribute 85) to the service profile on the AAA server. This attribute specifies the number of seconds between interim updates.

### **Enabling Per-Flow Accounting in a Service Policy Map on the Router**

Perform this task to enable accounting in a local service policy map for a specific flow.

This task assumes that you have defined a traffic class map and associated IP access lists. See the module "Configuring ISG Subscriber Services" for more information about configuring traffic classes.

#### **SUMMARY STEPS**

- 1. enable
- 2. configure terminal
- **3. policy-map type service** *policy-map-name*
- 4. class type traffic class-map-name
- **5.** accounting aaa list AAA-method-list
- 6. exit

#### **DETAILED STEPS**

|       | Command or Action                                                         | Purpose                                                                                                    |
|-------|---------------------------------------------------------------------------|----------------------------------------------------------------------------------------------------|
| tep 1 | enable                                                                    | Enables privileged EXEC mode.                                                                                                    |
|       |                                                                           | Enter your password if prompted.                                                                                                  |
|       | Example:                                                                  |                                                                                                    |
|       | Router> enable                                                            |                                                                                                    |
| tep 2 | configure terminal                                                        | Enters global configuration mode.                                                                                                 |
|       | Example:                                                                  |                                                                                                    |
|       | Router# configure terminal                                                |                                                                                                    |
| tep 3 | policy-map type service policy-map-name                                   | Creates or defines a service policy map, which is used to define an ISG service and enters service policy-map configuration mode. |
|       | Example:                                                                  |                                                                                                    |
|       | Router(config)# policy-map type service servicel                          |                                                                                                    |
| tep 4 | class type traffic class-map-name                                         | Associates a previously configured traffic class with the policy map and enters                                                   |
|       | Example:                                                                  |                                                                                                    |
|       | Router(config-service-policymap)# class type traffic firstclass           |                                                                                                    |
| tep 5 | accounting aaa list AAA-method-list                                       | Enables accounting and specifies the AAA method list to which accounting updates will be sent.                                    |
|       | Example:                                                                  | The AAA method list must be configured.                                                                                           |
|       | Router(config-control-policymap-class-traffic)# accounting aaa list list1 |                                                                                                    |

|        | Command or Action                                    | Purpose                                           |
|--------|------------------------------------------------------|---------------------------------------------------|
| Step 6 | exit                                                 | Returns to service policy-map configuration mode. |
|        |                                                      |                                                   |
|        | Example:                                             |                                                   |
|        | Router(config-control-policymap-class-traffic)# exit |                                                   |

### **Troubleshooting Tips**

The following commands can be used to troubleshoot ISG accounting:

- · debug aaa accounting
- · debug radius [brief]
- debug subscriber feature name accounting {event | error | detail}

#### What to Do Next

You may want to configure a method of activating the service policy map or service profile; for example, control policies can be used to activate services. For more information about methods of service activation, see the module "Configuring ISG Subscriber Services".

## **Configuring ISG Postpaid Tariff Switching**

ISG postpaid tariff switching can be configured in the service profile on a AAA server.

If you include a traffic class in the service profile, postpaid tariff switching will apply to the specified flow. If you do not configure a traffic class, postpaid tariff switching will apply to the session. Perform this task to configure per-session or per-flow postpaid tariff switching.

ISG per-session or per-flow accounting must be configured in order for postpaid tariff switching to work.

#### **SUMMARY STEPS**

- **1.** Cisco-AVpair = "PPWhh:mm:ss:d"
- **2.** Cisco-AVpair = "ip:traffic-class={in | out} access-group [acl-number | name acl-name ] [priority n]"

#### **DETAILED STEPS**

#### **Step 1** Cisco-AVpair = "PPWhh:mm:ss:d"

Add the Post Paid VSA to the service profile. This attribute specifies the weekly tariff-switch points for postpaid tariff switching. The syntax description follows:

hh:mm:ss:d--Weekly tariff-switch time.

- hh = hour of day < 0-23 >
- mm = minutes < 0-59 >
- ss = seconds < 0-59 >
- d = bitmap format for the days of week. Each weekday is represented by one bit, as follows:

```
00000001 = Monday

00000010 = Tuesday

00000100 = Wednesday

00001000 = Thursday

00010000 = Friday

00100000 = Saturday

01000000 = Sunday
```

Step 2 Cisco-AVpair = "ip:traffic-class={in | out} access-group [acl-number | name acl-name] [priority n]"

Add the ISG Traffic Class attribute to the service profile. This attribute specifies input and output traffic to which the service will apply. Both an input and output traffic classifier can be added to a service profile.

What to Do Next, page 247

#### What to Do Next

You may want to configure a method of activating the service policy map or service profile; for example, control policies can be used to activate services. For more information about methods of service activation, see the module "Configuring ISG Subscriber Services".

## **Verifying ISG Accounting and Postpaid Tariff Switching**

- Use the **s how subscriber session** command to verify ISG accounting and postpaid tariff switching configuration.
- Use the show aaa sessions command to display information about AAA subscriber sessions.
- Use the **show aaa user** command to display information about AAA subscribers.
- Examples, page 247

### **Examples**

This section contains the examples of output from the commands used for verification.

#### show subscriber session Output When ISG Accounting Is Applied to a Flow

In the following example, ISG accounting is configured in a service profile that specifies a traffic class, which means that accounting will be performed on the flow and not the parent session. In this example, 157 is the unique ID of the traffic class.

```
Router# show subscriber session detailed uid 157
Subscriber session handle: E5000092, state: connected, service: Ltm Internal Unique Session ID: 157
Identifier:
SIP subscriber access type(s): Traffic-Class
Root SIP Handle: 2B000011, PID: 76
Current SIP options: Req Fwding/Req Fwded
Session Up-time: 3 minutes, 45 seconds, Last Changed: 3 minutes, 45 seconds
AAA unique ID: 0
```

```
Switch handle: F300015F
Session inbound features:
Feature: Service accounting
 Service: video1
Method List: remote-local
 Outbound direction:
Packets = 84, Bytes = 33600
Feature: Policing
Upstream Params:
Average rate = 8000, Normal burst = 1500, Excess burst = 3000
Config level = Service
Session outbound features:
Feature: Service accounting
 Service: videol
Method List: remote-local
Outbound direction:
        Packets = 84, Bytes = 33600
Feature: Policing
Dnstream Params:
Average rate = 64000, Normal burst = 12000, Excess burst = 24000
Config level = Service
Configuration sources associated with this session:
```

#### show subscriber session Output When ISG Accounting Is Applied to a Session

Service: video1, Active Time = 3 minutes, 46 seconds

The following example shows sample output from the **show subscriber session** command for a session rather than a flow:

```
Router# show subscriber session detailed uid 730
Subscriber session handle: 3800009A, state: connected, service: Local Term
Unique Session ID: 730
Identifier: igq2acct
SIP subscriber access type(s): IP-Interface/Account-Logon-CH
Root SIP Handle: A600000E, PID: 75
Child SIP Handle: F9000018, PID: 73
Current SIP options: Req Fwding/Req Fwded
Session Up-time: 3 minutes, 57 seconds, Last Changed: 2 minutes, 59 seconds
AAA unique ID: 81
Switch handle: 890003A0
Interface: ATM6/0.1
Policy information:
  Authentication status: authen
  Config downloaded for session policy:
  From Access-Type: Account-Logon-CH, Client: SM, Event: Got More Keys
    Profile name: apply-config-only, 2 references
      ssg-account-info
                           "SAfoo"
  Rules, actions and conditions executed:
    subscriber rule-map rule1
      condition always event any-event
        action 1 authenticate
Session inbound features:
Feature: Session accounting
Method List: foo
Outbound direction:
        Packets = 10, Bytes = 1000
Session outbound features:
Feature: Session accounting
Method List: foo
Outbound direction:
        Packets = 10, Bytes = 1000
Configuration sources associated with this session:
Interface: ATM6/0.1, Active Time = 3 minutes, 58 seconds
```

This example shows the output from the **show aaa sessions** command:

Router# show aaa sessions

```
Total sessions since last reload: 141
Session Id: 167
   Unique Id: 151
   User Name: *not available*
   IP Address: 192.168.0.1
   Idle Time: 0
   CT Call Handle: 0
```

The following examples show the output from the **show aaa user** command:

#### **Output for a Specific User**

```
Unique id 151 is currently in use.
Accounting:
  log=0x20C201
  Events recorded :
    CALL START
    NET UP
    IPCP PASS
    INTERIM START
    VPDN NET UP
  update method(s) :
    PERIODIC
  update interval = 60
Outstanding Stop Records : 0
Dynamic attribute list:
1A1CABE8 0 00000001 connect-progress(68) 4 Call Up
    1A1CABF8 0 00000001 pre-session-time(294) 4 0(0)
    1A1CAC08 0 00000001 nas-tx-speed(421) 4 423630024(194014C8)
    1A1CAC18 0 00000001 nas-rx-speed(71) 4 139317740(84DD1EC)
    1A1CAC28 0 00000001 elapsed_time(364) 4 46122(B42A)
    1A1CAC50 0 00000001 bytes_in(135) 4 11434660(AE7AA4)
    1A1CAC60 0 00000001 bytes_out(274) 4 0(0)
    1A1CAC70 0 00000001 pre-bytes-in(290) 4 0(0)
    1A1CAC80 0 00000001 pre-bytes-out(291) 4 0(0)
    1A1CAC90 0 00000001 paks_in(136) 4 92215(16837)
    1A1CADF0 0 00000001 paks_out(275) 4 0(0)
    1A1CAE00 0 00000001 pre-paks-in(292) 4 0(0)
    1A1CAE10 0 00000001 pre-paks-out(293) 4 0(0)
  No data for type EXEC
  No data for type CONN
  NET: Username=(n/a)
    Session Id=000000A7 Unique Id=00000097
    Start Sent=1 Stop Only=N
    stop_has_been_sent=N
    Method List=189F046C : Name = CAR_mlist
    Attribute list:
      1A1CADF0 0 00000001 session-id(361) 4 167(A7)
1A1CAE00 0 00000001 protocol(297) 4 ip
      1A1CAE10 0 00000001 addr(8) 4 192.168.0.1
      1A1CAE20 0 00000001 Framed-Protocol(101) 4 PPP
      1A1CAE30 0 00000009 clid-mac-addr(37) 6 00 00 04 00 00 2A
  No data for type CMD
  No data for type SYSTEM
  No data for type RM CALL
  No data for type RM VPDN
  No data for type AUTH PROXY
  No data for type 8
  No data for type CALL
  No data for type VPDN-TUNNEL
  No data for type VPDN-TUNNEL-LINK
  No data for type 12
  No data for type IPSEC-TUNNEL
 No data for type RESOURCE
  No data for type 15
Debg: No data available
Radi: No data available
Interface:
```

```
TTY Num = -1
  Stop Received = 0
  Byte/Packet Counts till Call Start:
                       Start Bytes Out = 0
Start Bytes In = 0
   Start Paks In = 0
                                  Start Paks Out = 0
  Byte/Packet Counts till Service Up:
                               Pre Bytes Out = 0
    Pre Bytes In = 0
   Pre Paks In = 0
                                Pre Paks Out = 0
  Cumulative Byte/Packet Counts :
    Bytes In = 11434660 Bytes Out = 0
    Paks In = 92215
                            Paks Out = 0
  StartTime = 12:02:40 IST Oct 16 2007
  AuthenTime = 12:02:40 IST Oct 16 2007
  Component = IEDGE_ACCOUNTING
Authen: service=NONE type=NONE method=RADIUS
Kerb: No data available
Meth: No data available
Preauth: No Preauth data.
General:
  Unique Id = 00000097
  Session Id = 000000A7
  Attribute List:
    1A1CADF0 0 00000001 port-type(198) 4 PPPoE over VLAN
    1A1CAE00 0 00000009 interface(194) 7 4/0/0/2
PerU: No data available
```

#### **Output for All Users**

```
Router# show aaa user all
```

```
Unique id 151 is currently in use.
Accounting:
  log=0x20C201
  Events recorded :
    CALL START
   NET UP
    IPCP_PASS
    INTERIM START
   VPDN NET UP
  update method(s) :
    PERIODIC
  update interval = 60
Outstanding Stop Records : 0
  Dynamic attribute list:
    1A1CABE8 0 00000001 connect-progress(68) 4 Call Up
    1A1CABF8 0 00000001 pre-session-time(294) 4 0(0)
    1A1CAC08 0 00000001 nas-tx-speed(421) 4 423630024(194014C8)
    1A1CAC18 0 00000001 nas-rx-speed(71) 4 139317740(84DD1EC)
    1A1CAC28 0 00000001 elapsed_time(364) 4 46122(B42A)
    1A1CAC50 0 00000001 bytes_in(135) 4 11434660(AE7AA4)
    1A1CAC60 0 00000001 bytes_out(274) 4 0(0)
    1A1CAC70 0 00000001 pre-bytes-in(290) 4 0(0)
    1A1CAC80 0 00000001 pre-bytes-out(291) 4 0(0)
    1A1CAC90 0 00000001 paks_in(136) 4 92215(16837)
    1A1CADF0 0 00000001 paks_out(275) 4 0(0)
    1A1CAE00 0 00000001 pre-paks-in(292) 4 0(0)
   1A1CAE10 0 00000001 pre-paks-out(293) 4 0(0)
  No data for type EXEC
  No data for type CONN
  NET: Username=(n/a)
    Session Id=000000A7 Unique Id=00000097
    Start Sent=1 Stop Only=N
    stop_has_been_sent=N
    Method List=189F046C : Name = CAR_mlist
    Attribute list:
      1A1CADF0 0 00000001 session-id(361) 4 167(A7)
1A1CAE00 0 00000001 protocol(297) 4 ip
      1A1CAE10 0 00000001 addr(8) 4 192.168.0.1
      1A1CAE20 0 00000001 Framed-Protocol(101) 4 PPP
      1A1CAE30 0 00000009 clid-mac-addr(37) 6 00 00 04 00 00 2A
```

```
No data for type CMD
 No data for type SYSTEM
  No data for type RM CALL
  No data for type RM VPDN
 No data for type AUTH PROXY
  No data for type 8
 No data for type CALL
 No data for type VPDN-TUNNEL
 No data for type VPDN-TUNNEL-LINK
  No data for type 12
 No data for type IPSEC-TUNNEL
 No data for type RESOURCE
 No data for type 15
Debg: No data available
Radi: No data available
Interface:
  TTY Num = -1
  Stop Received = 0
 Byte/Packet Counts till Call Start:
   Start Paks In = 0 Start Bytes Out = 0
Start Bytes In = 0
                                   Start Paks Out = 0
  Byte/Packet Counts till Service Up:
   Pre Bytes In = 0 Pre Bytes Out = 0
Pre Paks In = 0 Pre Paks Out = 0
  Cumulative Byte/Packet Counts :
    Bytes In = 11434660 Bytes Out = 0
Paks In = 92215 Paks Out = 0
  StartTime = 12:02:40 IST Oct 16 2007
  AuthenTime = 12:02:40 IST Oct 16 2007
  Component = IEDGE_ACCOUNTING
Authen: service=NONE type=NONE method=RADIUS
Kerb: No data available
Meth: No data available
Preauth: No Preauth data
General:
  Unique Id = 00000097
  Session Td = 000000A7
  Attribute List:
    1A1CADF0 0 00000001 port-type(198) 4 PPPoE over VLAN
    1A1CAE00 0 00000009 interface(194) 7 4/0/0/2
PerU: No data available
```

## **Configuration Examples for ISG Accounting**

- Per-Flow Accounting Examples, page 251
- ISG Postpaid Tariff Switching Examples, page 252

### **Per-Flow Accounting Examples**

#### Per-Flow Accounting Configured in a Local Service Policy Map

The following example shows per-flow accounting configured in a service policy map for a service called "video1":

```
class-map type traffic match-any videol match access-group output 101 match access-group input 100 policy-map type service videol class type traffic videol accounting and list mlist1
```

#### Per-Flow Accounting Configured in a Service Profile on the AAA Server

The following example shows per-flow accounting configured in a remote service profile for a service called "video1":

```
videol     Password = "cisco"
     Cisco-AVpair = "traffic-class=input access-group 101 priority 20",
     Cisco-AVpair = "traffic-class=output access-group 112 priority 20",
     Cisco-Avpair = "accounting-list=remote-local",
     Service-Info = "QU;8000",
Service-Info = "QD;64000"
```

## **ISG Postpaid Tariff Switching Examples**

The following example shows the configuration of a postpaid tariff switch each day of the week at midnight:

```
Cisco-AVpair = "PPW00:00:00:127"
```

The following example shows the configuration of a postpaid tariff switch Monday through Friday at 8:00 p.m.:

```
Cisco-AVpair = "PPW20:00:00:31"
```

The following example shows the configuration of a postpaid tariff switch Monday through Friday at 6:00 a.m.:

```
Cisco-AVpair = "PPW06:00:00:31"
```

## **Additional References**

#### **Related Documents**

| Related Topic                       | Document Title                                                                                                    |
|-------------------------------------|----------------------------------------------------------------------------------------------------|
| Cisco IOS commands                  | Cisco IOS Master Commands List, All Releases                                                                          |
| ISG commands                        | Cisco IOS Intelligent Services Gateway Command<br>Reference                                                           |
| AAA configuration tasks             | "Authentication, Authorization, and Accounting (AAA)" section in the Cisco IOS Security Configuration Guide           |
| AAA commands                        | "Authentication, Authorization, and Accounting (AAA)" section in the Cisco IOS Security Command Reference             |
| Configuring ISG Subscriber Services | "Configuring ISG Subscriber Services" section in<br>the Cisco IOS Intelligent Services Gateway<br>Configuration Guide |

#### **Standards**

| Standard | Title |
|----------|-------|
| None     |       |

#### **MIBs**

| MIB                                                                                                    | MIBs Link                                                                                                    |
|----------------------------------------------------------------------------------------------------|----------------------------------------------------------------------------------------------------|
| No new or modified MIBs are supported by this feature, and support for existing MIBs has not been modified by this feature. | To locate and download MIBs for selected platforms, Cisco IOS releases, and feature sets, use Cisco MIB Locator found at the following URL: |
|                                                                                                    | http://www.cisco.com/go/mibs                                                                                                    |

#### **RFCs**

| RFC  | Title |
|------|-------|
| None |       |

#### **Technical Assistance**

| Description                                                                                                    | Link                                              |
|----------------------------------------------------------------------------------------------------|---------------------------------------------------|
| The Cisco Support website provides extensive online resources, including documentation and tools for troubleshooting and resolving technical issues with Cisco products and technologies.                                                                   | http://www.cisco.com/cisco/web/support/index.html |
| To receive security and technical information about your products, you can subscribe to various services, such as the Product Alert Tool (accessed from Field Notices), the Cisco Technical Services Newsletter, and Really Simple Syndication (RSS) Feeds. |                                                   |
| Access to most tools on the Cisco Support website requires a Cisco.com user ID and password.                                                                                                    |                                                   |

## **Feature Information for ISG Accounting**

The following table provides release information about the feature or features described in this module. This table lists only the software release that introduced support for a given feature in a given software release train. Unless noted otherwise, subsequent releases of that software release train also support that feature.

Use Cisco Feature Navigator to find information about platform support and Cisco software image support. To access Cisco Feature Navigator, go to <a href="https://www.cisco.com/go/cfn">www.cisco.com/go/cfn</a>. An account on Cisco.com is not required.

Table 23 Feature Information for ISG Accounting

| Feature Name                                       | Releases                                       | Feature Configuration Information                                                                                                    |
|----------------------------------------------------|------------------------------------------------|----------------------------------------------------------------------------------------------------|
| ISG: Accounting: Per Session,<br>Service, and Flow | 12.2(28)SB 12.2(33)SRC<br>12.2(33)XNE 15.0(1)S | ISG accounting provides the means to bill for account or service use. ISG accounting uses the RADIUS protocol to facilitate interaction between ISG and an external RADIUS-based AAA or mediation server.                                                 |
|                                                    |                                                | In Cisco IOS Release 12.2(33)SRC, support was added for the Cisco 7600 router.                                                                                                    |
|                                                    |                                                | Note Per-flow accounting based on traffic class and perservice accounting are not supported on the Cisco 7600 router.                                                                                                    |
| ISG: Accounting: Postpaid                          | 12.2(28)SB 12.2(33)SRC<br>12.2(33)XNE          | ISG accounting provides the means to bill for account or service use. ISG sends accounting start and stop records for sessions and services to an accounting server for postpaid billing. The accounting server interprets the records to generate bills. |
|                                                    |                                                | In 12.2(28)SB, this feature was introduced.                                                                                                    |
|                                                    |                                                | This feature was integrated into Cisco IOS Release 12.2(33)SRC.                                                                                                    |

| Feature Name                      | Releases                              | Feature Configuration Information                                                                                                    |
|-----------------------------------|---------------------------------------|----------------------------------------------------------------------------------------------------|
| ISG: Accounting: Tariff Switching | 12.2(28)SB 12.2(33)SRC<br>12.2(33)XNE | ISG accounting provides the means to bill for account or service usage. Where billing rates change at fixed times and sessions are active across the boundary at which the rates change, ISG will provide accounting data to the billing server indicating the boundary. Tariff switching can also be used between accounting methods, such as switching from prepaid billing to postpaid billing. |
|                                   |                                       | In 12.2(28)SB, this feature was introduced.                                                                                                    |
|                                   |                                       | This feature was integrated into Cisco IOS Release 12.2(33)SRC.                                                                                                    |
|                                   |                                       | Note Per-flow accounting based on traffic class cannot be configured on the Cisco 7600 router.                                                                                                    |

Cisco and the Cisco Logo are trademarks of Cisco Systems, Inc. and/or its affiliates in the U.S. and other countries. A listing of Cisco's trademarks can be found at <a href="https://www.cisco.com/go/trademarks">www.cisco.com/go/trademarks</a>. Third party trademarks mentioned are the property of their respective owners. The use of the word partner does not imply a partnership relationship between Cisco and any other company. (1005R)

Any Internet Protocol (IP) addresses and phone numbers used in this document are not intended to be actual addresses and phone numbers. Any examples, command display output, network topology diagrams, and other figures included in the document are shown for illustrative purposes only. Any use of actual IP addresses or phone numbers in illustrative content is unintentional and coincidental.

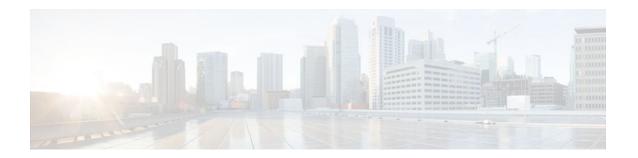

## **Configuring ISG Support for Prepaid Billing**

Intelligent Services Gateway (ISG) is a Cisco IOS software feature set that provides a structured framework in which edge devices can deliver flexible and scalable services to subscribers. ISG prepaid billing support allows an ISG to check a subscriber's available credit to determine whether to allow the subscriber access to a service and how long the access can last. ISG prepaid billing works on a repeated reauthorization model in which fragments of credit, called *quotas*, are allotted by a prepaid billing server. This model allows a subscriber to be connected to multiple simultaneous prepaid services, each with a different billing rate. ISG supports time- and volume-based prepaid billing.

This module provides information about how to configure ISG support for prepaid billing.

- Finding Feature Information, page 257
- Prerequisites for ISG Prepaid Billing Support, page 257
- Restrictions for ISG Prepaid Billing Support, page 257
- Information About ISG Prepaid Billing Support, page 258
- How to Configure ISG Support for Prepaid Billing, page 260
- Configuration Examples for ISG Prepaid Billing Support, page 274
- Additional References, page 275
- Feature Information for ISG Support for Prepaid Billing, page 276

## **Finding Feature Information**

Your software release may not support all the features documented in this module. For the latest feature information and caveats, see the release notes for your platform and software release. To find information about the features documented in this module, and to see a list of the releases in which each feature is supported, see the Feature Information Table at the end of this document.

Use Cisco Feature Navigator to find information about platform support and Cisco software image support. To access Cisco Feature Navigator, go to www.cisco.com/go/cfn. An account on Cisco.com is not required.

## Prerequisites for ISG Prepaid Billing Support

The tasks in this document assume that a subscriber session has been created and a method of service activation is in place.

## **Restrictions for ISG Prepaid Billing Support**

ISG volume-based prepaid billing is not supported on the Cisco 10000-PRE2.

- ISG prepaid billing support can only be applied to traffic flows that have been defined by an ISG traffic class.
- Quotas are measured in seconds for time and in bytes for volume. There is no way to change the unit
  of measure.
- The volume quota is for combined upstream and downstream traffic.
- The volume quota supports a maximum value of 4 GB.

## Information About ISG Prepaid Billing Support

- Overview of ISG Support for Prepaid Billing, page 258
- Tips for Preventing ISG from Allocating More Volume Quota than Subscriber is Entitled, page 258
- ISG Prepaid Threshold, page 259
- ISG Prepaid Idle Timeout, page 259
- ISG Prepaid Tariff Switching, page 259
- Benefits of ISG Prepaid Billing, page 260

## **Overview of ISG Support for Prepaid Billing**

ISG prepaid billing support allows ISG to check the available credit for a subscriber to determine whether to activate the service for the subscriber and how long the session can last. The subscriber's credit is administered by a prepaid billing server as a series of quotas representing either a duration of use (in seconds) or an allowable data volume (in bytes). A *quota* is an allotment, or fragment, of available credit. Allocating quotas in fragments rather than providing all the credit at once enables ISG to support the use of credit for multiple simultaneous prepaid sessions.

ISG uses the RADIUS protocol to facilitate interaction between ISG and external authentication, authorization, and accounting (AAA) servers and prepaid billing servers. A single device can serve as the AAA server and the billing server.

To obtain the first quota for a session, ISG submits an authorization request to the AAA server. The AAA server contacts the prepaid billing server, which forwards the quota values to ISG. ISG then monitors the session to track the quota usage. When the quota runs out or a specified limit is reached, ISG performs reauthorization. During reauthorization, the prepaid billing server may provide ISG with an additional quota if there is available credit. If no further quota is provided, ISG will log the user off from the service or perform some other specified action.

When a service is deactivated, the cumulative usage is provided to the prepaid billing server in an Accounting-Stop message.

# Tips for Preventing ISG from Allocating More Volume Quota than Subscriber is Entitled

The Cisco IOS prepaid volume monitor polling timer determines when ISG will initiate a prepaid reauthorization. The polling timer value is (15 seconds < polling-monitor-time < 300 seconds). This value is calculated dynamically based on the quota volume (QV) value, actual rate and the configured volume threshold. The prepaid volume monitor polling timer is not directly configurable.

To avoid revenue leak during the first authorization (when usage rate is unknown), the QV value should be a minimum of (15 x access-rate). In cases in which the usage rate is known, the QV value should be at least (15 x usage-rate).

In cases in which the input access-rate is much higher than the QV value, it is recommended that the correct QV value be calculated using the following formula: access-rate x  $15 > \text{QV} < \text{access-rate} \times 300$ . For example, an ADSL2 or VDSL user access-rate can be up to 20 Mbps. That is approximately 2.5 megabytes of data in one second. Calculate the QV value by using the following formula: 2.5 MB x 15 seconds  $> \text{QV} < 2.5 \text{ MB} \times 300$  seconds. This calculation results in a QV value between 37.5 and 750 MB. We recommend avoiding the boundaries, so for this example you might pick a value of QV = 100MB

## **ISG Prepaid Threshold**

By default, ISG sends reauthorization requests to the billing server when a subscriber's quota is exhausted. ISG prepaid thresholds allow ISG to send reauthorization requests before a quota is used up. When a prepaid threshold is configured, ISG sends a reauthorization request to the billing server when the amount of remaining quota is equal to the value of the threshold. Prepaid thresholds can be configured for both time and volume.

For example, if the prepaid threshold is configured for 10 seconds, and the prepaid billing server sends ISG a quota of 30 seconds, ISG will send a reauthorization request to the prepaid billing server when the subscriber has used up 20 seconds of the quota and has 10 seconds remaining.

## **ISG Prepaid Idle Timeout**

The ISG prepaid idle timeout can be used to suspend a prepaid service session if no traffic is received for a specified period of time. ISG keeps the session up during the suspension but releases all quota previously received for the prepaid session. Subsequent traffic on the session will cause ISG to send a reauthorization request and download a new quota for the session.

## **ISG Prepaid Tariff Switching**

Prepaid tariff switching allows changes in tariffs during the lifetime of a session. Typically, a service provider uses prepaid tariff switching to offer different tariffs to an end user during an active connection; for example, changing a user to a less expensive tariff during off-peak hours.

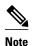

ISG is not involved in computing the billing rate changes that occur at tariff switch points. Billing rate change computations are performed by the prepaid billing server.

ISG supports prepaid tariff switching by using two quotas that correspond to the time before and the time after the switch point. In the authorization response to ISG, the prepaid billing server specifies the tariff switch point and the quotas for the periods before and after the tariff switch.

ISG uses the pre-tariff switch quota until the tariff switch occurs. If the pre-tariff switch quota is exhausted (or the threshold is reached) prior to the tariff switch, reathorization occurs as usual. Upon tariff switch, ISG starts using the post-tariff switch quota for prepaid session monitoring. Reauthorization occurs only when either of these quotas is exhausted, not when a tariff change occurs.

This dual-quota approach to accounting for prepaid tariff switching staggers reauthorization requests according to the usage of the subscriber and prevents the billing server from being overwhelmed with reauthorization requests at the time of a tariff switch.

## **Benefits of ISG Prepaid Billing**

#### **Concurrent Prepaid Service Access**

The ISG Support for Prepaid Billing feature is capable of supporting concurrent prepaid service access while maintaining the same pool of quota at the prepaid billing server. ISG services can be configured for concurrent or sequential access. Concurrent access allows users to log on to a service while simultaneously connected to other services.

#### **Real-Time Billing**

The ISG Support for Prepaid Billing feature allows for real-time billing with maximum flexibility, regardless of the type of service and billing scheme. Users can be billed on a flat rate, air-time, or volume basis.

#### **Redirection Upon Exhaustion of Quota**

When a user runs out of quota, ISG can redirect the user to a portal where the user can replenish the quota without being disconnected from the service.

#### **Returning Residual Quota**

ISG can return residual quota to the billing server from services that a user is logged into but not actively using. The quota that is returned to the billing server can be applied to other services that the user is actively using.

#### **Threshold Values**

ISG enables you to configure threshold values that cause prepaid sessions to be reauthorized before the subscriber completely consumes the allotted quota for a service.

#### **Traffic Status During Reauthorization**

You can prevent revenue leaks by configuring ISG to drop connected traffic during reauthorization of a service. The user remains connected to the service and does not need to log in to the service again, but no traffic is forwarded during the reauthorization process. This prevents a user from continuing to use a service for which the user has run out of quota while ISG sends a reauthorization request to the billing server.

#### Simultaneous Volume-Based and Time-Based Prepaid Billing

ISG supports rating on both time and volume simultaneously for prepaid services. The prepaid billing server may allocate quotas in both time and volume, and ISG monitors the session on both these parameters. ISG performs a reauthorization whenever either of these quota types is exhausted.

## How to Configure ISG Support for Prepaid Billing

- Configuring RADIUS Attribute Support for ISG Prepaid Billing, page 261
- Creating an ISG Prepaid Billing Configuration, page 262
- Enabling ISG Prepaid Billing, page 264
- Redirecting Subscriber Traffic upon Exhaustion of Credit, page 267

- Forwarding Subscriber Traffic upon Depletion of Quota, page 271
- Troubleshooting ISG Prepaid Billing Support, page 273

## **Configuring RADIUS Attribute Support for ISG Prepaid Billing**

Perform this task to enable ISG to include RADIUS attribute 44 in Access-Request packets and attribute 55 in Accounting-Request packets.

#### **SUMMARY STEPS**

- 1. enable
- 2. configure terminal
- 3. radius-server attribute 44 include-in-access-req [vrf vrf-name]
- 4. radius-server attribute 55 include-in-acct-req
- **5**. end
- **6.** show subscriber session [detailed] [identifier identifier | uid session-id| username name]

#### **DETAILED STEPS**

|        | Command or Action                                                | Purpose                                                                                                 |
|--------|------------------------------------------------------------------|----------------------------------------------------------------------------------------------------|
| Step 1 | enable                                                           | Enables privileged EXEC mode.                                                                           |
|        |                                                                  | Enter your password if prompted.                                                                        |
|        | Example:                                                         |                                                                                                    |
|        | Router> enable                                                   |                                                                                                    |
| Step 2 | configure terminal                                               | Enters global configuration mode.                                                                       |
|        | Example:                                                         |                                                                                                    |
|        | Router# configure terminal                                       |                                                                                                    |
| Step 3 | radius-server attribute 44 include-in-access-req [vrf vrf-name]  | Sends RADIUS attribute 44 (Accounting Session ID) in Access-Request packets before user authentication. |
|        | Example:                                                         |                                                                                                    |
|        | Router(config)# radius-server attribute 44 include-in-access-req |                                                                                                    |
| Step 4 | radius-server attribute 55 include-in-acct-req                   | Sends the RADIUS attribute 55 (Event-Timestamp) in Accounting-Request packets.                          |
|        | Example:                                                         |                                                                                                    |
|        | Router(config)# radius-server attribute 55 include-in-acct-req   |                                                                                                    |

|        | Command or Action                                                                          | Purpose                                                                   |
|--------|--------------------------------------------------------------------------------------------|---------------------------------------------------------------------------|
| Step 5 | end                                                                                        | Exits the current configuration mode and returns to privileged EXEC mode. |
|        | Example:                                                                                   |                                                                           |
|        | Router(config)# end                                                                        |                                                                           |
| Step 6 | show subscriber session [detailed] [identifier identifier   uid session-id  username name] | (Optional) Displays ISG subscriber session information.                   |
|        | Example:                                                                                   |                                                                           |
|        | Router# show subscriber session detailed                                                   |                                                                           |

## **Creating an ISG Prepaid Billing Configuration**

Perform this task to create or modify an ISG prepaid billing configuration. This configuration can be referenced in service profiles or service policy maps in which ISG prepaid support is enabled.

A default prepaid configuration exists with the following parameters:

```
subscriber feature prepaid default
threshold time 0 seconds
threshold volume 0 bytes
method-list authorization default
method-list accounting default
password cisco
```

The default configuration will not show up in the output of the **show running-config** command unless you change any one of the parameters.

The parameters of named prepaid configurations are inherited from the default configuration, so if you create a named prepaid configuration and want only one parameter to be different from the default configuration, you have to configure only that parameter.

This task assumes that AAA method lists, server groups, and servers have been configured. See the Cisco IOS Security Configuration Guide: Securing User Services for more information.

#### **SUMMARY STEPS**

- 1. enable
- 2. configure terminal
- **3. subscriber feature prepaid** {*name-of-config* | **default**}
- 4. interim-interval number-of-minutes
- **5. method-list** {accounting | authorization} name-of-method-list
- 6. password password
- 7. threshold {time seconds | volume {kilobytes Kbytes | megabytes Mbytes | bytes bytes}}
- 8. end
- 9. show subscriber session [detailed] [identifier | uid session-id| username name]

### **DETAILED STEPS**

|        | Command or Action                                                                         | Purpose                                                                                                    |
|--------|-------------------------------------------------------------------------------------------|----------------------------------------------------------------------------------------------------|
| Step 1 | enable                                                                                    | Enables privileged EXEC mode.                                                                                                    |
|        |                                                                                           | Enter your password if prompted.                                                                                                    |
|        | Example:                                                                                  |                                                                                                    |
|        | Router> enable                                                                            |                                                                                                    |
| Step 2 | configure terminal                                                                        | Enters global configuration mode.                                                                                                    |
|        |                                                                                           |                                                                                                    |
|        | Example:                                                                                  |                                                                                                    |
|        | Router# configure terminal                                                                |                                                                                                    |
| Step 3 | $\textbf{subscriber feature prepaid} \ \{\textit{name-of-config} \mid \textbf{default}\}$ | Creates a new ISG prepaid configuration or specifies an existing configuration so it can be modified, and enters prepaid configuration mode. |
|        | Example:                                                                                  |                                                                                                    |
|        | Router(config)# subscriber feature prepaid conf-prepaid                                   |                                                                                                    |
| Step 4 | interim-interval number-of-minutes                                                        | Enables interim prepaid accounting and specifies the interval at which ISG will send interim prepaid accounting records.                     |
|        | Example:                                                                                  |                                                                                                    |
|        | Router(config-prepaid)# interim-interval 5                                                |                                                                                                    |
| Step 5 | method-list {accounting   authorization} name-of-<br>method-list                          | Specifies the AAA method list to be used for ISG prepaid accounting or authorization.                                                        |
|        | Example:                                                                                  |                                                                                                    |
|        | Router(config-prepaid)# method-list accounting list1                                      |                                                                                                    |
| Step 6 | password password                                                                         | Configures the password to be used for ISG prepaid authorization and reauthorization requests.                                               |
|        | Example:                                                                                  |                                                                                                    |
|        | Router(config-prepaid)# password cisco                                                    |                                                                                                    |

|        | Command or Action                                                                          | Purpose                                                                                                    |
|--------|--------------------------------------------------------------------------------------------|----------------------------------------------------------------------------------------------------|
| Step 7 | threshold {time seconds   volume {kilobytes Kbytes   megabytes Mbytes   bytes bytes}}      | Configures the threshold at which ISG will send a reauthorization request to the prepaid billing server.                                                                                                    |
|        | <pre>Example: Router(config-prepaid)# threshold time 20</pre>                              | <ul> <li>The quota provided by the billing server minus the configured threshold equals the value at which ISG will send a reauthorization request</li> <li>This command can be entered twice to configure thresholds in both time and volume.</li> </ul> |
| Step 8 | end                                                                                        | Exits the current configuration mode and returns to privileged EXEC mode.                                                                                                    |
|        | Example:                                                                                   |                                                                                                    |
|        | Router(config-prepaid)# end                                                                |                                                                                                    |
| Step 9 | show subscriber session [detailed] [identifier identifier   uid session-id  username name] | (Optional) Displays ISG subscriber session information.                                                                                                    |
|        | Example:                                                                                   |                                                                                                    |
|        | Router# show subscriber session detailed                                                   |                                                                                                    |

## **Enabling ISG Prepaid Billing**

Perform one of the following tasks to enable prepaid billing in a service policy map or a remote service profile:

- Enabling ISG Prepaid Billing in a Service Policy Map, page 264
- Enabling ISG Prepaid Billing in Service Profile on the AAA Server, page 266

### **Enabling ISG Prepaid Billing in a Service Policy Map**

Perform this task to enable ISG prepaid billing support in a service policy map.

ISG prepaid billing is enabled in a traffic class within a service policy map. This task assumes that you have defined the traffic class map and associated IP access lists. See the module "Configuring ISG Subscriber Services" for more information.

#### **SUMMARY STEPS**

- 1. enable
- 2. configure terminal
- **3. policy-map type service** *policy-map-name*
- **4.** [priority] class type traffic class-map-name
- **5. prepaid config** name-of-configuration
- 6. end
- 7. show subscriber session [detailed] [identifier | uid session-id| username name]

### **DETAILED STEPS**

|        | Command or Action                                                           | Purpose                                                                                                    |
|--------|-----------------------------------------------------------------------------|----------------------------------------------------------------------------------------------------|
| Step 1 | enable                                                                      | Enables privileged EXEC mode.                                                                                                    |
|        |                                                                             | Enter your password if prompted.                                                                                                    |
|        | Example:                                                                    |                                                                                                    |
|        | Router> enable                                                              |                                                                                                    |
| Step 2 | configure terminal                                                          | Enters global configuration mode.                                                                                                    |
|        | Example:                                                                    |                                                                                                    |
|        | Router# configure terminal                                                  |                                                                                                    |
| Step 3 | policy-map type service policy-map-name                                     | Creates or defines a service policy map, which is used to define an ISG service, and enters service policy-map configuration mode.       |
|        | Example:                                                                    |                                                                                                    |
|        | Router(config)# policy-map type service mp3                                 |                                                                                                    |
| Step 4 | [priority] class type traffic class-map-name                                | Associates a previously configured traffic class with the policy map, and enters control policy-map traffic class configuration mode.    |
|        | Example:                                                                    | mode.                                                                                                    |
|        | Router(config-service-policymap)# class type traffic class-acl-101          |                                                                                                    |
| Step 5 | prepaid config name-of-configuration                                        | Enables ISG support for prepaid billing and applies a configuration that defines the prepaid billing parameters.                         |
|        | Example:                                                                    | <b>Note</b> The presence of this command does not guarantee that prepaid billing will be applied to the flow. This command               |
|        | Router(config-control-policymap-class-traffic)# prepaid config conf-prepaid | causes the first prepaid authorization request. Whether prepaid billing will be applied to the flow is determined by the billing server. |
| Step 6 | end                                                                         | Exits the current configuration mode and returns to privileged EXEC mode.                                                                |
|        | Example:                                                                    |                                                                                                    |
|        | Router(config-control-policymap-class-traffic)# end                         |                                                                                                    |

|        | Command or Action                                                                          | Purpose                                                 |
|--------|--------------------------------------------------------------------------------------------|---------------------------------------------------------|
| Step 7 | show subscriber session [detailed] [identifier identifier   uid session-id  username name] | (Optional) Displays ISG subscriber session information. |
|        | Example:                                                                                   |                                                         |
|        | Router# show subscriber session detailed                                                   |                                                         |

• What to Do Next, page 266

#### What to Do Next

You may want to configure a method of activating the service policy map or service profile; for example, control policies can be used to activate services. For more information about methods of service activation, see the module "Configuring ISG Subscriber Services."

### **Enabling ISG Prepaid Billing in Service Profile on the AAA Server**

Perform this task to enable ISG support for prepaid billing in a service profile that is configured on a remote AAA server.

#### **SUMMARY STEPS**

- **1.** Do one of the following:
  - Add the ISG Traffic Class attribute to the service profile.
  - •
  - Cisco-AVpair = "ip:traffic-class=in access-group [<acl\_number> | name <acl\_name>] [priority <n>]"
  - •
  - •
  - Cisco-AVpair = "ip:traffic-class=out access-group [<acl\_number> | name <acl\_name>] [priority <n>]"
- **2.** Add the ISG Prepaid Billing VSA to the service profile.

#### **DETAILED STEPS**

|        | Command or Action                                                                                                    | Purpose                                                                                                    |
|--------|----------------------------------------------------------------------------------------------------|----------------------------------------------------------------------------------------------------|
| Step 1 | <ul> <li>Do one of the following:</li> <li>Add the ISG Traffic Class attribute to the service profile.</li> <li>Cisco-AVpair = "ip:traffic-class=in access-group [<acl_number>   name <acl_name>] [priority <n>]"</n></acl_name></acl_number></li> <li>Cisco-AVpair = "ip:traffic-class=out access-group [<acl_number>   name <acl_name>] [priority <n>]"</n></acl_name></acl_number></li> </ul> | Specifies input and output traffic to which the service will apply.  • Both an input and output traffic classifier can be added to a service profile. |
| Step 2 | Add the ISG Prepaid Billing VSA to the service profile.  Example:                                                                                                    | Enables ISG support for prepaid billing and applies a configuration that defines the prepaid billing parameters.                                      |
|        | Example:                                                                                                    |                                                                                                    |
|        | <pre>26,9,1 = "prepaid-config={<name-of-config>   default"</name-of-config></pre>                                                                                                    |                                                                                                    |

• What to Do Next, page 267

#### What to Do Next

You may want to configure a method of activating the service policy map or service profile; for example, control policies can be used to activate services. For more information about methods of service activation, see the module "Configuring ISG Subscriber Services".

## Redirecting Subscriber Traffic upon Exhaustion of Credit

Service providers often want to offer subscribers an opportunity to recharge their accounts when they have run out of credit for their prepaid services. The tasks in this section enable you to redirect a subscriber's Layer 4 traffic to a specified server when the subscriber has run out of credit.

Before you configure ISG Layer 4 Redirect for exhaustion of credit, you should understand the following concept:

Perform the following tasks to redirect a subscriber's Layer 4 traffic upon exhaustion of credit:

- Credit-Exhausted Event, page 268
- Configuring L4 Redirection in a Service Policy Map, page 268
- Applying a Service Policy Map to Subscriber Traffic upon Exhaustion of Credit, page 270
- What to Do Next, page 271

## **Credit-Exhausted Event**

The ISG credit-exhausted event occurs when the prepaid server responds with an Access-Accept packet with a quota value of zero (time or volume) and an idle timeout greater than zero. In this case, the prepaid server has determined for certain that the subscriber does not have enough credit, but the idle timeout provides a grace period in which the subscriber could recharge the account. Typically, a service provider would want to redirect the subscriber's traffic to a web portal where the subscriber could recharge the account. At the end of the idle-timeout interval, ISG will send a reauthorization request.

The default ISG behavior is to drop subscriber packets when the credit-exhausted event occurs.

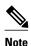

Layer 4 redirection is one action that a service provider could take when a subscriber has run out of credit. Other actions can be configured instead of or in addition to Layer 4 redirection.

## **Configuring L4 Redirection in a Service Policy Map**

Perform this task to configure ISG Layer 4 redirection in a service policy map.

The ISG Layer 4 Redirect feature can also be configured in a service profile on a AAA server. For more information about redirecting Layer 4 subscriber traffic, see the "Redirecting Subscriber Traffic Using ISG Layer 4 Redirect" module.

The ISG Layer 4 Redirect feature is configured under a traffic class within the service policy map. This task assumes that you have defined the traffic class map. See the "Configuring ISG Subscriber Services" module for more information.

Traffic can be redirected to a server or server group. If you are redirecting traffic to a server group, this task assumes that the server group has been configured. See the "Configuring ISG Subscriber Services" module for more information about configuring server groups.

#### **SUMMARY STEPS**

- 1. enable
- 2. configure terminal
- 3. policy-map type service policy-map-name
- **4.** [priority] class type traffic class-name
- **5. redirect to** {**group** *server-group-name* | **ip** *ip-address* [**port** *port-number*]}[**duration** *seconds*] [**frequency** *seconds*]
- 6. end
- 7. show subscriber session [detailed] [identifier identifier | uid session-id| username name]

|        | Command or Action                                                                          | Purpose                                                                                             |
|--------|--------------------------------------------------------------------------------------------|----------------------------------------------------------------------------------------------------|
| Step 1 | enable                                                                                     | Enables privileged EXEC mode.                                                                       |
|        |                                                                                            | Enter your password if prompted.                                                                    |
|        | Example:                                                                                   |                                                                                                    |
|        | Router> enable                                                                             |                                                                                                    |
| Step 2 | configure terminal                                                                         | Enters global configuration mode.                                                                   |
|        |                                                                                            |                                                                                                    |
|        | Example:                                                                                   |                                                                                                    |
|        | Router# configure terminal                                                                 |                                                                                                    |
| Step 3 | policy-map type service policy-map-name                                                    | Creates or defines a service policy map, which is used to define an ISG service and enters service  |
|        |                                                                                            | policy-map configuration mode.                                                                      |
|        | Example:                                                                                   |                                                                                                    |
|        | Router(config)# policy-map type service redirect-service                                   |                                                                                                    |
| Step 4 | [priority] class type traffic class-name                                                   | (Optional) Associates a previously configured traffic class with the policy map, and enters service |
|        |                                                                                            | policy-map traffic class configuration mode.                                                        |
|        | Example:                                                                                   |                                                                                                    |
|        | Router(config-service-policymap)# class type traffic class-all                             |                                                                                                    |
| Step 5 | redirect to {group server-group-name   ip ip-address [port port-                           | Redirects traffic to a specified server or server                                                   |
|        | number]}[duration seconds] [frequency seconds]                                             | group.                                                                                              |
|        | Example:                                                                                   |                                                                                                    |
|        | ·                                                                                          |                                                                                                    |
|        | Router(config-service-policymap-class-traffic)# redirect to group redirect-sg              |                                                                                                    |
| Step 6 | end                                                                                        | Exits the current configuration mode and returns to privileged EXEC mode.                           |
|        |                                                                                            | privileged EAEC mode.                                                                               |
|        | Example:                                                                                   |                                                                                                    |
|        | Router(config-control-policymap-class-traffic)# end                                        |                                                                                                    |
| Step 7 | show subscriber session [detailed] [identifier identifier   uid session-id  username name] | (Optional) Displays ISG subscriber session information.                                             |
|        | session-tal user name name]                                                                |                                                                                                    |
|        | Example:                                                                                   |                                                                                                    |
|        | Router# show subscriber session detailed                                                   |                                                                                                    |
|        |                                                                                            |                                                                                                    |

## Applying a Service Policy Map to Subscriber Traffic upon Exhaustion of Credit

Perform this task to configure a control policy and apply a service policy map to subscriber traffic upon exhaustion of credit.

If you specify a named control class map, this task assumes that the class map has been configured. See the "Configuring ISG Control Policies" module for information about configuring control class maps.

#### **SUMMARY STEPS**

- 1. enable
- 2. configure terminal
- 3. policy-map type control policy-map-name
- 4. class type control {control-class-name | always} event credit-exhausted
- **5.** action-number service-policy type service name policy-map-name
- 6. end
- 7. show subscriber session [detailed] [identifier | uid session-id| username name]

### **DETAILED STEPS**

|        | Command or Action                                                                           | Purpose                                                                  |
|--------|---------------------------------------------------------------------------------------------|--------------------------------------------------------------------------|
| Step 1 | enable                                                                                      | Enables privileged EXEC mode.                                            |
|        |                                                                                             | Enter your password if prompted.                                         |
|        | Example:                                                                                    |                                                                          |
|        | Router> enable                                                                              |                                                                          |
| Step 2 | configure terminal                                                                          | Enters global configuration mode.                                        |
|        |                                                                                             |                                                                          |
|        | Example:                                                                                    |                                                                          |
|        | Router# configure terminal                                                                  |                                                                          |
| Step 3 | policy-map type control policy-map-name                                                     | Creates or modifies a policy map that defines a control policy.          |
|        | Example:                                                                                    |                                                                          |
|        | Router(config)# policy-map type control policyA                                             |                                                                          |
| Step 4 | class type control $\{control\text{-}class\text{-}name \mid always\}$ event creditexhausted | Specifies a control class and event for which actions may be configured. |
|        | Example:                                                                                    |                                                                          |
|        | Router(config-control-policymap)# class type control always event credit-exhausted          |                                                                          |

|        | Command or Action                                                                                   | Purpose                                                                                                    |
|--------|----------------------------------------------------------------------------------------------------|----------------------------------------------------------------------------------------------------|
| Step 5 | action-number service-policy type service name policy-map-name                                      | Applies the specified service policy map or service profile in which the ISG Layer 4 Redirect feature has been configured. |
|        | Example:                                                                                            | -                                                                                                    |
|        | Router(config-control-policymap-class-control)# 1 service-policy type service name redirect-profile |                                                                                                    |
| Step 6 | end                                                                                                 | Exits the current configuration mode and returns to privileged EXEC mode.                                                  |
|        | Example:                                                                                            |                                                                                                    |
|        | Router(config-control-policymap-class-control)# end                                                 |                                                                                                    |
| Step 7 | show subscriber session [detailed] [identifier identifier   uid session-id  username name]          | (Optional) Displays ISG subscriber session information.                                                                    |
|        | Example:                                                                                            |                                                                                                    |
|        | Router# show subscriber session detailed                                                            |                                                                                                    |

### What to Do Next

Control policies must be applied to a context by using the **service-policy type control** command.

## Forwarding Subscriber Traffic upon Depletion of Quota

By default, ISG drops subscriber packets when a subscriber's quota has been depleted. This task enables you override the default and forward subscriber traffic when the quota-depleted event occurs.

Before you perform this task you should understand the concept described in the "Quota-Depleted Event" below.

- Quota-Depleted Event, page 271
- What to Do Next, page 273

## **Quota-Depleted Event**

A quota-depleted event occurs when a subscriber's quota is exhausted and ISG has not yet received a reauthorization response from the billing server. This event can occur in two situations:

- When a prepaid threshold is not configured and the subscriber's quota is used up.
- When a prepaid threshold is configured but the quota is exhausted before the prepaid server responds
  to the reauthorization request that ISG sent when the threshold was met.

The quota-depleted event is not necessarily an indication that a subscriber does not have any more credit. ISG does not know for certain whether the subscriber has any more credit until a reauthorization response is returned from the billing server. For this reason, some service providers may choose to forward subscriber packets upon quota depletion until a reauthorization response is returned.

The default ISG behavior is to drop subscriber packets when a quota-depleted event occurs.

If you specify a named control class map, this task assumes that the class map has been configured. See the module "Configuring ISG Control Policies" for information about configuring control class maps.

#### **SUMMARY STEPS**

- 1. enable
- 2. configure terminal
- **3.** policy-map type control policy-map-name
- 4. class type control {control-class-name | always} event quota-depleted
- 5. action-number set-param drop-traffic false
- 6. end
- 7. show subscriber session [detailed] [identifier | uid session-id| username name]

#### **DETAILED STEPS**

|        | Command or Action                                                                         | Purpose                                                                                                    |
|--------|-------------------------------------------------------------------------------------------|----------------------------------------------------------------------------------------------------|
| Step 1 | enable                                                                                    | Enables privileged EXEC mode.                                                                                                    |
|        |                                                                                           | Enter your password if prompted.                                                                                                    |
|        | Example:                                                                                  |                                                                                                    |
|        | Router> enable                                                                            |                                                                                                    |
| Step 2 | configure terminal                                                                        | Enters global configuration mode.                                                                                                    |
|        |                                                                                           |                                                                                                    |
|        | Example:                                                                                  |                                                                                                    |
|        | Router# configure terminal                                                                |                                                                                                    |
| Step 3 | policy-map type control policy-map-name                                                   | Creates or modifies a policy map that can be applied globally, to an interface, or to an ATM VC to specify a control policy, and enters control policy-map |
|        | Example:                                                                                  | configuration mode.                                                                                                    |
|        | Router(config)# policy-map type control policyB                                           |                                                                                                    |
| Step 4 | class type control $\{control\text{-}class\text{-}name \mid always\}$ event quotadepleted | Specifies a control class and event for which actions may be configured, and enters control policy-map class control configuration mode.                   |
|        | Example:                                                                                  |                                                                                                    |
|        | Router(config-control-policymap)# class type control always event quota-depleted          |                                                                                                    |

|        | Command or Action                                                                          | Purpose                                                                               |
|--------|--------------------------------------------------------------------------------------------|---------------------------------------------------------------------------------------|
| Step 5 | action-number set-param drop-traffic false                                                 | Configures ISG to continue to allow traffic to pass when the quota has been depleted. |
|        | Example:                                                                                   |                                                                                       |
|        | Router(config-control-policymap-class-control)# 1 set-param drop-traffic false             |                                                                                       |
| Step 6 | end                                                                                        | Exits the current configuration mode and returns to privileged EXEC mode.             |
|        | Example:                                                                                   |                                                                                       |
|        | Router(config-control-policymap-class-control)# end                                        |                                                                                       |
| Step 7 | show subscriber session [detailed] [identifier identifier   uid session-id  username name] | (Optional) Displays ISG subscriber session information.                               |
|        | Example:                                                                                   |                                                                                       |
|        | Router# show subscriber session detailed                                                   |                                                                                       |

## What to Do Next

Control policies must be applied to a context by using the **service-policy type control** command.

## **Troubleshooting ISG Prepaid Billing Support**

Perform these steps to troubleshoot ISG prepaid billing support.

#### **SUMMARY STEPS**

- 1. Use the **show subscriber session** command to make sure the service in which prepaid billing support is configured has been activated.
- **2.** If the service requires service authentication, make sure the authentication succeeded.
- **3.** Make sure the AAA method list referred to in the prepaid billing configuration is valid and has been configured with the **aaa accounting network** command.
- **4.** Use the **test aaa** command to make sure the AAA server is reachable from ISG.
- **5.** Use the **debug subscriber policy prepaid** command to display debug messages about prepaid operation.

- Step 1 Use the **show subscriber session** command to make sure the service in which prepaid billing support is configured has been activated.
- **Step 2** If the service requires service authentication, make sure the authentication succeeded.
- Step 3 Make sure the AAA method list referred to in the prepaid billing configuration is valid and has been configured with the aaa accounting network command.
- **Step 4** Use the **test aaa** command to make sure the AAA server is reachable from ISG.
- **Step 5** Use the **debug subscriber policy prepaid** command to display debug messages about prepaid operation.

# **Configuration Examples for ISG Prepaid Billing Support**

- ISG Prepaid Billing Support Example, page 274
- ISG Policies for Handling Credit-Exhausted and Quota-Depleted Prepaid Billing Events Example, page 275

## **ISG Prepaid Billing Support Example**

The following example shows ISG prepaid billing support configured with the following parameters:

- The time threshold is 20 seconds.
- The volume threshold is 1000 bytes.
- When the quota-depleted event occurs, ISG will drop subscriber packets until the billing server sends another quota.
- When the credit-exhausted event occurs, subscriber packets will be redirected to the server group "redirect-sg".
- The prepaid service is called "mp3" and is configured directly on the router in a service policy map.
- The AAA method list that will be used for this service to authenticate subscribers is called "cp-mlist". That is the same method list to which the service accounting records will be sent.
- Prepaid authorization, reauthorization and accounting messages will be sent to the AAA method list called "ap-mlist".

```
! aaa authorization network default local aaa authorization network ap-mlist group sg2 aaa authentication login cp-mlist group sg1 aaa accounting network cp-mlist start-stop group sg1 aaa accounting network ap-mlist start-stop group sg2 service-policy type control RULEA ! class-map type traffic match-any CLASS-ALL ! class-map type traffic match-any CLASS-ACL-101 match access-group input 101 ! policy-map type control RULEA class type control always event credit-exhausted
```

```
1 service-policy type service name redirectprofile!

policy-map type service redirectprofile
   class type traffic CLASS-ALL
   redirect to group redirect-sg
policy-map type service mp3
   class type traffic CLASS-ACL-101
   accounting aaa list cp-mlist!
   authenticate aaa list cp-mlist!
   subscriber feature prepaid conf-prepaid
   method-list accounting ap-mlist
   method-list authorization default
   password cisco
   threshold time 20
   threshold volume 1000 bytes
```

# ISG Policies for Handling Credit-Exhausted and Quota-Depleted Prepaid Billing Events Example

In the following example, a single control policy called "RULEA" has been defined to override the ISG prepaid default behavior by forwarding subscriber packets after a quota-depleted event and redirecting subscriber packets after a credit-exhausted event:

```
!class-map type traffic match-any CLASS-ALL
!
policy-map type control RULEA
class type control always event quota-depleted
l set-param drop-traffic false
class type control always event credit-exhausted
service-policy type service name l4redirect
!
policy-map type service l4redirect
class type traffic CLASS-ALL
redirect to group SESM
!
subscriber feature prepaid conf-prepaid
threshold time 100
threshold volume 1000 bytes
method-list author prepaidlist
method-list accounting default
password cisco
```

## **Additional References**

#### **Related Documents**

| Related Topic           | Document Title                                                                                                  |
|-------------------------|----------------------------------------------------------------------------------------------------|
| AAA configuration tasks | The "Authentication, Authorization, and Accounting (AAA)" section in the Cisco IOS Security Configuration Guide |
| AAA commands            | Cisco IOS Security Command Reference                                                                            |
| Cisco IOS commands      | Cisco IOS Master Commands List, All Releases                                                                    |

| Related Topic                                                                                                    | Document Title                                                                                                    |
|----------------------------------------------------------------------------------------------------|----------------------------------------------------------------------------------------------------|
| ISG commands                                                                                                    | Cisco IOS Intelligent Services Gateway Command<br>Reference                                                                                 |
| Standards                                                                                                    |                                                                                                    |
| Standard                                                                                                    | Title                                                                                                    |
| No new or modified standards are supported by this feature, and support for existing standards has not been modified by this feature.                                                                                                    |                                                                                                    |
| MIBs                                                                                                    |                                                                                                    |
| MIB                                                                                                    | MIBs Link                                                                                                    |
| No new or modified MIBs are supported by this feature, and support for existing MIBs has not been modified by this feature.                                                                                                    | To locate and download MIBs for selected platforms, Cisco IOS releases, and feature sets, use Cisco MIB Locator found at the following URL: |
|                                                                                                    | http://www.cisco.com/go/mibs                                                                                                    |
| RFCs                                                                                                    |                                                                                                    |
| RFC                                                                                                    | Title                                                                                                    |
| None                                                                                                    |                                                                                                    |
| Technical Assistance                                                                                                    |                                                                                                    |
| Description                                                                                                    | Link                                                                                                    |
| The Cisco Support website provides extensive online resources, including documentation and tools for troubleshooting and resolving technical issues with Cisco products and technologies.                                                                   | http://www.cisco.com/cisco/web/support/index.html                                                                                           |
| To receive security and technical information about your products, you can subscribe to various services, such as the Product Alert Tool (accessed from Field Notices), the Cisco Technical Services Newsletter, and Really Simple Syndication (RSS) Feeds. |                                                                                                    |
| Access to most tools on the Cisco Support website                                                                                                    |                                                                                                    |

# Feature Information for ISG Support for Prepaid Billing

The following table provides release information about the feature or features described in this module. This table lists only the software release that introduced support for a given feature in a given software

requires a Cisco.com user ID and password.

release train. Unless noted otherwise, subsequent releases of that software release train also support that feature.

Use Cisco Feature Navigator to find information about platform support and Cisco software image support. To access Cisco Feature Navigator, go to <a href="https://www.cisco.com/go/cfn">www.cisco.com/go/cfn</a>. An account on Cisco.com is not required.

Table 24 Feature Information for ISG Support for Prepaid Billing

| Feature Name                          | Releases   | Feature Configuration Information                                                                                                    |
|---------------------------------------|------------|----------------------------------------------------------------------------------------------------|
| ISG: Accounting: Tariff Switching     | 12.2(28)SB | Prepaid tariff switching allows changes in tariffs during the lifetime of a session. ISG supports prepaid tariff switching by using two quotas that correspond to the time before and the the time after the tariff switch point. Tariff switching can also be used between accounting methods, such as switching from prepaid billing to post paid billing. |
| ISG: Accounting: Time-Based Prepaid   | 12.2(28)SB | ISG prepaid billing support allows ISG to check a subscriber's available credit to determine whether to allow the subscriber access to a service and how long the access can last. ISG supports time-based prepaid billing.                                                                                                    |
| ISG: Accounting: Volume-Based Prepaid | 12.2(28)SB | ISG prepaid billing support allows ISG to check a subscriber's available credit to determine whether to allow the subscriber access to a service and how long the access can last. ISG supports volume-based prepaid billing.                                                                                                    |

Cisco and the Cisco Logo are trademarks of Cisco Systems, Inc. and/or its affiliates in the U.S. and other countries. A listing of Cisco's trademarks can be found at <a href="https://www.cisco.com/go/trademarks">www.cisco.com/go/trademarks</a>. Third party trademarks mentioned are the property of their respective owners. The use of the word partner does not imply a partnership relationship between Cisco and any other company. (1005R)

Any Internet Protocol (IP) addresses and phone numbers used in this document are not intended to be actual addresses and phone numbers. Any examples, command display output, network topology diagrams, and other figures included in the document are shown for illustrative purposes only. Any use of actual IP addresses or phone numbers in illustrative content is unintentional and coincidental.

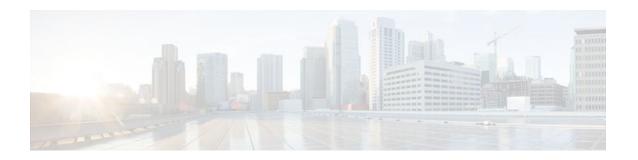

# Configuring ISG Policies for Session Maintenance

Intelligent Services Gateway (ISG) is a Cisco IOS software feature set that provides a structured framework in which edge devices can deliver flexible and scalable services to subscribers. This module describes how to configure a session timer and connection timer through a service policy map. Additionally, the Internet Engineering Task Force (IETF) RADIUS attributes Session-Timeout (attribute 27) and Idle-Timeout (attribute 28) can be used in service profiles on an authentication, authorization, and accounting (AAA) server to configure the same session maintenance control.

IP subscriber session keepalive support is configured for monitoring session data traffic in the upstream direction for idleness. Address Resolution Protocol (ARP) is used for Layer 2 connected subscribers. For routed host (Layer 3 connected) subscribers, the protocol defaults to Internet Control Message Protocol (ICMP). ICMP is also used in configurations where the access interface does not support ARP.

- Finding Feature Information, page 279
- Prerequisites for ISG Policies for Session Maintenance, page 279
- Restrictions for ISG Policies for Session Maintenance, page 280
- Information About ISG Policies for Session Maintenance, page 280
- How to Configure ISG Policies for Session Maintenance, page 282
- Configuration Examples for ISG Policies for Session Maintenance, page 290
- Additional References, page 293
- Feature Information for ISG Policies for Session Maintenance, page 294

# **Finding Feature Information**

Your software release may not support all the features documented in this module. For the latest feature information and caveats, see the release notes for your platform and software release. To find information about the features documented in this module, and to see a list of the releases in which each feature is supported, see the Feature Information Table at the end of this document.

Use Cisco Feature Navigator to find information about platform support and Cisco software image support. To access Cisco Feature Navigator, go to <a href="https://www.cisco.com/go/cfn">www.cisco.com/go/cfn</a>. An account on Cisco.com is not required.

# **Prerequisites for ISG Policies for Session Maintenance**

A traffic class is required only if an idle timer or session timer is being installed on a service that has a traffic class definition in it. If the timer is installed on a session or service that has no traffic class, a traffic

class is not required. See the "Configuring ISG Subscriber Services" module for information about how to configure a traffic class.

## **Restrictions for ISG Policies for Session Maintenance**

For an idle timeout that is applied on an IP session (rather than on a PPP session), there is currently no way to specify the direction. By default, the direction in which the idle timer is applied is always outbound.

#### Cisco 7600 Series Router

Beginning in Cisco IOS Release 12.2(33)SRC, the Cisco 7600 router supports policies for session maintenance with the following restriction: Session control based on traffic class is not supported because the Cisco 7600 router does not support the traffic class feature.

## Information About ISG Policies for Session Maintenance

- Session Maintenance Timers, page 280
- Benefits of Session Maintenance Timers, page 280
- Monitoring Sessions, page 281
- ARP for Keepalive Messages, page 281
- ICMP for Keepalive Messages, page 281

## **Session Maintenance Timers**

ISG provides two commands (each of which can be set independently) to maintain control over a session and its connection. The **timeout absolute** command controls how long a session can be connected before it is terminated. The **timeout idle** command controls how long a connection can be idle before it is terminated. Both commands detect both PPP and IP sessions and can be applied in a non-traffic-class-based service, on a per-session basis, or in a flow (traffic-class-based service). All subscriber traffic will reset the timers; however, non-network traffic such as PPP control packets will not reset the timers.

The scope of the session timers and connection timers is determined by the type of service within which the timer is specified. If specified in a service profile for which no traffic class is defined, the timer action will be to terminate the session or connection. If a traffic class specifier resides in the service profile, the timer action will be to deactivate the service.

## **Benefits of Session Maintenance Timers**

The PPP idle timeout functionality has been replaced by the ISG idle timeout feature. The idle timer is a generic feature that can be set to detect idle traffic in both PPP and IP sessions.

You set the idle timer in a service profile that is installed on a session to control how long that service stays installed before it is removed from the session because no traffic is flowing through that service. If the service has traffic class parameters associated with it, that traffic class is terminated when this timer expires, or when the session itself is terminated.

The same is true for the session timer, except that this timer determines how long the session or service stays up, regardless of traffic flowing through it.

## **Monitoring Sessions**

The IP subscriber session's data traffic in the upstream direction can be monitored for idleness using a keepalive feature configured for the subscriber. If a session is idle for a configured period of time, keepalive requests are sent to the subscriber. This action verifies that the connection is still active. The protocol to use for the keepalive request and response can be configured based on the IP subscriber session type. If it is a directly connected host (Layer #2 connection), ARP is used. For routed host (Layer 3 connected) subscribers, ICMP is used. If the access interface does not support ARP, the keepalive protocol defaults to ICMP.

## **ARP for Keepalive Messages**

When a session is established and the keepalive feature is configured to use ARP, the keepalive feature saves the ARP entry as a valid original entry for verifying future ARP responses.

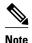

In cases where the access interface does not support ARP, the protocol for keepalives defaults to ICMP.

When ARP is configured, the ARP unicast request is sent to the subscriber. After a configured interval of time, the ARP response (if received) is verified. If the response is correct and matches the original entry that was saved when the subscriber was initially established, the keepalive feature continues monitoring the data plane for the configured interval of time. If the response is not correct, the keepalive feature resends the ARP request until a correct response is received or the configured maximum number of attempts is exceeded.

## **ICMP for Keepalive Messages**

If ICMP is configured, the ICMP "hello" request is sent to the subscriber and checked for a response, until the configured maximum number of attempts is exceeded.

For IP subnet sessions, the peer (destination) IP address to be used for ICMP "hello" requests will be all the IP addresses within the subnet. This means "hello" requests will be sent sequentially (not simultaneously) to all the possible hosts within that subnet. If there is no response from any host in that subnet, the session will be disconnected.

Another option is to configure ICMP directed broadcast for keepalive requests. If the subscriber hosts recognize the IP subnet broadcast address, the ISG can send the ICMP "hello" request to the subnet broadcast address. The subscribers need not be on the same subnet as the ISG for this configuration to work. A directed broadcast keepalive request can work multiple hops away as long as these conditions are satisfied:

- The group of subscribers identified by the subnet must have the same subnet mask provisioned locally
  as the subnet provisioned on the subnet subscriber session on the ISG. Otherwise, the subscriber hosts
  will not recognize the subnet broadcast address.
- The router directly connected to the hosts must enable directed-broadcast forwarding, so that the IP subnet broadcast gets translated into a Layer 2 broadcast.

When these two conditions are satisfied, you can optimize the ICMP keepalive configuration to minimize the number of ICMP packets.

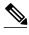

**ote** Because enabling directed broadcasts increases the risk of denial of service attacks, the use of subnet directed broadcasts is not turned on by default.

# **How to Configure ISG Policies for Session Maintenance**

Configuring the session maintenance timers requires two separate tasks, one to set the idle timer and one to set the session timer. Either one or both of these tasks can be performed in order to set session maintenance control. The following tasks show how to set these timers in a service policy map and in a RADIUS AAA server profile:

- Configuring the Session Timer in a Service Policy Map, page 282
- Configuring the Session Timer on a AAA Server, page 283
- Configuring the Connection Timer in a Service Policy Map, page 284
- Configuring the Connection Timer on a AAA Server, page 285
- Verifying the Session and Connection Timer Settings, page 285
- Troubleshooting the Session and Connection Timer Settings, page 286
- Configuring a Session Keepalive on the Router, page 288
- Configuring a Session Keepalive on a RADIUS Server, page 290

## **Configuring the Session Timer in a Service Policy Map**

Perform this task to set the session timer in a service policy map.

#### **SUMMARY STEPS**

- 1. enable
- 2. configure terminal
- 3. policy-map type service policy-map-name
- **4.** [priority]class type trafficclass-map-name
- **5.** timeout absolute duration-in-seconds
- 6. end

#### **DETAILED STEPS**

|        | Command or Action | Purpose                          |
|--------|-------------------|----------------------------------|
| Step 1 | enable            | Enables privileged EXEC mode.    |
|        |                   | Enter your password if prompted. |
|        | Example:          |                                  |
|        | Router> enable    |                                  |

|        | Command or Action                                                   | Purpose                                                                               |
|--------|---------------------------------------------------------------------|---------------------------------------------------------------------------------------|
| Step 2 | configure terminal                                                  | Enters global configuration mode.                                                     |
|        | Example:                                                            |                                                                                       |
|        | Router# configure terminal                                          |                                                                                       |
| Step 3 | policy-map type service policy-map-name                             | Enters policy map configuration mode so you can begin configuring the service policy. |
|        | Example:                                                            |                                                                                       |
|        | Router(config)# policy-map type service policy1                     |                                                                                       |
| Step 4 | [priority]class type trafficclass-map-name                          | Associates a previously configured traffic class with the policy map.                 |
|        | Example:                                                            |                                                                                       |
|        | Router(config-control-policymap)# class type traffic class1         |                                                                                       |
| Step 5 | timeout absolute duration-in-seconds                                | Specifies the session lifetime, in a range from 30 to 4294967 seconds.                |
|        | Example:                                                            |                                                                                       |
|        | Router(config-control-policymap-class-control)# timeout absolute 30 |                                                                                       |
| Step 6 | end                                                                 | Returns to privileged EXEC mode.                                                      |
|        | Example:                                                            |                                                                                       |
|        | Router(conf-subscriber-profile)# end                                |                                                                                       |

• What to Do Next, page 283

## What to Do Next

You may want to configure a method of activating the service policy map or service profile; for example, control policies can be used to activate services. For more information about methods of service activation, see the module "Configuring ISG Subscriber Services".

## **Configuring the Session Timer on a AAA Server**

Perform this task to set the session timer on a AAA server profile.

### **SUMMARY STEPS**

**1. Session-Timeout**= *duration-in-seconds* 

|        | Command or Action | Purpose                                                                                                    |
|--------|-------------------|----------------------------------------------------------------------------------------------------|
| Step 1 |                   | Sets the IETF RADIUS session timer (attribute 27) in a user or service profile, in a range from 30 to 4294967 seconds. |

# **Configuring the Connection Timer in a Service Policy Map**

Perform this task to set the connection timer in a service policy map.

#### **SUMMARY STEPS**

- 1. enable
- 2. configure terminal
- **3.** policy-map type service policy-map-name
- **4.** [priority] **class type traffic**class-map-name
- **5.** timeout idle duration-in-seconds
- 6. end

### **DETAILED STEPS**

|        | Command or Action                                           | Purpose                                                                               |
|--------|-------------------------------------------------------------|---------------------------------------------------------------------------------------|
| Step 1 | enable                                                      | Enables privileged EXEC mode.                                                         |
|        |                                                             | Enter your password if prompted.                                                      |
|        | Example:                                                    |                                                                                       |
|        | Router> enable                                              |                                                                                       |
| Step 2 | configure terminal                                          | Enters global configuration mode.                                                     |
|        |                                                             |                                                                                       |
|        | Example:                                                    |                                                                                       |
|        | Router# configure terminal                                  |                                                                                       |
| Step 3 | policy-map type service policy-map-name                     | Enters policy map configuration mode so you can begin configuring the service policy. |
|        | Example:                                                    |                                                                                       |
|        | Router(config)# policy-map type service policy1             |                                                                                       |
| Step 4 | [priority] class type trafficclass-map-name                 | Associates a previously configured traffic class to the policy map.                   |
|        | Example:                                                    |                                                                                       |
|        | Router(config-service-policymap)# class type traffic class1 |                                                                                       |

|        | Command or Action                                                 | Purpose                                                                                                    |
|--------|-------------------------------------------------------------------|----------------------------------------------------------------------------------------------------|
| Step 5 | timeout idle duration-in-seconds  Example:                        | Specifies how long a connection can be idle before it is terminated. The range is platform and release-specific. For more information, use the question mark (?) online help function. |
|        | Router(config-control-policymap-class-traffic)# timeout idle 3000 |                                                                                                    |
| Step 6 | end                                                               | Returns to privileged EXEC mode.                                                                                                    |
|        | Example:                                                          |                                                                                                    |
|        | Router(config-control-policymap-class-traffic)# end               |                                                                                                    |

• What to Do Next, page 285

## What to Do Next

You may want to configure a method of activating the service policy map or service profile; for example, control policies can be used to activate services. For more information about methods of service activation, see the module "Configuring ISG Subscriber Services".

## **Configuring the Connection Timer on a AAA Server**

Perform this task to set the connection timer on a AAA server profile.

### **SUMMARY STEPS**

**1. Idle-Timeout**= *duration-in-seconds* 

#### **DETAILED STEPS**

| Command or Action | Purpose                                                                                             |  |
|-------------------|----------------------------------------------------------------------------------------------------|--|
| •                 | Sets IETF RADIUS (attribute 28) in a user or service profile, in a range from 1 to 4294967 seconds. |  |

## **Verifying the Session and Connection Timer Settings**

Perform this task to verify that the timers have been installed correctly.

### **SUMMARY STEPS**

- 1. enable
- 2. show subscriber session all
- **3**. end

|               | Command or Action                   | Purpose                                                                                       |
|---------------|-------------------------------------|-----------------------------------------------------------------------------------------------|
| Step 1 enable |                                     | Enables privileged EXEC mode.                                                                 |
|               |                                     | Enter your password if prompted.                                                              |
|               | Example:                            |                                                                                               |
|               | Router> enable                      |                                                                                               |
| Step 2        | show subscriber session all         | Displays current subscriber information, including reports about the timers that are enabled. |
|               | Example:                            |                                                                                               |
|               | Router# show subscriber session all |                                                                                               |
| Step 3        | end                                 | Returns to privileged EXEC mode.                                                              |
|               |                                     |                                                                                               |
|               | Example:                            |                                                                                               |
|               | Router# end                         |                                                                                               |

## **Troubleshooting the Session and Connection Timer Settings**

The following sections list the **debug** commands that can be used to troubleshoot the session maintenance timers and describe the tasks you perform to enable them:

- Prerequisites for Troubleshooting the Session Maintenance Timers, page 286
- Restrictions for Troubleshooting the Session Maintenance Timers, page 286
- Debug Commands Available for the Session Maintenance Timers, page 287
- Enabling the Session Maintenance Timer Debug Commands, page 287

## **Prerequisites for Troubleshooting the Session Maintenance Timers**

Before performing the task in this section, it is recommended that you be familiar with the use of Cisco IOS **debug** commands described in the introductory chapters of the *Cisco IOS Debug Command Reference*. Also see the module "Troubleshooting ISG with Session Monitoring and Distributed Conditional Debugging".

## **Restrictions for Troubleshooting the Session Maintenance Timers**

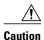

Because debugging output is assigned high priority in the CPU process, it can render the system unusable. For this reason, use the Cisco IOS **debug**commands only to troubleshoot specific problems or during troubleshooting sessions with Cisco technical support staff. Moreover, it is best to use **debug** commands during periods of lower network traffic and fewer users, or on a debug chassis with a single active session. Debugging during these periods decreases the likelihood that increased **debug** command processing overhead will affect system use.

## **Debug Commands Available for the Session Maintenance Timers**

The table below lists the **debug** commands that can be used to diagnose problems with the session maintenance timers.

Table 25 Debug Commands for Troubleshooting Session Maintenance Timers

| Command                                           | Purpose                                  |
|---------------------------------------------------|------------------------------------------|
| debug subscriber feature error                    | Displays general Feature Manager errors. |
| debug subscriber feature event                    | Displays general Feature Manager events. |
| debug subscriber feature name idle-timer error    | Displays idle timer errors.              |
| debug subscriber feature name idle-timer event    | Displays idle timer events.              |
| debug subscriber feature name session-timer error | Displays session timer errors.           |
| debug subscriber feature name session-timer event | Displays session timer events.           |

## **Enabling the Session Maintenance Timer Debug Commands**

Perform this task to enable the session maintenance timer debug commands.

#### **SUMMARY STEPS**

- 1. enable
- 2. debug command
- 3. end

|        | Command or Action                                         | Purpose                                                                   |
|--------|-----------------------------------------------------------|---------------------------------------------------------------------------|
| Step 1 | enable                                                    | Enables higher privilege levels, such as privileged EXEC mode.            |
|        |                                                           | Enter your password if prompted.                                          |
|        | Example:                                                  |                                                                           |
|        | Router> enable                                            |                                                                           |
| Step 2 | debug command                                             | Enter one or more of the <b>debug</b> commands listed in the table above. |
|        |                                                           | Enter the specific <b>no debug</b> command when you are finished.         |
|        | Example:                                                  |                                                                           |
|        | Router# debug subscriber feature name session-timer error |                                                                           |
| Step 3 | end                                                       | (Optional) Returns to privileged EXEC mode.                               |
|        |                                                           |                                                                           |
|        | Example:                                                  |                                                                           |
|        | Router# end                                               |                                                                           |

## **Configuring a Session Keepalive on the Router**

This task describes how to configure the keepalive feature on the router, using either ARP or ICMP.

Because the session keepalive feature is checking for the subscriber's health and presence, this feature is applied only to the session as a whole and not per-flow.

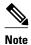

- If a service profile includes an ISG traffic class configuration, the keepalive feature will be ignored.
- If this feature is applied to a non-IP session, for example, a PPP over Ethernet (PPPoE) or PPP over ATM (PPPoA) session, this feature application will fail and the following applies:
  - If the feature is applied at a session-start event, both the feature application and the session will fail.
  - If this feature is pushed onto a session after the session-start event, the push will fail.

#### **SUMMARY STEPS**

- 1. enable
- 2. configure terminal
- **3.** policy-map type service policy-map-name
- **4. keepalive** [idle idle-seconds] [attempts max-retries] [interval retry-seconds] [protocol{ARP | ICMP [broadcast]}]
- 5. exit

|        | Command or Action                                                                                                    | Purpose                                                                                                    |
|--------|----------------------------------------------------------------------------------------------------|----------------------------------------------------------------------------------------------------|
| Step 1 | enable                                                                                                    | Enables privileged EXEC mode.                                                                                                    |
|        |                                                                                                    | Enter your password if prompted.                                                                                                    |
|        | Example:                                                                                                    |                                                                                                    |
|        | Router> enable                                                                                                    |                                                                                                    |
| Step 2 | configure terminal                                                                                                    | Enters global configuration mode.                                                                                                    |
|        |                                                                                                    |                                                                                                    |
|        | Example:                                                                                                    |                                                                                                    |
|        | Router# configure terminal                                                                                              |                                                                                                    |
| Step 3 | policy-map type service policy-map-name                                                                                 | Enters service policy map configuration mode.                                                                                                    |
|        |                                                                                                    |                                                                                                    |
|        | Example:                                                                                                    |                                                                                                    |
|        | <pre>Router(config)# policy-map type service policymap1</pre>                                                           |                                                                                                    |
| Step 4 | keepalive [idle idle-seconds] [attempts max-<br>retries] [interval retry-seconds] [protocol{ARP  <br>ICMP [broadcast]}] | Enables keepalive messages and sets the maximum idle period, number of requests, interval between requests, and protocol for keepalive messages.                                                                                                    |
|        | <pre>Example: Router(config-service-policymap)#</pre>                                                                   | <ul> <li>The ranges and default values for the idle, attempts, and interval keywords are platform and release-specific. For more information, use the question mark (?) online help function.</li> <li>protocolFor Layer 2 connections, the default is ARP; for</li> </ul> |
|        | keepalive idle 7 attempts 3 interval 1 protocol arp                                                                     | routed connections, the default is ICMP.                                                                                                    |
|        |                                                                                                    | <ul> <li>broadcastThis option is disabled by default.</li> <li>Note If this command is applied to a non-IP session, the command will fail. If the command is applied to a non-IP session at the session-start event, the session will also fail.</li> </ul>                |
| Step 5 | exit                                                                                                    | Returns to global configuration mode.                                                                                                    |
|        |                                                                                                    |                                                                                                    |
|        | Example:                                                                                                    |                                                                                                    |
|        | Router(config-service-policymap)# exit                                                                                  |                                                                                                    |

## Example

The following example configures the keepalive feature on a router using ARP:

```
policy-map type service accting_service
  class type traffic ALL
!
```

```
keepalive interval 3 protocol ARP
```

## Configuring a Session Keepalive on a RADIUS Server

This task describes how to configure the session keepalive parameters on a RADIUS server.

#### **SUMMARY STEPS**

- **1.** Service-Name password = "cisco"
- **2.** Cisco-Avpair = "subscriber:keepalive = [idle *period1* ] [attempts *Max-retries* ] [interval *period2* ] [protocol *ICMP* [broadcast] | *ARP* }"

#### **DETAILED STEPS**

### **Step 1** Service-Name password = "cisco"

**Step 2** Cisco-Avpair = "subscriber:keepalive = [idle *period1* ] [attempts *Max-retries* ] [interval *period2* ] [protocol *ICMP* [broadcast] | *ARP* }"

Configures the allowable idle period, maximum number of attempts to connect, the interval between attempts, and the communication protocol to be used.

The ranges and defaults are as follows:

- Idle period: range is 5 to 10 seconds; default is 10 seconds.
- Attempts: range is 3 to 10; default is 5.
- Interval: default is 1 to 10 seconds.
- Protocol: for Layer 2 connections, the default is ARP; for routed connections, the default is ICMP.
- Broadcast option: by default this option is disabled.

Note If a service profile includes an ISG traffic class configuration, the keepalive feature will be ignored.

# **Configuration Examples for ISG Policies for Session Maintenance**

- Example Session Timer Configuration in a Service Policy Map, page 291
- Example Connection Idle Timer Configuration in a Service Policy Map, page 291
- Example Session Timer Show Command Output, page 291
- Example Connection Idle Timer Show Command Output, page 292
- Example Session Timer Debug Output, page 292
- Example Connection Idle Timer Debug Output, page 292

## **Example Session Timer Configuration in a Service Policy Map**

The following example limits session time in a service policy map to 4800 seconds (80 minutes):

```
class-map type traffic match-any traffic-class match access-group input 101 match access-group output 102 policy-map type service video-service class traffic-class police input 20000 30000 60000 police output 21000 31500 63000 timeout absolute 4800 class type traffic default drop
```

## **Example Connection Idle Timer Configuration in a Service Policy Map**

The following example limits idle connection time in a service policy map to 30 seconds:

```
class-map type traffic match-any traffic-class match access-group input 101 match access-group output 102 policy-map type service video-service class type traffic traffic-class police input 20000 30000 60000 police output 21000 31500 63000 timeout idle 30 class type traffic default drop
```

## **Example Session Timer Show Command Output**

The following example shows the settings for the session timer displayed by the **show subscriber session all** privileged EXEC command.

```
Current Subscriber Information: Total sessions 1
Unique Session ID: 3
Identifier: user01
SIP subscriber access type(s): PPPoE/PPP
Current SIP options: Req Fwding/Req Fwded
Session Up-time: 00:02:50, Last Changed: 00:02:53
AAA unique ID: 4
Interface: Virtual-Access2.1
Policy information:
  Context 02DE7380: Handle 1B000009
  Authentication status: authen
  User profile, excluding services:
                       1 [PPP]
   Framed-Protocol
    username
                         "user01"
                      1 [PPP]
"user01"
   Framed-Protocol
   username
  Prepaid context: not present
Non-datapath features:
 Feature: Session Timeout
  Timeout value is 180000 seconds
  Time remaining is 2d01h
Configuration sources associated with this session:
Interface: Virtual-Template1, Active Time = 00:02:52
```

## **Example Connection Idle Timer Show Command Output**

The following example shows the settings for the idle timer as displayed by the **show subscriber session all** privileged EXEC command.

```
Current Subscriber Information: Total sessions 1
Unique Session ID: 4
Identifier: user01
SIP subscriber access type(s): PPPoE/PPP
Current SIP options: Req Fwding/Req Fwded
Session Up-time: 00:01:44, Last Changed: 00:01:46
AAA unique ID: 5
Interface: Virtual-Access2.1
Policy information:
  Context 02DE7380: Handle AD00000C
  Authentication status: authen
  User profile, excluding services:
                        1 [PPP]
   Framed-Protocol
                         "user01"
   username
                       1 [PPP]
   Framed-Protocol
   username
                         "user01"
  Prepaid context: not present
Session outbound features:
 Feature: PPP Idle Timeout
  Timeout value is 2000
  Idle time is 00:01:44
Configuration sources associated with this session:
Interface: Virtual-Template1, Active Time = 00:01:47
```

## **Example Session Timer Debug Output**

The following example shows output when the session timer debug commands (debug subscriber feature error, debug subscriber feature event, debug subscriber feature name session-timer error, and debug subscriber feature name session-timer event) are enabled.

```
*Jan 12 18:38:51.947: SSF[Vi2.1/Abs Timeout]: Vaccess interface config update; not per-user, ignore
*Jan 12 18:38:53.195: SSF[Vt1/uid:3]: Install interface configured features
*Jan 12 18:38:53.195: SSF[Vt1/uid:3]: Associate segment element handle 0x95000002 for session 1191182344, 1 entries
*Jan 12 18:38:53.195: SSF[Vt1/uid:3/Abs Timeout]: Group feature install
*Jan 12 18:38:53.195: SSF[uid:3/Abs Timeout]: Adding feature to none segment(s)
```

## **Example Connection Idle Timer Debug Output**

The following example shows output when the idle timer debug commands (debug subscriber feature error, debug subscriber feature event, debug subscriber feature name idle-timer error, and debug subscriber feature name idle-timer event) are enabled.

```
*Jan 12 18:43:15.167: SSF[Vt1/uid:4]: Install interface configured features

*Jan 12 18:43:15.167: SSF[Vt1/uid:4]: Associate segment element handle 0xF4000003 for session 67108875, 1 entries

*Jan 12 18:43:15.167: SSF[Vt1/uid:4/Idle Timeout]: Group feature install

*Jan 12 18:43:15.167: SSF[uid:4/Idle Timeout]: Adding feature to outbound segment(s)

*Jan 12 18:43:15.167: Idle Timeout[uid:4]: Idle timer start, duration 2000 seconds, direction: outbound

*Jan 12 18:43:16.327: SSM FH: [SSS:PPPOE:8198:Idle Timeout:4097] created
```

```
02DFFDD8
*Jan 12 18:43:16.327: SSM FH: [SSS:PPPoE:8198:Idle Timeout:4097] added
02DFFDD8 [outbound]
*Jan 12 18:43:16.327: SSM FH: [SSS:PPPoE:8198:Idle Timeout:4097]
installed: ok
*Jan 12 18:43:16.327: SSM FH: [SSS:PPPoE:8198:Idle Timeout:4097]
installed: ok
*Jan 12 18:43:19.147: SSM FH: [SSS:PPPoE:8198:Idle Timeout:4097] bound
```

# **Additional References**

## **Related Documents**

| Related Topic                                            | Document Title                                              |
|----------------------------------------------------------|-------------------------------------------------------------|
| Cisco IOS commands                                       | Cisco IOS Master Commands List, All Releases                |
| ISG commands                                             | Cisco IOS Intelligent Services Gateway Command<br>Reference |
| ppp timeout idle and timeout absolute PPP timer commands | Cisco IOS Dial Technologies Command Reference               |

#### **Standards**

| Standard                                    | Title |
|---------------------------------------------|-------|
| No new or modified standards are supported. |       |

### **MIBs**

| MIB                                    | MIBs Link                                                                                                    |
|----------------------------------------|----------------------------------------------------------------------------------------------------|
| No new or modified MIBs are supported. | To locate and download MIBs for selected platforms, Cisco software releases, and feature sets, use Cisco MIB Locator found at the following URL: |
|                                        | http://www.cisco.com/go/mibs                                                                                                    |

### **RFCs**

| RFC                                                                                         | Title |
|---------------------------------------------------------------------------------------------|-------|
| No new or modified RFCs are supported, and support for existing RFCs has not been modified. |       |

#### **Technical Assistance**

| Description                                                                                                    | Link                                              |
|----------------------------------------------------------------------------------------------------|---------------------------------------------------|
| The Cisco Support website provides extensive online resources, including documentation and tools for troubleshooting and resolving technical issues with Cisco products and technologies.                                                                   | http://www.cisco.com/cisco/web/support/index.html |
| To receive security and technical information about your products, you can subscribe to various services, such as the Product Alert Tool (accessed from Field Notices), the Cisco Technical Services Newsletter, and Really Simple Syndication (RSS) Feeds. |                                                   |
| Access to most tools on the Cisco Support website requires a Cisco.com user ID and password.                                                                                                    |                                                   |

## **Feature Information for ISG Policies for Session Maintenance**

The following table provides release information about the feature or features described in this module. This table lists only the software release that introduced support for a given feature in a given software release train. Unless noted otherwise, subsequent releases of that software release train also support that feature.

Use Cisco Feature Navigator to find information about platform support and Cisco software image support. To access Cisco Feature Navigator, go to <a href="https://www.cisco.com/go/cfn">www.cisco.com/go/cfn</a>. An account on Cisco.com is not required.

Table 26 Feature Information for ISG Session Maintenance

| Feature Name                             | Releases                           | Feature Configuration Information                                                        |
|------------------------------------------|------------------------------------|------------------------------------------------------------------------------------------|
| ISG: Session: Lifecycle: Idle<br>Timeout | 12.2(28)SB 12.2(33)SRC<br>15.0(1)S | The ISG idle timeout controls how long a connection can be idle before it is terminated. |
|                                          |                                    | In Cisco IOS Release 12.2(33)SRC, this feature was implemented on the Cisco 7600 router. |

| Feature Name                                              | Releases                           | Feature Configuration Information                                                                                                    |
|-----------------------------------------------------------|------------------------------------|----------------------------------------------------------------------------------------------------|
| ISG: Session Protection & Resiliency: Keepalive-ARP, ICMP | 12.2(33)SB 12.2(33)SRC<br>15.0(1)S | IP subscriber session keepalive support is configured for monitoring session data traffic in the upstream direction for idleness. Address Resolution Protocol (ARP) is used for Layer 2 connected subscribers. For routed hosts (Layer 3 connected) subscribers, the protocol defaults to Internet Control Message Protocol (ICMP). ICMP is also used in configurations where the access interface does not support ARP. |
|                                                           |                                    | In Cisco IOS Release 12.2(33)SRC, this feature was implemented on the Cisco 7200 and Cisco 7600 routers.                                                                                                    |
|                                                           |                                    | In Cisco IOS Release<br>12.2(33)SB, this feature was<br>implemented on the Cisco 10000<br>router.                                                                                                    |
|                                                           |                                    | The following command was introduced: <b>keepalive</b> (ISG)                                                                                                    |

Cisco and the Cisco Logo are trademarks of Cisco Systems, Inc. and/or its affiliates in the U.S. and other countries. A listing of Cisco's trademarks can be found at <a href="https://www.cisco.com/go/trademarks">www.cisco.com/go/trademarks</a>. Third party trademarks mentioned are the property of their respective owners. The use of the word partner does not imply a partnership relationship between Cisco and any other company. (1005R)

Any Internet Protocol (IP) addresses and phone numbers used in this document are not intended to be actual addresses and phone numbers. Any examples, command display output, network topology diagrams, and other figures included in the document are shown for illustrative purposes only. Any use of actual IP addresses or phone numbers in illustrative content is unintentional and coincidental.

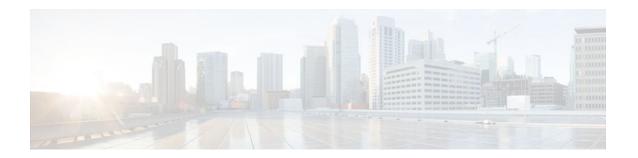

# Redirecting Subscriber Traffic Using ISG Layer 4 Redirect

Intelligent Services Gateway (ISG) is a Cisco IOS software feature set that provides a structured framework in which edge devices can deliver flexible and scalable services to subscribers. This module describes how to configure ISG to redirect subscriber traffic by using the ISG Layer 4 Redirect feature. The ISG Layer 4 Redirect feature enables service providers to better control the user experience by allowing subscriber TCP or User Datagram Protocol (UDP) packets to be redirected to specified servers for appropriate handling. ISG Layer 4 redirection can be used to facilitate subscriber authentication, initial and periodic advertising captivation, redirection of application traffic, and Domain Name System (DNS) redirection.

- Finding Feature Information, page 297
- Restrictions for Redirecting ISG Subscriber Traffic, page 297
- Information About Redirecting ISG Subscriber Traffic, page 298
- How to Configure ISG Layer 4 Redirect, page 299
- Configuration Examples for ISG Layer 4 Redirect, page 304
- Additional References, page 307
- Feature Information for Redirecting ISG Subscriber Traffic, page 308

# **Finding Feature Information**

Your software release may not support all the features documented in this module. For the latest feature information and caveats, see the release notes for your platform and software release. To find information about the features documented in this module, and to see a list of the releases in which each feature is supported, see the Feature Information Table at the end of this document.

Use Cisco Feature Navigator to find information about platform support and Cisco software image support. To access Cisco Feature Navigator, go to <a href="https://www.cisco.com/go/cfn">www.cisco.com/go/cfn</a>. An account on Cisco.com is not required.

# **Restrictions for Redirecting ISG Subscriber Traffic**

The ISG Layer 4 Redirect feature applies only to TCP or UDP traffic.

A Layer 4 Redirect feature and a Traffic-Class (TC) service containing a Layer 4 Redirect feature cannot be applied on the same session. A Layer 4 Redirect feature can be applied either on a session or on a TC on the session.

Beginning in Cisco IOS Release 12.2(33)SRC, this feature is available on the Cisco 7600 router, with the following limitation: The Layer 4 Redirect feature must be configured using an Access Control List (ACL) because the Cisco 7600 router does not support the traffic class feature.

# Information About Redirecting ISG Subscriber Traffic

- Overview of ISG Layer 4 Redirect, page 298
- Layer 4 Redirect Applications, page 298

## **Overview of ISG Layer 4 Redirect**

The ISG Layer 4 Redirect feature redirects specified packets to servers that handle the packets in a specified manner. For example, packets sent upstream by unauthorized users can be forwarded to a server that redirects the users to a login page. Similarly, if users try to access a service to which they have not logged in, the packets can be redirected to a server that provides a service login screen.

The Layer 4 Redirect feature supports three types of redirection, which can be applied to subscriber sessions or to flows:

- Initial redirection--Specified traffic is redirected for a specific duration of the time only, starting from when the feature is applied.
- Periodic redirection--Specified traffic is periodically redirected. The traffic is redirected for a specified
  duration of time. The redirection is then suspended for another specified duration. This cycle is
  repeated. During periodic redirect, all new TCP connections are redirected until the duration of the
  redirect is over. After that time any new incoming TCP connections will not be redirected. However,
  all existing TCP connections that were initiated during this redirection will still be redirected so as not
  to break the connections.
- Permanent redirection--Specified traffic is redirected to the specified server all the time.

A redirect server can be any server that is programmed to respond to the redirected packets. If ISG is used with a web portal, unauthenticated subscribers can be sent automatically to a login page when they start a browser session. Web portal applications can also redirect to service login pages, advertising pages, and message pages.

Redirected packets are sent to an individual redirect server or redirect server group that consists of one or more servers. ISG selects one server from the group on a rotating basis to receive the redirected packets.

When traffic is redirected, ISG modifies the destination IP address and TCP port of upstream packets to reflect the destination server. For downstream packets, ISG changes the destination IP address and port to the original packet's source.

When traffic is selected by a policy map that includes a **redirection** command, packets are fed back into the policy map classification scheme for a second service selection. The modified IP headers can be subject to different classification criteria. For example, if two class maps exist, each with different **redirection** commands, packets could be redirected, selected by the first class map, and redirected a second time. To avoid this situation, configure traffic class maps so that two consecutive redirections cannot be applied to the same packet.

## **Layer 4 Redirect Applications**

The Layer 4 Redirect feature supports the following applications:

TCP redirection for unauthenticated users and unauthorized services

HTTP traffic from subscribers can be redirected to a web dashboard where the subscribers can log in so that authentication and authorization can be performed.

• Initial and periodic redirection for advertising captivation

Subscriber traffic can be redirected to a sponsor's web page for a brief period of time at the start of the session or periodically throughout the session.

• Redirection of application traffic

Application traffic from a subscriber can be redirected so as to provide value-added services. For example, a subscriber's Simple Mail Transfer Protocol (SMTP) traffic can be redirected to a local mail server that can function as a forwarding agent for the mail.

DNS redirection

DNS queries may be redirected to a local DNS server. In some deployments, such as public wireless LAN (PWLAN) hot spots, subscribers may have a static DNS server addresses, which may not be reachable at certain locations. Redirecting DNS queries to a local DNS server allows applications to work properly without requiring reconfiguration.

# **How to Configure ISG Layer 4 Redirect**

There are three ways to apply Layer 4 redirection to sessions. One way is to configure redirection directly on a physical main interface or logical subinterface. A second way is to configure a service profile or service policy map with the Layer 4 redirect attribute in it, and apply that service to the session. A third way is to configure the Layer 4 redirect attribute in the user profile.

The following tasks describe how to configure Layer 4 redirection. The first task is optional. One or more of the next three tasks is required. The last task is optional.

For examples of Layer 4 redirection configuration for specific applications (such as unauthenticated user redirect), see the "Configuration Examples for ISG Layer 4 Redirect" section.

- Defining a Redirect Server Group, page 299
- Configuring Layer 4 Redirection in a Service Policy Map, page 300
- Configuring Layer 4 Redirection in a Service or User Profile on the AAA Server, page 302
- Verifying ISG Traffic Redirection, page 303

# **Defining a Redirect Server Group**

Perform this task to define a group of one or more servers to which traffic will be redirected. Traffic will be forwarded to servers on a rotating basis.

#### **SUMMARY STEPS**

- 1. enable
- 2. configure terminal
- 3. redirect server-group group-name
- **4. server ip** *ip-address* **port** *port-number*

|        | Command or Action                                                | Purpose                                                                                                    |
|--------|------------------------------------------------------------------|----------------------------------------------------------------------------------------------------|
| Step 1 | enable                                                           | Enables privileged EXEC mode.                                                                                     |
|        |                                                                  | Enter your password if prompted.                                                                                  |
|        | Example:                                                         |                                                                                                    |
|        | Router> enable                                                   |                                                                                                    |
| Step 2 | configure terminal                                               | Enters global configuration mode.                                                                                 |
|        |                                                                  |                                                                                                    |
|        | Example:                                                         |                                                                                                    |
|        | Router# configure terminal                                       |                                                                                                    |
| Step 3 | redirect server-group group-name                                 | Enters redirect server-group configuration mode to define a group of servers in a named redirection server group. |
|        | Example:                                                         |                                                                                                    |
|        | Router(config)# redirect server-group ADVT-<br>SERVER            |                                                                                                    |
| Step 4 | server ip ip-address port port-number                            | Adds a server to a redirect server group.                                                                         |
|        |                                                                  | You can enter this command more than one time to add multiple servers to the server group.                        |
|        | Example:                                                         | multiple servers to the server group.                                                                             |
|        | Router(config-sg-l4redirect-group)# server ip 10.0.0.1 port 8080 |                                                                                                    |

## **Configuring Layer 4 Redirection in a Service Policy Map**

Perform this task to configure Layer 4 redirection in a service policy map.

The ISG Layer 4 Redirect feature is configured under a traffic class within a service policy map. This task assumes that you have defined the traffic class map. See the "Configuring ISG Subscriber Services" module for more information.

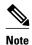

Only ISG policing and accounting features can be enabled in conjunction with redirection on the same service policy.

### **SUMMARY STEPS**

- 1. enable
- 2. configure terminal
- **3. redirect session-limit** *maximum-number*
- **4. policy-map type service** *policy-map-name*
- **5.** class type traffic class-name
- **6. redirect to** {**group** *server-group-name* | **ip** *ip-address* [**port** *port-number*]}[**duration** *seconds*] [**frequency** *seconds*]

### **DETAILED STEPS**

|        | Command or Action                                           | Purpose                                                                                                    |
|--------|-------------------------------------------------------------|----------------------------------------------------------------------------------------------------|
| Step 1 | enable                                                      | Enables privileged EXEC mode.                                                                                                    |
|        |                                                             | Enter your password if prompted.                                                                                                    |
|        | Example:                                                    |                                                                                                    |
|        | Router> enable                                              |                                                                                                    |
| Step 2 | configure terminal                                          | Enters global configuration mode.                                                                                                    |
|        | Example:                                                    |                                                                                                    |
|        | Router# configure terminal                                  |                                                                                                    |
| Step 3 | redirect session-limit maximum-number                       | (Optional) Sets the maximum number of Layer 4 redirects allowed for each subscriber session.                                                     |
|        | Example:                                                    |                                                                                                    |
|        | Router(config)# redirect session-limit 5                    |                                                                                                    |
| Step 4 | policy-map type service policy-map-name                     | Enters service policy-map configuration mode to create or modify a service policy map, which is used to define an ISG service.                   |
|        | Example:                                                    | an iso service.                                                                                                    |
|        | Router(config)# policy-map type service service1            |                                                                                                    |
| Step 5 | class type traffic class-name                               | (Optional) Enters traffic class map configuration mode to specify a traffic class map that identifies the traffic to which this service applies. |
|        | Example:                                                    | mich and service appress.                                                                                                    |
|        | Router(config-service-policymap)# class type traffic class1 |                                                                                                    |

|        | Command or Action                                                                                              | Purpose                                                  |
|--------|----------------------------------------------------------------------------------------------------|----------------------------------------------------------|
| Step 6 | redirect to {group server-group-name   ip ip-address [port port-number]}[duration seconds] [frequency seconds] | Redirects traffic to a specified server or server group. |
|        | Example:                                                                                                    |                                                          |
|        | Router(config-service-policymap-class-traffic)# redirect to ip 10.10.10.10                                     |                                                          |

• What to Do Next, page 283

## What to Do Next

You may want to configure a method of activating the service policy map or service profile; for example, control policies can be used to activate services. For more information about methods of service activation, see the module "Configuring ISG Subscriber Services".

# Configuring Layer 4 Redirection in a Service or User Profile on the AAA Server

The Layer 4 Redirect feature can be configured as a Cisco vendor-specific attribute (VSA) in a user or service profile on an authentication, authorization, and accounting (AAA) server. This attribute can appear more than once in a profile to define different types of redirections for a session and can be used in both user and service profiles simultaneously.

#### **SUMMARY STEPS**

1. Add the Layer 4 Redirect VSA to the user profile or subscriber profile on the AAA server.

#### **DETAILED STEPS**

|        | Command or Action                                                                                                    | Purpose                                                  |
|--------|----------------------------------------------------------------------------------------------------|----------------------------------------------------------|
| Step 1 | Add the Layer 4 Redirect VSA to the user profile or subscriber profile on the AAA server.                                                      | Redirects traffic to a specified server or server group. |
|        | Example:                                                                                                    |                                                          |
|        | Cisco-AVPair = "ip:l4redirect=redirect to {group server-group-name   ip ip-address [port port-number]} [duration seconds] [frequency seconds]" |                                                          |

• What to Do Next, page 302

### What to Do Next

If you configure ISG Layer 4 redirection in a service profile, you may want to configure a method of activating the service profile; for example, control policies can be used to activate services. For more information about methods of service activation, see the "Configuring ISG Subscriber Services" module.

## **Verifying ISG Traffic Redirection**

Perform this task to verify the configuration and operation of ISG Layer 4 traffic redirection. The commands can be used in any order.

### **SUMMARY STEPS**

- 1. enable
- **2. show redirect translations** [**ip** *ip-address*]
- **3. show redirect group** [*group-name*]
- 4. show subscriber session [detailed] [identifier | uid session-id| username name]

#### **DETAILED STEPS**

|        | Command or Action                                                                          | Purpose                                                  |
|--------|--------------------------------------------------------------------------------------------|----------------------------------------------------------|
| Step 1 | enable                                                                                     | Enables privileged EXEC mode.                            |
|        |                                                                                            | Enter your password if prompted.                         |
|        | Example:                                                                                   |                                                          |
|        | Router> enable                                                                             |                                                          |
| Step 2 | show redirect translations [ip ip-address]                                                 | Displays ISG Layer 4 redirect translations for sessions. |
|        | Example:                                                                                   |                                                          |
|        | Router# show redirect translations ip 10.0.0.0                                             |                                                          |
| Step 3 | show redirect group [group-name]                                                           | Displays information about ISG redirect server groups.   |
|        | Example:                                                                                   |                                                          |
|        | Router# show redirect group redirect1                                                      |                                                          |
| Step 4 | show subscriber session [detailed] [identifier identifier   uid session-id  username name] | Displays ISG subscriber session information.             |
|        | Example:                                                                                   |                                                          |
|        | Router# show subscriber session detailed                                                   |                                                          |

### **Examples**

The following is sample output from the **show redirect translations** command showing the number of active redirect translations:

```
Router# show redirect translations
Load for five secs: 1%/0%; one minute: 2%; five minutes: 2%
Time source is hardware calendar, *11:48:06.383 PST Wed Oct 21 2009
Maximum allowed number of L4 Redirect translations per session: 5
Destination IP/port Server IP/port Prot In Flags Out Flags Timestamp
```

```
10.0.1.2
                23
                       10.0.2.2
                                          TCP
                                                                      Oct 21 2009 11:48:01
10.0.1.2
                23
                       10.0.2.2
                                                                      Oct 21 2009 11:48:01
                                          TCP
10.0.1.2
                23
                       10.0.2.2
                                          TCP
                                                                      Oct 21 2009 11:48:01
Total Number of Translations: 3
Highest number of L4 Redirect: 3 by session with source IP 10.0.0.2
```

The following is sample output from the **show subscriber session** command. This output shows that Layer 4 redirect is being applied from the service profile.

```
Router# show subscriber session uid 135
Subscriber session handle: 7C000114, state: connected, service: Local Term
Unique Session ID: 135
Identifier: blind-rdt
SIP subscriber access type(s): IP-Interface
Root SIP Handle: CF000020, PID: 73
Current SIP options: Reg Fwding/Reg Fwded
Session Up-time: 40 minutes, 30 seconds, Last Changed: 40 minutes, 30 seconds
AAA unique ID: 135
Switch handle: F000086
Interface: ATM2/0.53
Policy information:
  Authentication status: unauthen
  Config downloaded for session policy:
  From Access-Type: IP-Interface, Client: SM, Event: Service Selection Request, Service
    Profile name: blind-rdt, 2 references
                           "blind-rdt"
      username
      14redirect
                            "redirect to group sesm-grp"
  Rules, actions and conditions executed:
    subscriber rule-map blind-rdt
      condition always event session-start
        action 1 service-policy type service name blind-rdt
Session inbound features:
 Feature: Layer 4 Redirect
  Rule Cfg Definition
#1 SVC Redirect to group sesm-grp !! applied redirect
Configuration sources associated with this session:
Service: blind-rdt, Active Time = 40 minutes, 32 seconds
Interface: ATM2/0.53, Active Time = 40 minutes, 32 seconds
```

The following is sample output from the **show subscriber session** command for a session in which the Layer 4 redirection is applied on the interface:

```
Router# show subscriber session uid 133
Subscriber session handle: D7000110, state: connected, service: Local Term
Unique Session ID: 133
Identifier:
SIP subscriber access type(s): IP-Interface
Root SIP Handle: 1E, PID: 73
Current SIP options: Req Fwding/Req Fwded
Session Up-time: 42 minutes, 54 seconds, Last Changed: 42 minutes, 54 seconds
AAA unique ID: 133
Switch handle: 17000084
Interface: FastEthernet0/0.505
Policy information:
 Authentication status: unauthen
Session inbound features:
Feature: Layer 4 Redirect
 Rule Cfg Definition
       INT Redirect to group sesm-grp
Configuration sources associated with this session:
Interface: FastEthernet0/0.505, Active Time = 42 minutes, 54 seconds
```

# **Configuration Examples for ISG Layer 4 Redirect**

- Redirecting Unauthenticated Subscriber Traffic Example, page 305
- Redirecting Unauthorized Subscriber Traffic Example, page 305
- Initial ISG Redirection Example, page 306

- Periodic ISG Redirection Example, page 306
- Redirecting DNS Traffic Example, page 306
- Redirection for PPP Sessions Example, page 306

### **Redirecting Unauthenticated Subscriber Traffic Example**

In the following example, Layer 4 redirection is configured in the service policy map "BLIND-RDT." This policy is applied to all sessions at session start and redirects subscriber TCP traffic to the server group called "PORTAL." At account login the subscriber is authenticated and the redirection is not applied.

```
Service-policy type control DEFAULT-IP-POLICY policy-map type control DEFAULT-IP-POLICY class type control always event session-start 1 service-policy type service BLIND-RDT!

class type control always event account-logon 1 authenticate aaa list AUTH-LIST 2 service-policy type service unapply BLIND-RDT policy-map type service BLIND-RDT class type traffic CLASS-ALL redirect to group PORTAL!

redirect server-group PORTAL server ip 10.2.36.253 port 80
```

### **Redirecting Unauthorized Subscriber Traffic Example**

The following example shows the configuration of redirection for unauthorized subscribers. If the subscriber is not logged into the service called "svc," traffic that matches "svc" is redirected to the server group "PORTAL." Once the subscriber logs on to the service, the traffic is no longer redirected. When the subscriber logs off the service, redirection is applied again.

```
service-policy type control THE_RULE
class-map type traffic match-any CLASS-ALL
class-map type traffic match-any CLASS-100_110
match access-group input 100
match access-group output 110
policy-map type service blind-rdt
 class type traffic CLASS-ALL
  redirect to group PORTAL
policy-map type service svc-rdt
 class type traffic CLASS-ALL
 redirect to group PORTAL
policy-map type service svc
 class type traffic CLASS-100_110
 class type traffic default in-out
policy-map type control THE_RULE
 class type control alwyas event account-logon
  1 authenticate
  2 service-policy type service name svc-rdt
 class type control cond-svc-logon event service-start
  1 service-policy type service unapply name svc-rdt
  2 service-policy type service identifier service-name
 class type control cond-svc-logon event service-stop
```

```
1 service-policy type service unapply name svc 2 service-policy type service name svc-rdt ! class-map type control match-all cond-svc-logon match identifier service-name svc ! redirect server-group PORTAL server ip 10.2.36.253 port 80
```

### **Initial ISG Redirection Example**

The following example shows ISG configured to redirect the Layer 4 traffic of all subscribers to a server group called "ADVT" for the initial 60 seconds of the session. After the initial 60 seconds, ISG will stop redirecting the traffic for the rest of the lifetime of the session.

```
service-policy type control initial-rdt
policy-map type control intial-rdt
class type control always event session-start
1 service-policy type service name initial-rdt-profile
!
policy-map type service initial-rdt-profile
class type traffic CLASS-ALL
redirect to group ADVT duration 60
```

### **Periodic ISG Redirection Example**

The following example shows how to redirect all subscriber traffic for a period of 60 seconds every 3600 seconds:

```
service-policy control periodic-rdt session-start!
policy-map type control periodic-rdt
class type control always event session-start
1 service-policy service periodic-rdt-profile!
policy-map type service periodic-rdt-profile
redirect to group ADVT duration 60 frequency 3600
```

### **Redirecting DNS Traffic Example**

The following example shows how to redirect all subscriber DNS packets to the server group "DNS-server":

service-policy type control DNS-rdt

```
policy-map type control DNS-rdt
class type control event session-start
1 service-policy type service name DNS-rdt-profile
!
policy-map type service DNS-rdt-profile
class type traffic CLASS-ALL
redirect to group DNS-server
```

### **Redirection for PPP Sessions Example**

The following example shows how to configure Layer 4 redirection for PPP sessions:

```
class-map type traffic match-any CLASS-L4R
!
policy-map type service svc-rdt
```

```
class type traffic CLASS-L4R
  redirect to group PORTAL
!
policy-map type control THE_RULE
  class type control alwyas event session-start
  1 authenticate
  2 service-policy type service name svc-rdt
!
redirect server-group PORTAL
server ip 10.2.36.253 port 80
!
```

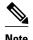

No authentication should be configured on the virtual template. If configured, an authenticate action should be included in the control policy and the authentication should be successful even for users who will get redirected.

## **Additional References**

#### **Related Documents**

| Related Topic                       | Document Title                                              |
|-------------------------------------|-------------------------------------------------------------|
| Cisco IOS commands                  | Cisco IOS Master Commands List, All Releases                |
| ISG commands                        | Cisco IOS Intelligent Services Gateway Command<br>Reference |
| Configuring ISG subscriber services | "Configuring ISG Subscriber Services" module in this guide  |

#### **Standards**

| Standard | Title |
|----------|-------|
| None     |       |

#### **MIBs**

| MIB                                                                                                    | MIBs Link                                                                                                    |
|----------------------------------------------------------------------------------------------------|----------------------------------------------------------------------------------------------------|
| No new or modified MIBs are supported by this feature, and support for existing MIBs has not been modified by this feature. | To locate and download MIBs for selected platforms, Cisco IOS releases, and feature sets, use Cisco MIB Locator found at the following URL: |
|                                                                                                    | http://www.cisco.com/go/mibs                                                                                                    |

#### **RFCs**

| RFC  | Title |
|------|-------|
| None |       |

#### **Technical Assistance**

| Description                                                                                                    | Link                                              |
|----------------------------------------------------------------------------------------------------|---------------------------------------------------|
| The Cisco Support website provides extensive online resources, including documentation and tools for troubleshooting and resolving technical issues with Cisco products and technologies.                                                                   | http://www.cisco.com/cisco/web/support/index.html |
| To receive security and technical information about your products, you can subscribe to various services, such as the Product Alert Tool (accessed from Field Notices), the Cisco Technical Services Newsletter, and Really Simple Syndication (RSS) Feeds. |                                                   |
| Access to most tools on the Cisco Support website requires a Cisco.com user ID and password.                                                                                                    |                                                   |

# **Feature Information for Redirecting ISG Subscriber Traffic**

The following table provides release information about the feature or features described in this module. This table lists only the software release that introduced support for a given feature in a given software release train. Unless noted otherwise, subsequent releases of that software release train also support that feature.

Use Cisco Feature Navigator to find information about platform support and Cisco software image support. To access Cisco Feature Navigator, go to <a href="https://www.cisco.com/go/cfn">www.cisco.com/go/cfn</a>. An account on Cisco.com is not required.

Table 27 Feature Information for Redirecting ISG Subscriber Traffic

| Feature Name                        | Releases                              | Feature Information                                                                                                    |
|-------------------------------------|---------------------------------------|----------------------------------------------------------------------------------------------------|
| ISG: Flow Control: Flow<br>Redirect | 12.2(28)SB 12.2(33)SRC<br>12.2(33)XNE | The ISG Layer 4 Redirect feature enables service providers to better control the user experience by allowing subscriber TCP or UDP packets to be redirected to specified servers for appropriate handling. ISG Layer 4 redirection can be applied to individual subscriber sessions or flows. |
|                                     |                                       | In Cisco IOS Release 12.2(33)SRC, support was added for the Cisco 7600 router.                                                                                                    |
|                                     |                                       | This feature was integrated into Cisco IOS Release 12.2(33)XNE.                                                                                                    |

Cisco and the Cisco Logo are trademarks of Cisco Systems, Inc. and/or its affiliates in the U.S. and other countries. A listing of Cisco's trademarks can be found at <a href="https://www.cisco.com/go/trademarks">www.cisco.com/go/trademarks</a>. Third party trademarks mentioned are the property of their respective owners. The use of the word partner does not imply a partnership relationship between Cisco and any other company. (1005R)

Any Internet Protocol (IP) addresses and phone numbers used in this document are not intended to be actual addresses and phone numbers. Any examples, command display output, network topology diagrams, and other figures included in the document are shown for illustrative purposes only. Any use of actual IP addresses or phone numbers in illustrative content is unintentional and coincidental.

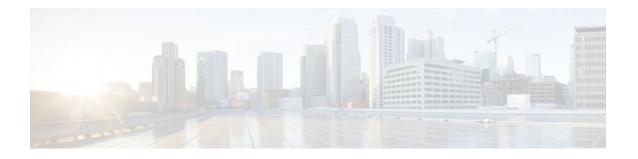

# Configuring ISG Policies for Regulating Network Access

Intelligent Services Gateway (ISG) is a Cisco IOS software feature set that provides a structured framework in which edge devices can deliver flexible and scalable services to subscribers. ISG supports the use of policies for governing subscriber session bandwidth and network accessibility. This module provides information about the following methods of regulating session bandwidth and network access: Modular Quality of Service (QoS) command-line interface (CLI) policies, Dynamic Subscriber Bandwidth Selection (DBS), per-subscriber firewalls, and ISG policing.

- Finding Feature Information, page 311
- Restrictions for ISG Policies for Regulating Network Access, page 311
- Information About ISG Policies for Regulating Network Access, page 312
- How to Configure ISG Policies for Regulating Network Access, page 314
- Configuration Examples for ISG Policies for Regulating Network Access, page 322
- Additional References, page 324
- Feature Information for ISG Policies for Regulating Network Access, page 324

## **Finding Feature Information**

Your software release may not support all the features documented in this module. For the latest feature information and caveats, see the release notes for your platform and software release. To find information about the features documented in this module, and to see a list of the releases in which each feature is supported, see the Feature Information Table at the end of this document.

Use Cisco Feature Navigator to find information about platform support and Cisco software image support. To access Cisco Feature Navigator, go to <a href="https://www.cisco.com/go/cfn">www.cisco.com/go/cfn</a>. An account on Cisco.com is not required.

# Restrictions for ISG Policies for Regulating Network Access

Beginning in Cisco IOS Release 12.2(33)SRC, the Cisco 7600 router supports this feature with the following limitation:

• You cannot configure policing that requires the traffic class feature.

# **Information About ISG Policies for Regulating Network Access**

- Methods of Regulating Network Access, page 312
- Overview of ISG Policing, page 312
- Per-Subscriber Firewalls, page 313

### **Methods of Regulating Network Access**

ISG supports the following methods of regulating network access. Each of these methods can be applied to an ISG session and can be dynamically updated.

#### Modular QoS CLI (MQC) Policies

QoS policies configured using the MQC are supported for subscriber sessions only. MQC policies cannot be applied to ISG services.

#### **Dynamic Subscriber Bandwidth Selection (DBS)**

DBS enables you to control bandwidth at the ATM virtual circuit (VC) level. ATM QoS parameters from the subscriber domain are applied to the ATM permanent virtual circuit (PVC) on which a PPP over Ethernet (PPPoE) or PPP over ATM (PPPoA) session has been established.

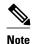

DBS is not supported on the Cisco 7600 series router in Cisco IOS Release 12.2(33)SRC.

#### **Per-Subscriber Firewalls**

Per-subscriber firewalls are access control lists (ACLs) that are used to prevent subscribers, services, and pass-through traffic from accessing specific IP addresses and ports. Per-subscriber firewalls can be configured in user profiles and service profiles.

#### **ISG Policing**

ISG policing supports policing of upstream and downstream traffic. ISG policing differs from policing configured using the MQC in that ISG policing can be configured in service profiles to support policing of traffic flows. MQC policies cannot be configured in service profiles. ISG policing can also be configured in user profiles and service profiles to support session policing.

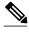

Note

ISG Policing is not supported on the Cisco 7600 series router in Cisco IOS Release 12.2(33)SRC.

### **Overview of ISG Policing**

Traffic policing allows you to control the maximum rate of traffic sent or received on an interface. Policing is often configured on interfaces at the edge of a network to limit traffic into or out of the network. Traffic

that falls within the rate parameters is sent, whereas traffic that exceeds the parameters is dropped or sent with a different priority.

ISG policing supports policing of upstream and downstream traffic and can be applied to a session or a flow. The following sections describe session-based policing and flow-based policing.

#### **Session-Based Policing**

Session-based policing applies to the aggregate of subscriber traffic for a session. In the figure below, session policing would be applied to all traffic moving from the PPPoE client to ISG and from ISG to the PPPoE client.

#### Figure 6

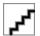

Session-based policing parameters can be configured on a AAA server in either a user profile or a service profile that does not specify a traffic class. It can also be configured on the router in a service policy map. Session-based policing parameters that are configured in a user profile take precedence over session-based policing parameters configured in a service profile or service policy map.

#### Flow-Based Policing

Flow-based policing applies only to the destination-based traffic flows that are specified by a traffic class. In the figure below, flow-based policing would allow you to police the traffic between the PPPoE client and Internet 1 or Internet 2.

Figure 7

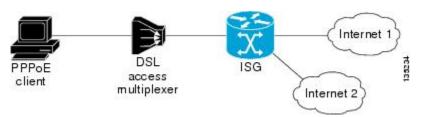

Flow-based policing can be configured on a AAA server in a service profile that specifies a traffic class. It can also be configured on the router under a traffic class in a service policy map. Flow-based policing and session-based policing can coexist and operate simultaneously on subscriber traffic.

### **Per-Subscriber Firewalls**

Per-subscriber firewalls are Cisco IOS ACLs that are used to prevent subscribers, services, and pass-through traffic from accessing specific IP addresses and ports.

ACLs can be configured in user profiles or service profiles on a AAA server or in service policy maps on ISG. The ACLs can be numbered or named access lists that are configured on ISG, or the ACL statements can be included in the profile configuration.

When an ACL is added to a service, all subscribers of that service are prevented from accessing the specified IP address, subnet mask, and port combinations through the service.

When an ACL attribute is added to a user profile, it applies globally to all traffic for the subscriber.

# **How to Configure ISG Policies for Regulating Network Access**

- Configuring ISG Policing, page 314
- Configuring Per-Subscriber Firewalls, page 317

### **Configuring ISG Policing**

- Configuring Policing in a Service Policy Map on the Router, page 314
- Configuring Policing in a Service Profile or User Profile on the AAA Server, page 315
- Verifying ISG Policing, page 316

#### Configuring Policing in a Service Policy Map on the Router

Perform this task to configure ISG policing on the router.

#### **SUMMARY STEPS**

- 1. enable
- 2. configure terminal
- **3. policy-map type service** *policy-map-name*
- **4.** [priority]class type traffic class-map-name
- **5. police input** *committed-rate normal-burst excess-burst*
- **6. police output** *committed-rate normal-burst excess-burst*

#### **DETAILED STEPS**

|        | Command or Action          | Purpose                           |  |
|--------|----------------------------|-----------------------------------|--|
| Step 1 | enable                     | Enables privileged EXEC mode.     |  |
|        |                            | Enter your password if prompted.  |  |
|        | Example:                   |                                   |  |
|        | Router> enable             |                                   |  |
| Step 2 | configure terminal         | Enters global configuration mode. |  |
|        |                            |                                   |  |
|        | Example:                   |                                   |  |
|        | Router# configure terminal |                                   |  |

|        | Command or Action                                                               | Purpose                                                                                            |
|--------|---------------------------------------------------------------------------------|----------------------------------------------------------------------------------------------------|
| Step 3 | policy-map type service policy-map-name                                         | Creates or modifies a service policy map, which is used to define an ISG service.                  |
|        | Example:                                                                        |                                                                                                    |
|        | Router(config)# policy-map type service service1                                |                                                                                                    |
| Step 4 | [priority]class type traffic class-map-name                                     | Associates a previously configured traffic class with the policy map.                              |
|        | Example:                                                                        |                                                                                                    |
|        | Router(config-service-policymap)# class type traffic silver                     |                                                                                                    |
| Step 5 | police input committed-rate normal-burst excess-burst                           | Configures ISG policing of upstream traffic.                                                       |
|        |                                                                                 | These parameters will be used to limit traffic flowing                                             |
|        | Example:                                                                        | from the subscriber toward the network.                                                            |
|        | Router(config-service-policymap-class-traffic)# police input 20000 30000 60000  |                                                                                                    |
| Step 6 | police output committed-rate normal-burst excess-burst                          | Configures ISG policing of downstream traffic.                                                     |
|        | Example:                                                                        | These parameters will be used to limit the traffic flowing from the network toward the subscriber. |
|        | Router(config-service-policymap-class-traffic)# police output 21000 31500 63000 |                                                                                                    |

• What to Do Next, page 315

#### What to Do Next

You may want to configure a method of activating the service policy map; for example, control policies can be used to activate services. For more information about methods of service activation, see the module "Configuring ISG Subscriber Services".

### Configuring Policing in a Service Profile or User Profile on the AAA Server

#### **SUMMARY STEPS**

- **1.** Do one of the following:
  - Add the following Policing vendor-specific attribute (VSA) to the user profile on the AAA server.
  - 26, 9, 250 "QU;committed-rate;normal-burst;excess-burst;D;committed-rate;normal-burst;excess-burst"
  - Add the following Policing VSA to the service profile on the AAA server.

#### **DETAILED STEPS**

Step

| Command or Action                                                                                                    | Purpose                                                                                                    |
|----------------------------------------------------------------------------------------------------|----------------------------------------------------------------------------------------------------|
| <ul> <li>Add the following Policing vendor-specific attriuser profile on the AAA server.</li> <li>26, 9, 250 "QU; committed-rate; normal-burst; excess-buburst; D; committed-rate; normal-burst; excess-buburst; D; committed-rate; normal-burst; excess-buburst; D; committed-rate; normal-burst; excess-buburst; D; committed-rate; normal-burst; excess-buburst; D; committed-rate; normal-burst; excess-buburst; D; committed-rate; normal-burst; excess-buburst; D; committed-rate; normal-burst; excess-buburst; D; committed-rate; normal-burst; excess-buburst; D; committed-rate; normal-burst; excess-buburst; D; committed-rate; normal-burst; excess-buburst; D; committed-rate; normal-burst; excess-buburst; D; committed-rate; normal-burst; excess-buburst; excess-buburst; ex</li></ul> | <ul> <li>If you specify the committed rate and normal burst, excess burst will be calculated automatically.</li> <li>You can specify upstream or downstream</li> </ul> |
| Example:  26,9,251 "QU:committed-rate:normal-burst:excess                                                                                                    | -burst;D;committed-                                                                                                    |

• What to Do Next, page 316

#### What to Do Next

You may want to configure a method of activating the service profile; for example, control policies can be used to activate services. For more information about methods of service activation, see the module "Configuring ISG Subscriber Services".

### **Verifying ISG Policing**

Perform this task to verify ISG policing configuration.

#### **SUMMARY STEPS**

- 1. enable
- 2. show subscriber session [detailed] [identifier | uid session-id| username name]

#### **DETAILED STEPS**

|        | Command or Action | Purpose                            |
|--------|-------------------|------------------------------------|
| Step 1 | enable            | Enables privileged EXEC mode.      |
|        |                   | • Enter your password if prompted. |
|        | Example:          |                                    |
|        | Router> enable    |                                    |

|   | Command or Action                                                               | Purpose                                      |
|---|---------------------------------------------------------------------------------|----------------------------------------------|
| _ | show subscriber session [detailed] [identifier   uid session-id  username name] | Displays ISG subscriber session information. |
|   | Example:                                                                        |                                              |
|   | Router# show subscriber session detailed                                        |                                              |

#### **Examples**

The following example shows output for the **show subscriber session** command when policing parameters have been configured in the service profile. The "Config level" field indicates where the policing parameters are configured; in this case, in the service profile.

```
Router# show subscriber session detailed
Current Subscriber Information: Total sessions 2
Unique Session ID: 1
.....
Session inbound features:
Feature: Policing
   Upstream Params:
Average rate = 24000, Normal burst = 4500, Excess burst = 9000
Config level = Service
Session outbound features:
Feature: Policing
   Dnstream Params:
Average rate = 16000, Normal burst = 3000, Excess burst = 6000
Config level = Service
```

The following example shows output for the **show subscriber session** command where upstream policing parameters are specified in a user profile and downstream policing parameters are specified in a service profile.

```
Router# show subscriber session all
Current Subscriber Information: Total sessions 2
Unique Session ID: 2
Session inbound features:
Feature: Policing
 Upstream Params:
Average rate = 24000, Normal burst = 4500, Excess burst = 9000
Config level = Per-user
                        =======> Upstream parameters are specified in
the user profile.
Session outbound features:
Feature: Policing
  Dnstream Params:
Average rate = 16000, Normal burst = 3000, Excess burst = 6000
Config level = Service =======> No downstream parameters in the user
profile, hence the parameters in the service profile are applied.
```

### **Configuring Per-Subscriber Firewalls**

- Configuring Per-Subscriber Firewalls in User Profiles or Service Profiles on a AAA Server, page
   318
- Configuring Per-Subscriber Firewalls in a Service Policy Map, page 320

### Configuring Per-Subscriber Firewalls in User Profiles or Service Profiles on a AAA Server

Perform this task to configure per-subscriber firewalls in user profiles or service profiles on a AAA server. This task assumes that you know how to configure access control lists. Only IP ACLs are supported. IPX and IPv6 ACLs are not supported.

#### **SUMMARY STEPS**

- **1.** Do one of the following:
  - Add the Upstream Access Control List Cisco AV-Pair attribute to the user profile or service profile.
  - Cisco-AVpair="ip:inacl=ACL-number"
  - •
  - •
  - •
- **2.** Do one of the following:
  - Add the Downstream Access Control List Cisco AV-Pair attribute to the user profile or service profile.
  - Cisco-AVpair="ip:outacl=ACL-number"
  - •
  - •
  - •

#### **DETAILED STEPS**

| Command or Action                                                                                                    | Purpose                                                                                                    |
|----------------------------------------------------------------------------------------------------|----------------------------------------------------------------------------------------------------|
| <ul> <li>Do one of the following:</li> <li>Add the Upstream Access Control List Cisco AV-Pair attribute to the user profile or service profile.</li> <li>Cisco-AVpair="ip:inacl=ACL-number"</li> <li>Example:</li> <li>Cisco-AVpair="ip:inacl=ACL-name"</li> </ul> | <ul> <li>Specifies a Cisco IOS ACL to be applied to traffic coming from the subscriber.</li> <li>The ACL-number and ACL-name arguments refer to ACLs that are configured on the router.</li> <li>The ACL-statement argument is an ACL definition that is included in the attribute configuration on the AAA server.</li> <li>Multiple instances of the Upstream Access Control List attribute can occur within a single profile. Use one attribute for each ACL statement.</li> <li>Multiple attributes can be used for the same ACL.</li> </ul> |
| Example:                                                                                                    |                                                                                                    |
| Example:                                                                                                    |                                                                                                    |
| Example:                                                                                                    |                                                                                                    |
| Example:                                                                                                    |                                                                                                    |
| Cisco-AVpair="ip:inacl[#number]=ACL-statement"                                                                                                    |                                                                                                    |

| Command or Action                                                                                                    | Purpose                                                                                                    |
|----------------------------------------------------------------------------------------------------|----------------------------------------------------------------------------------------------------|
| Step 2 Do one of the following:  • Add the Downstream Access Control List Cisco AV-Pair attribute to the user profile or service profile.  • Cisco-AVpair="ip:outacl=ACL-number"  •  •  Example:  Cisco-AVpair="ip:outacl=ACL-name"  Example: | <ul> <li>Specifies a Cisco IOS ACL to be applied to traffic going to the subscriber.</li> <li>The ACL-number and ACL-name arguments refer to ACLs that are configured on the router.</li> <li>The ACL-statement argument is an ACL definition that is included in the attribute configuration on the AAA server.</li> <li>Multiple instances of the Downstream Access Control List attribute can occur within a single profile. Use one attribute for each ACL statement.</li> <li>Multiple attributes can be used for the same ACL.</li> </ul> |
| Example:                                                                                                    |                                                                                                    |
| Example:                                                                                                    |                                                                                                    |
| Example:                                                                                                    |                                                                                                    |
| Cisco-AVpair="ip:outacl[#number]=ACL-statement"                                                                                                    |                                                                                                    |

• What to Do Next, page 316

#### What to Do Next

You may want to configure a method of activating the service profile; for example, control policies can be used to activate services. For more information about methods of service activation, see the module "Configuring ISG Subscriber Services".

### Configuring Per-Subscriber Firewalls in a Service Policy Map

Perform this task to configure a per-subscriber firewall in a service policy map on ISG.

#### **SUMMARY STEPS**

- 1. enable
- 2. configure terminal
- **3. policy-map type service** *policy-map-name*
- **4. ip access-group** {*access-list-number* | *access-list-name*} {**in** | **out**}

#### **DETAILED STEPS**

|        | Command or Action                                           | Purpose                                                                           |
|--------|-------------------------------------------------------------|-----------------------------------------------------------------------------------|
| Step 1 | enable                                                      | Enables privileged EXEC mode.                                                     |
|        |                                                             | Enter your password if prompted.                                                  |
|        | Example:                                                    |                                                                                   |
|        | Router> enable                                              |                                                                                   |
| Step 2 | configure terminal                                          | Enters global configuration mode.                                                 |
|        |                                                             |                                                                                   |
|        | Example:                                                    |                                                                                   |
|        | Router# configure terminal                                  |                                                                                   |
| Step 3 | policy-map type service policy-map-name                     | Creates or modifies a service policy map, which is used to define an ISG service. |
|        | Example:                                                    |                                                                                   |
|        | Router(config)# policy-map type service servicel            |                                                                                   |
| Step 4 | ip access-group {access-list-number   access-list-name} {in | Applies an access control list to control packet access.                          |
|        | out}                                                        | Multiple instances of this command can be used in a single service policy map.    |
|        | Example:                                                    |                                                                                   |
|        | Router(config-service-policymap)# ip access-group 100 in    |                                                                                   |

• What to Do Next, page 316

#### What to Do Next

You may want to configure a method of activating the service profile; for example, control policies can be used to activate services. For more information about methods of service activation, see the module "Configuring ISG Subscriber Services".

# **Configuration Examples for ISG Policies for Regulating Network Access**

- ISG Policing Examples, page 322
- Per-Subscriber Firewalls Examples, page 322
- Verifying ISG Per-Subscriber Firewalls, page 323

### **ISG Policing Examples**

#### Flow-Based Policing Configured in a Service Policy Map Using the CLI

The following example shows the configuration of ISG flow-based policing in a service policy map:

```
class-map type traffic match-any C3 match access-group in 103 match access-group out 203 policy-map type service P3 class type traffic C3 police input 20000 30000 60000 police output 21000 31500 63000
```

#### Session-Based Policing Configured in a User Profile on a AAA Server

The following example shows policing configured in a user profile:

```
Cisco:Account-Info = "QU;23465;8000;12000;D;64000"
```

#### Session-Based Policing Configured in a Service Profile on a AAA Server

The following example shows policing configured in a service profile:

```
Cisco:Service-Info = "QU;16000;D;31000"
```

### **Per-Subscriber Firewalls Examples**

The following example shows per-subscriber firewalls configured in a user profile or service profile on the AAA server. In this case the ACLs 104 and 105 are configured on the router. "In" and "out" represent the inbound and outbound directions of ACL application.

```
Cisco-AVpair="ip:inacl=104",
Cisco-AVpair="ip:outacl=105"
```

The following example shows per-subscriber firewalls configured in a user profile or service profile on the AAA server. In this case the named ACLs are configured on the router.

```
Cisco-AVpair="ip:inacl=named-inacl-123",
Cisco-AVpair="ip:outacl=named-outacl-123"
```

The following example of per-subscriber firewall configuration includes the individual ACL statements in the user profile or service profile configuration:

```
Cisco-AVpair="ip:inacl#1=deny icmp host 10.0.25.25 host 10.0.3.3",
```

```
Cisco-AVpair="ip:inacl#2=permit ip any any",
Cisco-AVpair="ip:outacl#1=permit ip any any"
```

### **Verifying ISG Per-Subscriber Firewalls**

Perform this task to verify the configuration of ISG per-subscriber firewalls.

#### **SUMMARY STEPS**

- 1. enable
- 2. show subscriber session [detailed] [identifier | uid session-id| username name]
- **3. show ip access-list** [access-list-number | access-list-name]

#### **DETAILED STEPS**

|        | Command or Action                                                                          | Purpose                                               |
|--------|--------------------------------------------------------------------------------------------|-------------------------------------------------------|
| Step 1 | enable                                                                                     | Enables privileged EXEC mode.                         |
|        |                                                                                            | Enter your password if prompted.                      |
|        | Example:                                                                                   |                                                       |
|        | Router> enable                                                                             |                                                       |
| Step 2 | show subscriber session [detailed] [identifier identifier   uid session-id  username name] | Displays ISG subscriber session information.          |
|        | Example:                                                                                   |                                                       |
|        | Router# show subscriber session detailed                                                   |                                                       |
| Step 3 | <b>show ip access-list</b> [access-list-number   access-list-name]                         | Displays the contents of all current IP access lists. |
|        | Example:                                                                                   |                                                       |
|        | Router# show ip access-list                                                                |                                                       |

#### **Examples**

The following example is sample output for the **show subscriber session detailed** command. Information about per-subscriber firewalls appears in the "Session inbound features" and "Session outbound features" fields.

#### Router# show subscriber session detailed

The **show ip access-lists** command can be used to display access list statements. The following example is sample output for the **show ip access-lists** command:

```
Router# show ip access-lists
Extended IP access list 104 (Compiled)
    10 permit ip host 10.0.1.6 any (500 matches)
Extended IP access list subscriber_feature#102341017649 (per-user)
    10 deny icmp host 10.0.25.25 host 10.0.3.3
    20 permit ip any any
```

## **Additional References**

#### **Related Documents**

| Related Topic                               | Document Title                                                                                                    |
|---------------------------------------------|----------------------------------------------------------------------------------------------------|
| ISG commands                                | Cisco IOS Intelligent Services Gateway Command<br>Reference                                                        |
| How to configure QoS policies using the MQC | "Applying QoS Features Using MQC" module in<br>the Cisco IOSQuality of Service Configuration<br>Guide              |
| How to configure DBS                        | "Controlling Subscriber Bandwidth" module in the Cisco IOSBroadband Access Aggregation and DSL Configuration Guide |

#### **Technical Assistance**

| Description                                                                                                    | Link                             |
|----------------------------------------------------------------------------------------------------|----------------------------------|
| The Cisco Support website provides extensive online resources, including documentation and tools for troubleshooting and resolving technical issues with Cisco products and technologies.                                                                   | http://www.cisco.com/techsupport |
| To receive security and technical information about your products, you can subscribe to various services, such as the Product Alert Tool (accessed from Field Notices), the Cisco Technical Services Newsletter, and Really Simple Syndication (RSS) Feeds. |                                  |
| Access to most tools on the Cisco Support website requires a Cisco.com user ID and password.                                                                                                    |                                  |

# Feature Information for ISG Policies for Regulating Network Access

The following table provides release information about the feature or features described in this module. This table lists only the software release that introduced support for a given feature in a given software

release train. Unless noted otherwise, subsequent releases of that software release train also support that feature.

Use Cisco Feature Navigator to find information about platform support and Cisco software image support. To access Cisco Feature Navigator, go to www.cisco.com/go/cfn. An account on Cisco.com is not required.

Table 28 Feature Information for Policies for Regulating Network Access

| Feature Name                                             | Releases               | Feature Configuration Information                                                                        |
|----------------------------------------------------------|------------------------|----------------------------------------------------------------------------------------------------|
| ISG: Flow Control: QoS Control:<br>Dynamic Rate Limiting | 12.2(28)SB 12.2(33)SRC | ISG can change the allowed bandwidth of a session or flow by dynamically applying ratelimiting policies. |
|                                                          |                        | In Cisco IOS Release 12.2(33)SRC, support was added for the Cisco 7600 router.                           |

Cisco and the Cisco Logo are trademarks of Cisco Systems, Inc. and/or its affiliates in the U.S. and other countries. A listing of Cisco's trademarks can be found at <a href="https://www.cisco.com/go/trademarks">www.cisco.com/go/trademarks</a>. Third party trademarks mentioned are the property of their respective owners. The use of the word partner does not imply a partnership relationship between Cisco and any other company. (1005R)

Any Internet Protocol (IP) addresses and phone numbers used in this document are not intended to be actual addresses and phone numbers. Any examples, command display output, network topology diagrams, and other figures included in the document are shown for illustrative purposes only. Any use of actual IP addresses or phone numbers in illustrative content is unintentional and coincidental.

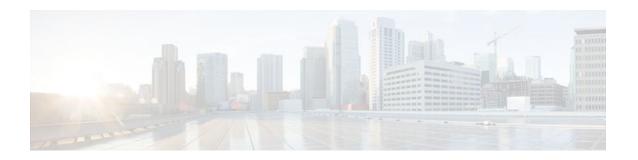

# **ISG Support for SAMI Blade**

The ISG Support for SAMI Blade feature combines the subscriber management features and functions of the Cisco Intelligent Services Gateway (ISG) with the processing power of the Cisco Service Application Module for IP (SAMI). The Cisco SAMI blade has six PowerPC (PPC) processors and occupies just one slot in the Cisco 7600 series router. This means that you can support many ISG features for up to 600,000 subscribers on a single router.

- Finding Feature Information, page 327
- Prerequisites for ISG Support for SAMI Blade, page 327
- Restrictions for ISG Support for SAMI Blade, page 327
- Information About ISG Support for SAMI Blade, page 328
- Additional References, page 328
- Feature Information for ISG Support for SAMI Blade, page 329

# **Finding Feature Information**

Your software release may not support all the features documented in this module. For the latest feature information and caveats, see the release notes for your platform and software release. To find information about the features documented in this module, and to see a list of the releases in which each feature is supported, see the Feature Information Table at the end of this document.

Use Cisco Feature Navigator to find information about platform support and Cisco software image support. To access Cisco Feature Navigator, go to <a href="https://www.cisco.com/go/cfn">www.cisco.com/go/cfn</a>. An account on Cisco.com is not required.

# Prerequisites for ISG Support for SAMI Blade

- The Cisco SAMI blade has been installed and configured. For more information, see the *Cisco Service* and Application Module for IP User Guide.
- You understand how PPC processors are configured on the Cisco SAMI blade. For more information, see the "Overview of the Cisco SAMI" chapter of the Cisco Service and Application Module for IP User Guide.
- All six PPCs on the Cisco SAMI blade must run the same Cisco IOS image.

# Restrictions for ISG Support for SAMI Blade

The following types of ISG sessions are not supported on the Cisco SAMI blade:

- PPP sessions. Traffic must reach the Cisco SAMI blade as native IPoE traffic.
- IP interface sessions.

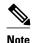

Although IP interface sessions are supported, subinterface sessions are more appropriate for ISG support. IP routed and Layer 2 connected sessions are supported.

The following ISG features are not supported on the Cisco SAMI blade:

- VRF selection
- VRF session transfer

# Information About ISG Support for SAMI Blade

The Cisco SAMI blade has no external physical interface to receive traffic to and from subscribers. It is connected to the switch fabric in the Cisco 7600 series router chassis and an internal Gigabit Ethernet port provides an interface between it and the supervisor module.

You must configure each of the six SAMI PPCs independently of the others on the SAMI blade. To configure the ISG Support for SAMI Blade feature, you should understand how to configure ISG access for IP subscriber sessions. For more information, see the "Configuring ISG Access for IP Subscriber Sessions" chapter of the Cisco IOS Intelligent Services Gateway Configuration Guide.

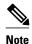

VRF selection and VRF session transfer are not supported by this feature.

You should also understand the following concept:

SAMI Subinterfaces, page 328

### **SAMI Subinterfaces**

You must configure and assign virtual LANs (VLANs) from the supervisor engine to the Cisco SAMI blade so that you can create and configure subinterfaces on each PPC GigabitEthernet0/0 single logical port. You can then enable ISG on those subinterfaces to perform IP-based subscriber management functions.

For more information, see the "Maintaining and Monitoring the Cisco SAMI" and "Configuring VLAN Support" sections of the *Cisco Service and Application Module for IP User Guide*.

### **Additional References**

#### **Related Documents**

| Related Topic                                                      | Document Title                                              |
|--------------------------------------------------------------------|-------------------------------------------------------------|
| Installation, removal, and initial configuration of the Cisco SAMI | "Cisco Service and Application Module for IP User<br>Guide" |

| Related Topic                                                                                                    | Document Title                                                                                                    |  |
|----------------------------------------------------------------------------------------------------|----------------------------------------------------------------------------------------------------|--|
| Configuring ISG access for IP subscriber sessions                                                                                                    | "Configuring ISG Access for IP Subscriber<br>Sessions" module in this guide                                                                 |  |
| Standards                                                                                                    |                                                                                                    |  |
| Standard                                                                                                    | Title                                                                                                    |  |
| None                                                                                                    |                                                                                                    |  |
| MIBs                                                                                                    |                                                                                                    |  |
| MIB                                                                                                    | MIBs Link                                                                                                    |  |
| None                                                                                                    | To locate and download MIBs for selected platforms, Cisco IOS releases, and feature sets, use Cisco MIB Locator found at the following URL: |  |
|                                                                                                    | http://www.cisco.com/go/mibs                                                                                                    |  |
| RFCs                                                                                                    |                                                                                                    |  |
| RFC                                                                                                    | Title                                                                                                    |  |
| None                                                                                                    | -                                                                                                    |  |
| Technical Assistance                                                                                                    |                                                                                                    |  |
| Description                                                                                                    | Link                                                                                                    |  |
| The Cisco Support website provides extensive online resources, including documentation and tools for troubleshooting and resolving technical issues with Cisco products and technologies.                                                                   | http://www.cisco.com/techsupport                                                                                                    |  |
| To receive security and technical information about your products, you can subscribe to various services, such as the Product Alert Tool (accessed from Field Notices), the Cisco Technical Services Newsletter, and Really Simple Syndication (RSS) Feeds. |                                                                                                    |  |
| Access to most tools on the Cisco Support website requires a Cisco.com user ID and password.                                                                                                    |                                                                                                    |  |

# **Feature Information for ISG Support for SAMI Blade**

The following table provides release information about the feature or features described in this module. This table lists only the software release that introduced support for a given feature in a given software release train. Unless noted otherwise, subsequent releases of that software release train also support that feature.

Use Cisco Feature Navigator to find information about platform support and Cisco software image support. To access Cisco Feature Navigator, go to <a href="https://www.cisco.com/go/cfn">www.cisco.com/go/cfn</a>. An account on Cisco.com is not required.

Table 29 Feature Information for ISG Support for SAMI Blade

| Feature Name               | Releases    | Feature Information                                                                                                 |
|----------------------------|-------------|----------------------------------------------------------------------------------------------------|
| ISG support for SAMI Blade | 12.2(33)SRD | Combines the subscriber management features and functions of ISG with the processing power of the Cisco SAMI blade. |

Cisco and the Cisco Logo are trademarks of Cisco Systems, Inc. and/or its affiliates in the U.S. and other countries. A listing of Cisco's trademarks can be found at <a href="https://www.cisco.com/go/trademarks">www.cisco.com/go/trademarks</a>. Third party trademarks mentioned are the property of their respective owners. The use of the word partner does not imply a partnership relationship between Cisco and any other company. (1005R)

Any Internet Protocol (IP) addresses and phone numbers used in this document are not intended to be actual addresses and phone numbers. Any examples, command display output, network topology diagrams, and other figures included in the document are shown for illustrative purposes only. Any use of actual IP addresses or phone numbers in illustrative content is unintentional and coincidental.

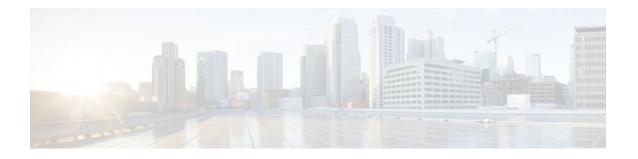

# **Configuring ISG Integration with SCE**

Intelligent Services Gateway (ISG) is a Cisco IOS software feature set that provides a structured framework in which edge devices can deliver flexible and scalable services to subscribers. This module describes how to configure ISG and Cisco Service Control Engine (SCE) to function as a single policy enforcement point for subscriber sessions.

- Finding Feature Information, page 331
- Prerequisites for Configuring ISG Integration with SCE, page 331
- Restrictions for Configuring ISG Integration with SCE, page 332
- Information About Configuring ISG Integration with SCE, page 333
- How to Configure ISG Integration with SCE, page 334
- Configuration Examples for ISG Integration with SCE, page 342
- Additional References, page 344
- Feature Information for Configuring ISG Integration with SCE, page 344

# **Finding Feature Information**

Your software release may not support all the features documented in this module. For the latest feature information and caveats, see the release notes for your platform and software release. To find information about the features documented in this module, and to see a list of the releases in which each feature is supported, see the Feature Information Table at the end of this document.

Use Cisco Feature Navigator to find information about platform support and Cisco software image support. To access Cisco Feature Navigator, go to <a href="https://www.cisco.com/go/cfn">www.cisco.com/go/cfn</a>. An account on Cisco.com is not required.

# **Prerequisites for Configuring ISG Integration with SCE**

- Hardware Requirements, page 331
- Software Requirements, page 332

### **Hardware Requirements**

- An ISG platform, which can be any of the following (beginning in Cisco IOS Release 12.2(33)SRC):
  - Cisco 7200 router
  - Cisco 7301 router
  - Cisco 7600 router

- An SCE platform
- Two connections between the ISG device and the SCE:
  - A control path, through which the ISG device and SCE can exchange policy information
  - A data path that carries the subscriber traffic
- A policy server configured to communicate with the ISG platform. The ISG-SCE integration removes
  any need for a communication layer between the policy server and the SCE.

### **Software Requirements**

- Configure control and access policies, accounting, session maintenance, and network access regulation for ISG. For details on these configurations, see the Cisco IOSIntelligent Services Gateway Configuration Guide.
- Cisco Software Release 3.1.0 or later on the SCE
- Configure SCE appropriately. For instructions on configuring SCE, see the Cisco Service Control Engine (SCE) Software Configuration Guide, Release 3.1.

# **Restrictions for Configuring ISG Integration with SCE**

The following restrictions apply to the integration of the ISG and an SCE:

- When an SCE policy is deactivated, the policy is removed from the session on the SCE, and the session policy reverts to the default SCE policy.
- Only one SCE policy at a time may be applied to a session. Applying additional policies will override the policy previously applied on the SCE.

This feature requires a control bus communication protocol, which runs over RADIUS and RADIUS extensions (as specified in RFC 3576), operating in two modes; PUSH and PULL.

- In PULL mode the ISG device waits for a query from the SCE.
- In PUSH mode the download of an external feature is initiated by the ISG device as soon as an external service is activated on the subscriber session.

To work with the SCE for subscriber management, the control bus protocol must do the following:

- Support pushing a session and make relevant changes to a session to the SCE.
- Allow a session, its relevant identity, and the SCE policy profile to be pulled from the ISG device by using an identity-based query.
- Support accounting events, including the following:
  - Accepting SCE initiated accounting events asynchronously.
  - Correlating SCE accounting data to the appropriate ISG session.
  - Parsing the SCE accounting data to perform protocol translation.

The per-user IP subnet assigned to Point-to-Point Protocol (PPP) users during login is not communicated to SCE. A per-user static route is downloaded to PPP users through the framed-route RADIUS attribute during login. ISG does not send the per-user subnet address for a PPP session to SCE in the CoA provision session (ProvSess) attribute.

# Information About Configuring ISG Integration with SCE

- Overview of ISG-SCE Integration, page 333
- ISG and SCE Roles in Subscriber Management, page 333

### **Overview of ISG-SCE Integration**

The ISG Integration with SCE feature integrates ISG and SCE at the policy plane level so that for purposes of subscriber provisioning, ISG and SCE function as a single logical entity. The ISG device and SCE communicate to manage subscriber sessions jointly, minimizing the requirements for coordination with additional external components. ISG handles subscriber management at Layer 4 and below. SCE is primarily focused at Layer 4 and above. When ISG and SCE are configured to work together, they provide tools for these functions:

- Subscriber mapping--Subscriber awareness is distributed between ISG and the SCE. The shared
  subscriber session is referenced by both devices using a unique session identifier allocated by the ISG.
  Identity keys such as IP Address, IP Subnet, network access server (NAS) identifier, and NAS port are
  also associated to the session. SCE policies that should be enabled on the session are identified by their
  policy names.
- Subscriber policy updates--Change subscriber policies in real time.

## **ISG and SCE Roles in Subscriber Management**

The table below shows the specific roles of ISG and SCE in subscriber management.

Table 30 ISG and SCE Roles in Subscriber Management

| Provided by ISG                                                                                                    | Provided by SCE                                                                                                    |
|----------------------------------------------------------------------------------------------------|----------------------------------------------------------------------------------------------------|
| Subscriber aggregation (broadband remote access serviceBRAS)  Subscriber authorization or authentication  Policy management  Policy enforcement for:  • Quality of service (QoS)  • Multiprotocol label switching (MPLS) virtual private network (VPN)  • Redirection  • Session termination  • Prepaid <sup>†</sup> and postpaid billing | Policy enforcement for  Application-aware services Redirection and application-based policy management Service security Behavioral classification URL caching and filtering Value-added services Parental controls Usage and content billing (prepaid and postpaid) |

ISG pushes policies (or external services) to the SCE for a given subscriber session, in the form of RADIUS change of authorization (CoA) messages. External service activation can be triggered by the policy manager component inside the ISG or by an external authentication, authorization, and accounting (AAA) server. The SCE sees the ISG as the policy manager. ISG serves as a proxy for service activation

<sup>1</sup> Prepaid billing is not supported when a Cisco 7600 router is configured as the ISG device.

requests from the external AAA server to the SCE. The SCE sends accounting records to the ISG. The ISG, if configured to do so, serves as a proxy that sends the accounting records to an external AAA server. SCE can also query the ISG about session information for unprovisioned sessions. ISG informs SCE when a session terminates by means of a RADIUS Packet of Disconnect (PoD).

# **How to Configure ISG Integration with SCE**

- Configuring Communication Between SCE and ISG, page 334
- Configuring SCE Connection Parameter on ISG, page 336
- Configuring Control Policy on the Policy Manager, page 337
- Configuring Services, page 339

### **Configuring Communication Between SCE and ISG**

Communication between the SCE and the ISG device is managed by an external policy delegation (EPD) handler module in Cisco IOS software. The EPD implements the control bus on the ISG and handles all messaging between the ISG device and SCE. This task is necessary to establish the parameters for the communication between the ISG device and the SCE, including the following:

- Port to which CoA messages are sent from the ISG device and SCE
- Port on which ISG should receive access, accounting, and connection management requests from SCE
- Shared secret between the ISG device and SCE

To configure communication between SCE and the ISG device, enter the following commands on the ISG device.

#### **SUMMARY STEPS**

- 1. enable
- 2. configure terminal
- 3. aaa server radius {sesm | proxy | policy-device}
- **4.** client ipaddress [port coa destination port] [key shared secret]
- 5. authentication port port-number
- 6. accounting port port-number
- 7. key shared-secret
- 8. exit

#### **DETAILED STEPS**

|        | Command or Action | Pur | rpose                            |
|--------|-------------------|-----|----------------------------------|
| Step 1 | enable            | Ena | ables privileged EXEC mode.      |
|        |                   | •   | Enter your password if prompted. |
|        | Example:          |     |                                  |
|        | Router> enable    |     |                                  |

|        | Command or Action                                                   | Purpose                                                                                                    |
|--------|---------------------------------------------------------------------|----------------------------------------------------------------------------------------------------|
| Step 2 | configure terminal                                                  | Enters global configuration mode.                                                                                                    |
|        | <pre>Example: Router# configure terminal</pre>                      |                                                                                                    |
| Step 3 | aaa server radius {sesm   proxy   policydevice}                     | Enters RADIUS server configuration mode and configures the RADIUS profile.                                                             |
|        | Example:                                                            |                                                                                                    |
|        | Router(config)# aaa server radius policy-device                     |                                                                                                    |
| Step 4 | client ipaddress [port coa destination port] [key shared secret]    | Configures client-specific details.                                                                                                    |
|        | [Ney sharea secret]                                                 | • The IP address identifies the destination for CoA messages. If no port is configured, the default port (3799) is used. ISG sends CoA |
|        | Example:                                                            | messages to the SCE to provision, update, or deactivate a session and activate or deactivate policies.                                 |
|        | Router(config-locsvr-radius)# client 10.10.10.1 key cisco port 1431 | A shared secret configured for a specific client overrides the key configured using the key shared-secret command.                     |
| Step 5 | authentication port port-number                                     | Specifies the port on which the EPD handler listens for session and identity query requests from SCE.                                  |
|        | Example:                                                            | • If no port is specified, the default port (1645) is used.                                                                            |
|        | Router(config-locsvr-radius)# authentication port 1433              |                                                                                                    |
| Step 6 | accounting port port-number                                         | Specifies the port on which the EPD handler listens for accounting and peering requests and maintenance packets from SCE.              |
|        | Example:                                                            | • If no port is specified, the default port (1646) is used.                                                                            |
|        | Router(config-locsvr-radius)# accounting port 1435                  |                                                                                                    |
| Step 7 | key shared-secret                                                   | Configures the secret shared between the EPD handler and SCE.                                                                          |
|        | Example:                                                            | This key is used if no per-client shared secret is configured.                                                                         |
|        | ·                                                                   |                                                                                                    |
|        | Router(config-locsvr-radius)# key xxxxxxxxxx                        |                                                                                                    |

|        | Command or Action                  | Purpose                                 |
|--------|------------------------------------|-----------------------------------------|
| Step 8 | exit                               | Exits RADIUS server configuration mode. |
|        |                                    |                                         |
|        | Example:                           |                                         |
|        | Router(config-locsvr-rasius)# exit |                                         |

## **Configuring SCE Connection Parameter on ISG**

To configure the server connection management on either a per-server or a global basis, perform the steps in this section.

#### **SUMMARY STEPS**

- 1. enable
- 2. configure terminal
- 3. policy-peer address ip-address keepalive seconds
- 4. policy-peer keepalive seconds
- 5. exit

#### **DETAILED STEPS**

|        | Command or Action                                          | Purpose                                                                                                    |
|--------|------------------------------------------------------------|----------------------------------------------------------------------------------------------------|
| Step 1 | enable                                                     | Enables privileged EXEC mode.                                                                                                    |
|        |                                                            | Enter your password if prompted.                                                                                                    |
|        | Example:                                                   |                                                                                                    |
|        | Router> enable                                             |                                                                                                    |
| Step 2 | configure terminal                                         | Enters global configuration mode.                                                                                                    |
|        |                                                            |                                                                                                    |
|        | Example:                                                   |                                                                                                    |
|        | Router# configure terminal                                 |                                                                                                    |
| Step 3 | policy-peer address ip-address<br>keepalive seconds        | Configures the keepalive value, in seconds, for a specific policy defined by the given IP address.                                                                                   |
|        |                                                            | Valid values are from 5 to 3600.                                                                                                    |
|        | Example:                                                   | <ul> <li>The default value is zero (0).</li> <li>If the default value is in effect on the ISG device, the keepalive value proposed by the external policy device is used.</li> </ul> |
|        | Router(config)# policy-peer address 10.10.10.1 keepalive 6 |                                                                                                    |

|        | Command or Action Purpose                                    |                                                                                                    |  |
|--------|--------------------------------------------------------------|----------------------------------------------------------------------------------------------------|--|
| Step 4 | policy-peer keepalive seconds                                | Configures the keepalive value, in seconds, globally.                                                                                                    |  |
|        | <pre>Example: Router(config)# policy-peer keepalive 10</pre> | <ul> <li>The range of valid values is from 5 to 3600.</li> <li>The default value is zero (0).</li> <li>If no per-server keepalive value is configured, the global value is used.</li> <li>If different values are configured on the ISG device and the SCE, the lower value is used as the keepalive interval.</li> <li>If neither a per-server nor a global value is configured, the default value of zero is used.</li> </ul> |  |
| Step 5 | exit                                                         | Exits global configuration mode.                                                                                                    |  |
|        | <pre>Example: Router(config)# exit</pre>                     |                                                                                                    |  |

### **Configuring Control Policy on the Policy Manager**

To configure the policy manager to download a service, through rules configured by Cisco IOS commands, follow the steps in this section.

- Configuring Control Policy on the ISG, page 337
- Configuring Auto Service on the AAA Server, page 338

### **Configuring Control Policy on the ISG**

To configure the control policy on the ISG device, perform the steps in this section.

#### **SUMMARY STEPS**

- 1. enable
- 2. configure terminal
- 3. policy-map type control policy-map-name
- 4. class type control  $\{class-map-name \mid always\}$  event session-start
- **5.** action-number service-policy type service name service-name
- 6. exit

#### **DETAILED STEPS**

|        | Command or Action                                                                                       | Purpose                                                                                                    |
|--------|----------------------------------------------------------------------------------------------------|----------------------------------------------------------------------------------------------------|
| Step 1 | enable                                                                                                  | Enables privileged EXEC mode.                                                                                                    |
|        |                                                                                                    | Enter your password if prompted.                                                                                                    |
|        | Example:                                                                                                |                                                                                                    |
|        | Router> enable                                                                                          |                                                                                                    |
| Step 2 | configure terminal                                                                                      | Enters global configuration mode.                                                                                                    |
|        | Example:                                                                                                |                                                                                                    |
|        | Router# configure terminal                                                                              |                                                                                                    |
| Step 3 | policy-map type control policy-map-name                                                                 | Configures the specified policy-map on the ISG and enters policy map configuration mode.                                                                                                    |
|        | Example:                                                                                                |                                                                                                    |
|        | Router(config)# policy-map type control GOLD_POLICY                                                     |                                                                                                    |
| Step 4 | class type control $\{class-map-name \mid always\}$ event session-start                                 | Specifies to apply actions matching conditions defined by the class-map-name or always for an event type.                                                                                                    |
|        | <pre>Example: Router(config-control-policymap)# class type control always event acct-notification</pre> | Event types include the following: account-logoff,<br>account-logon, acct-notification, credit-exhausted, quota-<br>depleted, service-failed, service-start, service-stop,<br>session-default-service, session-restart, session-service-<br>found, session-start, and timed-policy-expiry. |
| Step 5 | action-number service-policy type service name service-name                                             | Defines the list of actions to be performed when the control policy is matched.                                                                                                    |
|        | Example:  Router(config-control-policymap)# 1 service-policy type service name sce-service              |                                                                                                    |
| Step 6 | exit                                                                                                    | Exits policy map configuration mode.                                                                                                    |
|        | <pre>Example: Router(config-control-policymap)# exit</pre>                                              |                                                                                                    |

### **Configuring Auto Service on the AAA Server**

To download a service to the ISG by means of auto service, perform the steps in this section.

#### **SUMMARY STEPS**

1. Cisco-Avpair="subscriber: auto-logon-service=sce-service"

#### **DETAILED STEPS**

Cisco-Avpair="subscriber: auto-logon-service=sce-service" Downloads a service name from the SCE to the ISG device.

### **Configuring Services**

To configure services, perform the steps in this section. You can configure this feature either on the ISG device, using the Cisco IOS command line interface (CLI) commands, or on the AAA server.

- Configuring Services on ISG, page 339
- Configuring Services on the AAA Server, page 341
- Troubleshooting Tips, page 341
- Examples, page 342

### **Configuring Services on ISG**

To configure a service containing accounting features and to activate an external policy on the SCE device, follow the steps in this section.

#### **SUMMARY STEPS**

- 1. enable
- 2. configure terminal
- 3. policy-map type service service-map-name
- 4. class-map type traffic class-map-name
- 5. accounting aaa list listname
- 6. sg-service-type external-policy
- 7. policy-name name
- 8. service-monitor enable
- 9. exit

### **DETAILED STEPS**

|        | Command or Action                                                          | Purpose                                                                             |
|--------|----------------------------------------------------------------------------|-------------------------------------------------------------------------------------|
| Step 1 | enable                                                                     | Enables privileged EXEC mode.                                                       |
|        |                                                                            | Enter your password if prompted.                                                    |
|        | Example:                                                                   |                                                                                     |
|        | Router> enable                                                             |                                                                                     |
| Step 2 | configure terminal                                                         | Enters global configuration mode.                                                   |
|        |                                                                            |                                                                                     |
|        | Example:                                                                   |                                                                                     |
|        | Router# configure terminal                                                 |                                                                                     |
| Step 3 | policy-map type service service-map-name                                   | Creates a service and enters traffic class map configuration mode.                  |
|        | Example:                                                                   |                                                                                     |
|        | Router(config-traffic-classmap)# policy-map type service SVC               |                                                                                     |
| Step 4 | class-map type traffic class-map-name                                      | Defines a traffic class and enters control policy-map class configuration mode.     |
|        | Example:                                                                   | <b>Note</b> You cannot configure a traffic class on the Cisco 7600 router.          |
|        | Router(config-control-policymap-class-control)# class-map type traffic bar |                                                                                     |
| Step 5 | accounting aaa list listname                                               | Configures accounting for ISG and enters service policy map configuration mode.     |
|        | Example:                                                                   |                                                                                     |
|        | Router(config-service-policymap)# accounting aaa list list1                |                                                                                     |
| Step 6 | sg-service-type external-policy                                            | Defines the service as an external policy and enters policy map configuration mode. |
|        | Example:                                                                   |                                                                                     |
|        | Router(config-control-policymap)# sg-service-type external-policy          |                                                                                     |
| Step 7 | policy-name name                                                           | Defines a corresponding external policy name on the SCE.                            |
|        | Example:                                                                   |                                                                                     |
|        | Router(config-control-policymap)# policy-name gold                         |                                                                                     |

|        | Command or Action                                        | Purpose                                                    |
|--------|----------------------------------------------------------|------------------------------------------------------------|
| Step 8 | service-monitor enable                                   | Enables service monitoring for the external policy device. |
|        | Example:                                                 |                                                            |
|        | Router(config-control-policymap)# service-monitor enable |                                                            |
| Step 9 | exit                                                     | Exits policy map configuration mode.                       |
|        | Example:                                                 |                                                            |
|        | Example.                                                 |                                                            |
|        | Router(config-pol-map)# exit                             |                                                            |

### **Configuring Services on the AAA Server**

To configure a service on the external AAA server, perform the steps in this section.

#### **SUMMARY STEPS**

- **1.** Cisco:Avpair="subscriber:sg-service-type=external-policy"
- 2. Cisco:Avpair="subscriber:policy-name=gold"
- **3.** Cisco:Avpair="subscriber:service-monitor=1"
- **4.** Cisco:Avpair="accounting-list=list1"

#### **DETAILED STEPS**

- **Step 1** Cisco:Avpair="subscriber:sg-service-type=external-policy" Defines the service as an external policy.
- Step 2 Cisco:Avpair="subscriber:policy-name=gold"
  - Defines a corresponding external policy name on the ISG.
- **Step 3** Cisco:Avpair="subscriber:service-monitor=1" Enables service monitoring for the external policy device.
- **Step 4** Cisco:Avpair="accounting-list=list1"

## Configures accounting for ISG.

## **Troubleshooting Tips**

The following command can be used to troubleshoot the integration of ISG with SCE:

• show subscriber policy peer { address ip-address | handle connection-handle | id | all }

### **Examples**

This section contains sample output of the **show subscriber policy peer**command.

#### show subscriber policy peer all

The following example shows sample output of the command when the **all** keyword is used.

```
Router# show subscriber policy peer all
Peer IP: 10.0.0.10
Conn ID: 11
Mode : PULL
State : ACTIVE
Version: 1.0
Conn up time: 00:00:14
Conf keepalive: 0
Negotiated keepalive: 1000
Time since last keepalive: 00:00:14
Remove owner on pull: TRUE
```

#### show subscriber policy peer all detail

The following example shows sample output for the **show subscriber policy peer**command when the **detail** keyword is added.

```
Router# show subscriber policy peer all detail
Peer IP: 10.0.0.10
Conn ID: 11
Mode : PULL
State : ACTIVE
Version: 1.0
Conn up time: 00:04:00
Conf keepalive: 0
Negotiated keepalive: 1000
Time since last keepalive: 00:04:00
Remove owner on pull: TRUE
Associated session details:
12.134.4.5session_guid_str
12.34.4.5session_guid_str
```

# Configuration Examples for ISG Integration with SCE

- ISG Control Bus Configuration Example, page 342
- ISG Integration with SCE Example, page 343
- SCE Control Bus Configuration Examples, page 343

## **ISG Control Bus Configuration Example**

The following example shows how to configure the ISG control bus with the SCE management IP address and shared authentication key:

```
aaa server radius policy-device
  client 10.10.10.10
  key cisco
  message-authenticator ignore
!
policy-peer address 10.10.10.10 keepalive 60
```

```
interface FastEthernet5/1
ip address 10.10.10.1 255.255.255.0
```

## **ISG Integration with SCE Example**

The following example shows how to configure two SCEs, each with the same authentication and accounting ports. ISG handles CoA messages on port 1700 for one SCE and on default port 3799 for the other SCE. Peering is maintained for each SCE with the ISG via different keepalive intervals.

When a user session starts, POLICY-LOCAL is applied. If the user's profile at the AAA server has autologon, the session will begin using the SCE-SERVICE-LOCAL service. This service has the SCE service-monitor facility enabled. If the user profile does not specify auto-logon to the SCE-SERVICE-LOCAL service, SCE will use its default values for the *policy-name* argument and the **service-monitor**command, which are configured at the SCE.

```
aaa accounting network service_acct start-stop group radius
aaa accounting network session_acct start-stop group radius
aaa server radius policy-device
 authentication port 1343
 accounting port 1345
message-authenticator ignore
 client 10.10.10.1 port 1341 key cisco
class-map type traffic match-any bar
match access-group input 102
access-list 102 permit ip any any
policy-map type service sce_service
 class type traffic bar
 accounting aaa list service_acct
 sg-service-type external-policy
 policy-name gold
service-monitor enable
policy-map type control sce_policy
 class type control always event session-start
   1 service-policy type service sce_service
 class type control always event acct-notification
  1 proxy aaa list session acct
```

# **SCE Control Bus Configuration Examples**

#### **SCE Control Bus Setup Configured in PUSH Mode**

The following example shows how to configure the SCE control bus in PUSH mode:

```
scmp
scmp name ISG radius 10.10.10.2 secret cisco auth 1433 acct 1435
scmp subscriber send-session-start
interface LineCard 0
subscriber anonymous-group name all IP-range
192.168.12.0:0xfffffff00 scmp name ISG
```

#### **SCE Control Bus Setup Configured in PULL Mode**

The following example shows how to configure the SCE control bus in PULL mode:

```
scmp
scmp name ISG radius 10.10.10.2 secret cisco auth 1433 acct 1435
interface LineCard 0
subscriber anaonymous-group name all IP-range
192.168.12.0:0xfffffff00 scmp name ISG
```

# **Additional References**

#### **Related Documents**

| Related Topic           | Document Title  Intelligent Services Gateway Command Reference                                                |  |
|-------------------------|----------------------------------------------------------------------------------------------------|--|
| ISG commands            |                                                                                                    |  |
| AAA configuration tasks | The "Authentication, Authorization, and Accounting (AAA)" module in the Cisco IOSSecurity Configuration Guide |  |
| AAA commands            | The "Authentication, Authorization, and Accounting (AAA)" module in the Cisco IOS Security Command Reference  |  |
| SCE configuration       | Cisco Service Control Engine (SCE) Software<br>Configuration Guide, Release 3.1                               |  |

#### **Technical Assistance**

| Description                                                                                                    | Link                             |
|----------------------------------------------------------------------------------------------------|----------------------------------|
| The Cisco Support website provides extensive online resources, including documentation and tools for troubleshooting and resolving technical issues with Cisco products and technologies.                                                                   | http://www.cisco.com/techsupport |
| To receive security and technical information about your products, you can subscribe to various services, such as the Product Alert Tool (accessed from Field Notices), the Cisco Technical Services Newsletter, and Really Simple Syndication (RSS) Feeds. |                                  |
| Access to most tools on the Cisco Support website requires a Cisco.com user ID and password.                                                                                                    |                                  |

# **Feature Information for Configuring ISG Integration with SCE**

The following table provides release information about the feature or features described in this module. This table lists only the software release that introduced support for a given feature in a given software release train. Unless noted otherwise, subsequent releases of that software release train also support that feature.

Use Cisco Feature Navigator to find information about platform support and Cisco software image support. To access Cisco Feature Navigator, go to <a href="https://www.cisco.com/go/cfn">www.cisco.com/go/cfn</a>. An account on Cisco.com is not required.

Table 31 Feature Information for ISG Integration with SCE

| Feature Name                                | Releases                           | Feature Information                                                                                                    |
|---------------------------------------------|------------------------------------|----------------------------------------------------------------------------------------------------|
| ISG: Policy Control: ISG-SCE<br>Control Bus | 12.2(33)SRC 12.2(33)SB<br>15.0(1)S | ISG accounting provides the means to bill for account or service usage. ISG accounting uses the RADIUS protocol to facilitate interaction between ISG and an external RADIUS-based AAA or mediation server.                                                                                                    |
|                                             |                                    | In Cisco IOS Release 12.2(33)SRC, support was added for the Cisco 7600 router.                                                                                                    |
|                                             |                                    | Note The traffic class feature cannot be configured on the Cisco 7600 router.                                                                                                    |
|                                             |                                    | In Cisco IOS Release 12.2(33)SB, support was added for the Cisco 10000 router.                                                                                                    |
|                                             |                                    | The following commands were introduced or modified: aaa server radius policy-device, class type control, clear subscriber policy peer, clear subscriber policy peer session, policy-name, policy peer, proxy (ISG RADIUS proxy), service-monitor, sg-service-type external policy, show subscriber policy peer. |

Cisco and the Cisco Logo are trademarks of Cisco Systems, Inc. and/or its affiliates in the U.S. and other countries. A listing of Cisco's trademarks can be found at <a href="https://www.cisco.com/go/trademarks">www.cisco.com/go/trademarks</a>. Third party trademarks mentioned are the property of their respective owners. The use of the word partner does not imply a partnership relationship between Cisco and any other company. (1005R)

Any Internet Protocol (IP) addresses and phone numbers used in this document are not intended to be actual addresses and phone numbers. Any examples, command display output, network topology diagrams, and other figures included in the document are shown for illustrative purposes only. Any use of actual IP addresses or phone numbers in illustrative content is unintentional and coincidental.

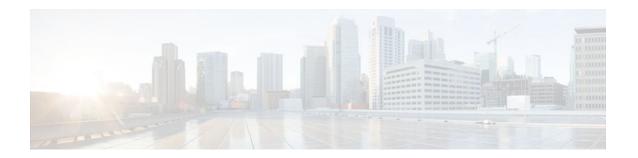

# **Service Gateway Interface**

The Service Gateway Interface (SGI) feature implements a web services interface to access the policy, subscriber, and session management functionality of the Intelligent Services Gateway (ISG). It allows application developers to author subscriber management applications using commonly available commercial and open source protocols, encoding, and toolkits.

ISG is a framework of components for the policy-based control of sessions and services on network devices. The SGI feature comprises the data model for policy and associated elements and the operational interface to provision, update, delete, and control activation of those policies.

- Finding Feature Information, page 347
- Restrictions for Service Gateway Interface, page 347
- Information About Service Gateway Interface, page 347
- How to Enable Service Gateway Interface, page 348
- Configuration Examples for Service Gateway Interface, page 350
- Additional References, page 351
- Feature Information for Service Gateway Interface, page 352

# **Finding Feature Information**

Your software release may not support all the features documented in this module. For the latest feature information and caveats, see the release notes for your platform and software release. To find information about the features documented in this module, and to see a list of the releases in which each feature is supported, see the Feature Information Table at the end of this document.

Use Cisco Feature Navigator to find information about platform support and Cisco software image support. To access Cisco Feature Navigator, go to <a href="https://www.cisco.com/go/cfn">www.cisco.com/go/cfn</a>. An account on Cisco.com is not required.

# **Restrictions for Service Gateway Interface**

The SGI feature does not support HTTP transport policies in Release 12.2(33)SRC.

No client has currently been developed to access the SGI feature in Release 12.2(33)SRC.

# **Information About Service Gateway Interface**

- ISG, page 348
- BEEP, page 348

• Benefits of SGI, page 348

### ISG

ISG is a Cisco IOS and Cisco IOS XE software feature set that provides a structured framework in which edge devices can deliver flexible and scalable services to subscribers. See "Overview of ISG" for further information.

### **BEEP**

Block Extensible Exchange Protocol (BEEP) is a protocol standard that is scalable, efficient, simple, extensible, and robust. BEEP is a framework for designing application protocols.

## **Benefits of SGI**

SGI is a protocol that allows Cisco IOS software to be controlled using third-party applications, toolkits, and development platforms for web services.

The SGI feature is a common model that can express ISG provisioning in many languages, and it is easy to use.

# **How to Enable Service Gateway Interface**

- Configuring BEEP Listener Connection, page 348
- Troubleshooting SGI, page 349

# **Configuring BEEP Listener Connection**

Perform this task to enable SGI.

#### **SUMMARY STEPS**

- 1. enable
- 2. configure terminal
- 3. sgi beep listener [port][ acl access-list][ sasl sasl-profile][ encrypt trustpoint]
- **4.** end

#### **DETAILED STEPS**

|        | Command or Action | Purpose                          |
|--------|-------------------|----------------------------------|
| Step 1 | enable            | Enables privileged EXEC mode.    |
|        |                   | Enter your password if prompted. |
|        | Example:          |                                  |
|        | Router> enable    |                                  |

|        | Command or Action                                                                    | Purpose                           |
|--------|--------------------------------------------------------------------------------------|-----------------------------------|
| Step 2 | configure terminal                                                                   | Enters global configuration mode. |
|        |                                                                                      |                                   |
|        | Example:                                                                             |                                   |
|        | Router# configure terminal                                                           |                                   |
| Step 3 | sgi beep listener [ port][ acl access-list][ sasl sasl-profile][ encrypt trustpoint] | Enables the SGI feature.          |
|        |                                                                                      |                                   |
|        | Example:                                                                             |                                   |
|        | Router(config)# sgi beep listener 2089                                               |                                   |
| Step 4 | end                                                                                  | Exits global configuration mode.  |
|        |                                                                                      |                                   |
|        | Example:                                                                             |                                   |
|        | Router(config)# end                                                                  |                                   |

# **Troubleshooting SGI**

Perform this task to troubleshoot the SGI.

#### **SUMMARY STEPS**

- 1. enable
- 2. show sgi [session| statistics]
- 3. debug sgi [error| info| xml| gsi| isg-api| all]
- 4. test sgi xml filename

#### **DETAILED STEPS**

#### Step 1 enable

Enables privilege EXEC mode. Enter your password if prompted.

#### Step 2 show sgi [session| statistics]

Displays information about current SGI session. This command shows information about SGI sessions that have been started and are currently running, including the running state. It also shows statistical information about SGI sessions that have been started and are currently running. The following is sample output from this command:

#### **Example:**

```
Router# show sgi session
sgi sessions: open 1(max 10, started 15
session id:1;started at 9:08:05; state OPEN
Router# show sgi statistics
sgi statistics
```

```
total messages received 45 current active messages 5; maximum active messages 7 total isg service requests 4 current active services 2; maximum active services 2 sgi process statistics process sgi handler 1 pid 95, cpu percent (last minute) 1, cpu runtime 10(msec), memory accocated 4200 (bytes)
```

#### Step 3 debug sgi [error| info| xml| gsi| isg-api| all]

Enables debugging of SGI sessions. The following is sample output from this command when all debugging has been enabled:

#### **Example:**

```
Router# debug sgi all
Router# show debug
SGI:
SGI All debugging is on
SGI Errors debugging is on
SGI XML debugging is on
SGI Informational debugging is on
SGI Generic Service Interface debugging is on
SGI ISG_API Events debugging is on
SGI ISG_API Errors debugging is on
Router#
Router#
*Jul 1 20:55:11.364: SGI: Session created, session Id 7
*Jul 1 20:55:11.372: sgi beep listen app beep[0x66245188]: frame_available: type=M number=1
answer=-1 more=* size=1400
*Jul 1 20:55:11.372: sgi beep listen app beep[0x66245188]: Content-Type: application/xml
<?xml version="1.0" encoding="UTF-8"?>
*Jul 1 20:55:11.372: sgi beep listen app beep[0x66245188]: frame_available: type=M number=1
answer=-1 more=. size=111
*Jul 1 20:55:11.372: sgi beep listen app beep[0x66245188]: gitypes:policyGroup>
</objects>
</sgiops:insertPolicyObjectsRequest>
*Jul 1 20:55:11.372: SGI: GSI message received, msgid 1, session 7
*Jul 1 20:55:11.376: SGI: XML parsed successfully, request insertPolicyObjectsRequest, msgid 1
*Jul 1 20:55:11.376: SGI: authentication request sent to AAA
*Jul 1 20:55:11.376: SGI: req = [0x67454088] authentication succeeded
*Jul 1 20:55:11.376: SGI: Processing insertPolicyObjectsRequest
*Jul 1 20:55:11.376: SGI: insertPolicyObjectsRequest processing policyGroup: VPDN1, type 1, result:
*Jul 1 20:55:11.376: SGI: Processing insertPolicyObjectsResponse
*Jul 1 20:55:11.376: SGI: GSI message sent, msgid 1, session 7
*Jul 1 20:55:12.088: sgi beep listen app beep[0x66245188]: close confirmation: status=+ no error
origin=L scope=C
*Jul 1 20:55:12.088: SGI: Session terminating, session Id 7
```

#### Step 4 test sgi xml filename

Verifies the format of an SGI XML request. The XML file must be copied to the router before it can be used.

# **Configuration Examples for Service Gateway Interface**

Configuring BEEP Listener Connection Example, page 351

# **Configuring BEEP Listener Connection Example**

The following example shows how to configure the BEEP listener connection. The port number is set to 2089.

enable
configure terminal
sgi beep listener 2089

# **Additional References**

#### **Related Documents**

| Related Topic   | Document Title                                                |  |
|-----------------|---------------------------------------------------------------|--|
| ISG commands    | Cisco IOS Intelligent Services Gateway Commana<br>Reference   |  |
| Overview of ISG | Cisco IOS Intelligent Services Gateway<br>Configuration Guide |  |
| Standards       |                                                               |  |
| Standard        | Title                                                         |  |
| None            |                                                               |  |

#### **MIBs**

| MIB    | MIBs Link                                                                                                    |
|--------|----------------------------------------------------------------------------------------------------|
| • None | To locate and download MIBs for selected platforms, Cisco IOS releases, and feature sets, use Cisco MIB Locator found at the following URL: |
|        | http://www.cisco.com/go/mibs                                                                                                    |

#### **RFCs**

| RFC  | Title |
|------|-------|
| None |       |

#### **Technical Assistance**

| Description                                                                                                    | Link                             |
|----------------------------------------------------------------------------------------------------|----------------------------------|
| The Cisco Support website provides extensive online resources, including documentation and tools for troubleshooting and resolving technical issues with Cisco products and technologies.                                                                   | http://www.cisco.com/techsupport |
| To receive security and technical information about your products, you can subscribe to various services, such as the Product Alert Tool (accessed from Field Notices), the Cisco Technical Services Newsletter, and Really Simple Syndication (RSS) Feeds. |                                  |
| Access to most tools on the Cisco Support website requires a Cisco.com user ID and password.                                                                                                    |                                  |

# **Feature Information for Service Gateway Interface**

The following table provides release information about the feature or features described in this module. This table lists only the software release that introduced support for a given feature in a given software release train. Unless noted otherwise, subsequent releases of that software release train also support that feature.

Use Cisco Feature Navigator to find information about platform support and Cisco software image support. To access Cisco Feature Navigator, go to www.cisco.com/go/cfn. An account on Cisco.com is not required.

Table 32 Feature Information for Service Gateway Interface

| Feature Name              | Releases    | Feature Information                                                                                                    |
|---------------------------|-------------|----------------------------------------------------------------------------------------------------|
| Service Gateway Interface | 12.2(33)SRC | The SGI implements a web services interface to access the policy, subscriber, and session management functionality of ISG.                |
|                           |             | The following commands were introduced or modified: <b>debug sgi</b> , <b>sgi beep listener</b> , <b>show sgi</b> , <b>test sgi xml</b> . |

Cisco and the Cisco Logo are trademarks of Cisco Systems, Inc. and/or its affiliates in the U.S. and other countries. A listing of Cisco's trademarks can be found at <a href="https://www.cisco.com/go/trademarks">www.cisco.com/go/trademarks</a>. Third party trademarks mentioned are the property of their respective owners. The use of the word partner does not imply a partnership relationship between Cisco and any other company. (1005R)

Any Internet Protocol (IP) addresses and phone numbers used in this document are not intended to be actual addresses and phone numbers. Any examples, command display output, network topology diagrams,

and other figures included in the document are shown for illustrative purposes only. Any use of actual IP addresses or phone numbers in illustrative content is unintentional and coincidental.

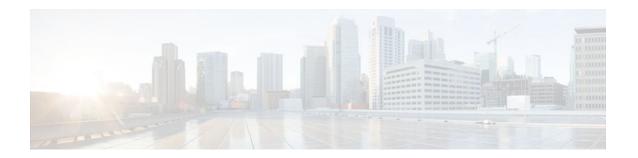

# Troubleshooting ISG with Session Monitoring and Distributed Conditional Debugging

Intelligent Services Gateway (ISG) is a Cisco IOS software feature set that provides a structured framework in which edge devices can deliver flexible and scalable services to subscribers. This document describes ISG session monitoring and distributed conditional debugging. Conditional debugging facilitates debug filtering for ISG and is available as distributed conditional debugging.

- Finding Feature Information, page 355
- Prerequisites for ISG Session Monitoring and Distributed Conditional Debugging, page 355
- Restrictions for Distributed Conditional Debugging, page 356
- Information About ISG Session Monitoring and Distributed Conditional Debugging, page 356
- How to Enable ISG Session Monitoring and Distributed Conditional Debugging, page 357
- Configuration Examples for ISG Distributed Conditional Debugging, page 364
- Additional References, page 365
- Feature Information for Distributed Conditional Debugging, page 366

# **Finding Feature Information**

Your software release may not support all the features documented in this module. For the latest feature information and caveats, see the release notes for your platform and software release. To find information about the features documented in this module, and to see a list of the releases in which each feature is supported, see the Feature Information Table at the end of this document.

Use Cisco Feature Navigator to find information about platform support and Cisco software image support. To access Cisco Feature Navigator, go to www.cisco.com/go/cfn. An account on Cisco.com is not required.

# Prerequisites for ISG Session Monitoring and Distributed Conditional Debugging

Before using the information in this module, it is recommended that you be familiar with the use of Cisco IOS **debug** commands and conditional debugging. See the "Additional References" section to find information about these topics.

# **Restrictions for Distributed Conditional Debugging**

Conditions that are set for an active session take effect only when the session is terminated and reestablished.

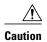

Because debugging output is assigned high priority in the CPU process, it can render the system unusable. For this reason, use the Cisco IOS **debug**commands only to troubleshoot specific problems or during troubleshooting sessions with Cisco technical support staff. Moreover, it is best to use **debug** commands during periods of lower network traffic and fewer users, or on a debug chassis with a single active session. Debugging during these periods decreases the likelihood that increased **debug** command processing overhead will affect system use.

# Information About ISG Session Monitoring and Distributed Conditional Debugging

- ISG Session and Flow Monitoring, page 356
- ISG Distributed Conditional Debugging, page 356

## **ISG Session and Flow Monitoring**

ISG introduces a mechanism that allows an administrator to monitor ISG sessions and flows continuously. The **show interface monitor** command, which displays interface statistics, and the **show process cpu monitor** command, which displays information about CPU usage, both update the information in their displays at specified intervals. These commands also provide the ability to freeze or clear the information in the display.

## **ISG Distributed Conditional Debugging**

- Benefits of Enhanced Conditional Debugging for the ISG Platforms, page 356
- Cisco IOS Software Components Supported by Distributed Conditional Debugging, page 356

## **Benefits of Enhanced Conditional Debugging for the ISG Platforms**

Because thousands of user sessions run on the ISG platforms, it is not practical to troubleshoot a problem with a session by enabling the various component **debug** commands that are available and trace through the messages for a single session or user. Instead, it is more practical to filter debugging messages for a single session or call across the various Cisco IOS components that a session traverses. For this reason, the conditional debugging previously offered in the Cisco IOS software has been enhanced to facilitate debug filtering for ISG and is available as distributed conditional debugging.

## Cisco IOS Software Components Supported by Distributed Conditional Debugging

The following components are supported for ISG distributed conditional debugging:

- Authentication, authorization, and accounting (AAA) and RADIUS
- ATM components
- Feature Manager
- · Policy Manager
- PPP
- PPP over Ethernet (PPPoE)
- · Session Manager
- Virtual Private Dialup Network (VPDN)

See Table 1 and Table 2 for specific commands that are supported for distributed conditional debugging.

# How to Enable ISG Session Monitoring and Distributed Conditional Debugging

- Monitoring ISG Sessions and Flows, page 357
- Configuring Distributed Conditional Debugging, page 358

## **Monitoring ISG Sessions and Flows**

Perform this task to monitor interface and CPU statistics. The **show** commands are not required and may be entered in any order.

#### **SUMMARY STEPS**

- 1. enable
- **2. show interface** *type number* **monitor** [**interval** *seconds*]
- 3. show processes cpu monitor [interval seconds]

#### **DETAILED STEPS**

|        | Command or Action                                       | Purpose                                                                |
|--------|---------------------------------------------------------|------------------------------------------------------------------------|
| Step 1 | enable                                                  | Enables privileged EXEC mode.                                          |
|        |                                                         | Enter your password if prompted.                                       |
|        | Example:                                                |                                                                        |
|        | Router> enable                                          |                                                                        |
| Step 2 | show interface type number monitor [interval seconds]   | Displays interface statistics that are updated at specified intervals. |
|        | Example:                                                |                                                                        |
|        | Router# show interface ethernet 3/0 monitor interval 10 |                                                                        |

|        | Command or Action                  | Purpose                                                                               |
|--------|------------------------------------|---------------------------------------------------------------------------------------|
| Step 3 |                                    | Displays detailed CPU utilization statistics that are updated at specified intervals. |
|        | Example:                           |                                                                                       |
|        | Router# show processes cpu monitor |                                                                                       |

# **Configuring Distributed Conditional Debugging**

Two main tasks are required for configuring distributed conditional debugging: enabling conditional debugging, and issuing one or more supported **debug** commands. These required tasks are described in the following sections:

- ISG Debug Condition Commands, page 358
- Debug Commands That Are Supported by ISG Conditional Debug, page 359
- Restrictions, page 361
- Enabling Distributed Conditional Debugging, page 362
- Displaying Debugging Conditions, page 362
- Troubleshooting Tips, page 363

## **ISG Debug Condition Commands**

The table below lists the **debug condition** commands that you can issue at the EXEC prompt to enable distributed conditional debugging. You can set more than one condition.

Table 33 Supported Conditional Debug Commands

| Command                                                                                                    | Purpose                                                                                      |
|----------------------------------------------------------------------------------------------------|----------------------------------------------------------------------------------------------|
| debug condition domain domain-name                                                                                          | Filters messages on the specified domain name.                                               |
| <b>debug condition interface atm</b> <i>ATM-interface</i> <b>vc</b> { <i>vci</i> / <i>vpi</i>   <i>vci</i> }                | Filters messages on the specified virtual circuit.                                           |
| debug condition interface {atm ATM-interface vc {vci / vpi   vci}   Ethernet   Fast Ethernet   Gigabit Ethernet} vlan-id ID | Filters messages on the specified VLAN identifier.                                           |
| debug condition mac-address hexadecimal-MAC-address                                                                         | Filters messages on the specified MAC address.                                               |
| <b>debug condition portbundle ip</b> <i>IP-address</i> <b>bundle</b> <i>bundle-number</i>                                   | Filters messages on the specified Port-Bundle Host Key (PBHK).                               |
| debug condition session-id session-ID                                                                                       | Filters messages on the specified session identifier.                                        |
|                                                                                                    | Note The session identifier can be obtained by entering the show subscriber session command. |
| debug condition username email-address                                                                                      | Filters messages on the specified Internet username.                                         |

### **Debug Commands That Are Supported by ISG Conditional Debug**

The table below lists the Cisco IOS debugging commands that are supported for distributed conditional debugging. The commands are listed by component. One or more of these commands can be issued after enabling one of the **debug condition** commands listed in the table above.

Table 34 Debug Commands Supported by ISG Distributed Conditional Debugging

| debug aaa authentication debug aaa id  ATM Debug Commands debug atm arp debug atm event debug atm oam debug atm packet debug atm state PPP Debug Commands debug ppp authentication debug ppp bap error debug ppp bap events debug ppp bap negotiation debug ppp bap pror debug ppp bap pror debug ppp bap pror debug ppp bap negotiation debug ppp bap events debug ppp ppp ppp events debug ppp ppp ppp events debug ppp ppp ppp events debug ppp ppp ppp events debug ppp ppp ppp events debug ppp ppp ppp events debug ppp ppp ppp events debug ppp ppp ppp ppp ppp events debug ppp mppe detailed debug ppp mppe pack debug ppp mppe pack debug ppp mppe pack | AAA Debug Commands        |
|----------------------------------------------------------------------------------------------------|---------------------------|
| debug aaa aid  ATM Debug Commands debug atm arp debug atm error debug atm event debug atm packet debug atm packet debug atm state  PPP Debug Commands debug ppp authentication debug ppp bap error debug ppp bap negotiation debug ppp bap peror debug ppp bap negotiation debug ppp bap events debug ppp mppe detailed debug ppp mppe events debug ppp mppe pack debug ppp mppe pack debug ppp mppe pack                                                                                                    | debug aaa accounting      |
| debug aaa id ATM Debug Commands debug atm arp debug atm error debug atm event debug atm packet debug atm packet debug atm state PPP Debug Commands debug ppp authentication debug ppp bap error debug ppp bap negotiation debug ppp bap negotiation debug ppp procep debug ppp mppe detailed debug ppp mppe events debug ppp mppe pack debug ppp mppe pack debug ppp mppe pack debug ppp mppe pack                                                                                                    | debug aaa authentication  |
| ATM Debug Commands  debug atm arp  debug atm event  debug atm oam  debug atm packet  debug atm state  PPP Debug Commands  debug ppp authentication  debug ppp bap events  debug ppp bap negotiation  debug ppp bap negotiation  debug ppp bap events  debug ppp pmpe detailed  debug ppp mppe pack  debug ppp mppe pack  debug ppp mppe pack  debug ppp mppe pack  debug ppp mppe pack                                                                                                    | debug aaa authorization   |
| debug atm error debug atm event debug atm oam debug atm packet debug atm state PPP Debug Commands debug ppp authentication debug ppp bap error debug ppp bap events debug ppp bap negotiation debug ppp bap negotiation debug ppp perror debug ppp procep debug ppp mppe detailed debug ppp mppe events debug ppp mppe pack debug ppp mppe pack debug ppp mppe pack                                                                                                    | debug aaa id              |
| debug atm event  debug atm oam  debug atm packet  debug atm state  PPP Debug Commands  debug ppp authentication  debug ppp bap error  debug ppp bap events  debug ppp bap negotiation  debug ppp perror  debug ppp bap events  debug ppp perror  debug ppp perror  debug ppp perror  debug ppp perror  debug ppp mppe detailed  debug ppp mppe detailed  debug ppp mppe pack  debug ppp mppe pack                                                                                                    | ATM Debug Commands        |
| debug atm oam  debug atm packet  debug atm state  PPP Debug Commands  debug ppp authentication  debug ppp bap error  debug ppp bap events  debug ppp bap negotiation  debug ppp bap negotiation  debug ppp bap error  debug ppp bap peror  debug ppp pp bap events  debug ppp pp bap negotiation  debug ppp pp ppp ppp debug debug ppp mppe detailed  debug ppp mppe ack  debug ppp mppe pack                                                                                                    | debug atm arp             |
| debug atm packet  debug atm packet  debug atm state  PPP Debug Commands  debug ppp authentication  debug ppp bap error  debug ppp bap events  debug ppp bap negotiation  debug ppp cbcp  debug ppp error  debug ppp mppe detailed  debug ppp mppe events  debug ppp mppe pack  debug ppp mppe pack                                                                                                    | debug atm error           |
| debug atm state  PPP Debug Commands  debug ppp authentication  debug ppp bap error  debug ppp bap negotiation  debug ppp bap negotiation  debug ppp cbcp  debug ppp error  debug ppp mppe detailed  debug ppp mppe events  debug ppp mppe pack  debug ppp mppe pack                                                                                                    | debug atm event           |
| debug atm state  PPP Debug Commands  debug ppp authentication  debug ppp bap error  debug ppp bap negotiation  debug ppp bap negotiation  debug ppp cbcp  debug ppp error  debug ppp mppe detailed  debug ppp mppe events  debug ppp mppe pack  debug ppp mppe pack                                                                                                    | debug atm oam             |
| PPP Debug Commands  debug ppp authentication  debug ppp bap error  debug ppp bap events  debug ppp bap negotiation  debug ppp cbcp  debug ppp error  debug ppp mppe detailed  debug ppp mppe events  debug ppp mppe pack  debug ppp multi data                                                                                                    | debug atm packet          |
| debug ppp bap error debug ppp bap events debug ppp bap negotiation debug ppp bap negotiation debug ppp cbcp debug ppp error debug ppp mppe detailed debug ppp mppe events debug ppp mppe pack debug ppp multi data                                                                                                    | debug atm state           |
| debug ppp bap events debug ppp bap negotiation debug ppp cbcp debug ppp error debug ppp mppe detailed debug ppp mppe events debug ppp mppe pack debug ppp multi data                                                                                                    | PPP Debug Commands        |
| debug ppp bap events debug ppp bap negotiation debug ppp cbcp debug ppp error debug ppp mppe detailed debug ppp mppe events debug ppp mppe pack debug ppp multi data                                                                                                    | debug ppp authentication  |
| debug ppp bap negotiation  debug ppp cbcp  debug ppp error  debug ppp mppe detailed  debug ppp mppe events  debug ppp mppe pack  debug ppp multi data                                                                                                    | debug ppp bap error       |
| debug ppp cbcp debug ppp error debug ppp mppe detailed debug ppp mppe events debug ppp mppe pack debug ppp multi data                                                                                                    | debug ppp bap events      |
| debug ppp error debug ppp mppe detailed debug ppp mppe events debug ppp mppe pack debug ppp multi data                                                                                                    | debug ppp bap negotiation |
| debug ppp mppe detailed debug ppp mppe events debug ppp mppe pack debug ppp multi data                                                                                                    | debug ppp cbcp            |
| debug ppp mppe events debug ppp mppe pack debug ppp multi data                                                                                                    | debug ppp error           |
| debug ppp mppe pack debug ppp multi data                                                                                                    | debug ppp mppe detailed   |
| debug ppp multi data                                                                                                    | debug ppp mppe events     |
|                                                                                                    | debug ppp mppe pack       |
| debug ppp multi events                                                                                                    | debug ppp multi data      |
|                                                                                                    | debug ppp multi events    |

| AAA Debug Commands                              |
|-------------------------------------------------|
| debug ppp multi frag                            |
| debug ppp negotiation                           |
| debug ppp pack                                  |
| debug ppp subscriber                            |
| PPPoE Debug Commands                            |
| debug pppoe data                                |
| debug pppoe error                               |
| debug pppoe event                               |
| debug pppoe packet                              |
| Session Manager Debug Commands                  |
| debug subscriber aaa authorization event        |
| debug subscriber aaa authorization fsm          |
| debug subscriber error                          |
| debug subscriber event                          |
| Feature Manager Debug Commands                  |
| debug subscriber feature access-list error      |
| debug subscriber feature access-list event      |
| debug subscriber feature compression detail     |
| debug subscriber feature compression error      |
| debug subscriber feature compression event      |
| debug subscriber feature detail                 |
| debug subscriber feature error                  |
| debug subscriber feature event                  |
| debug subscriber feature interface-config error |
| debug subscriber feature interface-config event |
| debug subscriber feature modem-on-hold detail   |
| debug subscriber feature modem-on-hold error    |
| debug subscriber feature modem-on-hold event    |
|                                                 |

| debug subscriber feature portbundle event debug subscriber feature portbundle packet debug subscriber feature qos-policy error debug subscriber feature qos-policy event debug subscriber feature static-routes error debug subscriber feature static-routes event debug subscriber feature traffic-classification detail debug subscriber feature traffic-classification error debug subscriber feature traffic-classification event Policy Manager Debug Commands debug subscriber policy condition debug subscriber policy condition debug subscriber policy error debug subscriber policy event debug subscriber policy event debug subscriber policy event debug subscriber policy rule debug subscriber session error debug subscriber session event VPDN Debug Commands debug vpdn call fsm debug vpdn call fsm debug vpdn event debug vpdn event disconnect | AAA Debug Commands                                     |
|----------------------------------------------------------------------------------------------------|--------------------------------------------------------|
| debug subscriber feature portbundle packet debug subscriber feature qos-policy error debug subscriber feature qos-policy event debug subscriber feature static-routes error debug subscriber feature traffic-classification detail debug subscriber feature traffic-classification error debug subscriber feature traffic-classification event Policy Manager Debug Commands debug subscriber fsm debug subscriber policy condition debug subscriber policy detail debug subscriber policy error debug subscriber policy event debug subscriber policy fsm debug subscriber session error debug subscriber session event VPDN Debug Commands debug vpdn call event debug vpdn error debug vpdn error                                                                                                    | debug subscriber feature portbundle error              |
| debug subscriber feature qos-policy error debug subscriber feature static-routes error debug subscriber feature static-routes event debug subscriber feature traffic-classification detail debug subscriber feature traffic-classification error debug subscriber feature traffic-classification event Policy Manager Debug Commands debug subscriber policy condition debug subscriber policy detail debug subscriber policy error debug subscriber policy event debug subscriber policy event debug subscriber policy fsm debug subscriber session error debug subscriber session event VPDN Debug Commands debug vpdn call event debug vpdn error debug vpdn error debug vpdn error                                                                                                    | debug subscriber feature portbundle event              |
| debug subscriber feature qos-policy event debug subscriber feature static-routes error debug subscriber feature static-routes event debug subscriber feature traffic-classification detail debug subscriber feature traffic-classification error debug subscriber feature traffic-classification event Policy Manager Debug Commands debug subscriber fsm debug subscriber policy condition debug subscriber policy detail debug subscriber policy error debug subscriber policy event debug subscriber policy fsm debug subscriber policy rule debug subscriber session error debug subscriber session event VPDN Debug Commands debug vpdn call event debug vpdn error debug vpdn event                                                                                                    | debug subscriber feature portbundle packet             |
| debug subscriber feature static-routes error  debug subscriber feature static-routes event  debug subscriber feature traffic-classification detail  debug subscriber feature traffic-classification error  debug subscriber feature traffic-classification event  Policy Manager Debug Commands  debug subscriber fsm  debug subscriber policy condition  debug subscriber policy detail  debug subscriber policy error  debug subscriber policy event  debug subscriber policy fsm  debug subscriber session error  debug subscriber session event  VPDN Debug Commands  debug vpdn call event  debug vpdn error  debug vpdn error  debug vpdn event                                                                                                    | debug subscriber feature qos-policy error              |
| debug subscriber feature traffic-classification detail debug subscriber feature traffic-classification error debug subscriber feature traffic-classification event Policy Manager Debug Commands debug subscriber fsm debug subscriber policy condition debug subscriber policy detail debug subscriber policy error debug subscriber policy event debug subscriber policy fsm debug subscriber policy rule debug subscriber session error debug subscriber session event VPDN Debug Commands debug vpdn call event debug vpdn call fsm debug vpdn error debug vpdn error                                                                                                    | debug subscriber feature qos-policy event              |
| debug subscriber feature traffic-classification error  debug subscriber feature traffic-classification event  Policy Manager Debug Commands  debug subscriber fsm  debug subscriber policy condition  debug subscriber policy detail  debug subscriber policy error  debug subscriber policy event  debug subscriber policy fsm  debug subscriber policy rule  debug subscriber session error  debug subscriber session event  VPDN Debug Commands  debug vpdn call fsm  debug vpdn error  debug vpdn error  debug vpdn error                                                                                                    | debug subscriber feature static-routes error           |
| debug subscriber feature traffic-classification error  debug subscriber feature traffic-classification event  Policy Manager Debug Commands  debug subscriber fsm  debug subscriber policy condition  debug subscriber policy detail  debug subscriber policy error  debug subscriber policy event  debug subscriber policy fsm  debug subscriber session error  debug subscriber session event  VPDN Debug Commands  debug vpdn call fsm  debug vpdn error  debug vpdn error  debug vpdn event                                                                                                    | debug subscriber feature static-routes event           |
| debug subscriber feature traffic-classification event  Policy Manager Debug Commands  debug subscriber fsm  debug subscriber policy condition  debug subscriber policy detail  debug subscriber policy event  debug subscriber policy fsm  debug subscriber policy rule  debug subscriber session error  debug subscriber session event  VPDN Debug Commands  debug vpdn call event  debug vpdn error  debug vpdn event                                                                                                    | debug subscriber feature traffic-classification detail |
| Policy Manager Debug Commands  debug subscriber fsm  debug subscriber policy condition  debug subscriber policy detail  debug subscriber policy error  debug subscriber policy event  debug subscriber policy fsm  debug subscriber policy rule  debug subscriber session error  debug subscriber session event  VPDN Debug Commands  debug vpdn call event  debug vpdn error  debug vpdn error  debug vpdn event                                                                                                    | debug subscriber feature traffic-classification error  |
| debug subscriber policy condition debug subscriber policy detail debug subscriber policy error debug subscriber policy event debug subscriber policy fsm debug subscriber policy rule debug subscriber session error debug subscriber session event  VPDN Debug Commands debug vpdn call event debug vpdn error debug vpdn error                                                                                                    | debug subscriber feature traffic-classification event  |
| debug subscriber policy detail debug subscriber policy error debug subscriber policy event debug subscriber policy fsm debug subscriber policy rule debug subscriber session error debug subscriber session event VPDN Debug Commands debug vpdn call event debug vpdn call fsm debug vpdn error debug vpdn event                                                                                                    | Policy Manager Debug Commands                          |
| debug subscriber policy error debug subscriber policy event debug subscriber policy fsm debug subscriber policy rule debug subscriber session error debug subscriber session event  VPDN Debug Commands debug vpdn call event debug vpdn call fsm debug vpdn error debug vpdn error                                                                                                    | debug subscriber fsm                                   |
| debug subscriber policy event debug subscriber policy fsm debug subscriber policy rule debug subscriber session error debug subscriber session event VPDN Debug Commands debug vpdn call event debug vpdn event                                                                                                    | debug subscriber policy condition                      |
| debug subscriber policy fsm  debug subscriber policy rule  debug subscriber session error  debug subscriber session event  VPDN Debug Commands  debug vpdn call event  debug vpdn call fsm  debug vpdn error  debug vpdn event                                                                                                    | debug subscriber policy detail                         |
| debug subscriber policy rule  debug subscriber session error  debug subscriber session event  VPDN Debug Commands  debug vpdn call event  debug vpdn call fsm  debug vpdn error  debug vpdn event                                                                                                    | debug subscriber policy error                          |
| debug subscriber session error  debug subscriber session event  VPDN Debug Commands  debug vpdn call event  debug vpdn call fsm  debug vpdn error  debug vpdn event                                                                                                    | debug subscriber policy event                          |
| debug subscriber session event  VPDN Debug Commands  debug vpdn call event  debug vpdn call fsm  debug vpdn error  debug vpdn event                                                                                                    | debug subscriber policy fsm                            |
| debug subscriber session event  VPDN Debug Commands  debug vpdn call event  debug vpdn call fsm  debug vpdn error  debug vpdn event                                                                                                    | debug subscriber policy rule                           |
| VPDN Debug Commands  debug vpdn call event  debug vpdn call fsm  debug vpdn error  debug vpdn event                                                                                                    | debug subscriber session error                         |
| debug vpdn call event  debug vpdn call fsm  debug vpdn error  debug vpdn event                                                                                                    | debug subscriber session event                         |
| debug vpdn call fsm  debug vpdn error  debug vpdn event                                                                                                    | VPDN Debug Commands                                    |
| debug vpdn error debug vpdn event                                                                                                    | debug vpdn call event                                  |
| debug vpdn event                                                                                                    | debug vpdn call fsm                                    |
|                                                                                                    | debug vpdn error                                       |
| debug vpdn event disconnect                                                                                                    | debug vpdn event                                       |
| ~ *                                                                                                    | debug vpdn event disconnect                            |

## **Restrictions**

The **debug condition session-id** command filters a session only after the session has been established. The session identifier is a unique dynamic number generated internally by the Cisco IOS software and assigned to each session when the session is established.

In VPDN, the **debug** commands and messages associated with tunnels cannot be filtered because they are not associated with a session, but are displayed during the tunnel-establishment phase. The debugging messages will be displayed even if filtering is enabled by one of the conditions.

If multiple conditions are set, the debugging messages corresponding to all the sessions that meet any of the conditions will be displayed. Some conditions, such as domain name, will trigger debugging messages for all the sessions that belong to the particular domain.

## **Enabling Distributed Conditional Debugging**

Perform this task to enable distributed conditional debugging for ISG.

#### **SUMMARY STEPS**

- 1. enable
- 2. debug condition command
- 3. debug command

#### **DETAILED STEPS**

|        | Command or Action                                      | Purpose                                                                                                    |
|--------|--------------------------------------------------------|----------------------------------------------------------------------------------------------------|
| Step 1 | enable                                                 | Enables privileged EXEC mode.                                                                                           |
|        |                                                        | Enter your password if prompted.                                                                                        |
|        | Example:                                               |                                                                                                    |
|        | Router> enable                                         |                                                                                                    |
| Step 2 | debug condition command                                | Enter one or more of the <b>debug condition</b> commands listed in Table 1 to enable distributed conditional debugging. |
|        | Example:                                               |                                                                                                    |
|        | Router# debug condition username user@cisco.com        |                                                                                                    |
| Step 3 | debug command                                          | Enter one or more of the supported <b>debug</b> commands from Table 2.                                                  |
|        | Example:                                               |                                                                                                    |
|        | Router# debug subscriber aaa authorization ${\tt fsm}$ |                                                                                                    |

## **Displaying Debugging Conditions**

To display the debugging conditions that have been set, perform the following task:

#### **SUMMARY STEPS**

- 1. enable
- 2. show debug condition

#### **DETAILED STEPS**

|        | Command or Action            | Purpose                                               |
|--------|------------------------------|-------------------------------------------------------|
| Step 1 | enable                       | Enables privileged EXEC mode.                         |
|        |                              | Enter your password if prompted.                      |
|        | Example:                     |                                                       |
|        | Router> enable               |                                                       |
| Step 2 | show debug condition         | Displays conditions that have been set for debugging. |
|        |                              |                                                       |
|        | Example:                     |                                                       |
|        | Router# show debug condition |                                                       |

## **Troubleshooting Tips**

The Cisco IOS software displays messages as you set the conditions for filtering the debugging.

When a condition is set, it is assigned a number, as follows:

Condition 1 set

If a condition has already been set, the following message is displayed:

% Condition already set

The following messages and prompt are displayed when you attempt to disable the last condition using the **no** form of a **debug condition** command:

This condition is the last interface condition set. Removing all conditions may cause a flood of debugging messages to result, unless specific debugging flags are first removed.

Proceed with removal? [yes/no]: yes Condition 1 has been removed

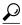

Tip

Use the **no** form of the commands to disable all **debug** commands before disabling all of the debugging conditions that have been set.

# Configuration Examples for ISG Distributed Conditional Debugging

- Monitoring Interface Statistics Example, page 364
- Monitoring CPU Statistics Example, page 364
- Enabling ISG Distributed Conditional Debugging Example, page 365
- Displaying Debugging Conditions Example, page 365
- Filtering Debug Output Example, page 365

## **Monitoring Interface Statistics Example**

The following example shows sample output for the **show interface monitor** command. The display will be updated every 10 seconds.

#### Router> show interface ethernet 0/0 monitor interval 10

| Router Name: Scale3  | 3-Router8   | Update Secs: 10 | )       |     |      |    |    |
|----------------------|-------------|-----------------|---------|-----|------|----|----|
| Interface Name: Et   | thernet 0/0 | Interface       | Status: | UP, | line | is | up |
|                      |             |                 |         |     |      |    |    |
| Line Statistics:     | Total:      | Rate(/s)        | Delta   |     |      |    |    |
| Input Bytes:         | 123456      | 123             | 7890    |     |      |    |    |
| Input Packets:       | 3456        | 56              | 560     |     |      |    |    |
| Broadcast:           | 1333        | 6               | 60      |     |      |    |    |
| OutputBytes:         | 75717       | 123             | 1230    |     |      |    |    |
| Output Packets:      | 733         | 44              | 440     |     |      |    |    |
|                      |             |                 |         |     |      |    |    |
| Error Statistics:    | Total:      | Delta:          |         |     |      |    |    |
| Input Errors:        | 0           | 0               |         |     |      |    |    |
| CRC Errors:          | 0           | 0               |         |     |      |    |    |
| Frame Errors:        | 0           | 0               |         |     |      |    |    |
| Ignored:             | 0           | 0               |         |     |      |    |    |
| Output Errors:       | 0           | 0               |         |     |      |    |    |
| Collisions:          | 0           | 0               |         |     |      |    |    |
|                      |             |                 |         |     |      |    |    |
| No. Interface Resets | s: 2        |                 |         |     |      |    |    |
| End = e Clear        | = c Freez   | e = f           |         |     |      |    |    |
| Enter Command:       |             |                 |         |     |      |    |    |

## **Monitoring CPU Statistics Example**

The following example shows sample output for the **show processes cpu monitor** command:

#### Router> show processes cpu monitor

```
CPU utilization for five seconds: 0%/0%; one minute: 0%; five minutes: 0%
PID Runtime(ms) Invoked uSecs
                                    5Sec 1Min
                                                   5Min TTY Process
                            1084
  3
        772
                    712
                                    0.08% 0.04%
                                                   0.02%
                                                               Exec
 67
         276
                   4151
                              66
                                    0.08% 0.03%
                                                   0.01%
                                                           0 L2TP mgmt daemon
                              266
                                    0.16% 0.05%
116
                                                   0.01%
```

End = e Freeze = f

Enter Command:

## **Enabling ISG Distributed Conditional Debugging Example**

The following example shows how to filter PPP, PPPoE, and Session Manager debugs for a PPPoE session with username "user@cisco.com". Only debugging messages for the defined user are displayed on the console. Any other debugging messages associated with other users will not be displayed.

```
Router# debug condition username user@cisco.com
Condition 1 set
Router# debug ppp negotiation
Router# debug pppoe event
Router# debug subscriber session event
```

## **Displaying Debugging Conditions Example**

The following example shows how to display debugging conditions that have been set.

```
Router# show debug condition

Condition 1: domain cisco.com (0 flags triggered)

Condition 2: username user@cisco.com (0 flags triggered)

Condition 3: ip 172.19.200.10 (0 flags triggered)
```

## **Filtering Debug Output Example**

In the following example, the output of the **debug subscriber packet detail** command is filtered on the basis of the username "cpe6\_1@isp.com":

```
Router# debug condition username cpe6_1@isp.com
Condition 1 set
Router# show debug

Condition 1: username cpe6_1@isp.com (0 flags triggered)

Router# debug subscriber packet detail
SSS packet detail debugging is on

Router# show debug
SSS:
SSS packet detail debugging is on

Condition 1: username cpe6_1@isp.com (0 flags triggered)
```

# **Additional References**

#### **Related Documents**

| Related Topic  | Document Title                                              |
|----------------|-------------------------------------------------------------|
| ISG commands   | Cisco IOS Intelligent Services Gateway Command<br>Reference |
| Debug commands | Cisco IOS Debug Command Reference                           |

| Related Topic         | Document Title                                                                          |
|-----------------------|-----------------------------------------------------------------------------------------|
| Conditional debugging | "Conditionally Triggered Debugging" chapter in<br>the Cisco IOS Debug Command Reference |

#### **Technical Assistance**

| Description                                                                                                    | Link                                              |
|----------------------------------------------------------------------------------------------------|---------------------------------------------------|
| The Cisco Support website provides extensive online resources, including documentation and tools for troubleshooting and resolving technical issues with Cisco products and technologies.                                                                   | http://www.cisco.com/cisco/web/support/index.html |
| To receive security and technical information about your products, you can subscribe to various services, such as the Product Alert Tool (accessed from Field Notices), the Cisco Technical Services Newsletter, and Really Simple Syndication (RSS) Feeds. |                                                   |
| Access to most tools on the Cisco Support website requires a Cisco.com user ID and password.                                                                                                    |                                                   |

# **Feature Information for Distributed Conditional Debugging**

The following table provides release information about the feature or features described in this module. This table lists only the software release that introduced support for a given feature in a given software release train. Unless noted otherwise, subsequent releases of that software release train also support that feature.

Use Cisco Feature Navigator to find information about platform support and Cisco software image support. To access Cisco Feature Navigator, go to <a href="https://www.cisco.com/go/cfn">www.cisco.com/go/cfn</a>. An account on Cisco.com is not required.

Table 35 Feature Information for ISG Session Monitoring and Distributed Conditional Debugging

| Feature Name                                         | Releases                           | Feature Configuration Information                                                                                                    |
|------------------------------------------------------|------------------------------------|----------------------------------------------------------------------------------------------------|
| ISG: Instrumentation: Session and Flow Monitoring    | 12.2(28)SB 12.2(33)SRC<br>15.0(1)S | ISG provides a mechanism for continuously monitoring interface and CPU statistics. This feature introduces the <b>show interface monitor</b> and <b>show processes cpu monitor</b> commands, which display statistics that are updated at specified intervals. |
|                                                      |                                    | In Cisco IOS Release 12.2(28)SB, this feature was introduced.                                                                                                    |
|                                                      |                                    | This feature was integrated into Cisco IOS Release 12.2(33)SRC.                                                                                                    |
| ISG: Instrumentation: Advanced Conditional Debugging | 12.2(28)SB 12.2(33)SRC             | ISG provides the ability to define various conditions for filtering debug output. Conditional debugging generates very specific and relevant information that can be used for session, flow, subscriber, and service diagnostics.                              |
|                                                      |                                    | In Cisco IOS Release 12.2(28)SB, this feature was introduced.                                                                                                    |
|                                                      |                                    | This feature was integrated into Cisco IOS Release 12.2(33)SRC.                                                                                                    |

Cisco and the Cisco Logo are trademarks of Cisco Systems, Inc. and/or its affiliates in the U.S. and other countries. A listing of Cisco's trademarks can be found at <a href="https://www.cisco.com/go/trademarks">www.cisco.com/go/trademarks</a>. Third party trademarks mentioned are the property of their respective owners. The use of the word partner does not imply a partnership relationship between Cisco and any other company. (1005R)

Any Internet Protocol (IP) addresses and phone numbers used in this document are not intended to be actual addresses and phone numbers. Any examples, command display output, network topology diagrams, and other figures included in the document are shown for illustrative purposes only. Any use of actual IP addresses or phone numbers in illustrative content is unintentional and coincidental.

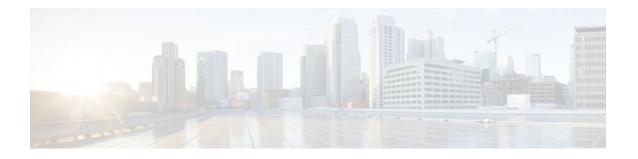

# Configuring ISG Troubleshooting Enhancements

The Intelligent Services Gateway (ISG) debugging enhancements enable you to more easily isolate issues with ISG subscriber sessions in a production network, such as a session getting stuck in a dangling state (never reaches the established state). The troubleshooting enhancements described in this module allow you to diagnose these issues by introducing expanded statistics collection and event tracing.

- Finding Feature Information, page 369
- Restrictions for ISG Troubleshooting Enhancements, page 369
- Information About ISG Troubleshooting Enhancements, page 369
- How to Enable ISG Troubleshooting Enhancements, page 370
- Configuration Examples for ISG Troubleshooting Enhancements, page 375
- Additional References, page 376
- Feature Information for ISG Troubleshooting Enhancements, page 377

# **Finding Feature Information**

Your software release may not support all the features documented in this module. For the latest feature information and caveats, see the release notes for your platform and software release. To find information about the features documented in this module, and to see a list of the releases in which each feature is supported, see the Feature Information Table at the end of this document.

Use Cisco Feature Navigator to find information about platform support and Cisco software image support. To access Cisco Feature Navigator, go to <a href="https://www.cisco.com/go/cfn">www.cisco.com/go/cfn</a>. An account on Cisco.com is not required.

# Restrictions for ISG Troubleshooting Enhancements

Enabling the **subscribertracehistory** command does not mean that all event traces for subscriber sessions are stored in the history buffer. Event traces for the DPM and PM are written to their respective history buffers only if a session has an issue (such as a session that becomes a dangling session).

# **Information About ISG Troubleshooting Enhancements**

- DPM Statistics, page 370
- Event Tracing for Subscriber Sessions, page 370

## **DPM Statistics**

The DHCP policy module (DPM) has many complex interactions with other components such as the policy manager (PM) module, which can make it difficult to troubleshoot issues and find the root cause. For example, dangling IP sessions are often caused by an error in the interactions between DHCP, the DPM, and the PM, resulting in DPM sessions getting stuck in a startup state.

The DPM enhancements enable more efficient debugging of issues with DPM and its interactions in customer networks. This includes improved statistics collection at both the system and session level to show failure data, more comprehensive error messages, and event tracing.

DPM contexts could previously be displayed only by selecting the MAC address. These enhancements add the ability to search and display all DPM contexts on the router, DPM contexts for a particular client IP address, or DPM contexts in a particular state. All debug output is now prefixed with the DPM context identifier and MAC address so that in a large-scale scenario you can identify debugs for a particular transaction.

## **Event Tracing for Subscriber Sessions**

When trying to reproduce or capture customer issues, collecting debug output is not always practical or even possible. Network administrators often do not detect an error until long after the event that caused the error has occurred. By the time a fault is detected, it is usually too late to enable debug commands because the session is already in an error state, or the session was terminated because of an error.

Event tracing allows you to capture traces for existing sessions on the router and to retain the history of any past sessions that were marked as interesting, such as a session that became stuck in a dangling state. This enables you to look at existing sessions, as well as past sessions, and review the data after the session gets into an unexpected state or never comes up.

If a session is marked as interesting, its event trace information is sent to a history log, if history logging is enabled. A session is considered interesting if it becomes stuck in a state, enters an error state, or terminates without transitioning into a target state, because of a programming error, end-user action, packet drop, or other reason. The decision whether to log an event trace is determined by the after-the-fact status of the object. Event traces for uninteresting sessions are removed to free up space in the history log buffer.

Event tracing is supported by the DPM and PM modules. Each module logs event traces for each of its session contexts independently. The event trace data for each subscriber session is attached to its session context. Previously, this data was purged when the session was terminated. These enhancements preserve the event trace data even after the sessions are gone.

Each session context that supports event trace creates a new event trace log to hold the event traces for that session context. The new event log is created at session startup or teardown, and is destroyed after the session reaches the established or destroyed state. The event trace logs can be displayed independently through **show** commands.

# How to Enable ISG Troubleshooting Enhancements

- Enabling Event Tracing for ISG Sessions, page 371
- Displaying Event Traces for ISG Sessions, page 372
- Displaying DPM Statistics, page 373

# **Enabling Event Tracing for ISG Sessions**

Perform the following steps to enable event tracing for ISG subscriber sessions.

#### **SUMMARY STEPS**

- 1. enable
- 2. configure terminal
- 3. subscriber trace event {dpm | pm} [retain]
- 4. subscriber trace history {dpm | pm} [sizemax-records]
- 5. exit

#### **DETAILED STEPS**

|        | Command or Action                                             | Purpose                                                                                                    |
|--------|---------------------------------------------------------------|----------------------------------------------------------------------------------------------------|
| Step 1 | enable                                                        | Enables privileged EXEC mode.                                                                                               |
|        |                                                               | Enter your password if prompted.                                                                                            |
|        | Example:                                                      |                                                                                                    |
|        | Router> enable                                                |                                                                                                    |
| Step 2 | configure terminal                                            | Enters global configuration mode.                                                                                           |
|        |                                                               |                                                                                                    |
|        | Example:                                                      |                                                                                                    |
|        | Router# configure terminal                                    |                                                                                                    |
| Step 3 | subscriber trace event {dpm   pm} [retain]                    | Enables event tracing for ISG subscriber sessions.                                                                          |
|        |                                                               | This command, without the <b>retain</b> keyword, is enabled by default for the DPM and PM.                                  |
|        | Example:                                                      | default for the DTM and TM.                                                                                                 |
|        | <pre>Router(config)# subscriber trace event dpm retain</pre>  |                                                                                                    |
| Step 4 | <b>subscriber trace history {dpm   pm} [size</b> max-records] | Enables saving the event traces for ISG subscriber sessions to a history log.                                               |
|        |                                                               | • This command, without the <b>size</b> keyword, is enabled by default for the DPM and PM. Default log size is 100 records. |
|        | Example:                                                      | default for the DFW and FW. Default fog size is 100 fecolds.                                                                |
|        | Router(config)# subscriber trace history dpm size 200         |                                                                                                    |
| Step 5 | exit                                                          | Exits global configuration mode and returns to privileged EXEC mode.                                                        |
|        | Example:                                                      |                                                                                                    |
|        | Router(config)# exit                                          |                                                                                                    |

## **Displaying Event Traces for ISG Sessions**

Use the following commands to display information about the event traces that are saved to the history log for the specified module. You can use these commands in any order.

#### **SUMMARY STEPS**

- 1. show subscriber trace statistics
- 2. show subscriber trace history {all | dpm | pm} [all | client-ip-addressip-address | mac-addressmac-address | reasonnumber | uidsession-id]
- 3. clear subscriber trace history {dpm | pm}

#### **DETAILED STEPS**

#### **Step 1** show subscriber trace statistics

Use this command to display statistics about the event traces that were saved to the history log.

#### **Example:**

```
Router# show subscriber trace statistics
Event Trace History Statistics: DPM
Logging enabled
All time max records: 5
Max records: 5
Current records: 5
Current log size: 200
Proposed log size 200
Oldest, newest index: 0 : 4
Event Trace History Statistics: Policy Manager
Logging enabled
All time max records: 4
Max records: 4
Current records: 4
Current log size: 64
Proposed log size 64
Oldest, newest index: 0 : 3
```

# Step 2 show subscriber trace history {all | dpm | pm} [all | client-ip-addressip-address | mac-addressmac-address | reasonnumber | uidsession-id]

Use this command to display a summary of all session traces stored in the trace history log, or to display a complete trace for a specific session by using one of the optional keywords. The following example shows output for the client with IP address 10.0.0.2.

#### **Example:**

```
rc no c-aware cfg
ET 11:34:10.835 PST Mon Aug 30 2010 i-if change
       ,MAC ok,ignore: same i/f
ET 11:34:10.835 PST Mon Aug 30 2010 dhcp discover
       rc OK, proc prev req
ET 11:34:10.835 PST Mon Aug 30 2010 dhcp get class
       rc no c-aware cfg
ET 11:34:14.843 PST Mon Aug 30 2010 i-if change
       ,MAC ok,ignore: same i/f
ET 11:34:14.843 PST Mon Aug 30 2010 dhcp discover
       rc OK, proc prev req
ET 11:34:14.843 PST Mon Aug 30 2010 dhcp get class
       rc no c-aware cfg
ET 11:34:38.391 PST Mon Aug 30 2010 i-if change
       ,MAC ok,ignore: same i/f
ET 11:34:38.391 PST Mon Aug 30 2010 dhcp discover
       rc OK, proc prev req
ET 11:34:38.391 PST Mon Aug 30 2010 dhcp get class
       rc no c-aware cfg
ET 11:34:41.923 PST Mon Aug 30 2010 i-if change
       ,MAC ok,ignore: same i/f
ET 11:34:41.923 PST Mon Aug 30 2010 dhcp discover
       rc OK, proc prev reg
ET 11:34:41.923 PST Mon Aug 30 2010 dhcp get class
       rc no c-aware cfg
ET 11:34:45.931 PST Mon Aug 30 2010 i-if change
       ,MAC ok,ignore: same i/f
ET 11:34:45.931 PST Mon Aug 30 2010 dhcp discover
       rc OK, proc prev req
ET 11:34:45.931 PST Mon Aug 30 2010 dhcp get class
       rc no c-aware cfg
ET 11:35:13.591 PST Mon Aug 30 2010 PM callback
       Terminate, rc end sess, Case: REQ_TERMINATE
```

#### Step 3 clear subscriber trace history {dpm | pm}

Use this command to clear the event trace history log for the specified module.

#### **Example:**

Router# clear subscriber trace history dpm

## **Displaying DPM Statistics**

Use the following commands to display information about event traces for DPM session contexts.

#### **SUMMARY STEPS**

- 1. debug subscriber policy dpm timestamps
- 2. show subscriber policy dpm context [ip-addressip-address | mac-addressmac-address | statestate] [extended]
- 3. show subscriber policy dpm statistics
- 4. clear subscriber policy dpm statistics

#### **DETAILED STEPS**

#### **Step 1** debug subscriber policy dpm timestamps

Use this command to include timestamp information for DPM messages in debugging output.

#### **Example:**

Router# debug subscriber policy dpm timestamps SG dhcp message timestamps debugging is on

Step 2 show subscriber policy dpm context [ip-addressip-address | mac-addressmac-address | statestate] [extended]
Use this command to display event traces for DPM session contexts. The following example shows output for the client with the IP address 10.0.0.2.

#### **Example:**

```
Router# show subscriber policy dpm context ip-address 10.0.0.2
======== DHCP Context Summary ==========
Total DHCP Session Count: 1
DHCP Context Entry #1, 0x45FD538
     dhcp handle: 12000002
     sss handle: 0
     ip address: 10.0.0.2, subnet: 255.255.255.0
     sdb handle: 3877F6A
     policy handle: D7000002
     callback: 0, started: 1, terminate: 1, class: 0
     default config: 1, influence vrf: 0
     classname: NULL, default classname: NULL
     default vrf id: NULL, vrf id: NULL
     mac address: aaaa.2222.cccc
     dpm state: session-configured
     dpm sub-state: classname-received
     remote id: NULL, circuit id: NULL
     ip sess hdl: 81000002
     restart: 0, update: 0
     shdb hdl: 0
     standby: 0, sync ready: 1
     req for classname received time: 11:43:55.403 PST Mon Aug 30 2010
     offer notif received time: 11:46:05.959 PST Mon Aug 30 2010
     DHCP session setup time: 2s20ms
ET 11:46:03.959 PST Mon Aug 30 2010 PM invoke
      rc OK, Session-Start
ET 11:46:03.959 PST Mon Aug 30 2010 dhcp discover
       rc OK, No Sess, sess alloc, sess-start OK
ET 11:46:03.959 PST Mon Aug 30 2010 dhcp discover
      rc OK, proc prev reg
ET 11:46:03.959 PST Mon Aug 30 2010 dhcp get class
       rc no c-aware cfg
ET 11:46:03.975 PST Mon Aug 30 2010 PM callback
       Got Keys, rc dhcp wait no cb,upd msi vrf=0,Case: GOT_KEYS
ET 11:46:05.959 PST Mon Aug 30 2010 PM invoke
       rc OK, Session-Update
ET 11:46:05.959 PST Mon Aug 30 2010 dhcp offer
      rc OK w delay,acc.if ret
ET 11:46:05.983 PST Mon Aug 30 2010 PM callback
       Session Update Succes, rc offer cb no-err, notify stdby, Case: UPDATE_SUCCESS
ET 11:46:05.987 PST Mon Aug 30 2010 dhcp discover
       rc OK, proc prev req
ET 11:46:05.991 PST Mon Aug 30 2010 i-if change
       ,MAC ok,ignore: same i/f
ET 11:46:05.995 PST Mon Aug 30 2010 dhcp assign OK
      rc same IP
Minimum DHCP set up time among all contexts : 2s20ms
Maximum DHCP set up time among all contexts : 2s20ms
MAC address for Max Setup Time among all contexts: aaaa.2222.cccc
```

#### Step 3 show subscriber policy dpm statistics

Use this command to display statistics for DPM session contexts.

#### **Example:**

| Router# show subscriber policy                             | y dpm statist | ics         |        |
|------------------------------------------------------------|---------------|-------------|--------|
| Message Received                                           | Duplicate     | Ignored     | Total  |
| Discover Notification :                                    | 284           | 0           | 291    |
| Offer Notification :                                       | 0             | 0           | 2      |
| Address Assignment Notif :                                 | 2             | 0           | 2      |
| DHCP Classname request :                                   | 0             | 290         | 290    |
| Input Intf Override :                                      | 0             | 10          | 293    |
| Lease Termination Notif :                                  | 0             | 0           | 2      |
| Session Restart Request :                                  | 0             | 0           | 0      |
| Response to DHCP request for o                             | classname     |             |        |
| Average Time : Max Time :                                  |               |             |        |
| MAC address for Max Time :                                 |               |             |        |
| Response to DHCP Offer Notific                             | cation        |             |        |
| Average Time : 30ms Max Time                               | : 36ms        |             |        |
| MAC address for Max Time : aaa                             | aa.2222.cccc  |             |        |
| Overall since last clear                                   |               |             |        |
| Total Discover Init Sessions : 2                           |               |             |        |
| Total Restarted Sessions : 0                               |               |             |        |
| Average set up time for Discov                             | ver initiated | sessions :  | 2s26ms |
| Min set up time among Discover initiated sessions : 2s20ms |               |             |        |
| Max set up time among Discover initiated sessions : 2s32ms |               |             |        |
| Current active Sessions                                    |               |             |        |
| Total Discover Init Sessions                               | : 0           |             |        |
| Total Restarted Sessions : 0                               |               |             |        |
| Average set up time for Discov                             | ver initiated | sessions :  |        |
| Min set up time among Discover initiated sessions: 2s20ms  |               |             |        |
| Max set up time among Discover initiated sessions:         |               |             |        |
| MAC of session with Max DHCP S                             | Setup Time :  | aaaa.2222.c | CCC    |
| Total number of DPM contexts a                             | allocated : 7 |             |        |
| Total number of DPM contexts                               | freed : 6     |             |        |
| Total number of DPM contexts                               | currently wit | hout sessio | n : 1  |
| Elapsed time since counters                                | last cleared  | : 2h15m20s  |        |
|                                                            |               |             |        |

#### Step 4 clear subscriber policy dpm statistics

Use this command to clear the statistics for DPM contexts.

#### **Example:**

Router# clear subscriber policy dpm statistics

# **Configuration Examples for ISG Troubleshooting Enhancements**

• Example Enabling Event Tracing for ISG Sessions, page 375

# **Example Enabling Event Tracing for ISG Sessions**

The following example shows a configuration with the DPM and PM event tracing enabled and retained. Trace history logging is enabled for the DPM and PM so traces for sessions that are marked as interesting are stored in their respective history log. Up to 100 sessions (default) can be stored in the PM history log, and up to 200 sessions can be stored in the DPM history log.

subscriber trace event dpm retain

subscriber trace event pm retain subscriber trace history pm subscriber trace history dpm size 200

# **Additional References**

#### **Related Documents**

| Related Topic           | Document Title                                                              |  |
|-------------------------|-----------------------------------------------------------------------------|--|
| Cisco IOS commands      | Cisco IOS Master Commands List, All Releases                                |  |
| Debug commands          | Cisco IOS Debug Command Reference                                           |  |
| DHCP Configuration      | Part 3, "DHCP," Cisco IOS IP Addressing<br>Configuration Guide              |  |
| ISG commands            | Cisco IOS Intelligent Services Gateway Command<br>Reference                 |  |
| ISG subscriber sessions | "Configuring ISG Access for IP Subscriber<br>Sessions" module in this guide |  |

#### **Standards**

| Standard                                            | Title |
|-----------------------------------------------------|-------|
| No new or modified standards are supported by this  |       |
| feature, and support for existing standards has not |       |
| been modified.                                      |       |

#### **MIBs**

| MIB                                                                                                    | MIBs Link                                                                                                    |
|----------------------------------------------------------------------------------------------------|----------------------------------------------------------------------------------------------------|
| No new or modified MIBs are supported by this feature, and support for existing MIBs has not been modified. | To locate and download MIBs for selected platforms, Cisco software releases, and feature sets, use Cisco MIB Locator found at the following URL: |
|                                                                                                    | http://www.cisco.com/go/mibs                                                                                                    |

#### **RFCs**

| RFC                                                                                                    | Title |
|----------------------------------------------------------------------------------------------------|-------|
| No new or modified RFCs are supported by this feature, and support for existing RFCs has not been modified. |       |

#### **Technical Assistance**

| Description                                                                                                    | Link                                              |
|----------------------------------------------------------------------------------------------------|---------------------------------------------------|
| The Cisco Support and Documentation website provides online resources to download documentation, software, and tools. Use these resources to install and configure the software and to troubleshoot and resolve technical issues with Cisco products and technologies. Access to most tools on the Cisco Support and Documentation website requires a Cisco.com user ID and password. | http://www.cisco.com/cisco/web/support/index.html |

# Feature Information for ISG Troubleshooting Enhancements

The following table provides release information about the feature or features described in this module. This table lists only the software release that introduced support for a given feature in a given software release train. Unless noted otherwise, subsequent releases of that software release train also support that feature.

Use Cisco Feature Navigator to find information about platform support and Cisco software image support. To access Cisco Feature Navigator, go to <a href="https://www.cisco.com/go/cfn">www.cisco.com/go/cfn</a>. An account on Cisco.com is not required.

Table 36 Feature Information for ISG Troubleshooting Enhancements

| Feature Name         | Releases                  | Feature Information                                                                                                    |
|----------------------|---------------------------|----------------------------------------------------------------------------------------------------|
| DPM/PM Debuggability | 12.2(33)SB9               | This feature enhances debugging                                                                                                    |
| Enhancements         | 15.1(2)S                  | for ISG subscriber sessions enabling you to isolate issues                                                                                                    |
|                      | Cisco IOS XE Release 3.3S | through expanded statistics collection and event tracing.                                                                                                    |
|                      |                           | The following commands were introduced or modified: clear subscriber policy dpm statistics, clear subscriber trace history, debug subscriber policy dpm timestamps, show subscriber policy dpm context, show subscriber policy dpm statistics, show subscriber trace history, show subscriber trace event, subscriber trace history. |

Cisco and the Cisco Logo are trademarks of Cisco Systems, Inc. and/or its affiliates in the U.S. and other countries. A listing of Cisco's trademarks can be found at <a href="https://www.cisco.com/go/trademarks">www.cisco.com/go/trademarks</a>. Third party

trademarks mentioned are the property of their respective owners. The use of the word partner does not imply a partnership relationship between Cisco and any other company. (1005R)

Any Internet Protocol (IP) addresses and phone numbers used in this document are not intended to be actual addresses and phone numbers. Any examples, command display output, network topology diagrams, and other figures included in the document are shown for illustrative purposes only. Any use of actual IP addresses or phone numbers in illustrative content is unintentional and coincidental.